# **TÜV RHEINLAND ENERGY GMBH**

<span id="page-0-2"></span>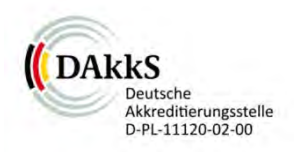

<span id="page-0-0"></span>Bericht über die Eignungsprüfung der Immissionsmesseinrichtung AC 32e der Firma Environnement S.A. für die Komponenten NO,  $NO<sub>2</sub>$  und  $NO<sub>x</sub>$ 

> <span id="page-0-4"></span><span id="page-0-3"></span><span id="page-0-1"></span>TÜV-Bericht: 936/21233023/A Köln, 13. Oktober 2016

> > www.umwelt-tuv.de

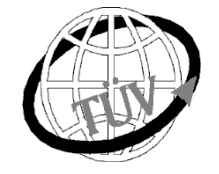

 **tre-service@de.tuv.com**

**Die TÜV Rheinland Energy GmbH ist mit der Abteilung Immissionsschutz** für die Arbeitsgebiete:

- Bestimmung der Emissionen und Immissionen von Luftverunreinigungen und Geruchsstoffen;
- Überprüfung des ordnungsgemäßen Einbaus und der Funktion sowie Kalibrierung kontinuierlich arbeitender Emissionsmessgeräte einschließlich Systemen zur Datenauswertung und Emissionsfernüberwachung;
- Feuerraummessungen;
- Eignungsprüfung von Messeinrichtungen zur kontinuierlichen Überwachung der Emissionen und Immissionen sowie von elektronischen Systemen zur Datenauswertung und Emissionsfernüberwachung
- Bestimmung der Schornsteinhöhen und Immissionsprognosen für Schadstoffe und Geruchsstoffe;
- Bestimmung der Emissionen und Immissionen von Geräuschen und Vibrationen, Bestimmung von Schallleistungspegeln und Durchführung von Schallmessungen an Windenergieanlagen

## **nach DIN EN ISO/IEC 17025 akkreditiert.**

Die Akkreditierung ist gültig bis 22-01-2018. DAkkS-Registriernummer: D-PL-11120-02-00.

Die auszugsweise Vervielfältigung des Berichtes bedarf der schriftlichen Genehmigung.

## **TÜV Rheinland Energy GmbH D - 51105 Köln, Am Grauen Stein, Tel: 0221 806-5200, Fax: 0221 806-1349**

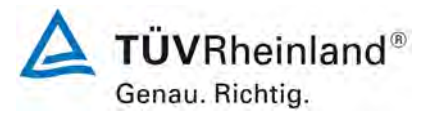

Seite 2 vo[n 212](#page-2-0)

Bericht über die Eignungsprüfung der Immissionsmesseinrichtung AC 32e der Firma Environnement S.A. für die Komponenten NO, NO<sub>2</sub> und NO<sub>x</sub>, Berichts-Nr.: 936/21233023/A

**Leerseite**

Bericht über die Eignungsprüfung der Immissionsmesseinrichtung AC 32e der Firma Environnement S.A. für die Komponenten NO, NO2 und NOx, Berichts-Nr.: 936/21233023/A

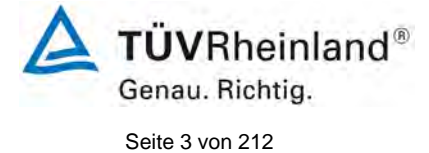

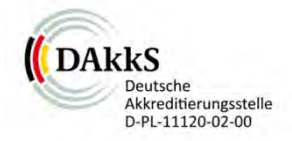

## [Bericht über die Eignungsprüfung der Immissionsmesseinrichtung AC 32e](#page-0-0)  der Firma Environnement S.A. für die Komponenten NO, NO<sub>2</sub> und NO<sub>x</sub>

<span id="page-2-0"></span>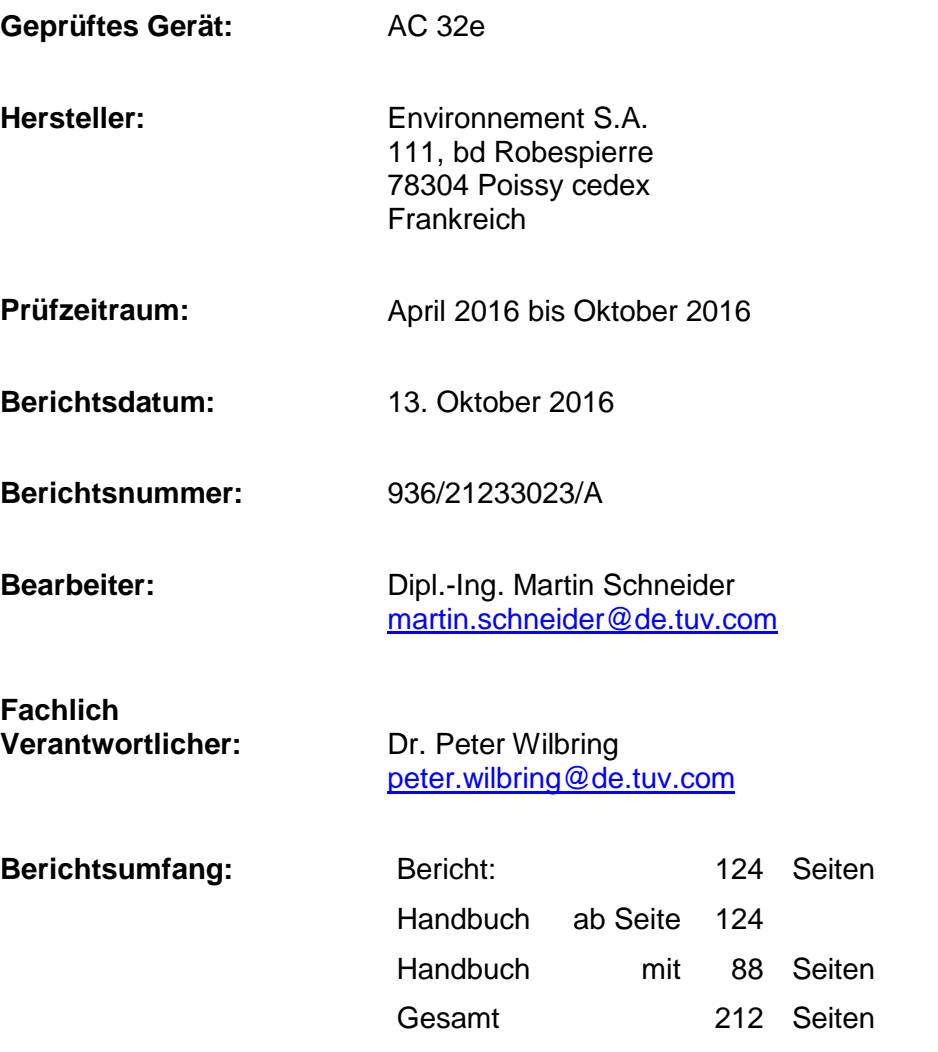

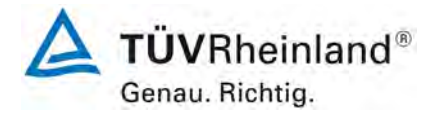

Seite 4 vo[n 212](#page-2-0)

Bericht über die Eignungsprüfung der Immissionsmesseinrichtung AC 32e der Firma Environnement S.A. für die Komponenten NO, NO<sub>2</sub> und NO<sub>x</sub>, Berichts-Nr.: 936/21233023/A

**Leerseite**

Bericht über die Eignungsprüfung der Immissionsmesseinrichtung AC 32e der Firma Environnement S.A. für die Komponenten NO, NO2 und NOx, Berichts-Nr.: 936/21233023/A

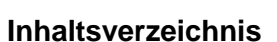

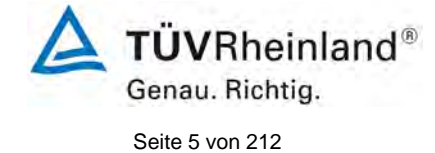

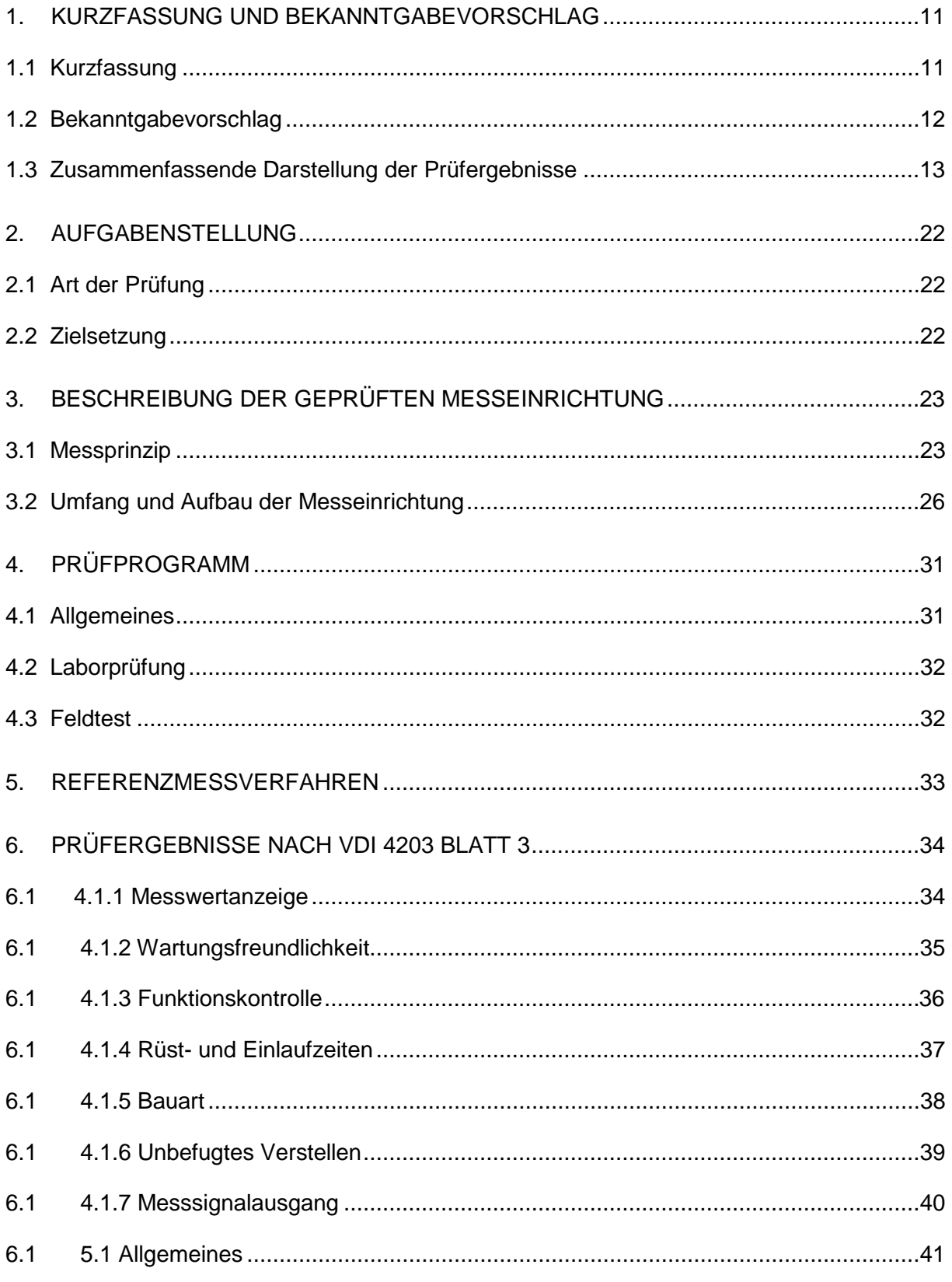

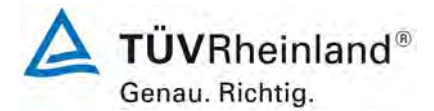

Seite 6 von [212](#page-2-0)

[Bericht über die Eignungsprüfung der Immissionsmesseinrichtung](#page-0-0) AC 32e [der Firma Environnement S.A.](#page-0-0) für die Komponenten NO, NO<sub>2</sub> und NO<sub>x</sub>, Berichts-Nr.: 936/21233023/A

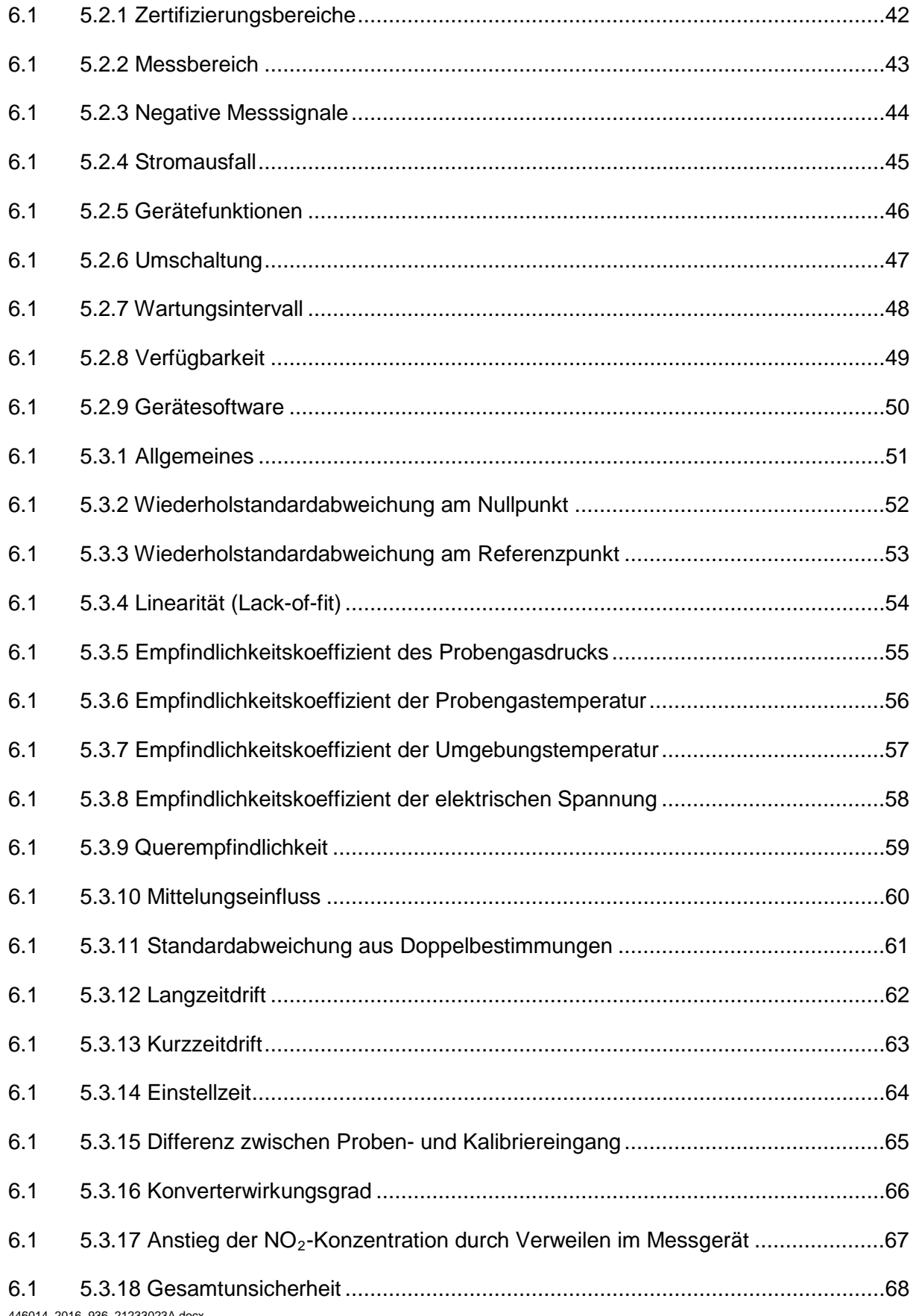

Bericht über die Eignungsprüfung der Immissionsmesseinrichtung AC 32e der Firma Environnement S.A. für die Komponenten NO, NO2 und NOx, Berichts-Nr.: 936/21233023/A

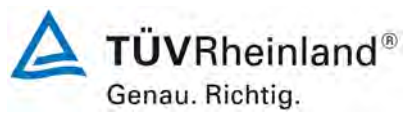

Seite 7 von [212](#page-2-0)

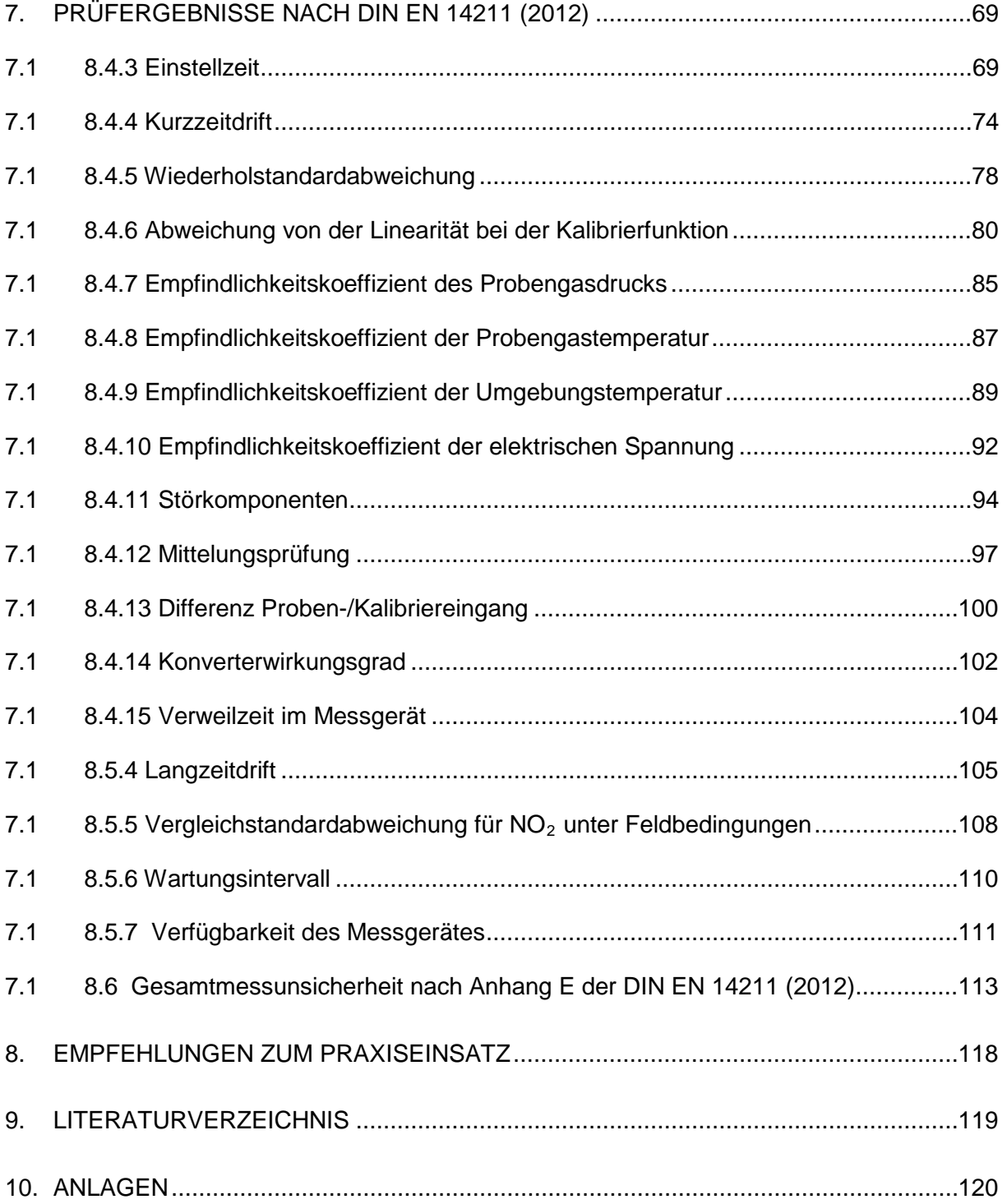

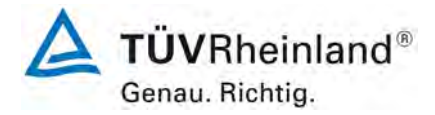

Seite 8 von [212](#page-2-0)

[Bericht über die Eignungsprüfung der Immissionsmesseinrichtung](#page-0-0) AC 32e [der Firma Environnement S.A.](#page-0-0) für die Komponenten NO, NO<sub>2</sub> und NO<sub>x</sub>, Berichts-Nr.: 936/21233023/A

# **Tabellenverzeichnis**

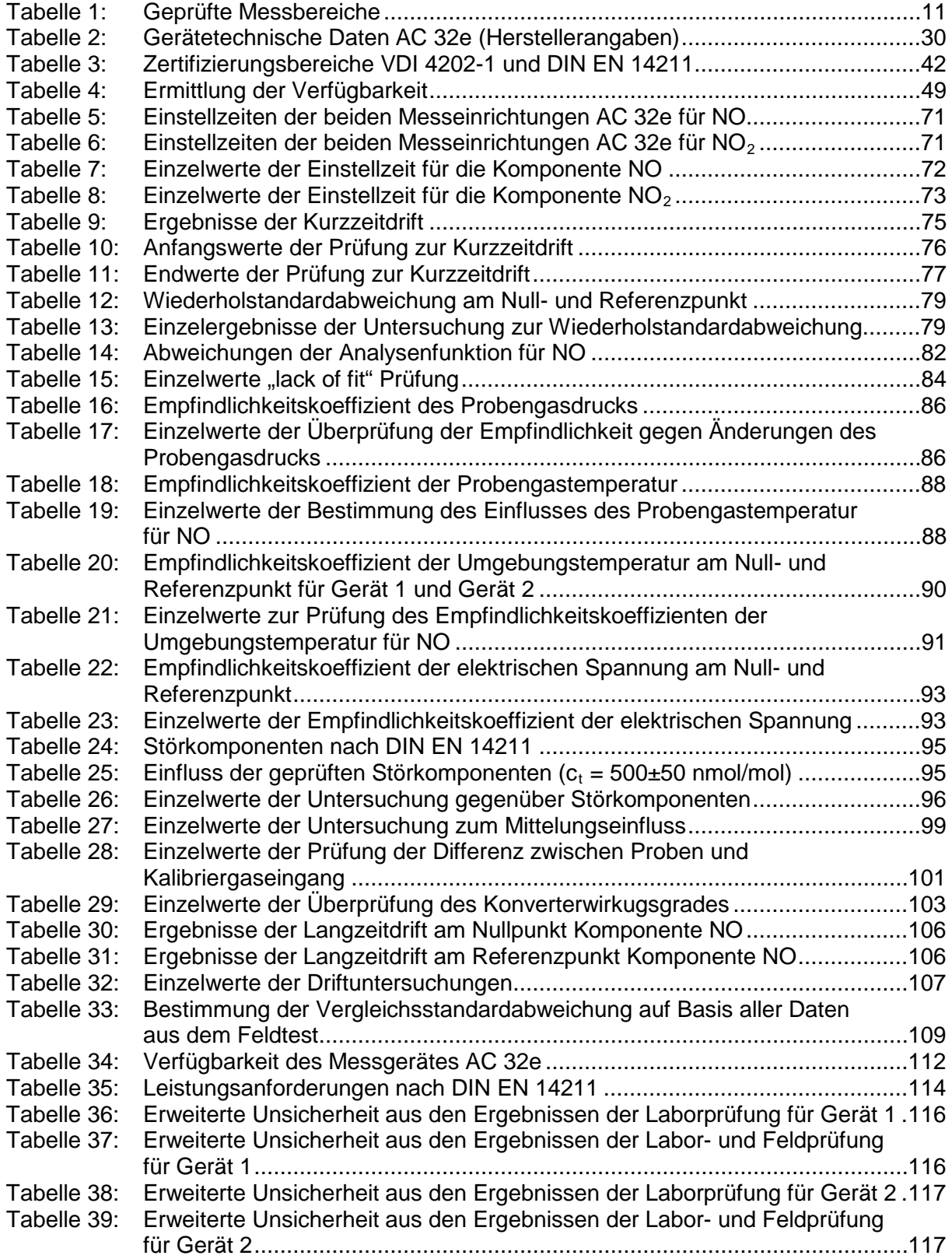

Bericht über die Eignungsprüfung der Immissionsmesseinrichtung AC 32e der Firma Environnement S.A. für die Komponenten NO, NO2 und NOx, Berichts-Nr.: 936/21233023/A

# **Abbildungsverzeichnis**

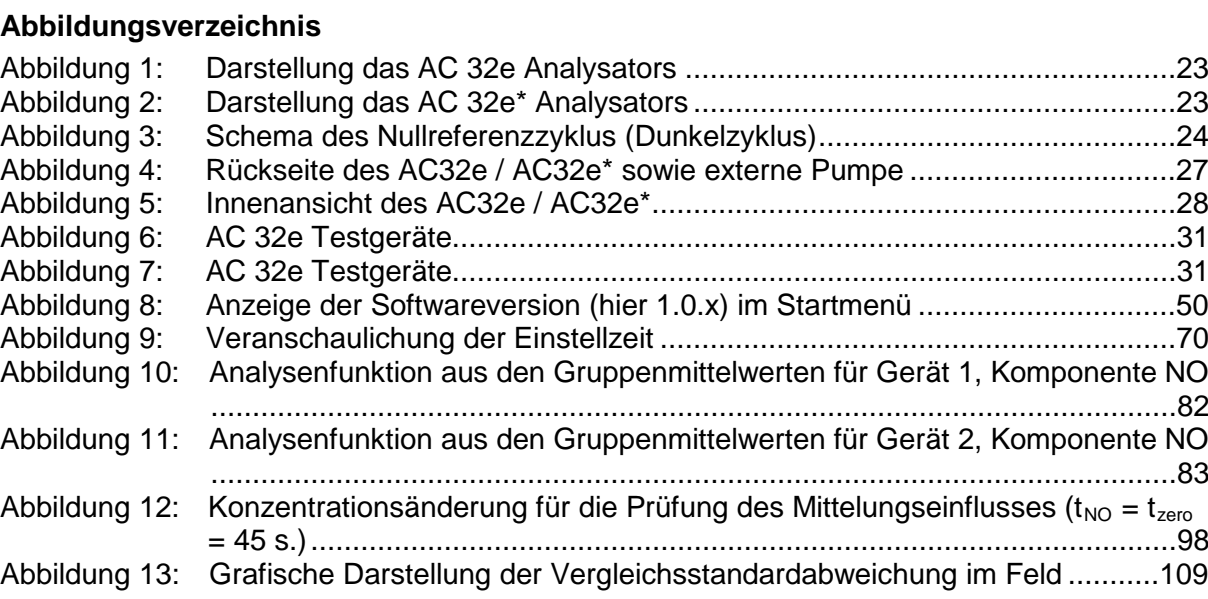

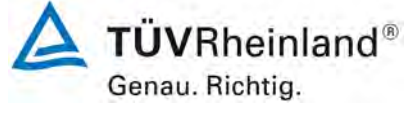

Seite 9 von [212](#page-2-0)

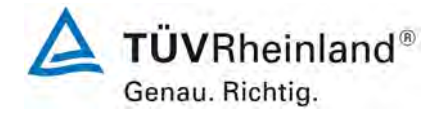

Seite 10 vo[n 212](#page-2-0)

#### **TÜV Rheinland Energy GmbH** Luftreinhaltung

[Bericht über die Eignungsprüfung der Immissionsmesseinrichtung](#page-0-0) AC 32e [der Firma Environnement S.A.](#page-0-0) für die Komponenten NO, NO<sub>2</sub> und NO<sub>x</sub>, Berichts-Nr.: 936/21233023/A

**Leerseite**

Bericht über die Eignungsprüfung der Immissionsmesseinrichtung AC 32e der Firma Environnement S.A. für die Komponenten NO, NO2 und NOx, Berichts-Nr.: 936/21233023/A

# <span id="page-10-0"></span>**1. Kurzfassung und Bekanntgabevorschlag**

## <span id="page-10-1"></span>**1.1 Kurzfassung**

Im Auftrag der Firma Environnement S.A. führte die TÜV Rheinland Energy GmbH die Eignungsprüfung der Messeinrichtung AC 32e für die Komponenten NO,  $NO<sub>2</sub>$  und NO<sub>x</sub> durch.

Die Prüfung erfolgte unter Beachtung der folgenden Richtlinien und Anforderungen:

- VDI 4202 Blatt 1: Mindestanforderungen an automatische Immissionsmesseinrichtungen bei der Eignungsprüfung; Punktmessverfahren für gas- und partikelförmige Luftverunreinigungen, vom September 2010
- VDI 4203 Blatt 3: Prüfpläne für automatische Messeinrichtungen; Prüfprozeduren für Messeinrichtungen von gas- und partikelförmigen Immissionen, vom September 2010
- DIN EN 14211: Außenluft Messverfahren zur Bestimmung von Stickstoffdioxid und Stickstoffmonoxid mit Chemilumineszenz, vom November 2012

Die Messeinrichtung AC 32e misst die Komponenten NO, NO<sub>2</sub> und NO<sub>x</sub> mittels der Chemilumineszenzmethode. Das Messprinzip entspricht somit dem EU Referenzverfahren. Die Untersuchungen erfolgten im Labor und während eines dreimonatigen Feldtests in Köln. Die geprüften Messbereiche waren wie folgt:

<span id="page-10-2"></span>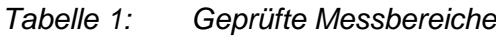

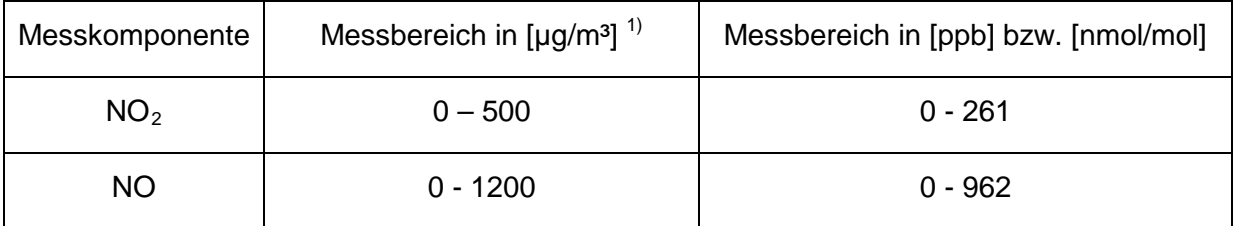

 $1)$  Die Angaben beziehen sich auf 20 °C und 101,3 kPa

Bei der Eignungsprüfung wurden die Bedingungen der Mindestanforderungen erfüllt.

Seitens der TÜV Rheinland Energy GmbH wird daher eine Veröffentlichung als eignungsgeprüfte Messeinrichtung zur laufenden Aufzeichnung der Immissionskonzentrationen von Stickstoffoxid vorgeschlagen.

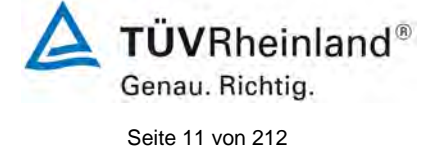

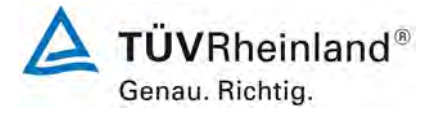

Seite 12 vo[n 212](#page-2-0)

[Bericht über die Eignungsprüfung der Immissionsmesseinrichtung](#page-0-0) AC 32e [der Firma Environnement S.A.](#page-0-0) für die Komponenten NO, NO<sub>2</sub> und NO<sub>x</sub>, Berichts-Nr.: 936/21233023/A

## <span id="page-11-0"></span>**1.2 Bekanntgabevorschlag**

Aufgrund der erzielten positiven Ergebnisse wird folgende Empfehlung für die Bekanntgabe als eignungsgeprüfte Messeinrichtung ausgesprochen:

### **Messeinrichtung:**

[AC 32e](#page-0-1) für NO,  $NO<sub>2</sub>$  und  $NO<sub>x</sub>$ 

### **Hersteller:**

[Environnement S.A.,](#page-0-2) Poissy, Frankreich

### **Eignung:**

Zur kontinuierlichen Bestimmung der Immissionskonzentrationen von Stickstoffoxid in der Außenluft im stationären Einsatz

#### **Messbereiche in der Eignungsprüfung:**

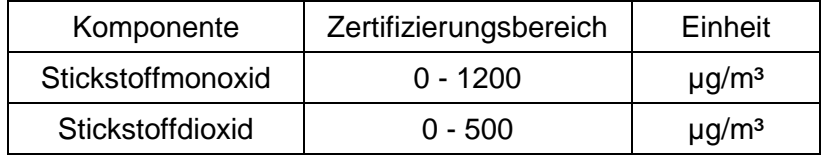

#### **Softwareversion:**

Firmware: 1.0.a

### **Einschränkungen:**

keine

#### **Hinweise:**

- 1. Die Eignungsprüfung umfasst auch die Version AC 32e\* (ohne eigenes Display) der Messeinrichtung. In diesem Fall erfolgt die Messwertanzeige über einen zur Messeinrichtung zugehörigen PC bzw. Laptop.
- 2. Der Prüfbericht über die Eignungsprüfung ist im Internet unter [www.qal1.de](http://www.qal1.de/) einsehbar.

### **Prüfbericht:**

TÜV Rheinland Energy GmbH, Köln Bericht-Nr.: [936/21233023/A](#page-0-4) vom [13. Oktober 2016](#page-0-3)

Bericht über die Eignungsprüfung der Immissionsmesseinrichtung AC 32e der Firma Environnement S.A. für die Komponenten NO, NO2 und NOx, Berichts-Nr.: 936/21233023/A

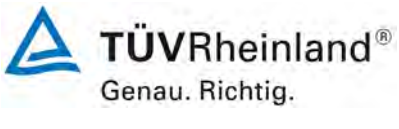

Seite 13 vo[n 212](#page-2-0)

# <span id="page-12-0"></span>**1.3 Zusammenfassende Darstellung der Prüfergebnisse**

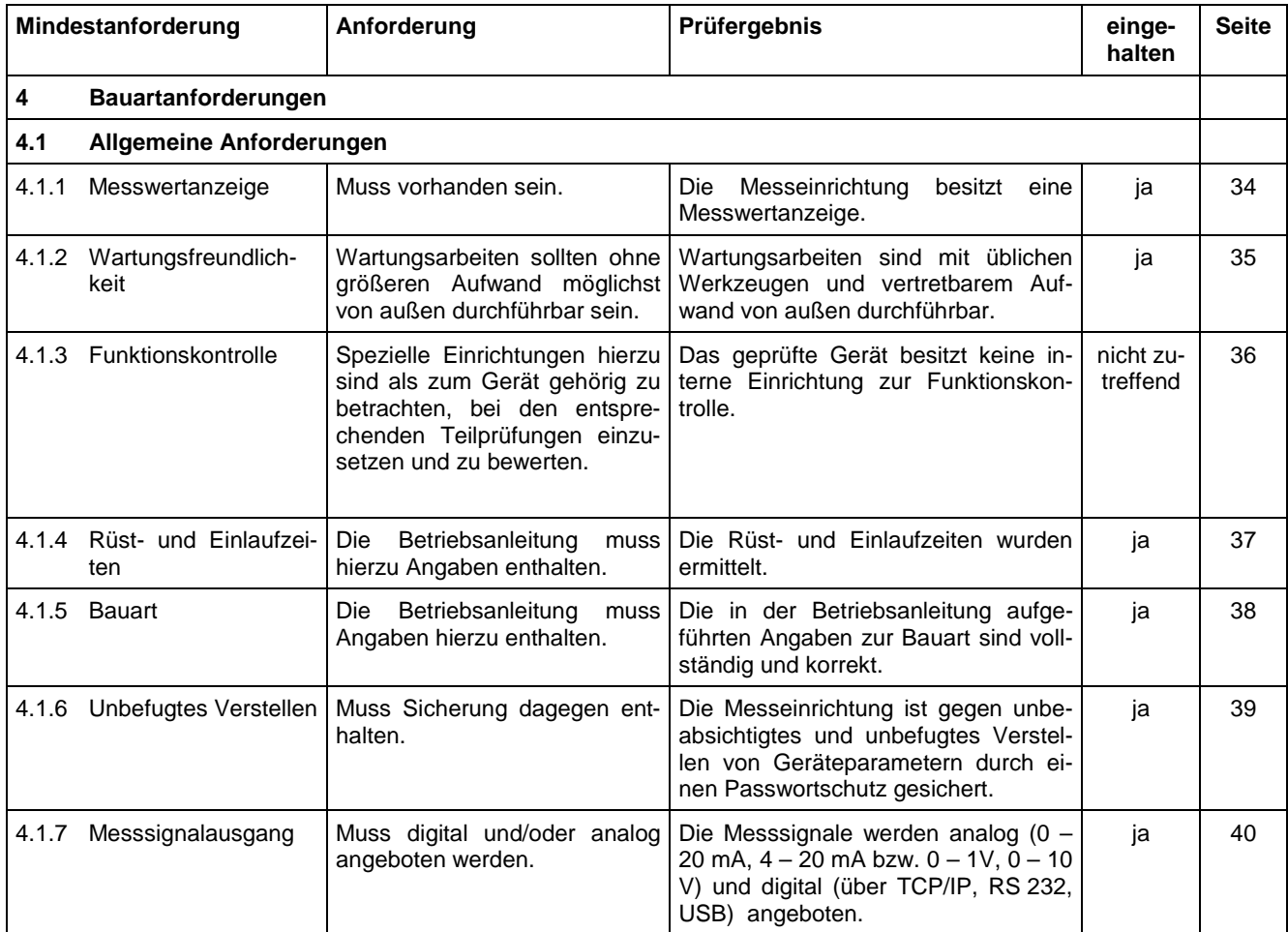

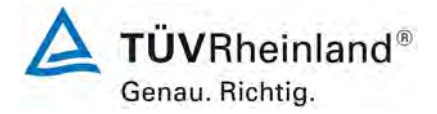

Seite 14 vo[n 212](#page-2-0)

[Bericht über die Eignungsprüfung der Immissionsmesseinrichtung](#page-0-0) AC 32e [der Firma Environnement S.A.](#page-0-0) für die Komponenten NO, NO<sub>2</sub> und NO<sub>x</sub>, Berichts-Nr.: 936/21233023/A

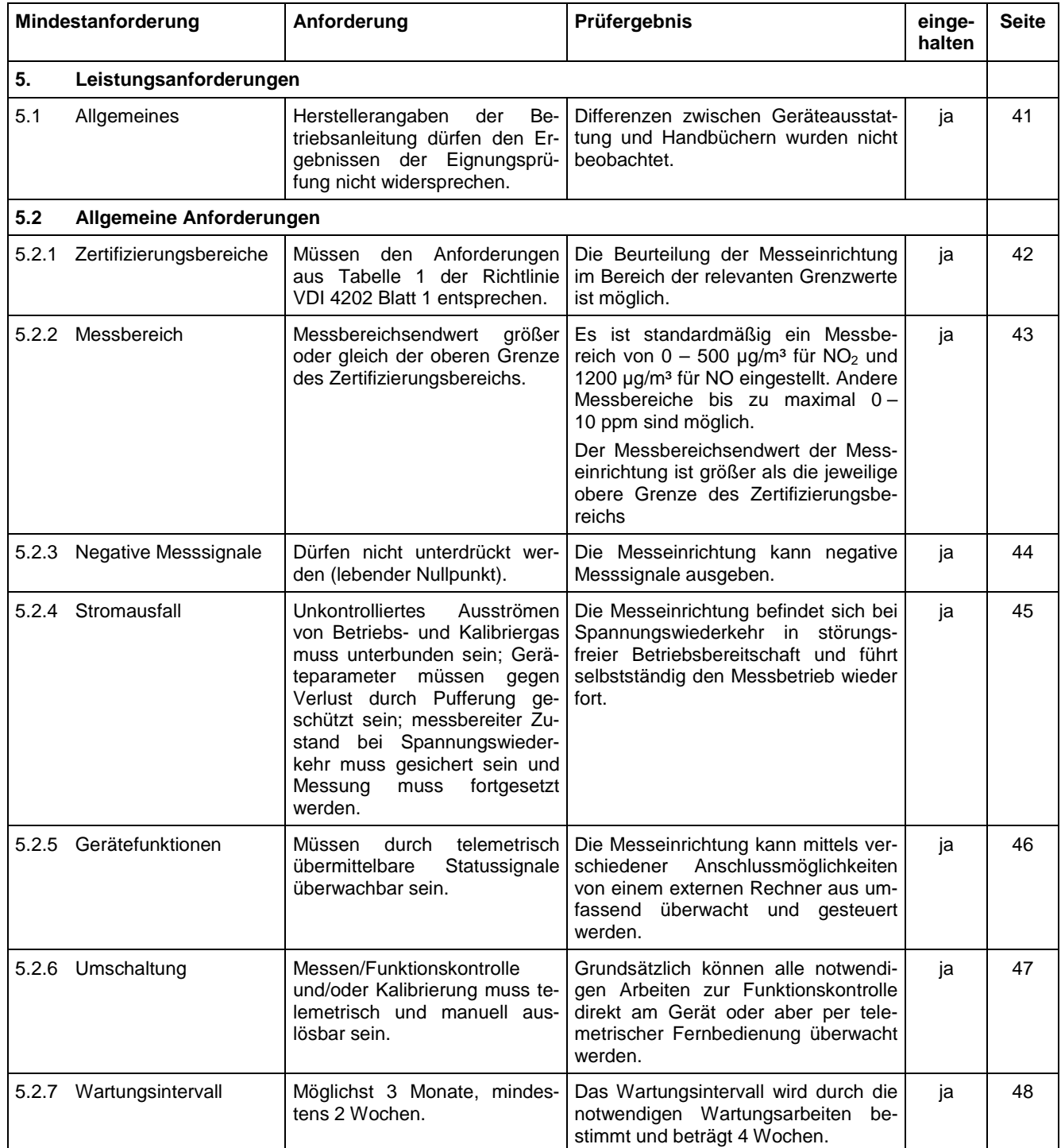

Bericht über die Eignungsprüfung der Immissionsmesseinrichtung AC 32e der Firma Environnement S.A. für die Komponenten NO, NO2 und NOx, Berichts-Nr.: 936/21233023/A

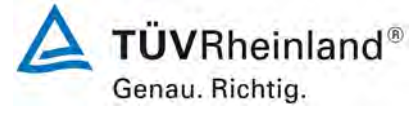

Seite 15 vo[n 212](#page-2-0)

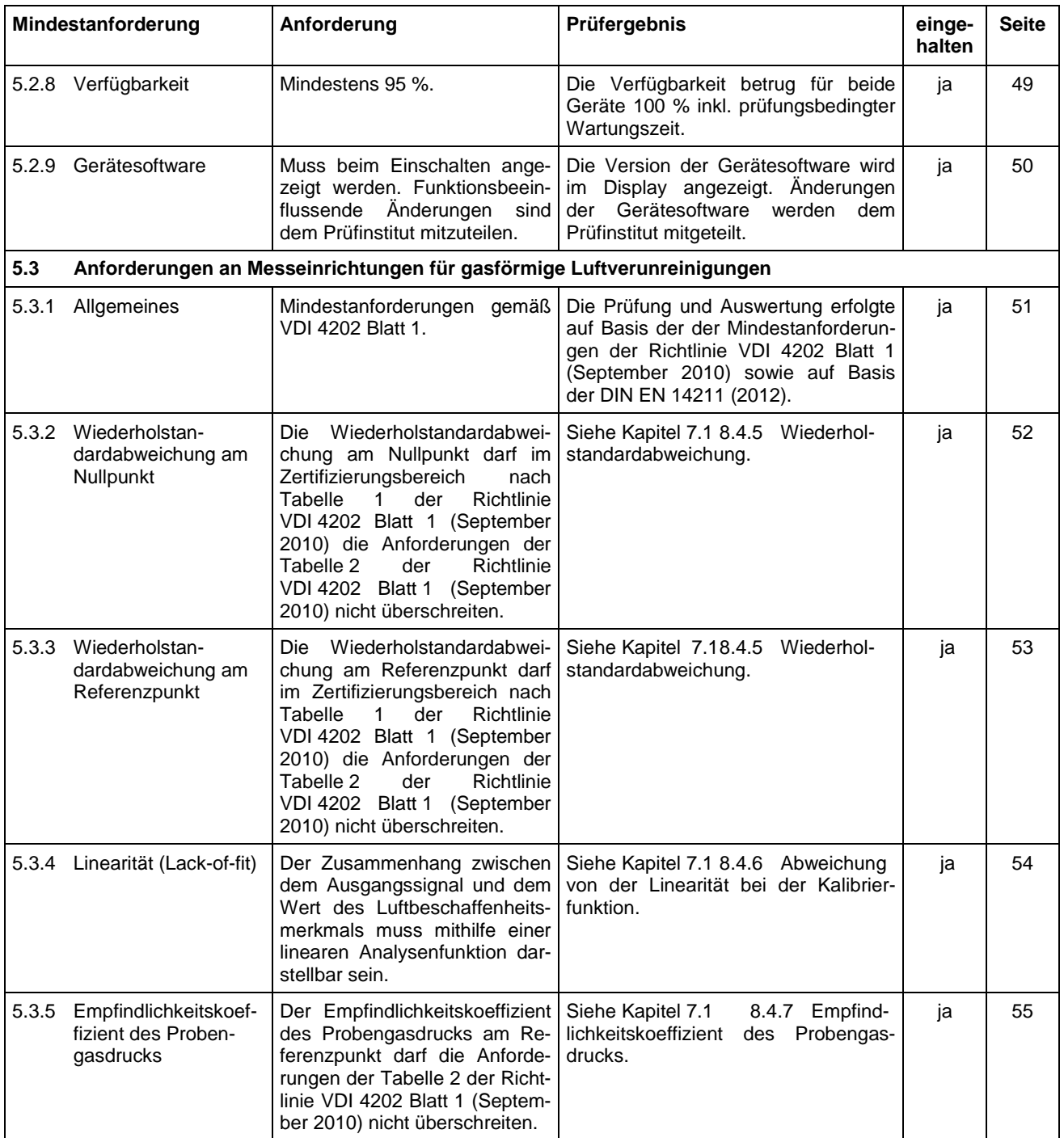

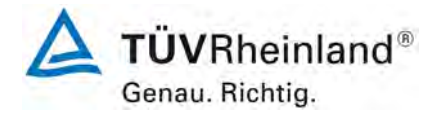

Seite 16 vo[n 212](#page-2-0)

[Bericht über die Eignungsprüfung der Immissionsmesseinrichtung](#page-0-0) AC 32e [der Firma Environnement S.A.](#page-0-0) für die Komponenten NO, NO<sub>2</sub> und NO<sub>x</sub>, Berichts-Nr.: 936/21233023/A

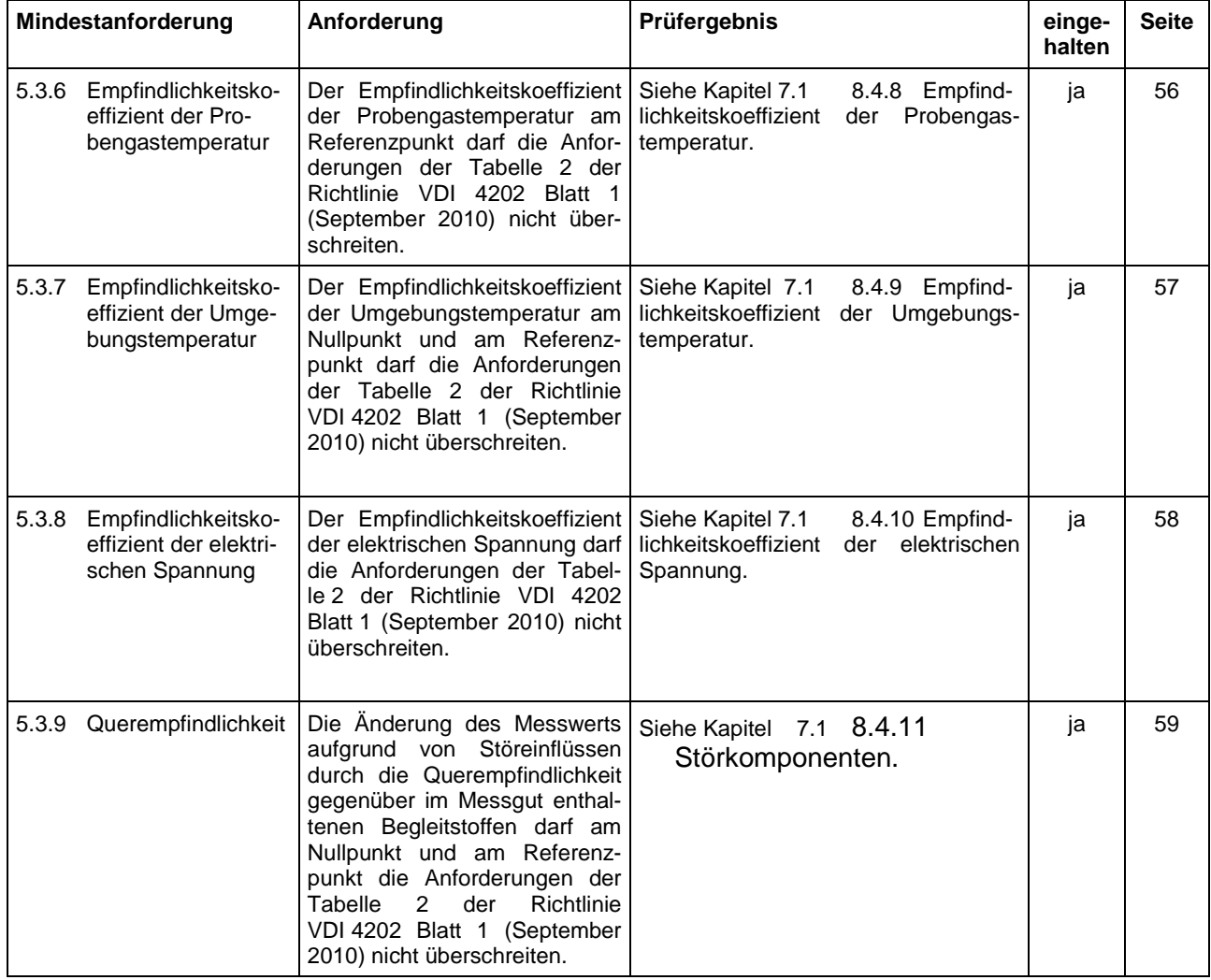

TÜVRheinland® Genau. Richtig.

Seite 17 vo[n 212](#page-2-0)

Bericht über die Eignungsprüfung der Immissionsmesseinrichtung AC 32e der Firma Environnement S.A. für die Komponenten NO, NO2 und NOx, Berichts-Nr.: 936/21233023/A

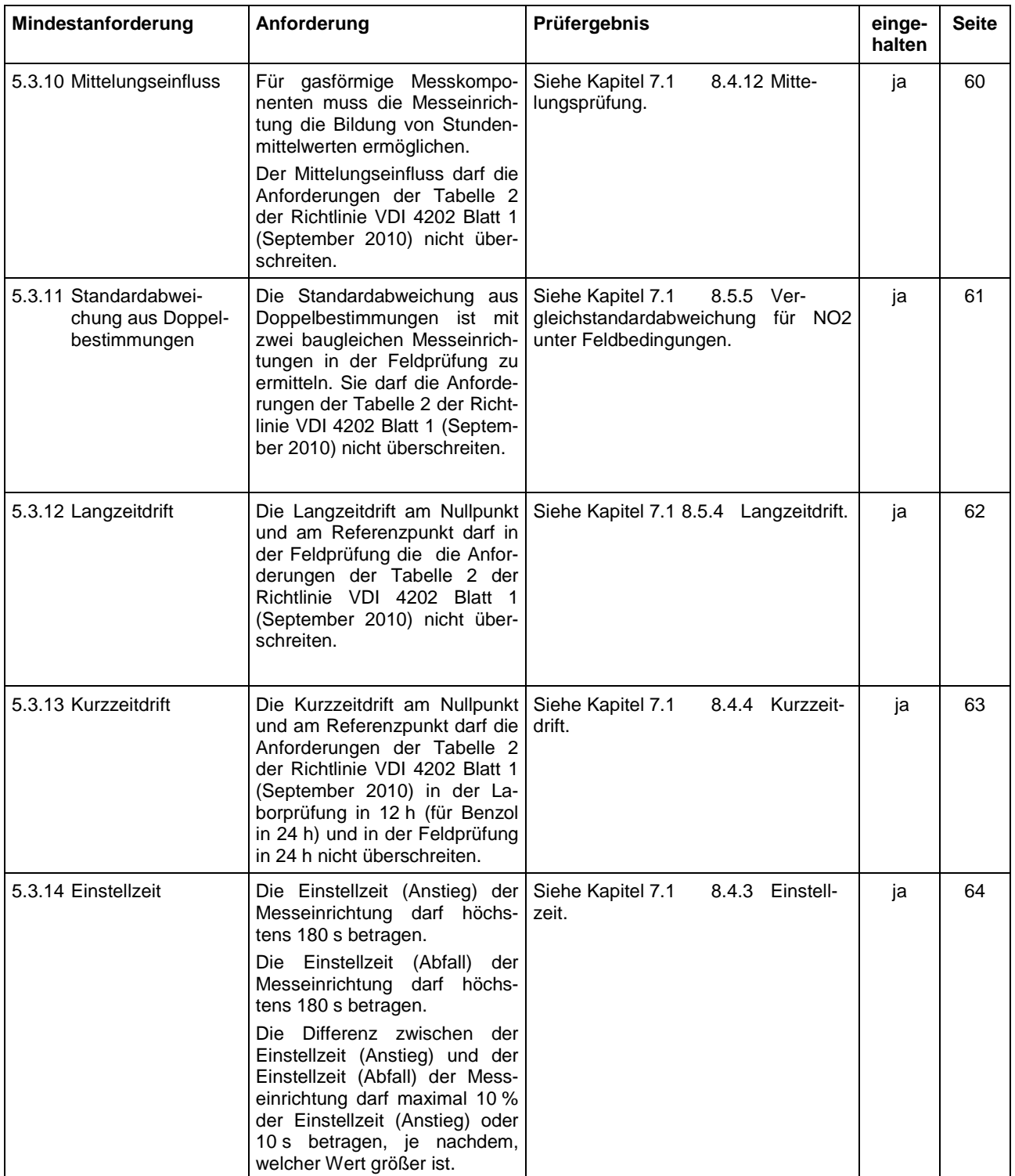

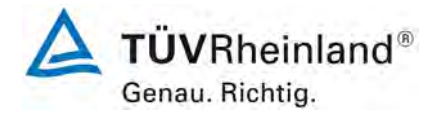

Seite 18 vo[n 212](#page-2-0)

[Bericht über die Eignungsprüfung der Immissionsmesseinrichtung](#page-0-0) AC 32e [der Firma Environnement S.A.](#page-0-0) für die Komponenten NO, NO<sub>2</sub> und NO<sub>x</sub>, Berichts-Nr.: 936/21233023/A

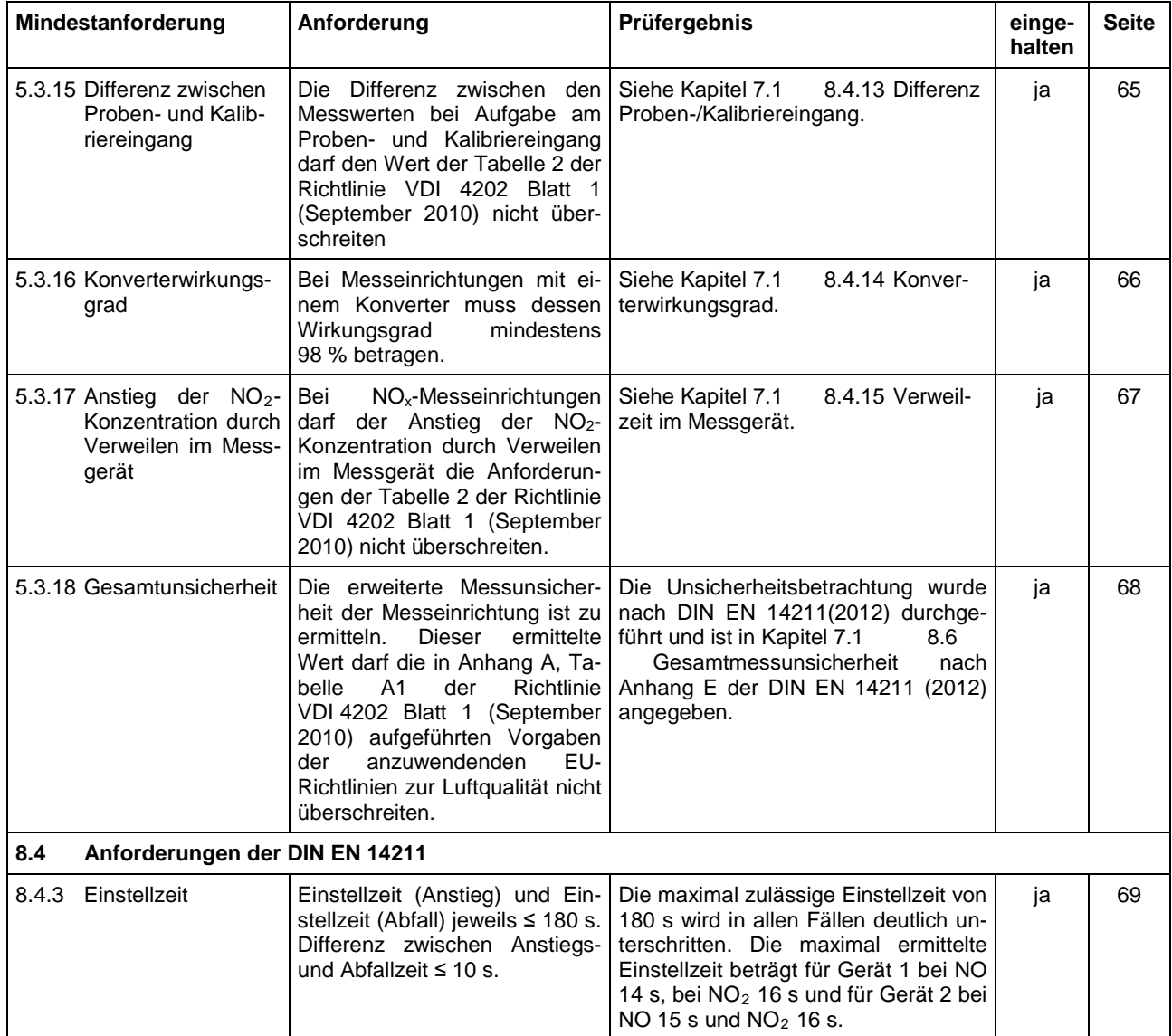

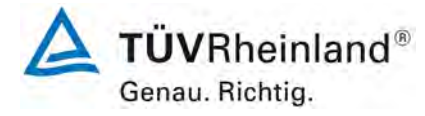

Bericht über die Eignungsprüfung der Immissionsmesseinrichtung AC 32e der Firma Environnement S.A. für die Komponenten NO, NO2 und NOx, Berichts-Nr.: 936/21233023/A

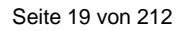

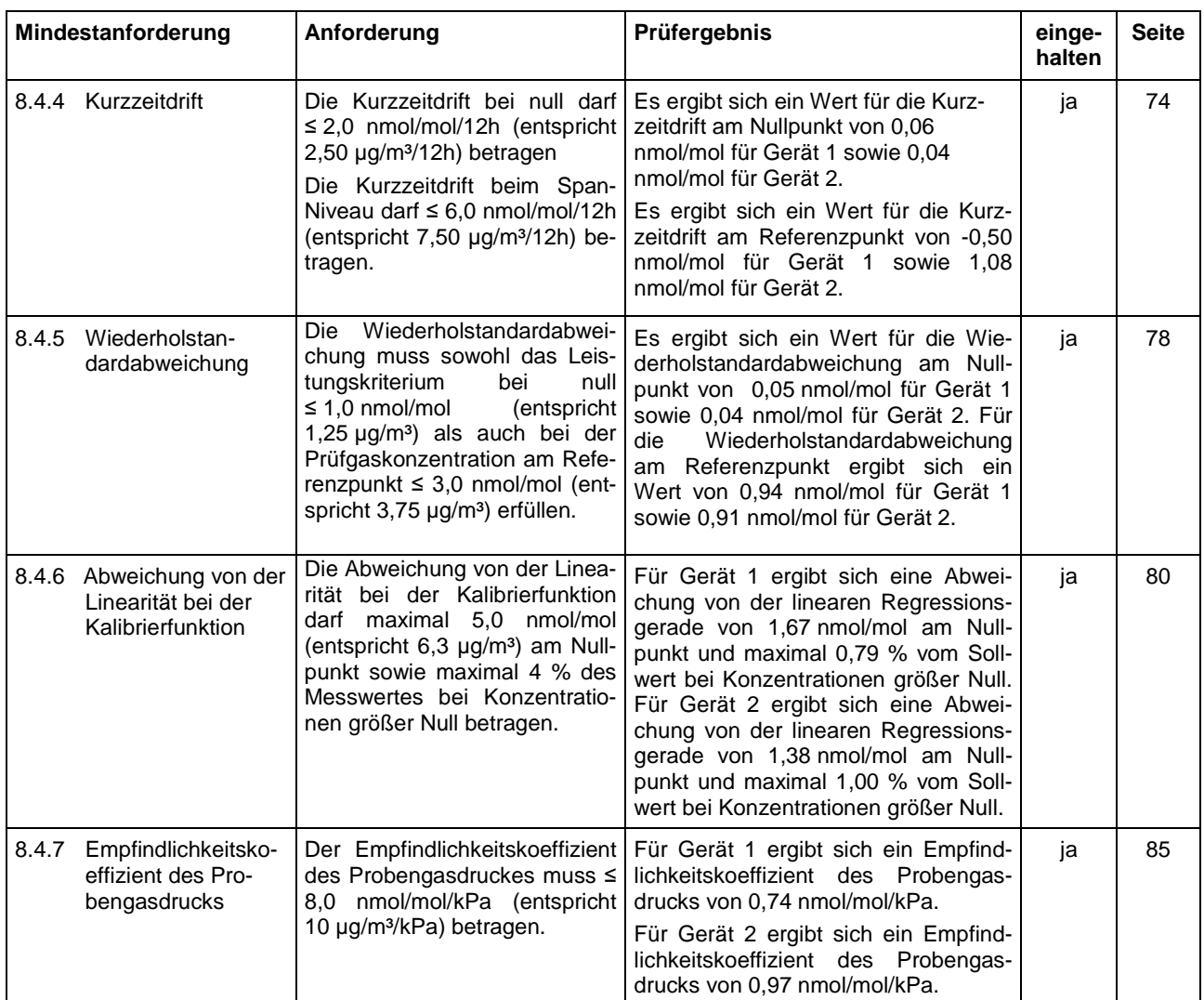

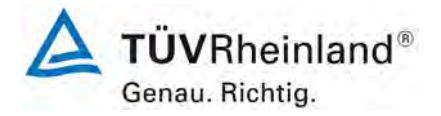

Seite 20 vo[n 212](#page-2-0)

[Bericht über die Eignungsprüfung der Immissionsmesseinrichtung](#page-0-0) AC 32e [der Firma Environnement S.A.](#page-0-0) für die Komponenten NO, NO<sub>2</sub> und NO<sub>x</sub>, Berichts-Nr.: 936/21233023/A

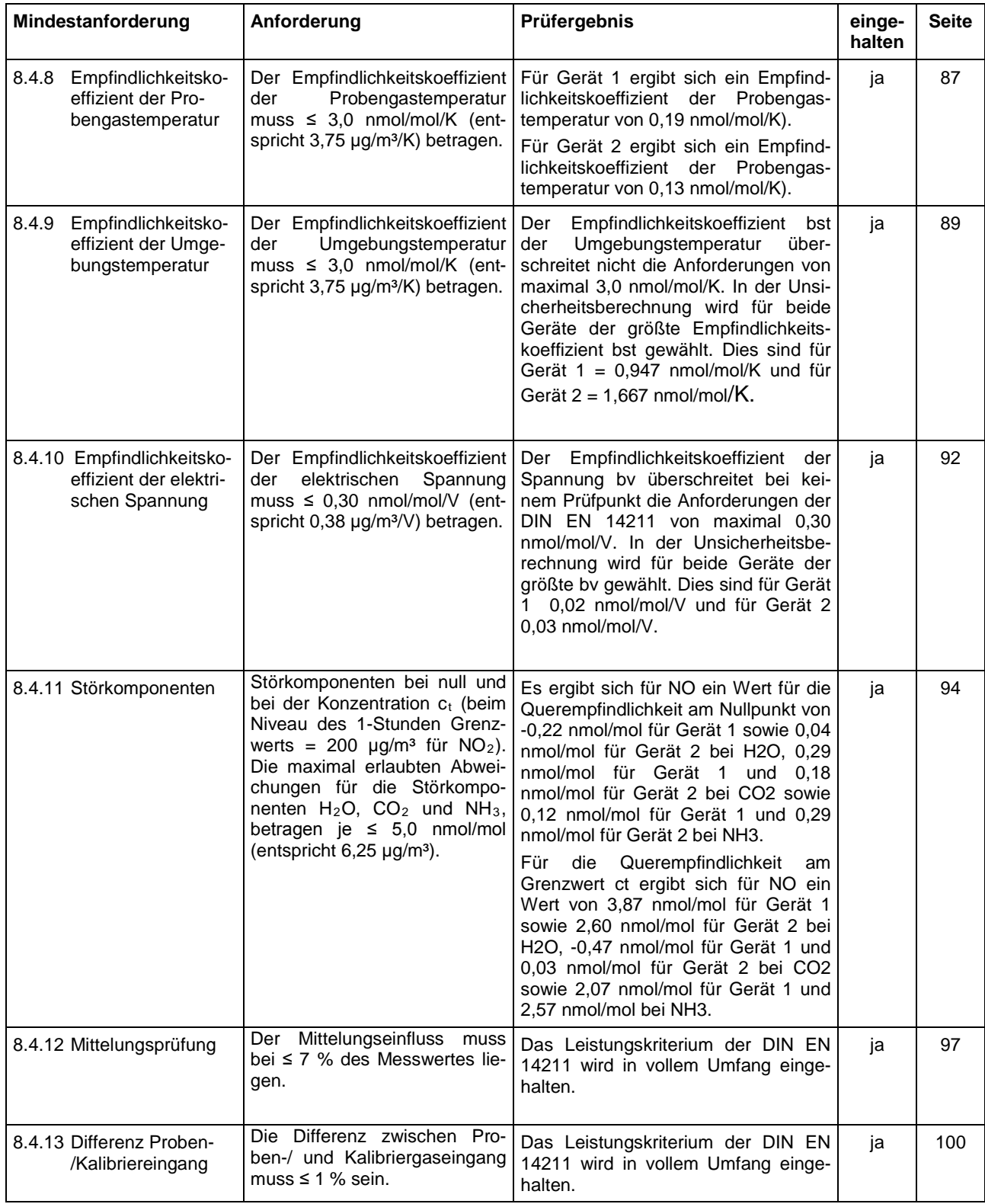

Bericht über die Eignungsprüfung der Immissionsmesseinrichtung AC 32e der Firma Environnement S.A. für die Komponenten NO, NO2 und NOx, Berichts-Nr.: 936/21233023/A

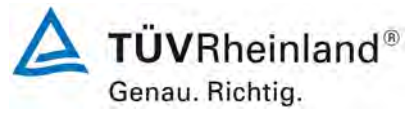

Seite 21 vo[n 212](#page-2-0)

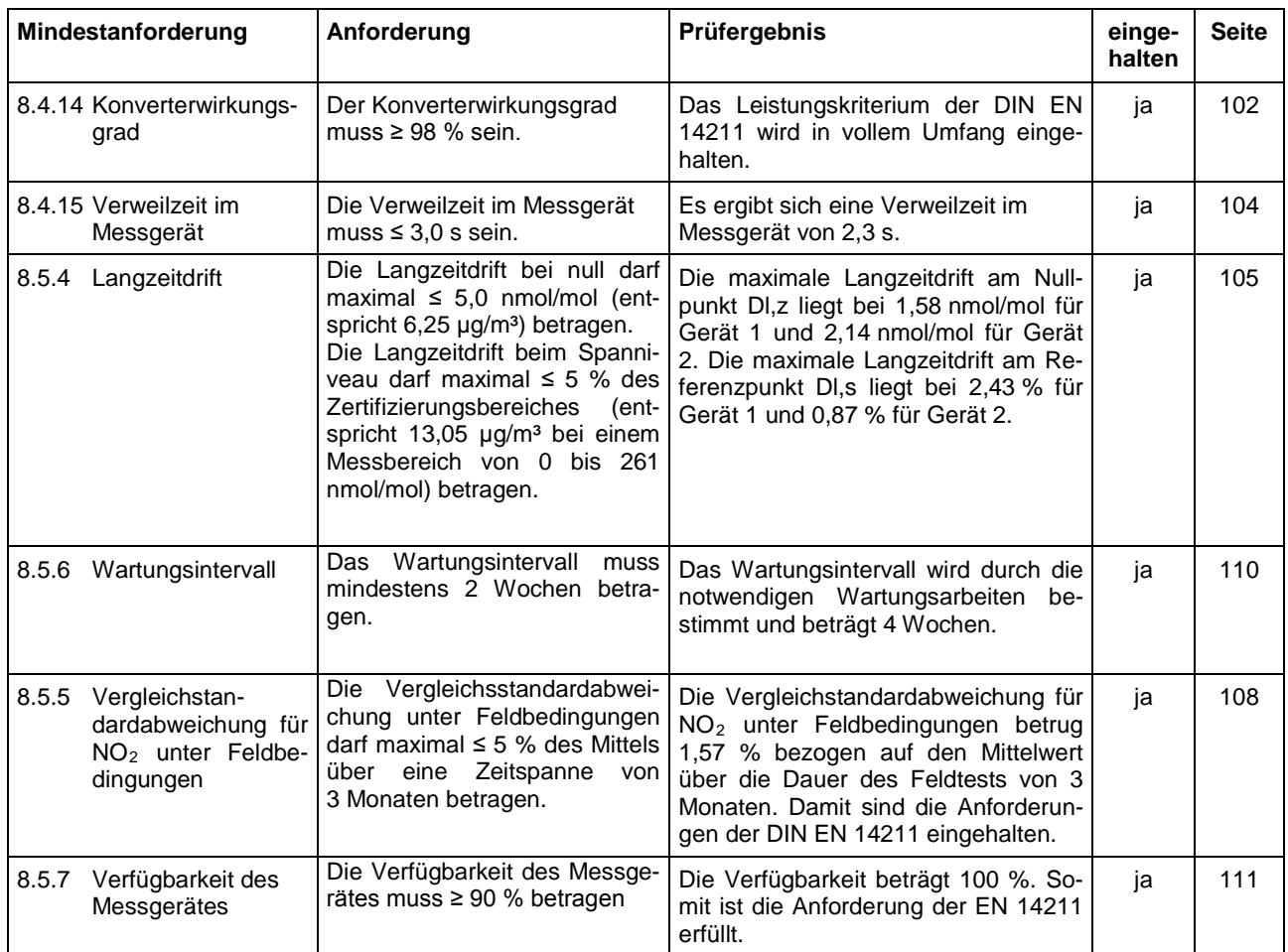

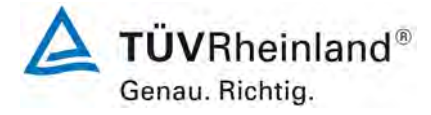

Seite 22 vo[n 212](#page-2-0)

[Bericht über die Eignungsprüfung der Immissionsmesseinrichtung](#page-0-0) AC 32e [der Firma Environnement S.A.](#page-0-0) für die Komponenten NO, NO<sub>2</sub> und NO<sub>x</sub>, Berichts-Nr.: 936/21233023/A

# <span id="page-21-0"></span>**2. Aufgabenstellung**

## <span id="page-21-1"></span>**2.1 Art der Prüfung**

Im Auftrag der [Environnement S.A.](#page-0-2) wurde von der TÜV Rheinland Energy GmbH eine Eignungsprüfung für die Messeinrichtung [AC 32e](#page-0-1) vorgenommen. Die Prüfung erfolgte als vollständige Eignungsprüfung.

## <span id="page-21-2"></span>**2.2 Zielsetzung**

Die Messeinrichtung soll den Gehalt an NO, NO<sub>2</sub> und NO<sub>x</sub> in der Umgebungsluft in folgenden Konzentrationsbereichen bestimmen:

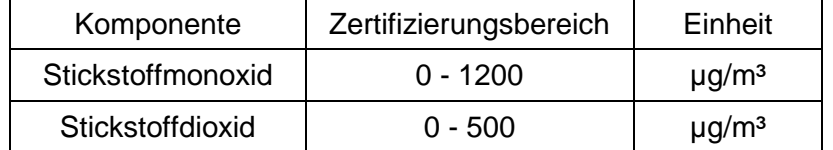

Die Messeinrichtung AC 32e misst die Komponenten NO, NO<sub>2</sub> und NO<sub>x</sub> mittels der Chemilumineszenzmethode.

Die Eignungsprüfung war anhand der aktuellen Richtlinien zur Eignungsprüfung unter Berücksichtigung der neuesten Entwicklungen durchzuführen.

Die Prüfung erfolgte unter Beachtung der folgenden Richtlinien:

- VDI 4202 Blatt 1: Mindestanforderungen an automatische Immissionsmesseinrichtungen bei der Eignungsprüfung; Punktmessverfahren für gas- und partikelförmige Luftverunreinigungen, vom September 2010
- VDI 4203 Blatt 3: Prüfpläne für automatische Messeinrichtungen ; Prüfprozeduren für Messeinrichtungen von gas- und partikelförmigen Immissionen, vom September 2010
- DIN EN 14211: Außenluft Messverfahren zur Bestimmung von Stickstoffdioxid und Stickstoffmonoxid mit Chemilumineszenz, vom November 2012

Bericht über die Eignungsprüfung der Immissionsmesseinrichtung AC 32e der Firma Environnement S.A. für die Komponenten NO, NO2 und NOx, Berichts-Nr.: 936/21233023/A

<span id="page-22-0"></span>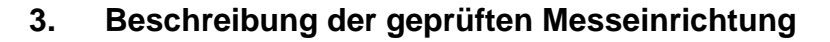

Die Immissionsmesseinrichtung AC 32e ist ein kontinuierlicher Stickstoffoxid-Analysator. Das Messprinzip basiert auf der Chemilumineszenz-Methode. Das Gerät wurde zur kontinuierlichen Messung von NO,  $NO<sub>2</sub>$  und NO<sub>x</sub> in der Umgebungsluft entwickelt.

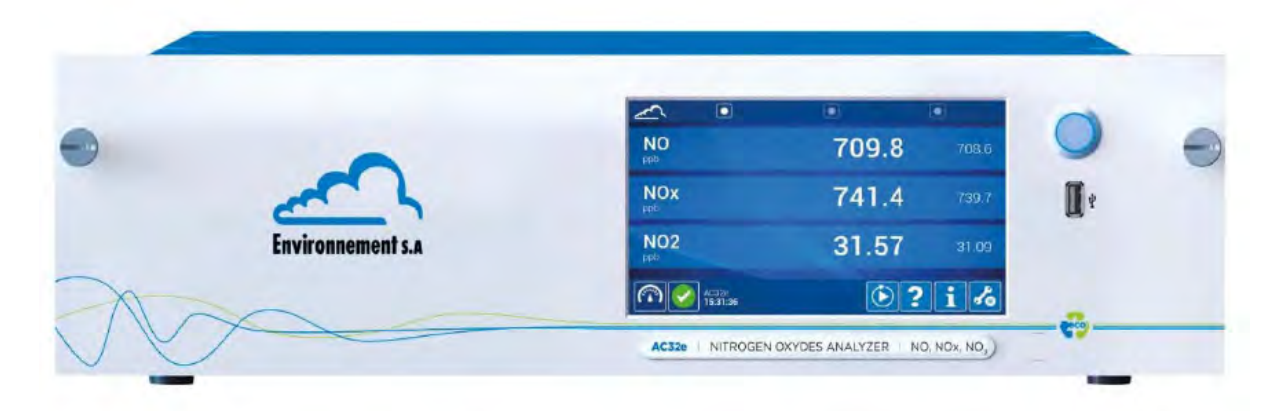

<span id="page-22-2"></span>*Abbildung 1: Darstellung das AC 32e Analysators* 

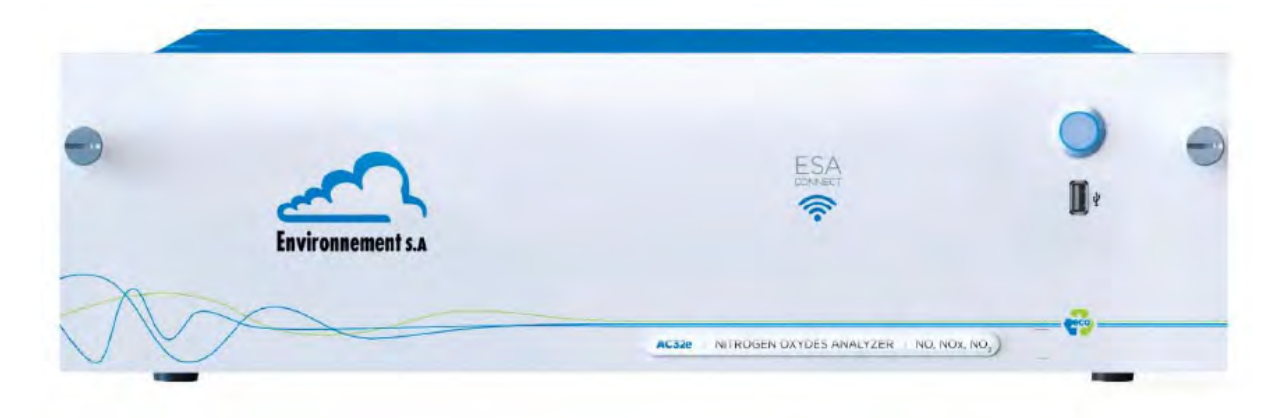

<span id="page-22-3"></span>*Abbildung 2: Darstellung das AC 32e\* Analysators*

# <span id="page-22-1"></span>**3.1 Messprinzip**

Die Messung der Stickoxide wird auf Basis der Chemilumineszenzdetektion von Gasphasen durchgeführt. Dabei kommt es zu einer Oxidierung von NO-Molekülen durch Ozonmoleküle.

$$
NO + O_3 \rightarrow NO_2^* + O_2
$$

Die Reaktion erfolgt unter Ozonüberschuss und wird nur durch die in der Kammer vorhandenen NO-Moleküle begrenzt. Das für die Chemilumineszenz erforderliche Ozon wird am Ausgang der Reaktionskammer von einem Entladungsozonisator aus der Umgebungsluft er-

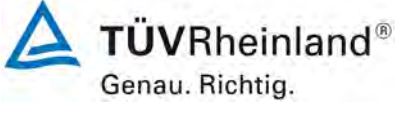

Seite 23 vo[n 212](#page-2-0)

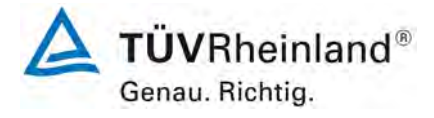

Seite 24 vo[n 212](#page-2-0)

[Bericht über die Eignungsprüfung der Immissionsmesseinrichtung](#page-0-0) AC 32e [der Firma Environnement S.A.](#page-0-0) für die Komponenten NO, NO<sub>2</sub> und NO<sub>x</sub>, Berichts-Nr.: 936/21233023/A

zeugt. Das überschüssige Ozon wird am Ausgang der Reaktionskammer von einem katalytischen Ozonvernichter eliminiert.

Die Rückkehr der angeregten NO<sub>2</sub>\* Moleküle zum Grundzustand erfolgt durch:

- Lichtstrahlung in einem Spektrum von 600 bis 1200 Nanometer<br>- Zusammenstoß mit bestimmten in der Probe vorhandenen Mol
- Zusammenstoß mit bestimmten, in der Probe vorhandenen Molekülen (Quenching)

Durch Verringerung des Drucks in der Reaktionskammer wird die Wahrscheinlichkeit eines Zusammenstoßes herabgesetzt, wodurch sich eine bessere Lichtausbeute erreichen lässt. Die Druckverringerung in der Kammer erfolgt über eine Vakuumpumpe am Ende des Kreislaufs, die auch die Zirkulation der Probe gewährleistet.

Die Reaktionskammer ist durch einen optischen Filter vom Sensor getrennt. Der nur die Strahlen mit einer Wellenlänge von über 610 Nanometern durchlässt und so die von der Chemilumineszenz der Kohlenwasserstoffe verursachten Störungen beseitigt.

Die Strahlungsmessung erfolgt durch ein Photomultiplierrohr. Das von diesem gelieferte elektrische Signal wird für die Verarbeitung durch den Mikroprozessor verstärkt und digitalisiert.

Um mittels Chemilumineszenz gemessen werden zu können, muss das  $NO<sub>2</sub>$  vorher zu NO reduziert werden. Hierzu wird ein Molybdän-Konverter verwendet. Die Reaktion läuft wie folgt ab:

$$
MO + 3NO2 \rightarrow MO3* + 3NO
$$

Die Messung besteht aus 3 Zyklen, dem Nullreferenzzyklus, dem NO-Zyklus und dem NOx-Zyklus.

Nullreferenzzyklus: Die Probe wird durch Luft ersetzt, welche eine mit Purafil® gefüllte Patrone (Oxidation von NO zu NO<sub>2</sub>) durchströmte. Die oxidierte Luft wird in die Reaktionskammer injiziert, erzeugt jedoch keine Chemilumineszenzreaktion bei Kontakt mit Ozon, da sie kein NO enthält. Das vom Photomultiplier gemessene Signal entspricht der Summe des Dunkelstroms des Photomultipliers und der Offsetspannung der Elektronik. Dieses Signal wird als Dunkelsignal gespeichert.

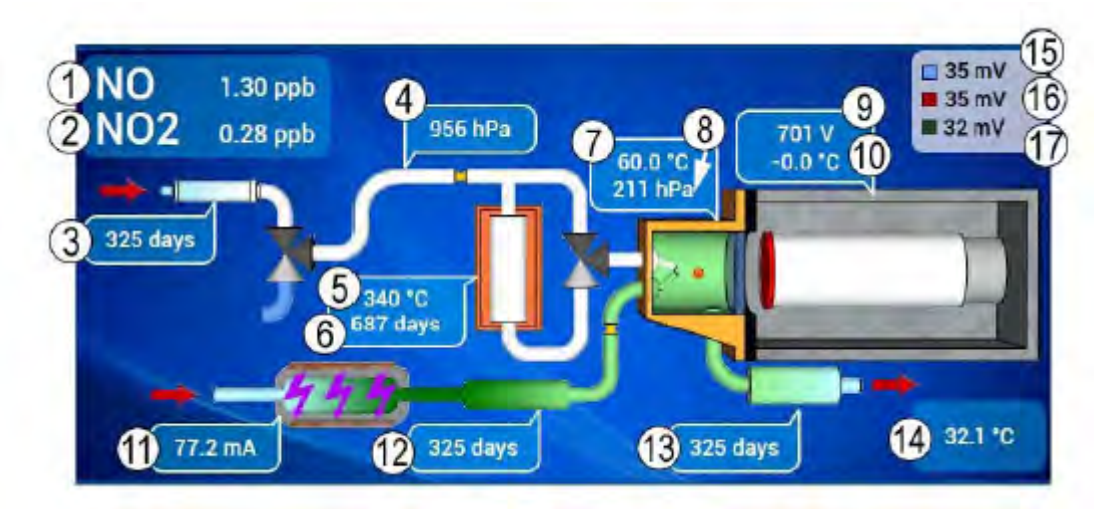

<span id="page-23-0"></span>Abbildung 3: Schema des Nullreferenzzyklus (Dunkelzyklus)

Bericht über die Eignungsprüfung der Immissionsmesseinrichtung AC 32e der Firma Environnement S.A. für die Komponenten NO, NO2 und NOx, Berichts-Nr.: 936/21233023/A

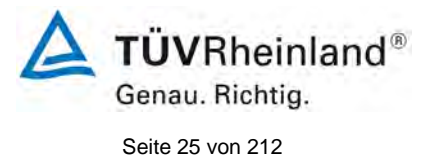

(1)NO-Messung, (2) NO2-Messung, (3) Standzeit des Nullgasfilters, (4) Probendruck, (5) Temperatur des NOx-Konverterofens, (6) Standzeit des NOx-Konverterofens, (7) Temperatur der Reaktionskammer, (8) Druck in der Reaktionskammer, (9) Hochspannung des Photomultipliers, (10) Temperatur des Photomultipliers, (11) Stromstärke des Ozonisators, (12) Standzeit des Ozonisators, (13) Standzeit des Ozonscrubbers, (14) Innentemperatur des Analysators, (15) Signal des Photomultipliers für den NO Zyklus, (16) Signal des Photomultipliers für den NOx-Zyklus, (17) Signal des Photomultipliers für den Nullreferenzzyklus (Dunkelsignal).

NO-Zyklus: Die Probe wird direkt in die Messkammer geleitet, in der die NO Moleküle mit Ozon oxidiert werden. Das vom Photomultiplierrohr gemessene Signal, abzüglich des Dunkelsignals, ist proportional zur Anzahl der in der Probe vorhandenen NO Moleküle.

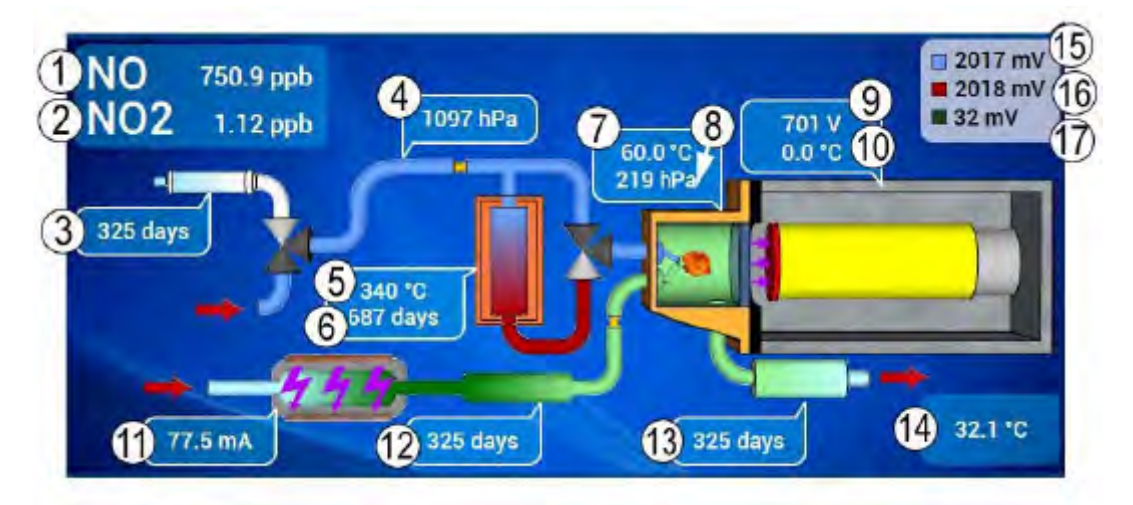

Abbildung 2: Schema des NO-Zyklus

(1) NO-Messung, (2) NO2-Messung, (3) Standzeit des Nullgasfilters, (4) Probendruck, (5) Temperatur des NOx-Konverterofens, (6) Standzeit des NOx-Konverterofens, (7) Temperatur der Reaktionskammer, (8) Druck in der Reaktionskammer, (9) Hochspannung des Photomultipliers, (10) Temperatur des Photomultipliers, (11) Stromstärke des Ozonisators, (12) Standzeit des Ozonisators, (13) Standzeit des Ozonscrubbers, (14) Innentemperatur des Analysators, (15) Signal des Photomultipliers für den NO Zyklus, (16) Signal des Photomultipliers für den NOx-Zyklus, (17) Signal des Photomultipliers für den Nullreferenzzyklus (Dunkelsignal).

NOx-Zyklus: Die Probe wird durch den Konverterofen geleitet, der das NO<sub>2</sub> zu NO reduziert, und dann in der Reaktionskammer mit Ozon gemischt. Das vom Photomultiplierrohr gemessene Signal, abzüglich des Dunkelsignals, ist proportional zur Summe der in der Probe enthaltenen NO- und NO<sub>2</sub>-Moleküle (NO<sub>2</sub> wird im Konverter zu NO reduziert).

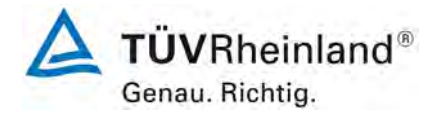

Seite 26 vo[n 212](#page-2-0)

[Bericht über die Eignungsprüfung der Immissionsmesseinrichtung](#page-0-0) AC 32e [der Firma Environnement S.A.](#page-0-0) für die Komponenten NO, NO<sub>2</sub> und NO<sub>x</sub>, Berichts-Nr.: 936/21233023/A

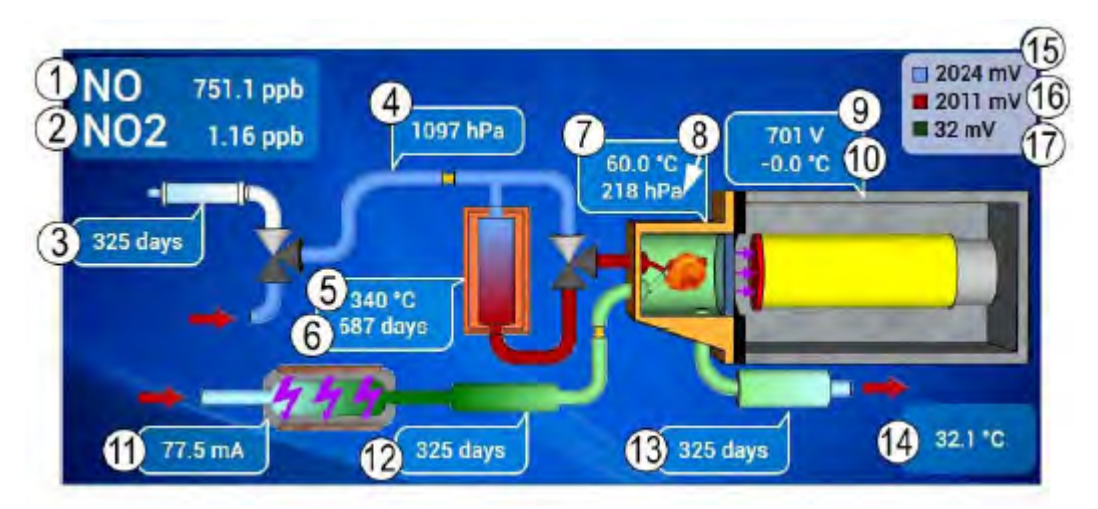

Abbildung 2: Schema des NOx-Zyklus

(1) NO-Messung, (2) NO2-Messung, (3) Standzeit des Nullgasfilters, (4) Probendruck, (5) Temperatur des NOx-Konverterofens, (6) Standzeit des NOx-Konverterofens, (7) Temperatur der Reaktionskammer, (8) Druck in der Reaktionskammer, (9) Hochspannung des Photomultipliers, (10) Temperatur des Photomultipliers, (11) Stromstärke des Ozonisators, (12) Standzeit des Ozonisators, (13) Standzeit des Ozonscrubbers, (14) Innentemperatur des Analysators, (15) Signal des Photomultipliers für den NO Zyklus, (16) Signal des Photomultipliers für den NOx-Zyklus, (17) Signal des Photomultipliers für den Nullreferenzzyklus (Dunkelsignal).

## <span id="page-25-0"></span>**3.2 Umfang und Aufbau der Messeinrichtung**

Auf der Vorderseite der Messeinrichtung befindet sich der Hauptschalter sowie ein TFT-LCD-Farbbildschirm mit Hintergrundbeleuchtung und Touch-Screen-Display. Die Bedienung des NOx Analysators AC 32e erfolgt über dieses Touch-Screen-Display. Die Version AC 32e\* ist (bis auf die Vorderseite) identisch mit der Geräteversion AC 32e, besitzt aber kein eigenes Display. Die Bedienung der Geräteversion AC 32e\* erfolgt ausschließlich via Ethernet an einem angeschlossenen externen PC.

Die Fluidein- und -ausgänge sowie die elektrischen Anschlüsse befinden sich auf der Rückseite des Analysators.

Das Gerät wird mit einer externen Vakuumpumpe betrieben.

Bericht über die Eignungsprüfung der Immissionsmesseinrichtung AC 32e der Firma Environnement S.A. für die Komponenten NO, NO2 und NOx, Berichts-Nr.: 936/21233023/A

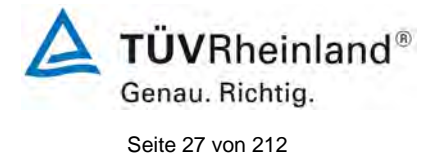

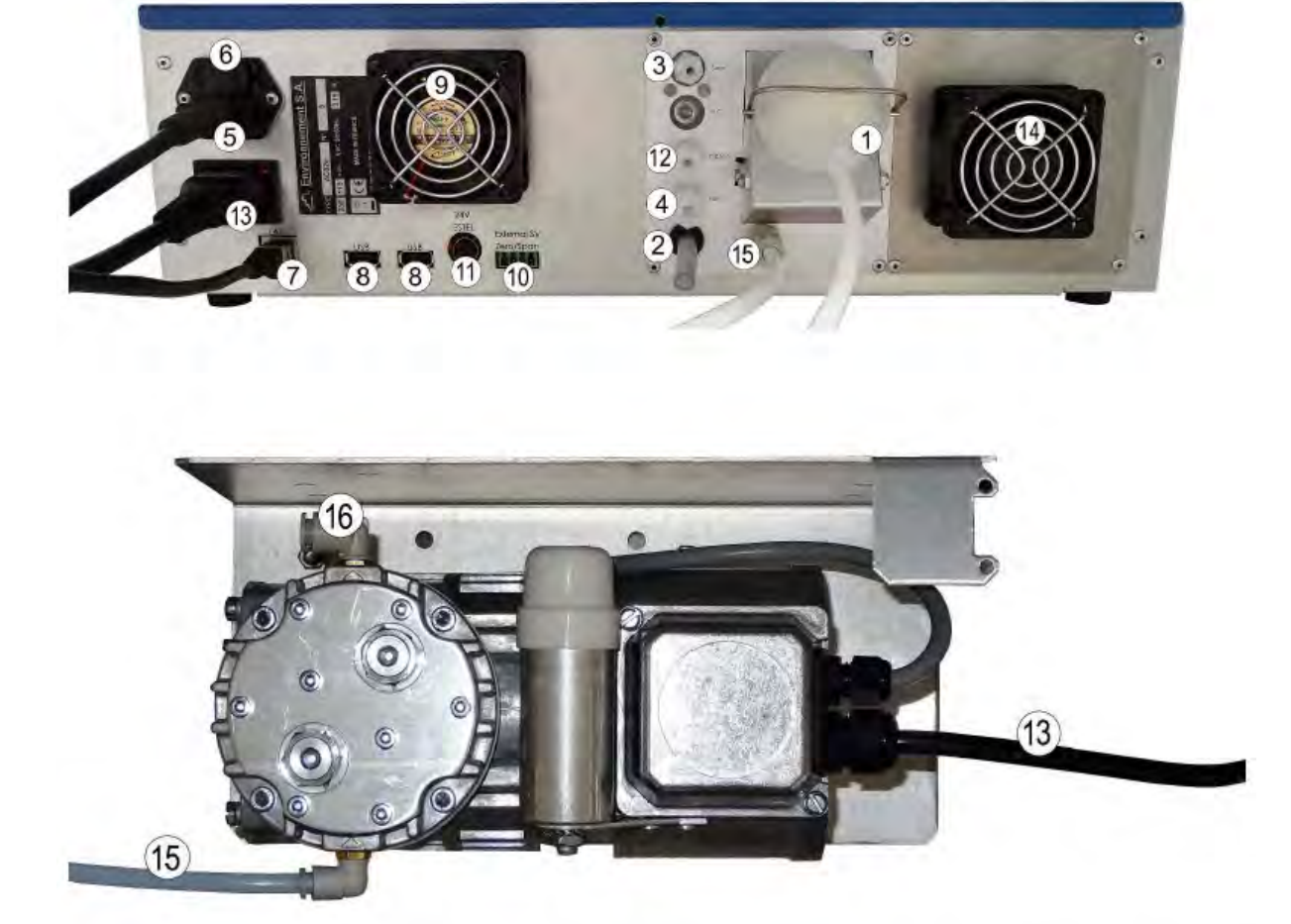

(1) Probeneingang, (2) Lufteingang für Ozonisator, (3) Prüfgaseingang, (4) optionaler Eingang, (5) dreipoliger Netzanschluss, (6) Hauptsicherung, (7) Ethernet-Ausgang, (8) zwei USB-Anschlüsse, (9) Ventilator, (10) Rückmeldung MV Nullluft und Prüfgas für das optionale externe Kalibrier-MV, (11) 24-Volt-Versorgung der optionalen ESTEL-Karte, (12) Eingang der Permeationsquelle (optional), (13) Versorgung der externen Pumpe, (14) Peltier-Ventilator, (15) Fluidanschluss der externen Pumpe, (16) Luftauslass Pumpe.

<span id="page-26-0"></span>Abbildung 4: Rückseite des AC32e / AC32e\* sowie externe Pumpe

Am Analysator strömt das Messgas über den Eingangsfilter in die Magnetventileinheit. Hier kann der Eingangsanschluss (Probe, Nullgas, Prüfgas) ausgewählt werden. Der Trockner zwischen dem Staubfilter und der Magnetventileinheit ermöglicht die Beseitigung aller Störungen durch Feuchteeinflüsse.

Die Probe wird für den NO-Zyklus direkt, und für den NOx Zyklus über den NO<sub>2</sub>  $\rightarrow$  NO-Konverterofen in die Reaktionskammer gesaugt.

Der Ozonisator ermöglicht die Generierung des für die Messung erforderlichen Ozons aus der Umgebungsluft. Die angesaugte Luft wird zuerst entstaubt und dann ebenfalls durch einen Trockner geleitet. Am Ausgang des Ozongenerators passiert das produzierte Ozon einen Reiniger, bevor es in die Reaktionskammer im Inneren des Messmoduls gelangt. Die Ozonisatorkarte gewährleistet die Stromversorgung des Ozonisators.

Der Trockner liefert außerdem Spülluft für die Umwandung des Photomultiplierrohrs nach Durchströmen des Spültrocknerfilters.

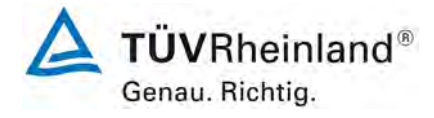

Seite 28 vo[n 212](#page-2-0)

[Bericht über die Eignungsprüfung der Immissionsmesseinrichtung](#page-0-0) AC 32e [der Firma Environnement S.A.](#page-0-0) für die Komponenten NO, NO<sub>2</sub> und NO<sub>x</sub>, Berichts-Nr.: 936/21233023/A

Der an der externen Pumpe angeschlossene Vakuumverteiler verbindet alle internen Elemente, welche unter Unterdruck zu setzen sind.

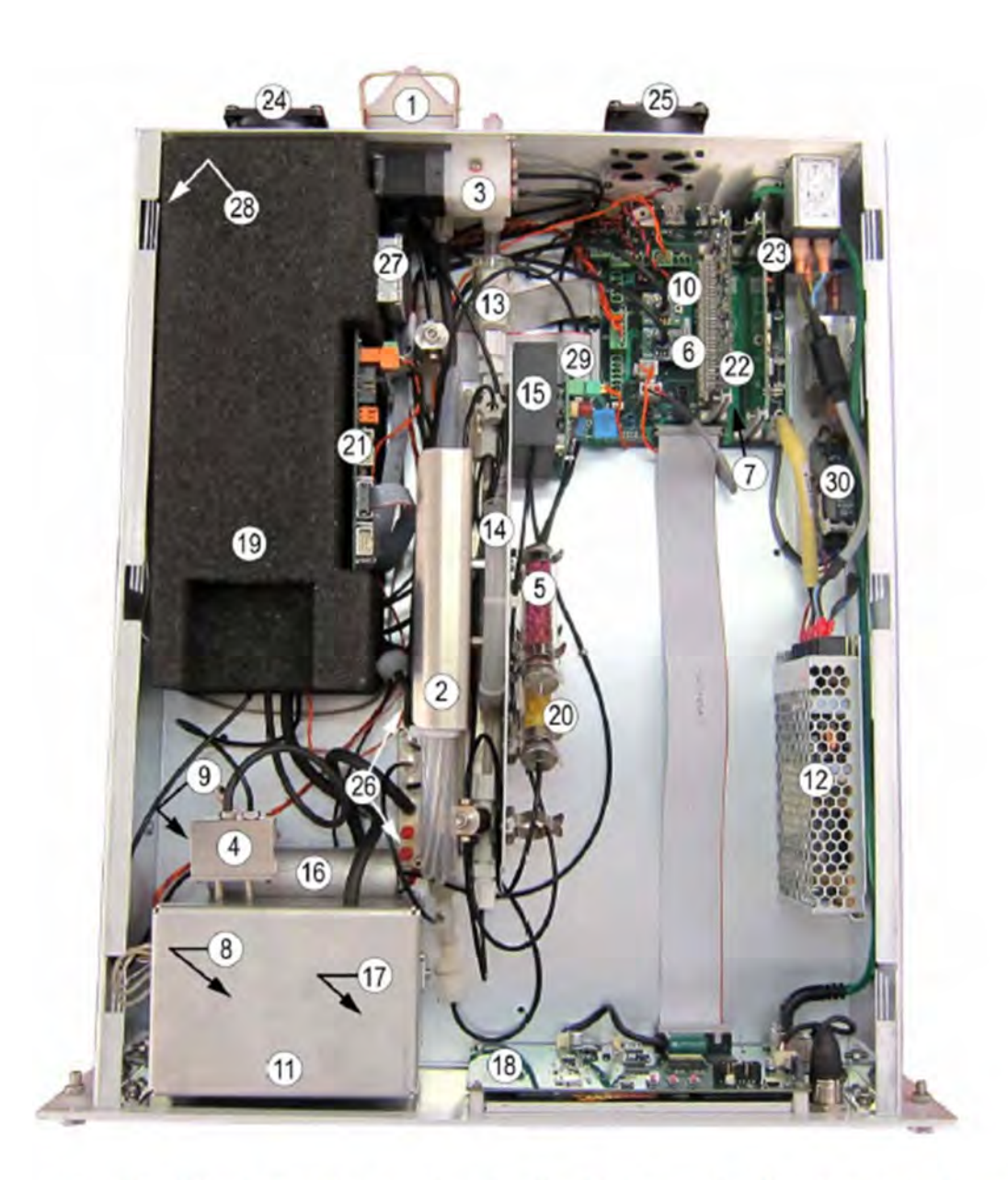

(1) Staubfilter Probeneingang, (2) optionaler Trockner, (3) Magnetventilblock Eingang, (4) Magnetventilblock NOx, (5) Nullgasfilter, (6) Drucksensor Probe, (7) Verbindungskarte, (9) Magnetventil NOx-Zyklus, (10) Drucksensor (8) Konverterofen, Reaktionskammer, (11) Konvertergehäuse, (12) 24-V-Versorgung, (13) Eingangsluftfilter Ozonisator, (14) Trockner Ozonisator, (15) Ozongenerator, (16) Ozonreiniger, (17) Ozonvernichter, (18) ARM20-Karte, (19) Messmodul, (20) Spültrocknerfilter, (21) Messkarte, (22) Steuerungskarte, (23) Versorgungskarte, (24) Peltier-Ventilator, (25) Kühlventilator, (26) Vakuumverteiler, (27) Gehäuse der Verstärkerkarte, (28) Peltier-Karte, (29) Ozonisatorkarte, (30) Pumpenrelaiskarte.

<span id="page-27-0"></span>Abbildung 5: Innenansicht des AC32e / AC32e\*

Bericht über die Eignungsprüfung der Immissionsmesseinrichtung AC 32e der Firma Environnement S.A. für die Komponenten NO, NO2 und NOx, Berichts-Nr.: 936/21233023/A

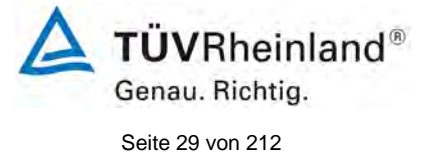

Im Inneren des Analysators befinden sich die folgenden Hauptbaugruppen:

## **Einheit NOx-Konverter – Ozonvernichter – Ozonreinger**

Der NOx-Konverter besteht aus einer geschweißten Einheit mit den Molybdän-Gittern. Die Einheit wird von einem Heizungsband mit einer PT100-Sonde auf 340 °C gehalten und mit Glaswolle wärmegedämmt. Die Temperaturregelung wird von einer Steuerungskarte kontrolliert.

Der Ozonvernichter besteht aus einer demontierbaren Patrone, die einen Katalysator auf Basis von Kupferoxid und Manganoxid enthält. Die Patrone wird durch die Nähe zum NOx-Konverter auf einer hohen Temperatur gehalten.

Der Ozonreiniger befindet sich zwischen dem Ozongenerator und der Reaktionskammer. Er besteht aus einer demontierbaren Gaspatrone, die eine Reagenz enthält, welche die im Ozon enthaltenen Verunreinigungen zurückhält.

#### **Photomultiplier Modul**

Dieses Element besteht aus der Reaktionskammer so wie der PM-Umwandung.

Die Reaktionskammer besteht aus einer goldplattierten Aluminiumeinheit. Hierzu gehören das Probeneingangsmodul (Probeneingang, Probendrucksensor und Durchflussbegrenzer), das Ozoneingangsmodul, Eingangs- und Ausgangsanschlüsse, die Messkammer in der die Reaktion abläuft sowie die Temperaturregelung.

Die PM-Umwandung ist durch eine Glasscheibe an der Reaktionskammer von dieser getrennt. Das Photomultiplierrohr befindet sich in einem wärmeleitendem Rohr, das mit einem roten optischen Filter ausgestattet ist. Das wärmeleitende Rohr wird von einem zweistufigen Peltier-Kühler bei 0 °C gehalten. Der Kühlkörper besteht aus dem Deckel der Umwandung. Die Temperatur wird durch eine PT100 Sonde geregelt.

Die Wärmeisolierung des wärmeleitenden Rohrs erfolgt durch die Vakuumierung der PM-Umwandung, die über ein Ventil am Vakuumverteiler angeschlossen ist. Der Vakuumverteiler wiederum ist mit der externen Vakuumpumpe verbunden. Das Photomultiplierrohr ist an eine Hochspannungsversorgung angeschlossen.

## **Ozonisatortrockner / Probentrockner**

Die für den Ozonisator bestimmte Luft wird vorab mit Hilfe eines Permeationstrockners getrocknet. Der Trockner besteht aus zwei konzentrischen Rohren. Das Innenrohr besteht aus einem speziellen, wasserdurchlässigen Polymer. Durch dieses Rohr wird das zu trocknende Gas geleitet. Der Raum zwischen diesem Innenrohr und dem Außenrohr enthält das Trocknungsgas welches im Gegenstrom zirkuliert. Das Trocknungsgas ist ein abgezweigter Teil des getrockneten Gases

### **Ozonisator**

Der Ozonisator besteht aus einer Elekronikkarte sowie einem Hochspannungsmodul.

#### **Vakuumpumpe**

Bei der Vakuumpumpe handelt es sich um eine externe Pumpe.

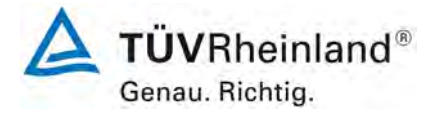

Seite 30 vo[n 212](#page-2-0)

[Bericht über die Eignungsprüfung der Immissionsmesseinrichtung](#page-0-0) AC 32e [der Firma Environnement S.A.](#page-0-0) für die Komponenten NO, NO<sub>2</sub> und NO<sub>x</sub>, Berichts-Nr.: 936/21233023/A

<span id="page-29-0"></span>Die [Tabelle 2](#page-29-0) enthält eine Auflistung wichtiger gerätetechnischer Kenndaten des AC 32e. *Tabelle 2: Gerätetechnische Daten AC 32e (Herstellerangaben)* 

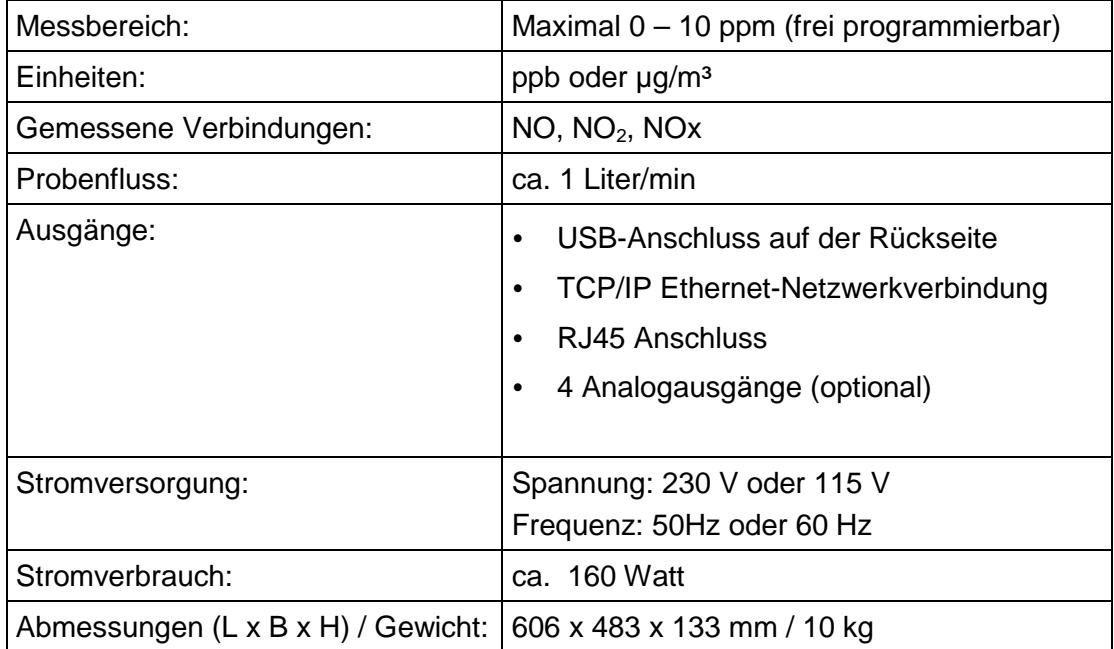

Bericht über die Eignungsprüfung der Immissionsmesseinrichtung AC 32e der Firma Environnement S.A. für die Komponenten NO, NO2 und NOx, Berichts-Nr.: 936/21233023/A

# <span id="page-30-0"></span>**4. Prüfprogramm**

## <span id="page-30-1"></span>**4.1 Allgemeines**

Die Eignungsprüfung erfolgte an zwei identischen Geräten mit den Seriennummern:

Gerät 1: SN 5 Gerät 2: SN 6

Die Prüfung wurde mit der Softwareversion 1.0.a durchgeführt.

Die Prüfung umfasste einen Labortest zur Feststellung der Verfahrenskenngrößen sowie einen mehrmonatigen Feldtest.

Im folgenden Bericht wird in der Überschrift zu jedem Prüfpunkt die Mindestanforderung gemäß den berücksichtigten Richtlinien [1, 2, 3, 4] mit Nummer und Wortlaut angeführt.

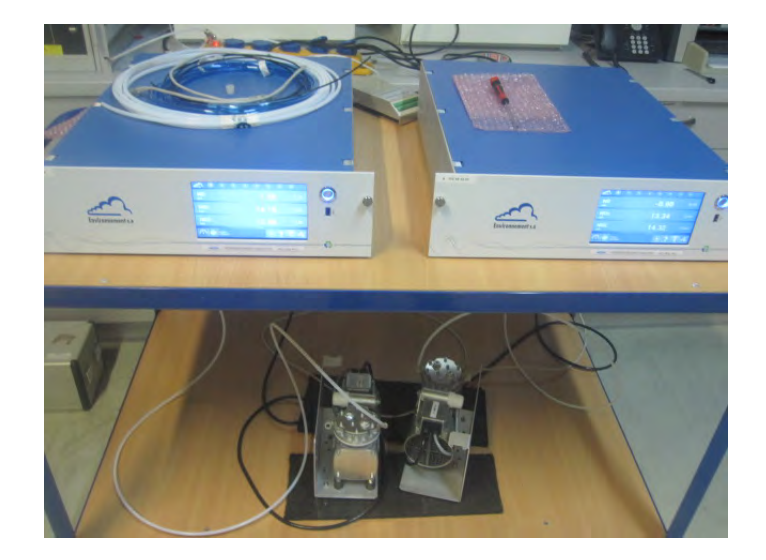

<span id="page-30-2"></span>Abbildung 6: AC 32e Testgeräte

<span id="page-30-3"></span>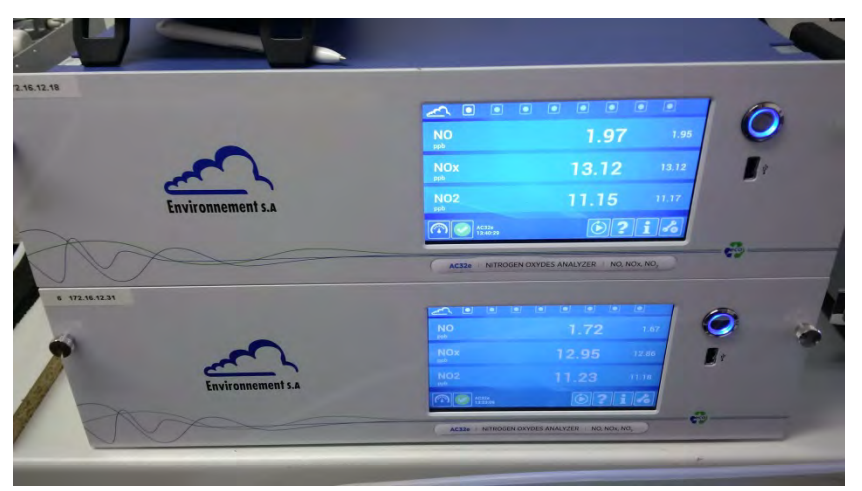

Abbildung 7: AC 32e Testgeräte

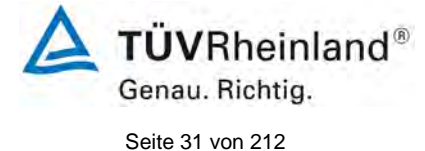

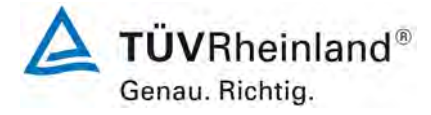

Seite 32 vo[n 212](#page-2-0)

[Bericht über die Eignungsprüfung der Immissionsmesseinrichtung](#page-0-0) AC 32e [der Firma Environnement S.A.](#page-0-0) für die Komponenten NO, NO<sub>2</sub> und NO<sub>x</sub>, Berichts-Nr.: 936/21233023/A

# <span id="page-31-0"></span>**4.2 Laborprüfung**

Die Laborprüfung wurde mit zwei identischen Geräten des Typs AC 32e mit den Seriennummern SN: 5 und SN: 6 durchgeführt. Nach den Richtlinien [2, 3] ergab sich folgendes Versuchsprogramm im Labor:

- Beschreibung der Gerätefunktionen
- Allgemeine Anforderungen
- Abweichung der Linearität von der Kalibrierfunktion
- Ermittlung der Einstellzeit
- Kurzzeitdrift
- Wiederholstandardabweichung
- Abhängigkeit vom Probengasdruck
- Anhängigkeit von der Probengastemperatur
- Abhängigkeit von der Temperatur der Umgebungsluft
- Abhängigkeit von der Spannung
- Querempfindlichkeiten
- Mittelungsprüfung
- Differenz Proben- und Kalibriergaseingang
- Konverterwirkungsgrad

Die Aufzeichnung der Messwerte erfolgte mit einem externen Datenlogger.

Die Ergebnisse der Laborprüfungen sind unter Punkt 6 zusammengestellt.

### <span id="page-31-1"></span>**4.3 Feldtest**

Der Feldtest wurde mit 2 baugleichen Messeinrichtungen vom 01.07.2016 bis zum 07.10.2016 durchgeführt. Die eingesetzten Messgeräte waren identisch mit den während des Labortests geprüften Geräten. Die Seriennummern waren wie folgt:

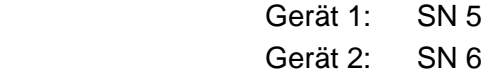

Es ergab sich folgendes Prüfprogramm im Feldtest:

- Langzeitdrift
- Wartungsintervall
- Verfügbarkeit
- Vergleichstandardabweichung unter Feldbedingungen

Bericht über die Eignungsprüfung der Immissionsmesseinrichtung AC 32e der Firma Environnement S.A. für die Komponenten NO, NO2 und NOx, Berichts-Nr.: 936/21233023/A

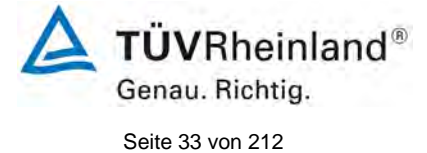

# <span id="page-32-0"></span>**5. Referenzmessverfahren**

## **Während der Prüfung zur Justierung der Geräte benutzte Prüfgase (Prüflinge und TÜV-Messeinrichtungen)**

(Die bezeichneten Prüfgase wurden während der gesamten Prüfung eingesetzt und gegebenenfalls mittels eines Probenteilers bzw. einer Massenstromregler-Station verdünnt.)

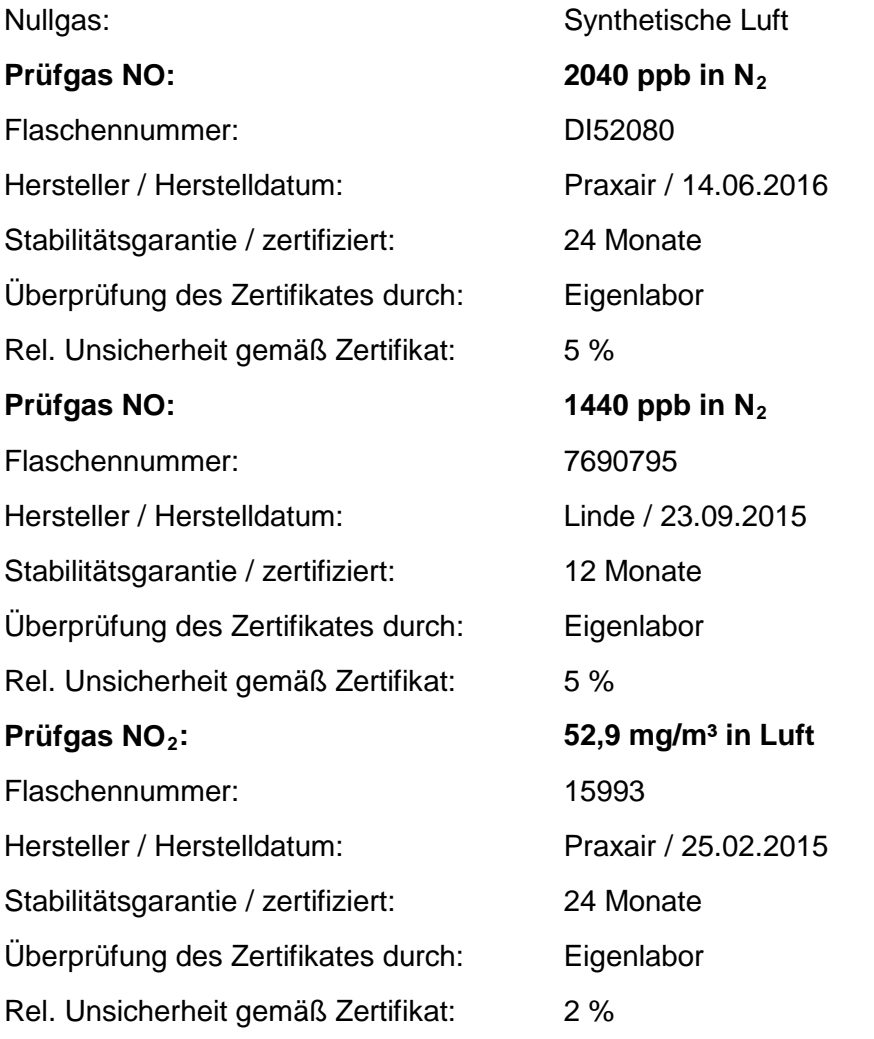

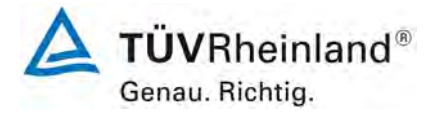

Seite 34 vo[n 212](#page-2-0)

[Bericht über die Eignungsprüfung der Immissionsmesseinrichtung](#page-0-0) AC 32e [der Firma Environnement S.A.](#page-0-0) für die Komponenten NO, NO<sub>2</sub> und NO<sub>x</sub>, Berichts-Nr.: 936/21233023/A

# <span id="page-33-0"></span>**6. Prüfergebnisse nach VDI 4203 Blatt 3**

## <span id="page-33-1"></span>**6.1 4.1.1 Messwertanzeige**

<span id="page-33-2"></span>*Die Messeinrichtung muss eine Messwertanzeige besitzen.*

## **6.2 Gerätetechnische Ausstattung**

Zusätzliche Geräte werden nicht benötigt.

# **6.3 Durchführung der Prüfung**

Es wurde überprüft, ob die Messeinrichtung eine Messwertanzeige besitzt.

## **6.4 Auswertung**

Die Messeinrichtung besitzt eine Messwertanzeige.

## **6.5 Bewertung**

<span id="page-33-4"></span><span id="page-33-3"></span>Die Messeinrichtung besitzt eine Messwertanzeige. Mindestanforderung erfüllt? ja

# **6.6 Umfassende Darstellung des Prüfergebnisses**

Hier nicht notwendig.

Bericht über die Eignungsprüfung der Immissionsmesseinrichtung AC 32e der Firma Environnement S.A. für die Komponenten NO, NO2 und NOx, Berichts-Nr.: 936/21233023/A

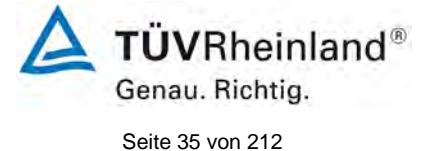

## <span id="page-34-0"></span>**6.1 4.1.2 Wartungsfreundlichkeit**

<span id="page-34-1"></span>*Die notwendigen Wartungsarbeiten an der Messeinrichtung sollten ohne größeren Aufwand möglichst von außen durchführbar sein.*

## **6.2 Gerätetechnische Ausstattung**

Zusätzliche Geräte werden nicht benötigt.

## **6.3 Durchführung der Prüfung**

Die notwendigen regelmäßigen Wartungsarbeiten wurden nach den Anweisungen der Betriebsanleitung ausgeführt.

## **6.4 Auswertung**

Folgende Wartungsarbeiten sind vom Benutzer durchzuführen:

- 1. Überprüfung des Gerätestatus
	- Der Gerätestatus kann durch visuelle Kontrolle am Display der Messeinrichtung überwacht und kontrolliert werden.
- 2. Kontrolle und Austausch des Partikelfilters am Probengaseingang. Die Austauschraten des Partikelfilters hängen vom Staubgehalt der Umgebungsluft ab.

### **6.5 Bewertung**

<span id="page-34-2"></span>Wartungsarbeiten sind mit üblichen Werkzeugen und vertretbarem Aufwand von außen durchführbar.

<span id="page-34-3"></span>Mindestanforderung erfüllt? ja

## **6.6 Umfassende Darstellung des Prüfergebnisses**

Die Arbeiten an den Geräten wurden während der Prüfung auf Basis der in den Handbüchern beschriebenen Arbeiten und Arbeitsabläufe durchgeführt. Bei Einhaltung der dort beschriebenen Vorgehensweise konnten keine Schwierigkeiten beobachtet werden. Alle Wartungsarbeiten ließen sich bisher problemlos mit herkömmlichen Werkzeugen durchführen.

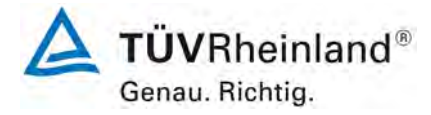

Seite 36 vo[n 212](#page-2-0)

[Bericht über die Eignungsprüfung der Immissionsmesseinrichtung](#page-0-0) AC 32e [der Firma Environnement S.A.](#page-0-0) für die Komponenten NO, NO<sub>2</sub> und NO<sub>x</sub>, Berichts-Nr.: 936/21233023/A

## <span id="page-35-0"></span>**6.1 4.1.3 Funktionskontrolle**

<span id="page-35-1"></span>*Soweit zum Betrieb oder zur Funktionskontrolle der Messeinrichtung spezielle Einrichtungen erforderlich sind, sind diese als zum Gerät gehörig zu betrachten und bei den entsprechenden Teilprüfungen einzusetzen und mit in die Bewertung aufzunehmen. Zur Messeinrichtung gehörende Prüfgaserzeugungssysteme müssen der Messeinrichtung ihre Betriebsbereitschaft über ein Statussignal anzeigen und über die Messeinrichtung direkt sowie auch telemetrisch angesteuert werden können.*

## **6.2 Gerätetechnische Ausstattung**

Bedienungshandbuch

## **6.3 Durchführung der Prüfung**

Das geprüfte Gerät besitzt keine interne Einrichtung zur Funktionskontrolle. Der Gerätestatus der Messeinrichtung wird kontinuierlich überwacht und Probleme über eine Reihe von verschiedenen Warnungsmeldungen angezeigt.

Die Funktionskontrolle der Geräte wurde mit Hilfe von externen Prüfgasen durchgeführt.

## **6.4 Auswertung**

Das geprüfte Gerät besitzt keine interne Einrichtung zur Funktionskontrolle. Der aktuelle Gerätestatus wird kontinuierlich überwacht und Probleme über eine Reihe von verschiedenen Warnungsmeldungen angezeigt.

Eine externe Überprüfung des Null- und Referenzpunktes ist mit Hilfe von Prüfgasen möglich.

## **6.5 Bewertung**

<span id="page-35-3"></span><span id="page-35-2"></span>Das geprüfte Gerät besitzt keine interne Einrichtung zur Funktionskontrolle. Mindestanforderung erfüllt? nicht zutreffend

## **6.6 Umfassende Darstellung des Prüfergebnisses**

Hier nicht erforderlich.
Bericht über die Eignungsprüfung der Immissionsmesseinrichtung AC 32e der Firma Environnement S.A. für die Komponenten NO, NO2 und NOx, Berichts-Nr.: 936/21233023/A

## **6.1 4.1.4 Rüst- und Einlaufzeiten**

*Die Rüst- und Einlaufzeiten der Messeinrichtung sind in der Betriebsanleitung anzugeben.*

## **6.2 Gerätetechnische Ausstattung**

Für die Prüfung dieser Mindestanforderung wurde zusätzlich eine Uhr bereitgestellt.

## **6.3 Durchführung der Prüfung**

Die Messinstrumente wurden nach den Beschreibungen des Geräteherstellers in Betrieb genommen. Die erforderlichen Zeiten für Rüst- und Einlaufzeit wurden getrennt erfasst.

Erforderliche bauliche Maßnahmen im Vorfeld der Installation, wie z. B. die Einrichtung eines Probenahmesystems im Analysenraum, wurden hier nicht bewertet.

## **6.4 Auswertung**

Zur Rüstzeit wird im Handbuch keine Angabe gemacht. Sie ist selbstverständlich abhängig von den Gegebenheiten am Einbauort sowie der örtlichen Spannungsversorgung. Da es sich beim AC 32e um einen kompakten Analysator handelt besteht die Rüstzeit hauptsächlich aus:

- Herstellen der Spannungsversorgung
- Anschließen der Verschlauchung (Probenahme, Abluft)

Bei verschiedenen Positionsveränderungen im Labor (Ein/Ausbau in der Klimakammer) sowie Einbau am Feldteststandort wurde eine Rüstzeit von ca. 40 Minuten ermittelt.

Bei Einschalten aus völlig kaltem Zustand benötigt das Gerät mindestens 120 Minuten, bis sich der Messwert stabilisiert hat. Diese Zeit wird insbesondere benötigt um den internen Konverter auf Betriebstemperatur aufzuheizen.

Das Messsystem muss witterungsunabhängig installiert werden, z. B. in einem klimatisierten Messcontainer.

## **6.5 Bewertung**

Die Rüst- und Einlaufzeiten wurden ermittelt.

Die Messeinrichtung kann, bei überschaubarem Aufwand, an unterschiedlichen Messstellen betrieben werden. Die Rüstzeit beträgt ca. 40 Minuten und die Einlaufzeit je nach notwendiger Stabilisierungszeit 2 – 3 Stunden.

Mindestanforderung erfüllt? ja

## **6.6 Umfassende Darstellung des Prüfergebnisses**

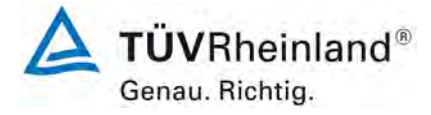

Seite 38 vo[n 212](#page-2-0)

[Bericht über die Eignungsprüfung der Immissionsmesseinrichtung](#page-0-0) AC 32e [der Firma Environnement S.A.](#page-0-0) für die Komponenten NO, NO<sub>2</sub> und NO<sub>x</sub>, Berichts-Nr.: 936/21233023/A

## **6.1 4.1.5 Bauart**

*Die Betriebsanleitung muss Angaben des Herstellers zur Bauart der Messeinrichtung enthalten. Im Wesentlichen sind dies: Bauform (z. B. Tischgerät, Einbaugerät, freie Aufstellung) Einbaulage (z. B. horizontaler oder vertikaler Einbau) Sicherheitsanforderungen Abmessungen Gewicht Energiebedarf*

## **6.2 Gerätetechnische Ausstattung**

Für die Prüfung wird eine Messeinrichtung zur Erfassung des Energieverbrauchs und eine Waage eingesetzt.

## **6.3 Durchführung der Prüfung**

Der Aufbau der übergebenen Geräte wurde mit der Beschreibung in den Handbüchern verglichen. Der angegebene Energieverbrauch wird über 24 h im Normalbetrieb während des Feldtests bestimmt.

#### **6.4 Auswertung**

Die Messeinrichtung muss in horizontaler Einbaulage (z.B. auf einem Tisch oder in einem Rack) witterungsunabhängig installiert werden. Die Temperatur am Aufstellungsort muss im Bereich zwischen 0 °C bis 30 °C liegen.

Die Abmessungen und Gewichte der Messeinrichtung stimmen mit den Angaben aus dem Bedienungshandbuch überein.

Der Energiebedarf der Messeinrichtung wird vom Hersteller mit maximal 250 VA angegeben. Dieser Verbrauch wurde nur nach Einschalten in völlig erkaltetem Zustand erreicht. In einem 24-stündigen Test wurde der Durchschnittsenergiebedarf der Messeinrichtung ermittelt. Dabei wurde zu keinem Zeitpunkt der angegebene Wert von 160 VA überschritten.

## **6.5 Bewertung**

Die in der Betriebsanleitung aufgeführten Angaben zur Bauart sind vollständig und korrekt. Mindestanforderung erfüllt? ja

## **6.6 Umfassende Darstellung des Prüfergebnisses**

Bei dieser Mindestanforderung nicht erforderlich.

Bericht über die Eignungsprüfung der Immissionsmesseinrichtung AC 32e der Firma Environnement S.A. für die Komponenten NO, NO2 und NOx, Berichts-Nr.: 936/21233023/A

## **6.1 4.1.6 Unbefugtes Verstellen**

*Die Justierung der Messeinrichtung muss gegen unbeabsichtigtes und unbefugtes Verstellen gesichert werden können.* 

## **6.2 Gerätetechnische Ausstattung**

Zur Prüfung dieser Mindestanforderung sind keine weiteren Hilfsmittel erforderlich.

## **6.3 Durchführung der Prüfung**

Die Bedienung des Messgerätes erfolgt über ein frontseitiges Display mit Bedienfeld oder über RS232- bzw. Ethernetschnittstelle von einem direkt angeschlossenem externen Rechner.

Das Gerät besitzt eine interne Funktion (Passwortschutz) gegen unbeabsichtigtes oder unbefugtes Verstellen. Eine Veränderung von Parametern oder die Justierung von Sensoren ist nur nach Eingabe des Passwortes möglich.

## **6.4 Auswertung**

Geräteparameter, die Einfluss auf die Messeigenschaften haben, können sowohl bei Bedienung über das Display als auch über den externen PC nur nach Eingabe des richtigen Passwortes verändert werden.

## **6.5 Bewertung**

Die Messeinrichtung ist gegen unbeabsichtigtes und unbefugtes Verstellen von Geräteparametern durch einen Passwortschutz gesichert.

Mindestanforderung erfüllt? ja

## **6.6 Umfassende Darstellung des Prüfergebnisses**

Bei dieser Mindestanforderung nicht erforderlich.

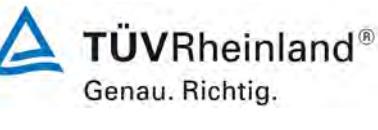

Seite 39 vo[n 212](#page-2-0)

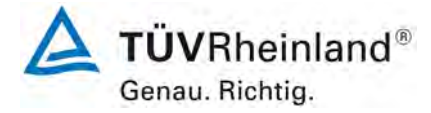

Seite 40 vo[n 212](#page-2-0)

[Bericht über die Eignungsprüfung der Immissionsmesseinrichtung](#page-0-0) AC 32e [der Firma Environnement S.A.](#page-0-0) für die Komponenten NO, NO<sub>2</sub> und NO<sub>x</sub>, Berichts-Nr.: 936/21233023/A

## **6.1 4.1.7 Messsignalausgang**

*Die Messsignale müssen digital (z. B. RS 232) und/oder analog (z. B. 4 mA bis 20 mA) angeboten werden.* 

### **6.2 Gerätetechnische Ausstattung**

PC mit Netzwerkanschluss

### **6.3 Durchführung der Prüfung**

Die Messeinrichtung verfügt über folgende Übertragungswege: RS232, USB, digitale und analoge Ein- und Ausgänge (optional), TCP/IP-Netzwerk. Die Messeinrichtung verfügt darüber hinaus auch über die Möglichkeit der Ausgabe von Analogsignalen (optional).

### **6.4 Auswertung**

Die Messsignale werden auf der Geräterückseite folgendermaßen angeboten:

Analog:  $0 - 20$ ,  $2 - 20$ ,  $4 - 20$  mA oder  $0 - 5$  V, Konzentrationsbereich wählbar Digital RS232, USB, digitale Ein- und Ausgänge, TCP/IP-Netzwerk

## **6.5 Bewertung**

Die Messsignale werden analog  $(0 - 20 \text{ mA}, 4 - 20 \text{ mA} \text{ bzw}$ .  $0 - 1\text{V}, 0 - 10 \text{V}$ ) und digital (über TCP/IP, RS 232, USB) angeboten.

Der Anschluss von zusätzlichen Mess- und Peripheriegeräten ist über entsprechende Anschlüsse an den Geräten möglich (z.B. Analogeingänge).

Mindestanforderung erfüllt? ja

## **6.6 Umfassende Darstellung des Prüfergebnisses**

Bei dieser Mindestanforderung nicht erforderlich.

Bericht über die Eignungsprüfung der Immissionsmesseinrichtung AC 32e der Firma Environnement S.A. für die Komponenten NO, NO2 und NOx, Berichts-Nr.: 936/21233023/A

## **6.1 5.1 Allgemeines**

*Herstellerangaben der Betriebsanleitung dürfen den Ergebnissen der Eignungsprüfung nicht widersprechen.*

## **6.2 Gerätetechnische Ausstattung**

Bei dieser Mindestanforderung nicht erforderlich.

### **6.3 Durchführung der Prüfung**

Die Ergebnisse der Prüfungen werden mit den Angaben im Handbuch verglichen.

## **6.4 Auswertung**

Die geprüften Messgeräte entsprechen dem zugehörigen, mitgelieferten Handbuch.

## **6.5 Bewertung**

Differenzen zwischen Geräteausstattung und Handbüchern wurden nicht beobachtet. Mindestanforderung erfüllt? ja

## **6.6 Umfassende Darstellung des Prüfergebnisses**

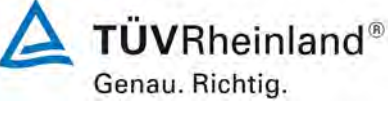

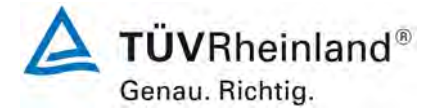

Seite 42 vo[n 212](#page-2-0)

[Bericht über die Eignungsprüfung der Immissionsmesseinrichtung](#page-0-0) AC 32e [der Firma Environnement S.A.](#page-0-0) für die Komponenten NO, NO<sub>2</sub> und NO<sub>x</sub>, Berichts-Nr.: 936/21233023/A

## **6.1 5.2.1 Zertifizierungsbereiche**

*Der für die Prüfung vorgesehene Zertifizierungsbereich ist zu ermitteln.*

### **6.2 Gerätetechnische Ausstattung**

Zur Prüfung dieser Mindestanforderung sind keine weiteren Hilfsmittel erforderlich.

### **6.3 Durchführung der Prüfung**

Der für die Prüfung vorgesehene Zertifizierungsbereich ist zu ermitteln.

### **6.4 Auswertung**

Die Richtlinien VDI 4202, Blatt 1 sowie DIN EN 14211 enthalten folgende Mindestanforderungen für die Zertifizierungsbereiche von kontinuierlichen Immissionsmessgeräten für Stickstoffdioxid:

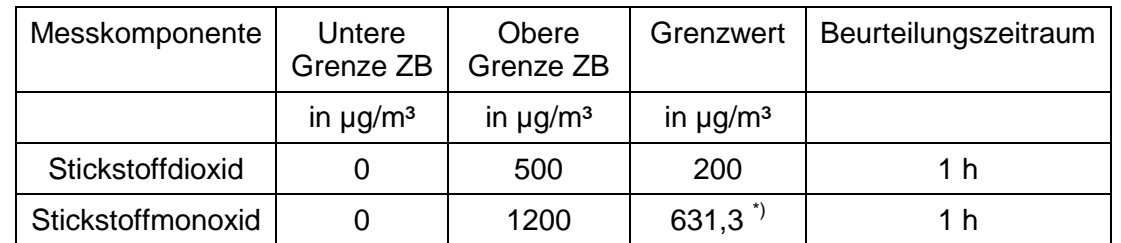

*Tabelle 3: Zertifizierungsbereiche VDI 4202-1 und DIN EN 14211*

\*) Für NO ist kein Grenzwert definiert, gemäß DIN EN 14211 ist an dieser Stelle ersatzweise mit dem Wert 500 ± 50 nmol/mol zu arbeiten.

## **6.5 Bewertung**

Die Beurteilung der Messeinrichtung im Bereich der relevanten Grenzwerte ist möglich. Mindestanforderung erfüllt? ja

## **6.6 Umfassende Darstellung des Prüfergebnisses**

Bericht über die Eignungsprüfung der Immissionsmesseinrichtung AC 32e der Firma Environnement S.A. für die Komponenten NO, NO2 und NOx, Berichts-Nr.: 936/21233023/A

## **6.1 5.2.2 Messbereich**

*Der Messbereichsendwert der Messeinrichtung muss größer oder gleich der oberen Grenze des Zertifizierungsbereichs sein.* 

## **6.2 Gerätetechnische Ausstattung**

Zur Prüfung dieser Mindestanforderung sind keine weiteren Hilfsmittel erforderlich.

## **6.3 Durchführung der Prüfung**

Es wurde geprüft, ob der Messbereichsendwert der Messeinrichtung größer oder gleich der oberen Grenze des Zertifizierungsbereiches ist.

### **6.4 Auswertung**

An der Messeinrichtung können theoretisch Messbereiche bis maximal 0 – 10 ppm eingestellt werden.

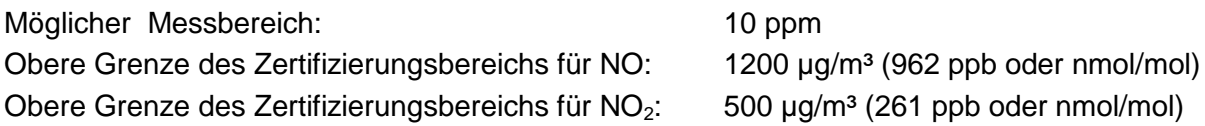

## **6.5 Bewertung**

Es ist standardmäßig ein Messbereich von  $0 - 500 \mu g/m^3$  für NO<sub>2</sub> und 1200  $\mu g/m^3$  für NO eingestellt. Andere Messbereiche bis zu maximal 0 – 10 ppm sind möglich.

Der Messbereichsendwert der Messeinrichtung ist größer als die jeweilige obere Grenze des Zertifizierungsbereichs.

Mindestanforderung erfüllt? ja

## **6.6 Umfassende Darstellung des Prüfergebnisses**

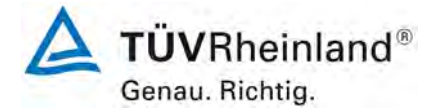

Seite 44 vo[n 212](#page-2-0)

[Bericht über die Eignungsprüfung der Immissionsmesseinrichtung](#page-0-0) AC 32e [der Firma Environnement S.A.](#page-0-0) für die Komponenten NO, NO<sub>2</sub> und NO<sub>x</sub>, Berichts-Nr.: 936/21233023/A

## **6.1 5.2.3 Negative Messsignale**

*Negative Messsignale oder Messwerte dürfen nicht unterdrückt werden (lebender Nullpunkt).* 

### **6.2 Gerätetechnische Ausstattung**

Zur Prüfung dieser Mindestanforderung sind keine weiteren Hilfsmittel erforderlich.

## **6.3 Durchführung der Prüfung**

Es wurde im Labor- wie auch Feldtest geprüft, ob die Messeinrichtung auch negative Messwerte ausgeben kann.

### **6.4 Auswertung**

Die Messeinrichtung kann negative Messwerte ausgeben.

### **6.5 Bewertung**

Die Messeinrichtung kann negative Messsignale ausgeben. Mindestanforderung erfüllt? ja

## **6.6 Umfassende Darstellung des Prüfergebnisses**

Bericht über die Eignungsprüfung der Immissionsmesseinrichtung AC 32e der Firma Environnement S.A. für die Komponenten NO, NO2 und NOx, Berichts-Nr.: 936/21233023/A

## **6.1 5.2.4 Stromausfall**

*Bei Gerätestörungen und bei Stromausfall von bis zu 72 h muss ein unkontrolliertes Ausströmen von Betriebs- und Kalibriergas unterbunden sein. Die Geräteparameter sind durch eine Pufferung gegen Verlust durch Netzausfall zu schützen. Bei Spannungswiederkehr muss das Gerät automatisch wieder den messbereiten Zustand erreichen und gemäß der Betriebsvorgabe die Messung beginnen.*

## **6.2 Gerätetechnische Ausstattung**

Bei dieser Mindestanforderung nicht erforderlich.

## **6.3 Durchführung der Prüfung**

Es wurde ein Stromausfall simuliert und geprüft, ob das Gerät unbeschädigt bleibt und nach Wiedereinschalten der Stromversorgung wieder messbereit ist.

### **6.4 Auswertung**

Da die Messgeräte zum Betrieb weder Betriebs- noch Kalibriergase benötigen, ist ein unkontrolliertes Ausströmen von Gasen nicht möglich.

Im Falle eines Netzausfalles befindet sich die Messeinrichtung nach der Spannungswiederkehr bis zum Erreichen eines stabilisierten Zustands bezüglich der Gerätetemperaturen in der Aufwärmphase. Die Dauer der Aufwärmphase ist abhängig von den Umgebungsbedingungen am Aufstellort und vom thermischen Gerätezustand beim Einschalten. Nach der Aufwärmphase schaltet das Gerät automatisch in den Modus der vor Spannungsabfall aktiviert war. Die Aufwärmphase wird durch verschiedene Alarmsignale angezeigt.

#### **6.5 Bewertung**

Die Messeinrichtung befindet sich bei Spannungswiederkehr in störungsfreier Betriebsbereitschaft und führt selbstständig den Messbetrieb wieder fort.

Mindestanforderung erfüllt? ja

#### **6.6 Umfassende Darstellung des Prüfergebnisses**

Hier nicht erforderlich.

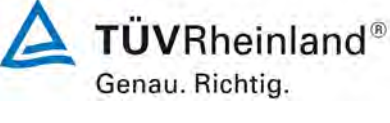

Seite 45 vo[n 212](#page-2-0)

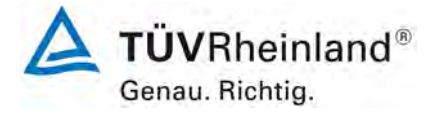

Seite 46 vo[n 212](#page-2-0)

[Bericht über die Eignungsprüfung der Immissionsmesseinrichtung](#page-0-0) AC 32e [der Firma Environnement S.A.](#page-0-0) für die Komponenten NO, NO<sub>2</sub> und NO<sub>x</sub>, Berichts-Nr.: 936/21233023/A

## **6.1 5.2.5 Gerätefunktionen**

*Die wesentlichen Gerätefunktionen müssen durch telemetrisch übermittelbare Statussignale zu überwachen sein.*

### **6.2 Gerätetechnische Ausstattung**

PC zur Datenerfassung

#### **6.3 Durchführung der Prüfung**

Die Messeinrichtung besitzt verschiedene Schnittstellen wie beispielsweise RS232, USB, digitale und analoge Ein- und Ausgänge, TCP/IP-Netzwerk. Über einen Webbrowser kann beispielsweise eine einfache Verbindung zwischen Analysator und einem externen PC hergestellt werden. Dies ermöglicht die telemetrische Datenübertragung, es können Konfigurationseinstellungen vorgenommen und die Analysatoranzeige auf dem PC dargestellt werden. In diesem Modus können alle Informationen und Funktionen des Analysatordisplays über einen PC abgerufen und bedient werden.

### **6.4 Auswertung**

Die Messeinrichtung ermöglicht eine umfassende telemetrische Kontrolle und Steuerung der Messeinrichtung über verschiedene Anschlussmöglichkeiten.

#### **6.5 Bewertung**

Die Messeinrichtung kann mittels verschiedener Anschlussmöglichkeiten von einem externen Rechner aus umfassend überwacht und gesteuert werden. Mindestanforderung erfüllt? ja

## **6.6 Umfassende Darstellung des Prüfergebnisses**

# **TÜV Rheinland Energy GmbH**

Luftreinhaltung

Bericht über die Eignungsprüfung der Immissionsmesseinrichtung AC 32e der Firma Environnement S.A. für die Komponenten NO, NO2 und NOx, Berichts-Nr.: 936/21233023/A

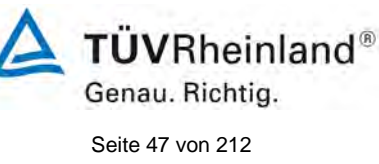

## **6.1 5.2.6 Umschaltung**

*Die Umschaltung zwischen Messung und Funktionskontrolle und/oder Kalibrierung muss telemetrisch durch rechnerseitige Steuerung und manuell auslösbar sein.*

## **6.2 Gerätetechnische Ausstattung**

Bei dieser Mindestanforderung nicht erforderlich.

## **6.3 Durchführung der Prüfung**

Die Messeinrichtung kann durch den Bediener am Gerät oder aber durch die telemetrische Fernbedienung überwacht sowie gesteuert werden.

## **6.4 Auswertung**

Alle Bedienprozeduren, die keine praktischen Handgriffe vor Ort bedingen, können sowohl vom Bedienpersonal am Gerät als auch durch die telemetrische Fernbedienung überwacht werden.

## **6.5 Bewertung**

Grundsätzlich können alle notwendigen Arbeiten zur Funktionskontrolle direkt am Gerät oder aber per telemetrischer Fernbedienung überwacht werden. Mindestanforderung erfüllt? ja

## **6.6 Umfassende Darstellung des Prüfergebnisses**

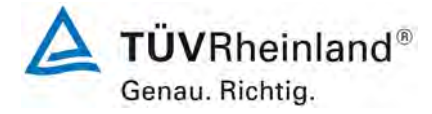

Seite 48 vo[n 212](#page-2-0)

[Bericht über die Eignungsprüfung der Immissionsmesseinrichtung](#page-0-0) AC 32e [der Firma Environnement S.A.](#page-0-0) für die Komponenten NO, NO<sub>2</sub> und NO<sub>x</sub>, Berichts-Nr.: 936/21233023/A

## **6.1 5.2.7 Wartungsintervall**

*Das Wartungsintervall der Messeinrichtung ist in der Feldprüfung zu ermitteln und anzugeben. Das Wartungsintervall sollte möglichst drei Monate, muss jedoch mindestens zwei Wochen betragen.*

### **6.2 Gerätetechnische Ausstattung**

Bei dieser Mindestanforderung nicht erforderlich.

### **6.3 Durchführung der Prüfung**

Bei dieser Mindestanforderung wurde untersucht, welche Wartungsarbeiten in welchen Zeitabständen für eine einwandfreie Funktionsfähigkeit der Messeinrichtung erforderlich sind. Weiterhin wurden die Ergebnisse der Driftbestimmung für Null- und Referenzpunkt gemäß 7.1 8.5.4 [Langzeitdrift](#page-104-0) zur Ermittlung des Wartungsintervalls berücksichtigt.

### **6.4 Auswertung**

Es konnten für die Messeinrichtungen über den gesamten Feldtestzeitraum keine unzulässigen Driften festgestellt werden. Das Wartungsintervall wird daher durch die anfallenden Wartungsarbeiten bestimmt.

Innerhalb der Betriebszeit kann die Wartung im Wesentlichen auf die Kontrolle von Verschmutzungen, Plausibilitätschecks und etwaigen Status-/Fehlermeldungen beschränkt werden.

#### **6.5 Bewertung**

Das Wartungsintervall wird durch die notwendigen Wartungsarbeiten bestimmt und beträgt 4 Wochen.

Mindestanforderung erfüllt? ja

#### **6.6 Umfassende Darstellung des Prüfergebnisses**

Bericht über die Eignungsprüfung der Immissionsmesseinrichtung AC 32e der Firma Environnement S.A. für die Komponenten NO, NO2 und NOx, Berichts-Nr.: 936/21233023/A

## **6.1 5.2.8 Verfügbarkeit**

*Die Verfügbarkeit der Messeinrichtung ist in der Feldprüfung zu ermitteln und muss mindestens 95 % betragen.*

## **6.2 Gerätetechnische Ausstattung**

Bei dieser Mindestanforderung nicht erforderlich.

## **6.3 Durchführung der Prüfung**

Start- und Endzeitpunkt der Verfügbarkeitsuntersuchungen werden durch den Start- bzw. Endzeitpunkt am Feldteststandort bestimmt. Dazu werden alle Unterbrechungen der Prüfung, z. B. durch Störungen oder Wartungsarbeiten erfasst.

## **6.4 Auswertung**

Der Feldtest wurde vom 01.07.2016 bis zum 07.10.2016 durchgeführt. Die Messeinrichtungen wurden damit im Feldtest über einen Zeitraum von insgesamt 99 Messtagen betrieben. [Tabelle 4](#page-48-0) zeigt eine Aufstellung der Betriebs-, Wartungs- und Störungszeiten.

Es wurden keine Gerätestörungen beobachtet.

## **6.5 Bewertung**

Die Verfügbarkeit betrug für beide Geräte 100 % inkl. prüfungsbedingter Wartungszeit. Mindestanforderung erfüllt? ja

## **6.6 Umfassende Darstellung des Prüfergebnisses**

<span id="page-48-0"></span>*Tabelle 4: Ermittlung der Verfügbarkeit*

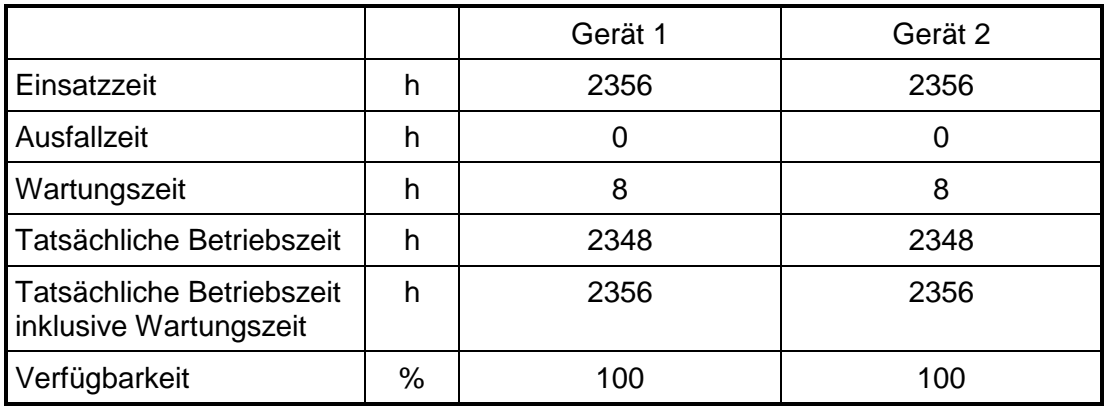

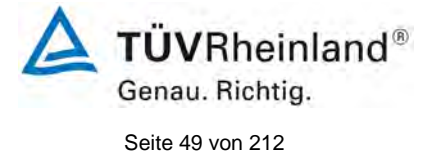

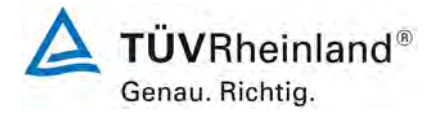

Seite 50 vo[n 212](#page-2-0)

[Bericht über die Eignungsprüfung der Immissionsmesseinrichtung](#page-0-0) AC 32e [der Firma Environnement S.A.](#page-0-0) für die Komponenten NO, NO<sub>2</sub> und NO<sub>x</sub>, Berichts-Nr.: 936/21233023/A

## **6.1 5.2.9 Gerätesoftware**

*Die Version der zu testenden Gerätesoftware muss beim Einschalten der Messeinrichtung angezeigt werden. Funktionsbeeinflussende Änderungen der Gerätesoftware sind dem Prüfinstitut mitzuteilen.*

#### **6.2 Gerätetechnische Ausstattung**

Bei dieser Mindestanforderung nicht erforderlich.

## **6.3 Durchführung der Prüfung**

Es wurde überprüft, ob die Gerätesoftware am Gerät angezeigt werden kann. Der Gerätehersteller wurde darauf hingewiesen, dass jegliche Änderungen der Gerätesoftware dem Prüfinstitut mitgeteilt werden müssen.

#### **6.4 Auswertung**

Die aktuelle Software wird beim Einschalten des Gerätes im Display angezeigt. Sie kann zudem jederzeit im Menü "Information" eingesehen werden.

Die Prüfung wurde mit der Softwareversion 1.0.a durchgeführt.

#### **6.5 Bewertung**

Die Version der Gerätesoftware wird im Display angezeigt. Änderungen der Gerätesoftware werden dem Prüfinstitut mitgeteilt.

Mindestanforderung erfüllt? ja

#### **6.6 Umfassende Darstellung des Prüfergebnisses**

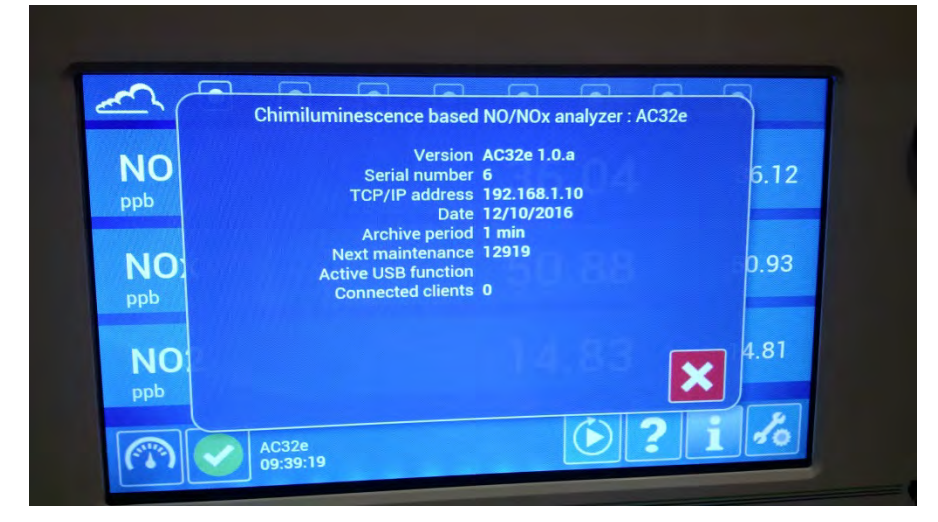

*Abbildung 8: Anzeige der Softwareversion (hier 1.0.a) im Bedienmenü*

Bericht über die Eignungsprüfung der Immissionsmesseinrichtung AC 32e der Firma Environnement S.A. für die Komponenten NO, NO2 und NOx, Berichts-Nr.: 936/21233023/A

## **6.1 5.3.1 Allgemeines**

*Die Prüfung erfolgt auf Basis der Mindestanforderungen der Richtlinie VDI 4202, Blatt 1 (September 2010).*

## **6.2 Gerätetechnische Ausstattung**

Bei dieser Mindestanforderung nicht erforderlich.

## **6.3 Durchführung der Prüfung**

Die Prüfung erfolgt auf Basis der Mindestanforderungen der Richtlinie VDI 4202 Blatt 1 (September 2010) sowie der Richtlinie DIN EN 14211 (November 2012).

### **6.4 Auswertung**

Die Richtlinien VDI 4202, Blatt 1 und VDI 4203, Blatt 3 wurden nach umfangreicher Revision mit Stand September 2010 neu veröffentlicht. Zur Auswertung wurden die Mindestanforderungen aus Tabelle 2 a/b der genannten Richtlinie herangezogen.

### **6.5 Bewertung**

Die Prüfung und Auswertung erfolgte auf Basis der der Mindestanforderungen der Richtlinie VDI 4202 Blatt 1 (September 2010) sowie auf Basis der DIN EN 14211 (2012). Mindestanforderung erfüllt? ja

## **6.6 Umfassende Darstellung des Prüfergebnisses**

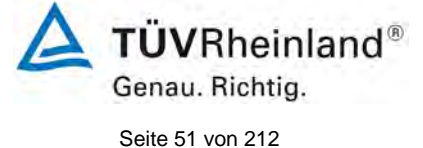

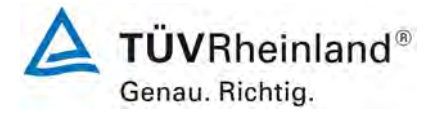

Seite 52 vo[n 212](#page-2-0)

[Bericht über die Eignungsprüfung der Immissionsmesseinrichtung](#page-0-0) AC 32e [der Firma Environnement S.A.](#page-0-0) für die Komponenten NO, NO<sub>2</sub> und NO<sub>x</sub>, Berichts-Nr.: 936/21233023/A

## **6.1 5.3.2 Wiederholstandardabweichung am Nullpunkt**

*Die Wiederholstandardabweichung am Nullpunkt darf im Zertifizierungsbereich nach Tabelle 1 der Richtlinie VDI 4202 Blatt 1 (September 2010) die Anforderungen der Tabelle 2 der Richtlinie VDI 4202 Blatt 1 (September 2010) nicht überschreiten.*

*Bei abweichenden Zertifizierungsbereichen darf die Wiederholstandardabweichung am Nullpunkt höchstens 2 % der oberen Grenze dieses Zertifizierungsbereichs betragen.*

*Die Wiederholstandardabweichung am Nullpunkt darf 1,0 nmol/mol nicht überschreiten.*

#### **6.2 Gerätetechnische Ausstattung**

Hier nicht zutreffend.

### **6.3 Durchführung der Prüfung**

Die Durchführung und Auswertung zur Ermittlung der Wiederholstandardabweichung am Nullpunkt ist identisch zur Ermittlung der Wiederholstandardabweichung nach DIN EN 14211 (2012). Daher wird hier auf das Kapitel 7.1 8.4.5 [Wiederholstandardabweichung](#page-77-0) verwiesen.

### **6.4 Auswertung**

Siehe Kapitel 7.1 8.4.5 [Wiederholstandardabweichung.](#page-77-0)

#### **6.5 Bewertung**

Siehe Kapitel 7.1 8.4.5 [Wiederholstandardabweichung.](#page-77-0) Mindestanforderung erfüllt? ja

## **6.6 Umfassende Darstellung des Prüfergebnisses**

Bericht über die Eignungsprüfung der Immissionsmesseinrichtung AC 32e der Firma Environnement S.A. für die Komponenten NO, NO2 und NOx, Berichts-Nr.: 936/21233023/A

## **6.1 5.3.3 Wiederholstandardabweichung am Referenzpunkt**

*Die Wiederholstandardabweichung am Referenzpunkt darf im Zertifizierungsbereich nach Tabelle der Richtlinie VDI 4202 Blatt 1 (September 2010) die Anforderungen der Tabelle 2 der Richtlinie VDI 4202 Blatt 1 (September 2010) nicht überschreiten. Als Referenzpunkt ist der Grenzwert bzw. die Alarmschwelle zu verwenden.*

*Bei abweichenden Zertifizierungsbereichen darf die Wiederholstandardabweichung am Referenzpunkt höchstens 2 % der oberen Grenze dieses Zertifizierungsbereichs betragen. Als Referenzpunkt ist in diesem Fall ein Wert c<sub>t</sub> bei 70 % bis 80 % der oberen Grenze dieses Zertifizierungsbereichs zu verwenden.*

*Die Wiederholstandardabweichung am Referenzpunkt darf 3 nmol/mol nicht überschreiten.*

## **6.2 Gerätetechnische Ausstattung**

Hier nicht zutreffend.

## **6.3 Durchführung der Prüfung**

Die Durchführung und Auswertung zur Ermittlung der Wiederholstandardabweichung am Referenzpunkt ist identisch zur Ermittlung der Wiederholstandardabweichung nach DIN EN 14211 (2012). Daher wird hier auf das Kapitel 7.18.4.5 [Wiederholstandardabweichung](#page-77-0) verwiesen.

## **6.4 Auswertung**

Siehe Kapitel 7.1 8.4.5 [Wiederholstandardabweichung.](#page-77-0)

## **6.5 Bewertung**

Siehe Kapitel 7.1 8.4.5 [Wiederholstandardabweichung.](#page-77-0) Mindestanforderung erfüllt? ja

## **6.6 Umfassende Darstellung des Prüfergebnisses**

Hier nicht notwendig.

**TÜVRheinland®** Genau. Richtig.

Seite 53 vo[n 212](#page-2-0)

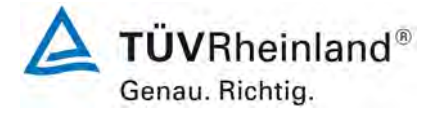

Seite 54 vo[n 212](#page-2-0)

[Bericht über die Eignungsprüfung der Immissionsmesseinrichtung](#page-0-0) AC 32e [der Firma Environnement S.A.](#page-0-0) für die Komponenten NO, NO<sub>2</sub> und NO<sub>x</sub>, Berichts-Nr.: 936/21233023/A

## **6.1 5.3.4 Linearität (Lack-of-fit)**

*Der Zusammenhang zwischen dem Ausgangssignal und dem Wert des Luftbeschaffenheitsmerkmals muss mithilfe einer linearen Analysenfunktion darstellbar sein.*

*Die Linearität gilt als gesichert, wenn die Abweichung der Gruppenmittelwerte der Messwerte von der Kalibrierfunktion im Zertifizierungsbereich nach Tabelle 1 der Richtlinie VDI 4202 Blatt 1 (September 2010) die Anforderungen der Tabelle 2 der Richtlinie VDI 4202 Blatt 1 (September 2010) einhält.*

*Für die anderen Zertifizierungsbereiche darf die Abweichung der Gruppenmittelwerte der Messwerte von der Kalibrierfunktion nicht mehr als 5 % der oberen Grenze des entsprechenden Zertifizierungsbereichs betragen. Die Abweichungen von der linearen Regression dürfen maximal 4 % betragen.*

#### **6.2 Gerätetechnische Ausstattung**

Hier nicht zutreffend.

## **6.3 Durchführung der Prüfung**

Die Durchführung und Auswertung zur Ermittlung des Lack of fit ist identisch zur Ermittlung des Lack of fit nach DIN EN 14211 (2012). Daher wird hier auf das Kapitel 7.1 8.4.6 [Abwei](#page-79-0)[chung von der Linearität bei der Kalibrierfunktion](#page-79-0) verwiesen.

#### **6.4 Auswertung**

Siehe Kapitel 7.1 8.4.6 [Abweichung von der Linearität bei der Kalibrierfunktion.](#page-79-0)

#### **6.5 Bewertung**

Siehe Kapitel 7.1 8.4.6 [Abweichung von der Linearität bei der Kalibrierfunktion.](#page-79-0) Mindestanforderung erfüllt? ja

#### **6.6 Umfassende Darstellung des Prüfergebnisses**

Bericht über die Eignungsprüfung der Immissionsmesseinrichtung AC 32e der Firma Environnement S.A. für die Komponenten NO, NO2 und NOx, Berichts-Nr.: 936/21233023/A

## **6.1 5.3.5 Empfindlichkeitskoeffizient des Probengasdrucks**

*Der Empfindlichkeitskoeffizient des Probengasdrucks am Referenzpunkt darf die Anforderungen der Tabelle 2 der Richtlinie VDI 4202 Blatt 1 (September 2010) nicht überschreiten. Als Referenzpunkt ist ein Wert c<sub>t</sub> bei 70 % bis 80 % der oberen Grenze des Zertifizierungsbereichs zu verwenden.*

*Der Empfindlichkeitskoeffizient des Probengasdruckes darf 8 (nmol/mol)/kPa nicht überschreiten.*

## **6.2 Gerätetechnische Ausstattung**

Hier nicht zutreffend.

## **6.3 Durchführung der Prüfung**

Die Durchführung und Auswertung zur Ermittlung des Empfindlichkeitskoeffizienten des Probengasdruckes ist identisch mit dem Prüfpunkt zur Ermittlung des Empfindlichkeitskoeffizienten des Probengasdruckes nach DIN EN 14211 (2012). Daher wird hier auf das Kapitel<br>7.1 8.4.7 Empfindlichkeitskoeffizient des Probengasdrucks verwiesen. 8.4.7 [Empfindlichkeitskoeffizient des Probengasdrucks](#page-84-0) verwiesen.

## **6.4 Auswertung**

Siehe Kapitel 7.1 8.4.7 [Empfindlichkeitskoeffizient des Probengasdrucks.](#page-84-0)

## **6.5 Bewertung**

Siehe Kapitel 7.1 8.4.7 [Empfindlichkeitskoeffizient des Probengasdrucks.](#page-84-0) Mindestanforderung erfüllt? ja

## **6.6 Umfassende Darstellung des Prüfergebnisses**

Hier nicht notwendig.

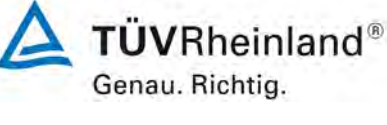

Seite 55 vo[n 212](#page-2-0)

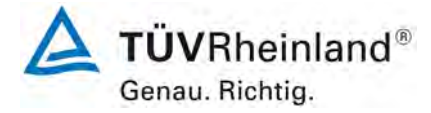

Seite 56 vo[n 212](#page-2-0)

[Bericht über die Eignungsprüfung der Immissionsmesseinrichtung](#page-0-0) AC 32e [der Firma Environnement S.A.](#page-0-0) für die Komponenten NO, NO<sub>2</sub> und NO<sub>x</sub>, Berichts-Nr.: 936/21233023/A

## **6.1 5.3.6 Empfindlichkeitskoeffizient der Probengastemperatur**

*Der Empfindlichkeitskoeffizient der Probengastemperatur am Referenzpunkt darf die Anforderungen der Tabelle 2 der Richtlinie VDI 4202 Blatt 1 (September 2010) nicht überschreiten. Als Referenzpunkt ist ein Wert c<sub>t</sub> bei 70 % bis 80 % der oberen Grenze des Zertifizierungsbereichs zu verwenden.*

*Der Empfindlichkeitskoeffizient der Probengastemperatur darf 3 (nmol/mol)/K nicht überschreiten.*

### **6.2 Gerätetechnische Ausstattung**

Hier nicht zutreffend.

### **6.3 Durchführung der Prüfung**

Die Durchführung und Auswertung zur Ermittlung des Empfindlichkeitskoeffizienten der Probengastemperatur ist identisch mit dem Prüfpunkt zur Ermittlung des Empfindlichkeitskoeffizienten des Probengastemperatur nach DIN EN 14211 (2012). Daher wird hier auf das Kapitel 7.1 august 8.4.8 Empfindlichkeitskoeffizient der Probengastemperatur verwiesen. 8.4.8 Empfindlichkeitskoeffizient der Probengastemperatur verwiesen.

### **6.4 Auswertung**

Siehe Kapitel [7.1 8.4.8 Empfindlichkeitskoeffizient der Probengastemperatur.](#page-86-0)

## **6.5 Bewertung**

Siehe Kapitel [7.1 8.4.8 Empfindlichkeitskoeffizient der Probengastemperatur.](#page-86-0) Mindestanforderung erfüllt? ja

## **6.6 Umfassende Darstellung des Prüfergebnisses**

Bericht über die Eignungsprüfung der Immissionsmesseinrichtung AC 32e der Firma Environnement S.A. für die Komponenten NO, NO2 und NOx, Berichts-Nr.: 936/21233023/A

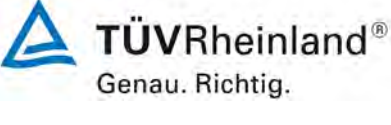

Seite 57 vo[n 212](#page-2-0)

### **6.1 5.3.7 Empfindlichkeitskoeffizient der Umgebungstemperatur**

*Der Empfindlichkeitskoeffizient der Umgebungstemperatur am Nullpunkt und am Referenzpunkt darf die Anforderungen der Tabelle 2 der Richtlinie VDI 4202 Blatt 1 (September 2010) nicht überschreiten. Als Referenzpunkt ist ein Wert c<sub>t</sub> bei 70 % bis 80 % der oberen Grenze des Zertifizierungsbereichs zu verwenden.*

*Der Empfindlichkeitskoeffizient der Umgebungstemperatur darf 3 (nmol/mol)/K nicht überschreiten.*

## **6.2 Gerätetechnische Ausstattung**

Hier nicht zutreffend.

### **6.3 Durchführung der Prüfung**

Die Durchführung und Auswertung zur Ermittlung des Empfindlichkeitskoeffizienten der Umgebungstemperatur ist identisch mit dem Prüfpunkt zur Ermittlung des Empfindlichkeitskoeffizienten der Umgebungstemperatur nach DIN EN 14211 (2012). Daher wird hier auf das<br>Kapitel 7.1 8.4.9 Empfindlichkeitskoeffizient der Umgebungstemperatur verwiesen. 8.4.9 Empfindlichkeitskoeffizient der Umgebungstemperatur verwiesen.

### **6.4 Auswertung**

Siehe Kapitel [7.1 8.4.9 Empfindlichkeitskoeffizient der Umgebungstemperatur.](#page-88-0)

## **6.5 Bewertung**

Siehe Kapitel [7.1 8.4.9 Empfindlichkeitskoeffizient der Umgebungstemperatur.](#page-88-0) Mindestanforderung erfüllt? ja

## **6.6 Umfassende Darstellung des Prüfergebnisses**

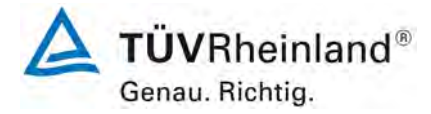

Seite 58 vo[n 212](#page-2-0)

[Bericht über die Eignungsprüfung der Immissionsmesseinrichtung](#page-0-0) AC 32e [der Firma Environnement S.A.](#page-0-0) für die Komponenten NO, NO<sub>2</sub> und NO<sub>x</sub>, Berichts-Nr.: 936/21233023/A

## **6.1 5.3.8 Empfindlichkeitskoeffizient der elektrischen Spannung**

*Der Empfindlichkeitskoeffizient der elektrischen Spannung darf die Anforderungen der Tabelle 2 der Richtlinie VDI 4202 Blatt 1 (September 2010) nicht überschreiten. Als Re*ferenzpunkt ist ein Wert c<sub>t</sub> bei 70 % bis 80 % der oberen Grenze des Zertifizierungsbe*reichs zu verwenden.*

*Der Empfindlichkeitskoeffizient der elektrischen Spannung darf 0,3 (nmol/mol)/V nicht überschreiten.*

#### **6.2 Gerätetechnische Ausstattung**

Hier nicht zutreffend.

#### **6.3 Durchführung der Prüfung**

Die Durchführung und Auswertung zur Ermittlung des Empfindlichkeitskoeffizienten der elektrischen Spannung ist identisch mit dem Prüfpunkt zur Ermittlung des Empfindlichkeitskoeffizienten der elektrischen Spannung nach DIN EN 14211 (2012). Daher wird hier auf das<br>Kapitel 7.1 8.4.10 Empfindlichkeitskoeffizient der elektrischen Spannung verwiesen. 8.4.10 [Empfindlichkeitskoeffizient der elektrischen Spannung](#page-91-0) verwiesen.

#### **6.4 Auswertung**

Siehe Kapitel 7.1 8.4.10 [Empfindlichkeitskoeffizient der elektrischen Spannung.](#page-91-0)

#### **6.5 Bewertung**

Siehe Kapitel 7.1 8.4.10 [Empfindlichkeitskoeffizient der elektrischen Spannung.](#page-91-0) Mindestanforderung erfüllt? ja

#### **6.6 Umfassende Darstellung des Prüfergebnisses**

Bericht über die Eignungsprüfung der Immissionsmesseinrichtung AC 32e der Firma Environnement S.A. für die Komponenten NO, NO2 und NOx, Berichts-Nr.: 936/21233023/A

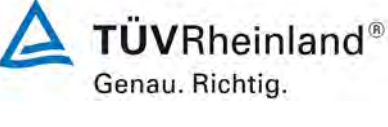

Seite 59 vo[n 212](#page-2-0)

## **6.1 5.3.9 Querempfindlichkeit**

*Die Änderung des Messwerts aufgrund von Störeinflüssen durch die Querempfindlichkeit gegenüber im Messgut enthaltenen Begleitstoffen darf am Nullpunkt und am Referenzpunkt die Anforderungen der Tabelle 2 der Richtlinie VDI 4202 Blatt 1 (September 2010) nicht überschreiten. Als Referenzpunkt ist der Grenzwert (1-h Grenzwert für NO = 631,3 µg/m³) zu verwenden.*

*Bei Messprinzipien, die von den EN-Normen abweichen, dürfen die Absolutwerte der Summen der positiven bzw. negativen Abweichung aufgrund von Störeinflüssen durch die Querempfindlichkeit gegenüber im Messgut enthaltenen Begleitstoffen im Bereich des Nullpunkts und am Referenzpunkt nicht mehr als 3 % der oberen Grenze des Zertifizierungsbereiches betragen. Als Referenzpunkt ist ein Wert ct bei 70 bis 80 % der oberen Grenze dieses Zertifizierungsbereiches zu verwenden.*

## **6.2 Gerätetechnische Ausstattung**

Hier nicht zutreffend.

### **6.3 Durchführung der Prüfung**

Die Durchführung und Auswertung zur Ermittlung der Querempfindlichkeiten ist identisch mit dem Prüfpunkt zur Ermittlung der Querempfindlichkeiten nach DIN EN 14211 (2012). Daher wird hier auf das Kapitel

#### **6.4 Auswertung**

Siehe Kapitel 7.1 8.4.11 Störkomponenten verwiesen.

#### **6.5 Bewertung**

Siehe Kapitel 7.1 8.4.11 Störkomponenten. indestanforderung erfüllt? ja

## **6.6 Umfassende Darstellung des Prüfergebnisses**

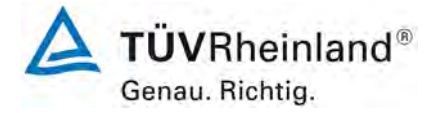

Seite 60 vo[n 212](#page-2-0)

[Bericht über die Eignungsprüfung der Immissionsmesseinrichtung](#page-0-0) AC 32e [der Firma Environnement S.A.](#page-0-0) für die Komponenten NO, NO<sub>2</sub> und NO<sub>x</sub>, Berichts-Nr.: 936/21233023/A

## **6.1 5.3.10 Mittelungseinfluss**

*Für gasförmige Messkomponenten muss die Messeinrichtung die Bildung von Stundenmittelwerten ermöglichen.*

*Der Mittelungseinfluss darf die Anforderungen der Tabelle 2 der Richtlinie VDI 4202 Blatt 1 (September 2010) nicht überschreiten. Der Mittelungseinfluss darf maximal 7 % des Messwertes betragen.* 

#### **6.2 Gerätetechnische Ausstattung**

Hier nicht zutreffend.

#### **6.3 Durchführung der Prüfung**

Die Durchführung und Auswertung zur Ermittlung des Mittelungseinflusses ist identisch mit dem Prüfpunkt zur Ermittlung des Mittelungseinflusses nach DIN EN 14211 (2012). Daher wird hier auf das Kapitel 7.1 8.4.12 [Mittelungsprüfung](#page-96-0) verwiesen.

### **6.4 Auswertung**

Siehe Kapitel 7.1 8.4.12 [Mittelungsprüfung.](#page-96-0)

#### **6.5 Bewertung**

Siehe Kapitel 7.1 8.4.12 [Mittelungsprüfung.](#page-96-0) Mindestanforderung erfüllt? ja

#### **6.6 Umfassende Darstellung des Prüfergebnisses**

Bericht über die Eignungsprüfung der Immissionsmesseinrichtung AC 32e der Firma Environnement S.A. für die Komponenten NO, NO2 und NOx, Berichts-Nr.: 936/21233023/A

## **6.1 5.3.11 Standardabweichung aus Doppelbestimmungen**

*Die Standardabweichung aus Doppelbestimmungen ist mit zwei baugleichen Messeinrichtungen in der Feldprüfung zu ermitteln. Sie darf die Anforderungen der Tabelle 2 der Richtlinie VDI 4202 Blatt 1 (September 2010) nicht überschreiten. Die Standardabweichung unter Feldbedingungen darf maximal 5 % des Mittels über eine Zeitspanne von 3 Monaten betragen.* 

## **6.2 Gerätetechnische Ausstattung**

Hier nicht zutreffend.

## **6.3 Durchführung der Prüfung**

Die Durchführung und Auswertung zur Ermittlung der Standardabweichung aus Doppelbestimmungen ist identisch mit dem Prüfpunkt zur Ermittlung der Standardabweichung aus Doppelbestimmungen nach DIN EN 14211 (2012). Daher wird hier auf das Kapitel [7.1](#page-107-0)

8.5.5 Vergleichstandardabweichung für NO<sub>2</sub> unter Feldbedingungen verwiesen.

#### **6.4 Auswertung**

Siehe Kapitel 7.1 8.5.5 Vergleichstandardabweichung für NO<sub>2</sub> unter Feldbedingungen.

#### **6.5 Bewertung**

Siehe Kapitel 7.1 8.5.5 Vergleichstandardabweichung für  $NO<sub>2</sub>$  unter Feldbedingungen. Mindestanforderung erfüllt? ja

## **6.6 Umfassende Darstellung des Prüfergebnisses**

Hier nicht notwendig.

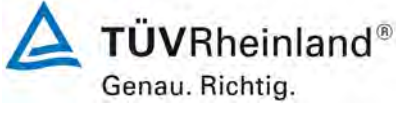

Seite 61 vo[n 212](#page-2-0)

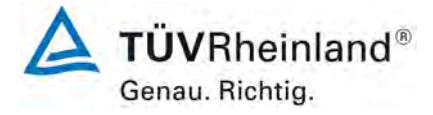

Seite 62 vo[n 212](#page-2-0)

[Bericht über die Eignungsprüfung der Immissionsmesseinrichtung](#page-0-0) AC 32e [der Firma Environnement S.A.](#page-0-0) für die Komponenten NO, NO<sub>2</sub> und NO<sub>x</sub>, Berichts-Nr.: 936/21233023/A

## **6.1 5.3.12 Langzeitdrift**

*Die Langzeitdrift am Nullpunkt und am Referenzpunkt darf in der Feldprüfung die Anforderungen der Tabelle 2 der Richtlinie VDI 4202 Blatt 1 (September 2010) nicht überschreiten. Als Referenzpunkt ist ein Wert c<sub>t</sub> bei 70 % bis 80 % der oberen Grenze des Zertifizierungsbereichs zu verwenden.*

*Die Langzeitdrift bei Null darf maximal 5 nmol/mol betragen.*

*Die Langzeitdrift beim Spanwert darf maximal 5 % des Maximums des Zertifizierbereichs betragen.* 

### **6.2 Gerätetechnische Ausstattung**

Hier nicht zutreffend.

### **6.3 Durchführung der Prüfung**

Die Durchführung und Auswertung zur Ermittlung der Langzeitdrift ist identisch mit dem Prüfpunkt zur Ermittlung der Langzeitdrift nach DIN EN 14211 (2012). Daher wird hier auf das Kapitel 7.1 8.5.4 [Langzeitdrift](#page-104-0) verwiesen.

### **6.4 Auswertung**

Siehe Kapitel 7.1 8.5.4 [Langzeitdrift.](#page-104-0)

#### **6.5 Bewertung**

Siehe Kapitel 7.1 8.5.4 [Langzeitdrift.](#page-104-0) Mindestanforderung erfüllt? ja

## **6.6 Umfassende Darstellung des Prüfergebnisses**

Bericht über die Eignungsprüfung der Immissionsmesseinrichtung AC 32e der Firma Environnement S.A. für die Komponenten NO, NO2 und NOx, Berichts-Nr.: 936/21233023/A

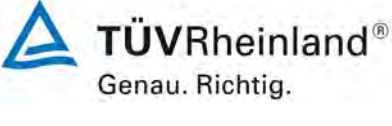

Seite 63 vo[n 212](#page-2-0)

#### **6.1 5.3.13 Kurzzeitdrift**

*Die Kurzzeitdrift am Nullpunkt und am Referenzpunkt darf die Anforderungen der Tabelle 2 der Richtlinie VDI 4202 Blatt 1 (September 2010) in der Laborprüfung in 12 h (für Benzol in 24 h) und in der Feldprüfung in 24 h nicht überschreiten. Als Referenzpunkt ist ein Wert ct bei 70 % bis 80 % der oberen Grenze des Zertifizierungsbereichs zu verwenden.*

*Die Kurzzeitdrift bei null darf maximal 2 nmol/mol betragen. Die Kurzzeitdrift beim Spanwert darf maximal 6 nmol/mol betragen.*

### **6.2 Gerätetechnische Ausstattung**

Hier nicht zutreffend.

### **6.3 Durchführung der Prüfung**

Die Durchführung und Auswertung zur Ermittlung der Kurzzeitdrift ist identisch mit dem Prüfpunkt zur Ermittlung der Kurzzeitdrift nach DIN EN 14211 (2012). Daher wird hier auf das<br>Kapitel 7.1 8.4.4 Kurzzeitdrift verwiesen. 8.4.4 Kurzzeitdrift verwiesen.

### **6.4 Auswertung**

Siehe Kapitel 7.1 8.4.4 [Kurzzeitdrift.](#page-73-0)

## **6.5 Bewertung**

Siehe Kapitel 7.1 8.4.4 [Kurzzeitdrift.](#page-73-0) Mindestanforderung erfüllt? ja

## **6.6 Umfassende Darstellung des Prüfergebnisses**

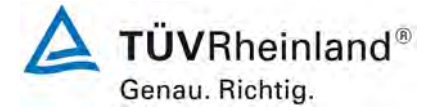

Seite 64 vo[n 212](#page-2-0)

[Bericht über die Eignungsprüfung der Immissionsmesseinrichtung](#page-0-0) AC 32e [der Firma Environnement S.A.](#page-0-0) für die Komponenten NO, NO<sub>2</sub> und NO<sub>x</sub>, Berichts-Nr.: 936/21233023/A

## **6.1 5.3.14 Einstellzeit**

*Die Einstellzeit (Anstieg) der Messeinrichtung darf höchstens 180 s betragen.* 

*Die Einstellzeit (Abfall) der Messeinrichtung darf höchstens 180 s betragen.*

*Die Differenz zwischen der Einstellzeit (Anstieg) und der Einstellzeit (Abfall) der Messeinrichtung darf maximal 10 % der Einstellzeit (Anstieg) oder 10 s betragen, je nachdem, welcher Wert größer ist.*

#### **6.2 Gerätetechnische Ausstattung**

Hier nicht zutreffend.

### **6.3 Durchführung der Prüfung**

Die Durchführung und Auswertung zur Ermittlung der Einstellzeit ist identisch mit dem Prüfpunkt zur Ermittlung der Einstellzeit nach DIN EN 14211 (2012). Daher wird hier auf das 8.4.3 Einstellzeit verwiesen.

### **6.4 Auswertung**

Siehe Kapitel [7.1 8.4.3](#page-68-0) Einstellzeit.

#### **6.5 Bewertung**

Siehe Kapitel [7.1 8.4.3](#page-68-0) Einstellzeit. Mindestanforderung erfüllt? ja

#### **6.6 Umfassende Darstellung des Prüfergebnisses**

Bericht über die Eignungsprüfung der Immissionsmesseinrichtung AC 32e der Firma Environnement S.A. für die Komponenten NO, NO2 und NOx, Berichts-Nr.: 936/21233023/A

## **6.1 5.3.15 Differenz zwischen Proben- und Kalibriereingang**

*Die Differenz zwischen den Messwerten bei Aufgabe am Proben- und Kalibriereingang darf den Wert der Tabelle 2 der Richtlinie VDI 4202 Blatt 1 (September 2010) nicht überschreiten. Als Referenzpunkt ist ein Wert c<sub>t</sub> bei 70 % bis 80 % der oberen Grenze des Zertifizierungsbereichs zu verwenden.*

*Die Differenz zwischen Probengas und Kalibriergaseingang darf maximal 1 % betragen.*

## **6.2 Gerätetechnische Ausstattung**

Hier nicht zutreffend.

## **6.3 Durchführung der Prüfung**

Die Durchführung und Auswertung zur Ermittlung der Differenz zwischen Proben- und Kalibriergaseingang ist identisch mit dem Prüfpunkt zur Ermittlung der Differenz zwischen Proben- und Kalibriergaseingang nach DIN EN 14211 (2012). Daher wird hier auf das Kapitel<br>7.1 8.4.13 Differenz Proben-/Kalibriereingang verwiesen. 8.4.13 [Differenz Proben-/Kalibriereingang](#page-99-0) verwiesen.

### **6.4 Auswertung**

Siehe Kapitel 7.1 8.4.13 [Differenz Proben-/Kalibriereingang.](#page-99-0)

## **6.5 Bewertung**

Siehe Kapitel 7.1 8.4.13 [Differenz Proben-/Kalibriereingang.](#page-99-0) Mindestanforderung erfüllt? ja

## **6.6 Umfassende Darstellung des Prüfergebnisses**

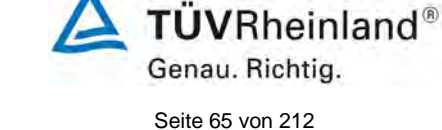

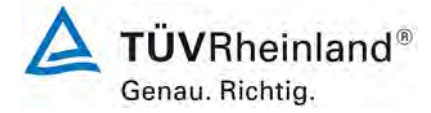

Seite 66 vo[n 212](#page-2-0)

[Bericht über die Eignungsprüfung der Immissionsmesseinrichtung](#page-0-0) AC 32e [der Firma Environnement S.A.](#page-0-0) für die Komponenten NO, NO<sub>2</sub> und NO<sub>x</sub>, Berichts-Nr.: 936/21233023/A

## **6.1 5.3.16 Konverterwirkungsgrad**

*Bei Messeinrichtungen mit einem Konverter muss dessen Wirkungsgrad mindestens 98 % betragen.* 

### **6.2 Gerätetechnische Ausstattung**

Hier nicht zutreffend.

## **6.3 Durchführung der Prüfung**

Die Durchführung und Auswertung zur Ermittlung de des Konverterwirkungsgrades ist identisch mit dem Prüfpunkt zur Ermittlung des Konverterwirkungsgrades nach DIN EN 14211<br>(2012). Daher wird hier auf das Kapitel 7.1 8.4.14 Konverterwirkungsgrad verwiesen. 8.4.14 [Konverterwirkungsgrad](#page-101-0) verwiesen.

### **6.4 Auswertung**

Siehe Kapitel7.1 8.4.14 [Konverterwirkungsgrad.](#page-101-0)

### **6.5 Bewertung**

Siehe Kapitel 7.1 8.4.14 [Konverterwirkungsgrad.](#page-101-0) Mindestanforderung erfüllt? ja

## **6.6 Umfassende Darstellung des Prüfergebnisses**

Bericht über die Eignungsprüfung der Immissionsmesseinrichtung AC 32e der Firma Environnement S.A. für die Komponenten NO, NO2 und NOx, Berichts-Nr.: 936/21233023/A

# **TÜVRheinland®** Genau. Richtig. Seite 67 vo[n 212](#page-2-0)

## **6.1 5.3.17 Anstieg der NO2-Konzentration durch Verweilen im Messgerät**

*Bei NOx-Messeinrichtungen darf der Anstieg der NO2-Konzentration durch Verweilen im Messgerät die Anforderungen der Tabelle 2 der Richtlinie VDI 4202 Blatt 1 (September 2010) nicht überschreiten.*

*Die Anforderungen der Tabelle 2 der Richtlinie VDI 4202 Blatt 1 (September 2010) gelten für die Zertifizierungsbereiche nach Tabelle 1 der Richtlinie VDI 4202 Blatt 1 (September 2010). Für abweichende Zertifizierungsbereiche sind die Anforderungen entsprechend linear umzurechnen.* 

### **6.2 Gerätetechnische Ausstattung**

Hier nicht zutreffend.

## **6.3 Durchführung der Prüfung**

In der Revision der Richtlinie DIN EN 14211 wurde der Prüfpunkt "Anstieg der NO<sub>2</sub>-Konzentration durch die Verweilzeit im Messgerät". (Revision 2005) ersetzt durch den neuen Prüfpunkt "Verweilzeit im Messgerät" (Version 2012). Daher wird hier auf das Kapitel

7.1 8.4.15 Verweilzeit im Messgerät verwiesen.

## **6.4 Auswertung**

Siehe Kapitel 7.1 8.4.15 Verweilzeit im Messgerät.

## **6.5 Bewertung**

Siehe Kapitel 7.1 8.4.15 Verweilzeit im Messgerät. Mindestanforderung erfüllt? ja

## **6.6 Umfassende Darstellung des Prüfergebnisses**

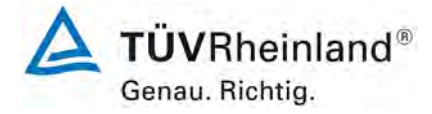

Seite 68 vo[n 212](#page-2-0)

[Bericht über die Eignungsprüfung der Immissionsmesseinrichtung](#page-0-0) AC 32e [der Firma Environnement S.A.](#page-0-0) für die Komponenten NO, NO<sub>2</sub> und NO<sub>x</sub>, Berichts-Nr.: 936/21233023/A

## **6.1 5.3.18 Gesamtunsicherheit**

*Die erweiterte Messunsicherheit der Messeinrichtung ist zu ermitteln. Dieser ermittelte Wert darf die in Anhang A, Tabelle A1 der Richtlinie VDI 4202 Blatt 1 (September 2010) aufgeführten Vorgaben der anzuwendenden EU-Richtlinien zur Luftqualität nicht überschreiten.*

#### **6.2 Gerätetechnische Ausstattung**

Hier nicht zutreffend.

### **6.3 Durchführung der Prüfung**

Die Unsicherheitsbetrachtung wurde nach DIN EN 14211(2012) durchgeführt und ist in Kapitel 7.1 8.6 Gesamtmessunsicherheit nach Anhang E der DIN EN 14211 (2012) ange-8.6 Gesamtmessunsicherheit nach Anhang E der DIN EN 14211 (2012) angegeben.

### **6.4 Auswertung**

Die Unsicherheitsbetrachtung wurde nach DIN EN 14211(2012) durchgeführt und ist in Kapitel [7.1 8.6 Gesamtmessunsicherheit nach Anhang E der DIN EN 14211 \(2012\)](#page-112-0) angegeben.

#### **6.5 Bewertung**

Die Unsicherheitsbetrachtung wurde nach DIN EN 14211(2012) durchgeführt und ist in Kapitel [7.1 8.6 Gesamtmessunsicherheit nach Anhang E der DIN EN 14211 \(2012\)](#page-112-0) angegeben.

Mindestanforderung erfüllt? ja

## **6.6 Umfassende Darstellung des Prüfergebnisses**

Bericht über die Eignungsprüfung der Immissionsmesseinrichtung AC 32e der Firma Environnement S.A. für die Komponenten NO, NO2 und NOx, Berichts-Nr.: 936/21233023/A

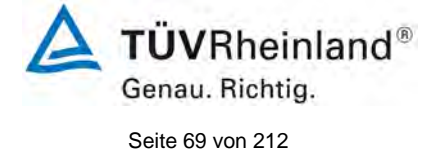

## **7. Prüfergebnisse nach DIN EN 14211 (2012)**

## <span id="page-68-0"></span>**7.1 8.4.3 Einstellzeit**

*Einstellzeit (Anstieg) und Einstellzeit (Abfall) jeweils ≤ 180 s. Differenz zwischen Anstiegs- und Abfallzeit ≤ 10 s.*

## **7.2 Prüfvorschriften**

Zur Bestimmung der Einstellzeit wird die auf das Messgerät aufgegebene Konzentration sprunghaft von weniger als 20 % auf ungefähr 80 % des Maximums des Zertifizierungsbereiches geändert, und umgekehrt.

Der Wechsel von Null- auf Spangas muss unmittelbar unter Verwendung eines geeigneten Ventils durchgeführt werden. Der Ventilauslass muss direkt am Einlass des Messgerätes montiert sein und sowohl Null- als auch Spangas müssen mit dem gleichen Überschuss angeboten werden, der mit Hilfe eines T-Stücks abgeleitet wird. Die Gasdurchflüsse von Nullund Spangas müssen so gewählt werden, dass die Totzeit im Ventil und im T-Stück im Vergleich zur Totzeit des Messgerätes vernachlässigbar ist. Der sprunghafte Wechsel wird durch Umschalten des Ventils von Null- auf Spangas herbeigeführt. Dieser Vorgang muss zeitlich abgestimmt sein und ist der Startpunkt (t=0) für die Totzeit (Anstieg) nach Bild 13. Wenn das Gerät 98 % der aufgegebenen Konzentration anzeigt, kann wieder auf Nullgas umgestellt werden und dieser Vorgang ist der Startpunkt (t=0) für die Totzeit (Abfall). Wenn das Gerät 2 % der aufgegebenen Konzentration anzeigt, ist der in [Abbildung 9](#page-69-0) gezeigte Zyklus vollständig abgelaufen.

Die zwischen dem Beginn der sprunghaften Änderung und dem Erreichen von 90 % der endgültigen stabilen Anzeige des Messgerätes vergangene Zeit (Einstellzeit) wird gemessen. Der gesamte Zyklus muss viermal wiederholt werden. Der Mittelwert der vier Einstellzeiten (Anstieg) und der Mittelwert der vier Einstellzeiten (Abfall) werden berechnet.

Die Prüfung ist dann für  $NO<sub>2</sub>$  zu wiederhohlen, und zwar mit Konzentrationen kleiner als 20 % und etwa 80 % des Maximums des Zertifizierungsbereichs von  $NO<sub>2</sub>$  und umgekehrt.

Die Differenz zwischen den Einstellzeiten wird nach folgender Gleichung berechnet:

$$
t_d = \bar{t}_r - \bar{t}_f
$$

Mit:

 $t<sub>d</sub>$  die Differenz zwischen Anstiegszeit und Abfallzeit (s)

t<sub>r</sub> die Einstellzeit (Anstieg) (Mittelwert von 4 Messungen) (s)

 $t_f$  die Einstellzeit (Abfall) (Mittelwert von 4 Messungen) (s)

 $t_{r}$ ,  $t_{f}$  und  $t_{d}$  müssen die oben angegebenen Leistungskriterien erfüllen.

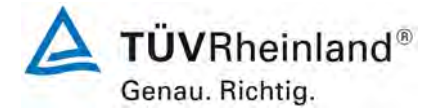

Seite 70 vo[n 212](#page-2-0)

[Bericht über die Eignungsprüfung der Immissionsmesseinrichtung](#page-0-0) AC 32e [der Firma Environnement S.A.](#page-0-0) für die Komponenten NO, NO<sub>2</sub> und NO<sub>x</sub>, Berichts-Nr.: 936/21233023/A

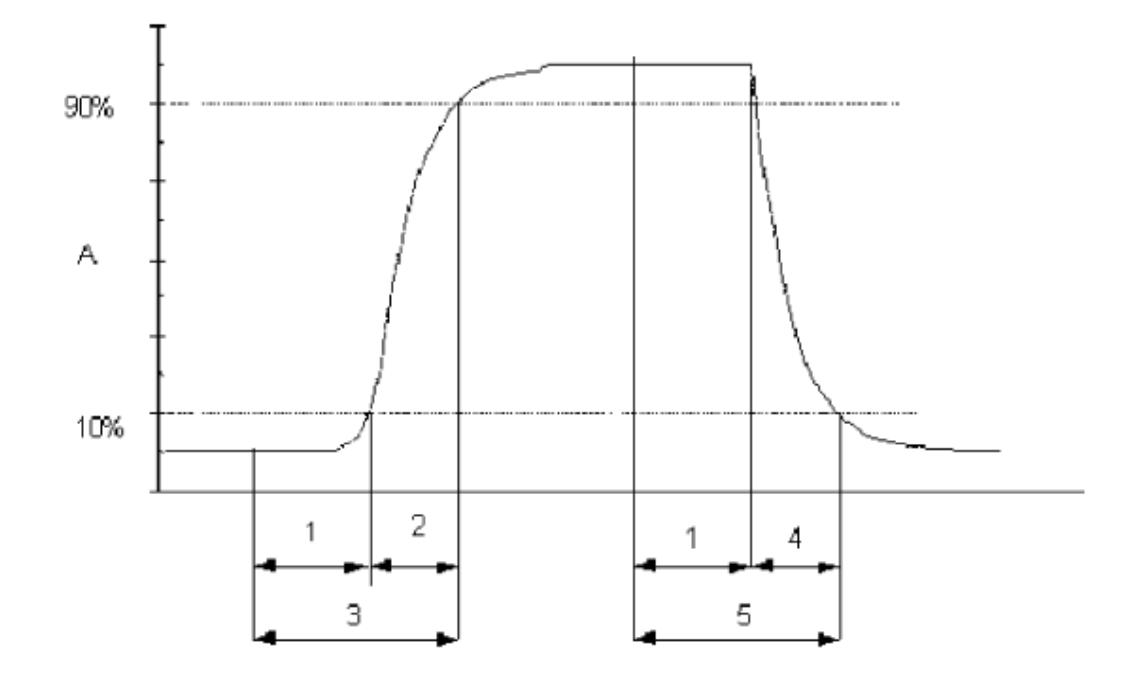

#### Legende

- Α Signal des Messgeräts
- $\mathbf{1}$ Totzeit
- 2 Anstiegszeit
- Einstellzeit (Anstieg) 3
- Abfallzeit 4
- 5 Einstellzeit (Abfall)

<span id="page-69-0"></span>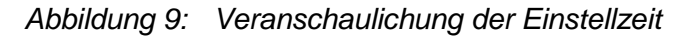

## **7.3 Durchführung der Prüfung**

Die Prüfung wurde entsprechend den zuvor genannten Prüfvorschriften der DIN EN 14211 durchgeführt. Die Datenaufzeichnung erfolgte dabei mit einem Datenlogger Yokogawa mit einer eingestellten Mittelungszeit von 1 s.

Bericht über die Eignungsprüfung der Immissionsmesseinrichtung AC 32e der Firma Environnement S.A. für die Komponenten NO, NO2 und NOx, Berichts-Nr.: 936/21233023/A

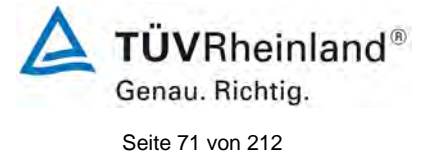

## **7.4 Auswertung**

*Tabelle 5: Einstellzeiten der beiden Messeinrichtungen AC 32e für NO*

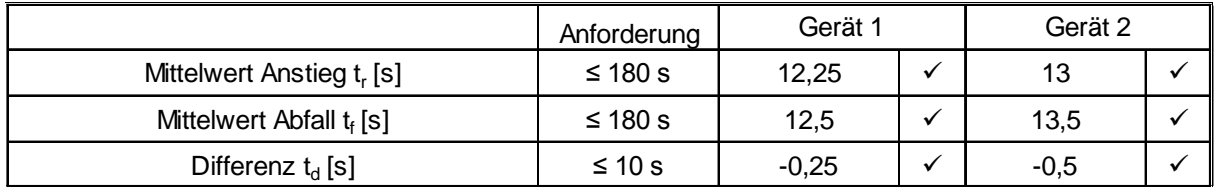

Für Gerät 1 ergibt sich für NO ein mittleres  $t_r$  von 12,25 s, ein mittleres  $t_f$  von 12,5 s und ein  $t_d$  von -0,25 s.

Für Gerät 2 ergibt sich für NO ein mittleres  $t_f$  von 13 s, ein mittleres  $t_f$  von 13,5 s und ein  $t_d$  von -0,5 s.

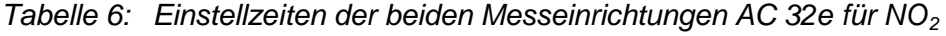

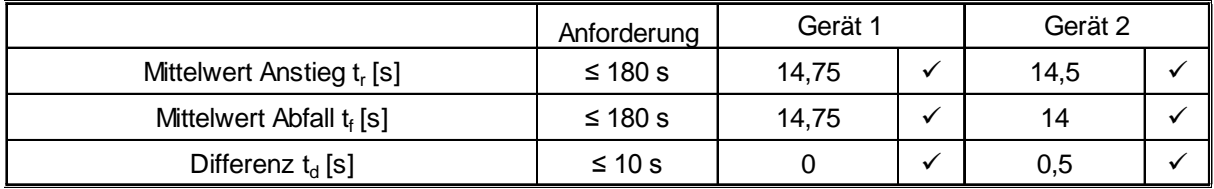

Für Gerät 1 ergibt sich für NO<sub>2</sub> ein mittleres t<sub>r</sub> von 14,75 s, ein mittleres t<sub>f</sub> von 14,75 s und ein  $t_d$  von 0 s.

Für Gerät 2 ergibt sich für NO<sub>2</sub> ein mittleres t<sub>r</sub> von 14,5 s, ein mittleres t<sub>f</sub> von 14 s und ein t<sub>d</sub> von 0,5 s.

#### **7.5 Bewertung**

Die maximal zulässige Einstellzeit von 180 s wird in allen Fällen deutlich unterschritten. Die maximal ermittelte Einstellzeit beträgt für Gerät 1 bei NO 14 s, bei NO<sub>2</sub> 16 s und für Gerät 2 bei NO 15 s und NO $_2$  16 s.

Mindestanforderung erfüllt? ja

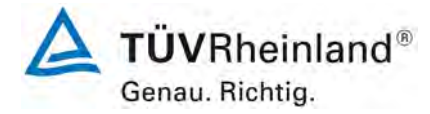

Seite 72 vo[n 212](#page-2-0)

[Bericht über die Eignungsprüfung der Immissionsmesseinrichtung](#page-0-0) AC 32e [der Firma Environnement S.A.](#page-0-0) für die Komponenten NO, NO<sub>2</sub> und NO<sub>x</sub>, Berichts-Nr.: 936/21233023/A

## **7.6 Umfassende Darstellung des Prüfergebnisses**

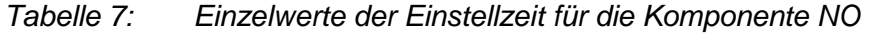

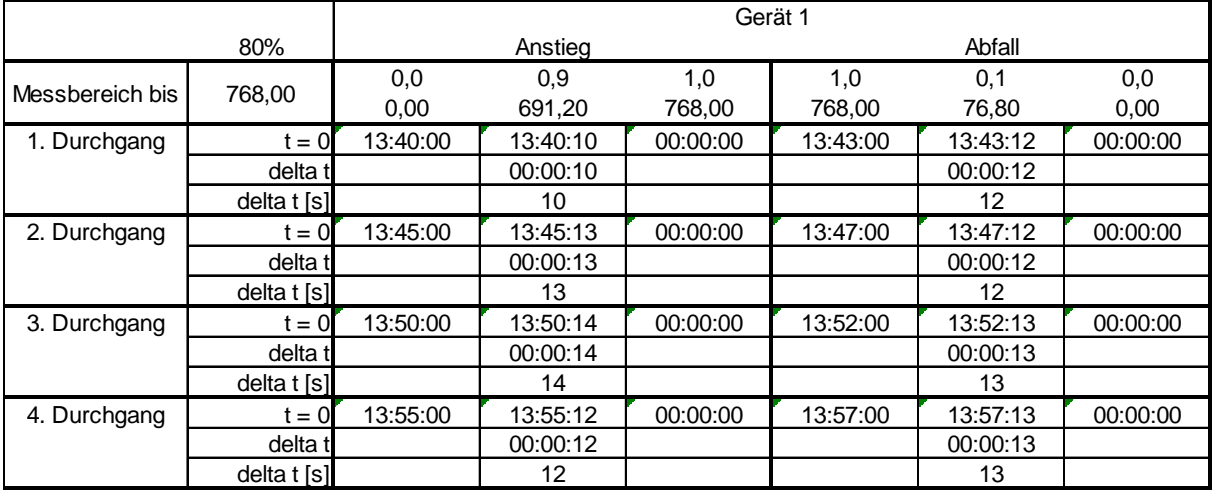

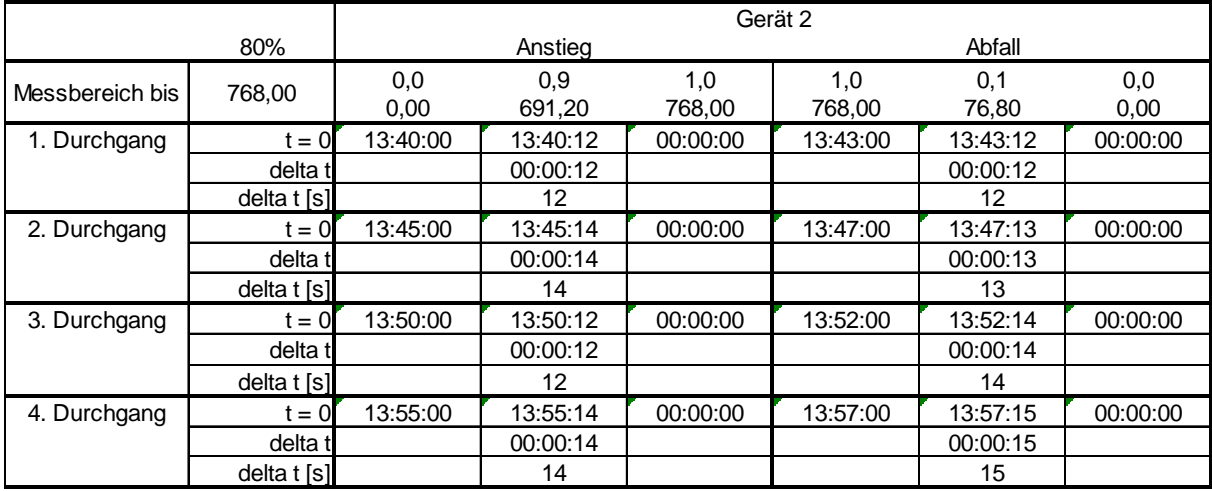
Bericht über die Eignungsprüfung der Immissionsmesseinrichtung AC 32e der Firma Environnement S.A. für die Komponenten NO, NO2 und NOx, Berichts-Nr.: 936/21233023/A

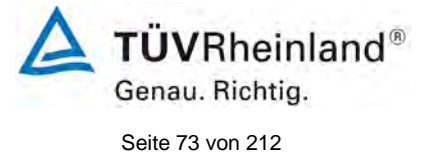

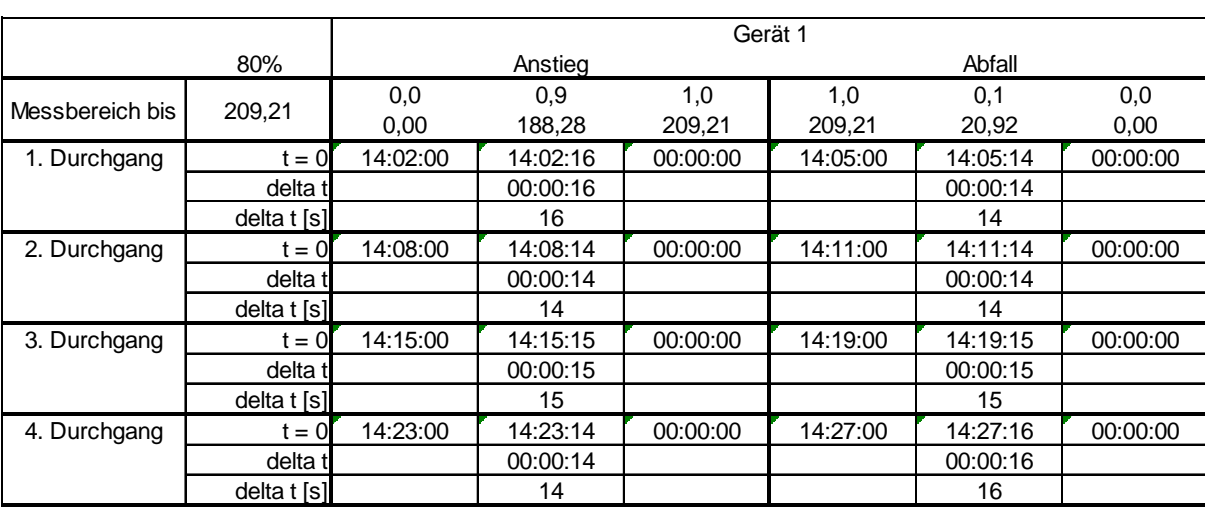

# *Tabelle 8: Einzelwerte der Einstellzeit für die Komponente NO2*

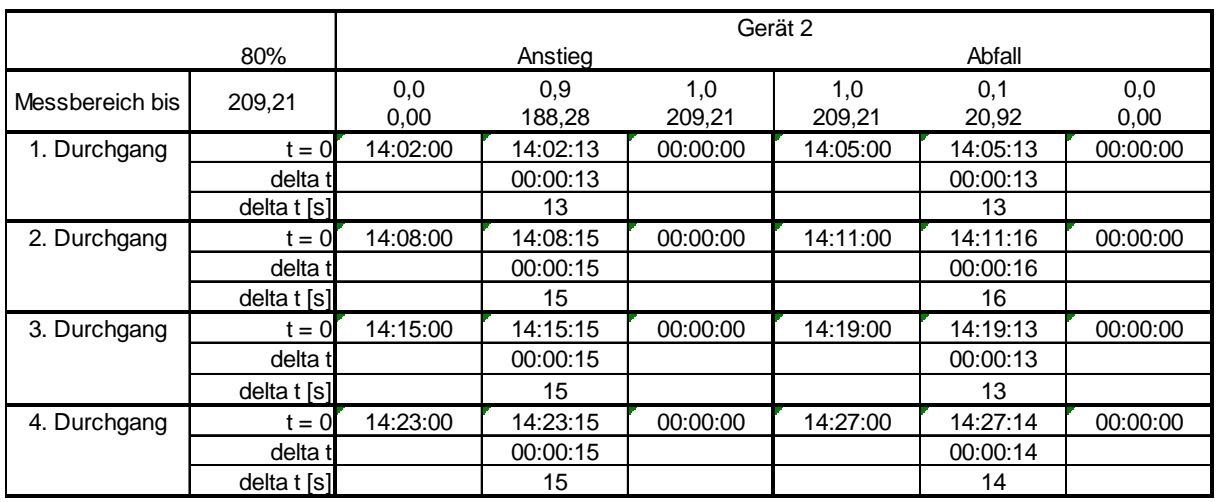

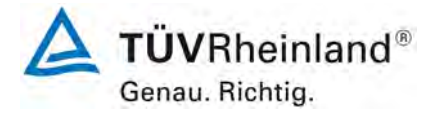

Seite 74 vo[n 212](#page-2-0)

[Bericht über die Eignungsprüfung der Immissionsmesseinrichtung](#page-0-0) AC 32e [der Firma Environnement S.A.](#page-0-0) für die Komponenten NO, NO<sub>2</sub> und NO<sub>x</sub>, Berichts-Nr.: 936/21233023/A

#### **7.1 8.4.4 Kurzzeitdrift**

*Die Kurzzeitdrift bei null darf ≤ 2,0 nmol/mol/12h betragen. Die Kurzzeitdrift beim Span-Niveau darf ≤ 6,0 nmol/mol/12h betragen.*

#### **7.2 Prüfvorschrift**

Nach der zur Stabilisierung erforderlichen Zeit wird das Messgerät beim Null- und Span-Niveau (etwa 70 % bis 80 % des Maximums des Zertifizierungsbereiches) eingestellt. Nach der Zeitspanne, die einer unabhängigen Messung entspricht, werden 20 Einzelmessungen zuerst bei null und dann bei der Span-Konzentration durchgeführt. Aus diesen 20 Einzelmessungen wird jeweils der Mittelwert für das Null- und Spanniveau berechnet.

Das Messgerät ist unter den Laborbedingungen in Betrieb zu halten. Nach einer Zeitspanne von 12 h werden Null- und Spangas auf das Messgerät aufgegeben. Nach einer Zeitspanne, die einer unabhängigen Messung entspricht, werden 20 Einzelmessungen zuerst bei null und dann bei der Span-Konzentration durchgeführt. Die Mittelwerte für Null- und Span-Niveau werden berechnet.

Die Kurzzeitdrift beim Null und Span-Niveau ist:

$$
D_{s,z} = (C_{z,2} - C_{z,1})
$$

Dabei ist:

*D*<sub>s z</sub> die 12-Stunden-Drift beim Nullpunkt

*C*<sub>Z</sub> der Mittelwert der Nullgasmessung zu Beginn der Driftzeitspanne

 $C_{z}$ , der Mittelwert der Nullgasmessung am Ende der Driftzeitspanne

 $D_{s,z}$  muss das oben angegebene Leistungskriterium erfüllen.

$$
D_{s,s} = (C_{s,2} - C_{s,1}) - D_{s,z}
$$

Dabei ist:

D<sub>ss</sub> die 12-Stunden-Drift beim Span-Niveau

C<sub>S</sub><sup>1</sup> der Mittelwert der Spangasmessung zu Beginn der Driftzeitspanne

*C<sub>S</sub>* der Mittelwert der Spangasmessung am Ende der Driftzeitspanne

 $D_{s,s}$  muss das oben angegebene Leistungskriterium erfüllen.

Bericht über die Eignungsprüfung der Immissionsmesseinrichtung AC 32e der Firma Environnement S.A. für die Komponenten NO, NO2 und NOx, Berichts-Nr.: 936/21233023/A

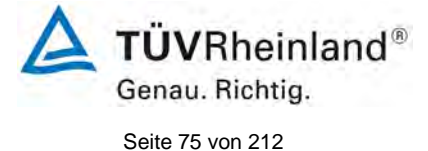

# **7.3 Durchführung der Prüfung**

Die Prüfung wurde entsprechend den zuvor genannten Prüfvorschriften der DIN EN 14211 durchgeführt. Die Prüfung muss nach Vorschrift mit der Komponente NO durchgeführt werden. Die Prüfung soll dabei gemäß DIN EN 14211 bei einem Konzentrationslevel von 70 % bis 80 % des Zertifizierungsbereiches für NO durchgeführt werden.

## **7.4 Auswertung**

In [Tabelle 9](#page-74-0) sind die ermittelten Messwerte der Kurzzeitdrift angegeben.

<span id="page-74-0"></span>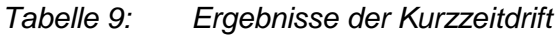

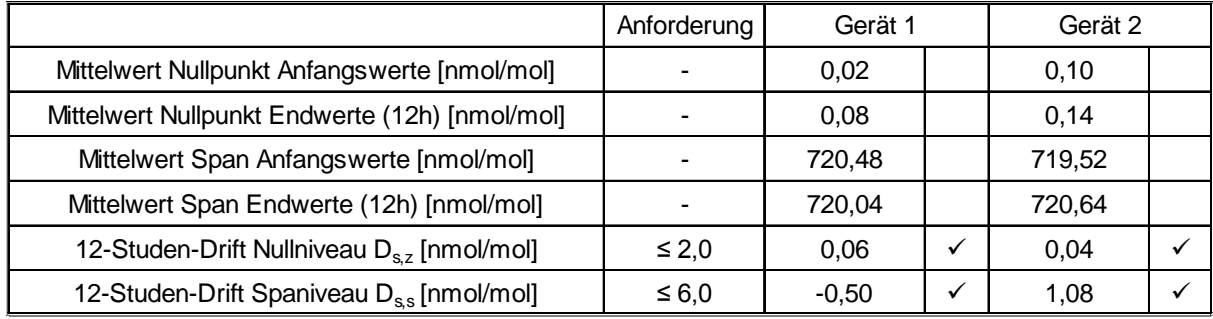

## **7.5 Bewertung**

Es ergibt sich ein Wert für die Kurzzeitdrift am Nullpunkt von 0,06 nmol/mol für Gerät 1 sowie 0,04 nmol/mol für Gerät 2.

Es ergibt sich ein Wert für die Kurzzeitdrift am Referenzpunkt von -0,50 nmol/mol für Gerät 1 sowie 1,08 nmol/mol für Gerät 2.

Mindestanforderung erfüllt? ja

## **7.6 Umfassende Darstellung des Prüfergebnisses**

*Die Einzelwerte der Prüfung sind in [Tabelle 10](#page-75-0) und [Tabelle 11](#page-76-0) dargestellt.*

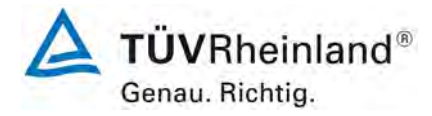

Seite 76 vo[n 212](#page-2-0)

[Bericht über die Eignungsprüfung der Immissionsmesseinrichtung](#page-0-0) AC 32e [der Firma Environnement S.A.](#page-0-0) für die Komponenten NO, NO<sub>2</sub> und NO<sub>x</sub>, Berichts-Nr.: 936/21233023/A

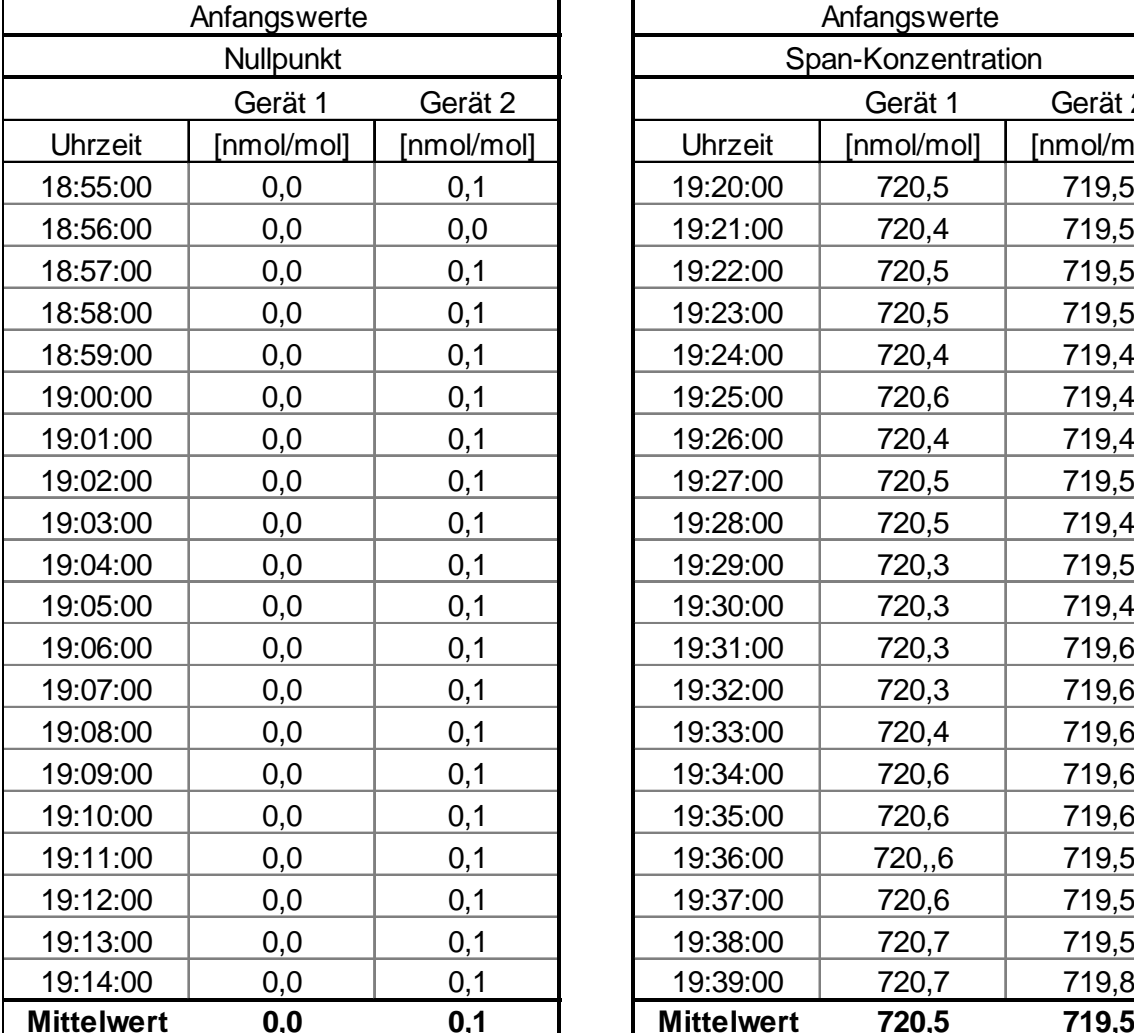

# <span id="page-75-0"></span>*Tabelle 10: Anfangswerte der Prüfung zur Kurzzeitdrift*

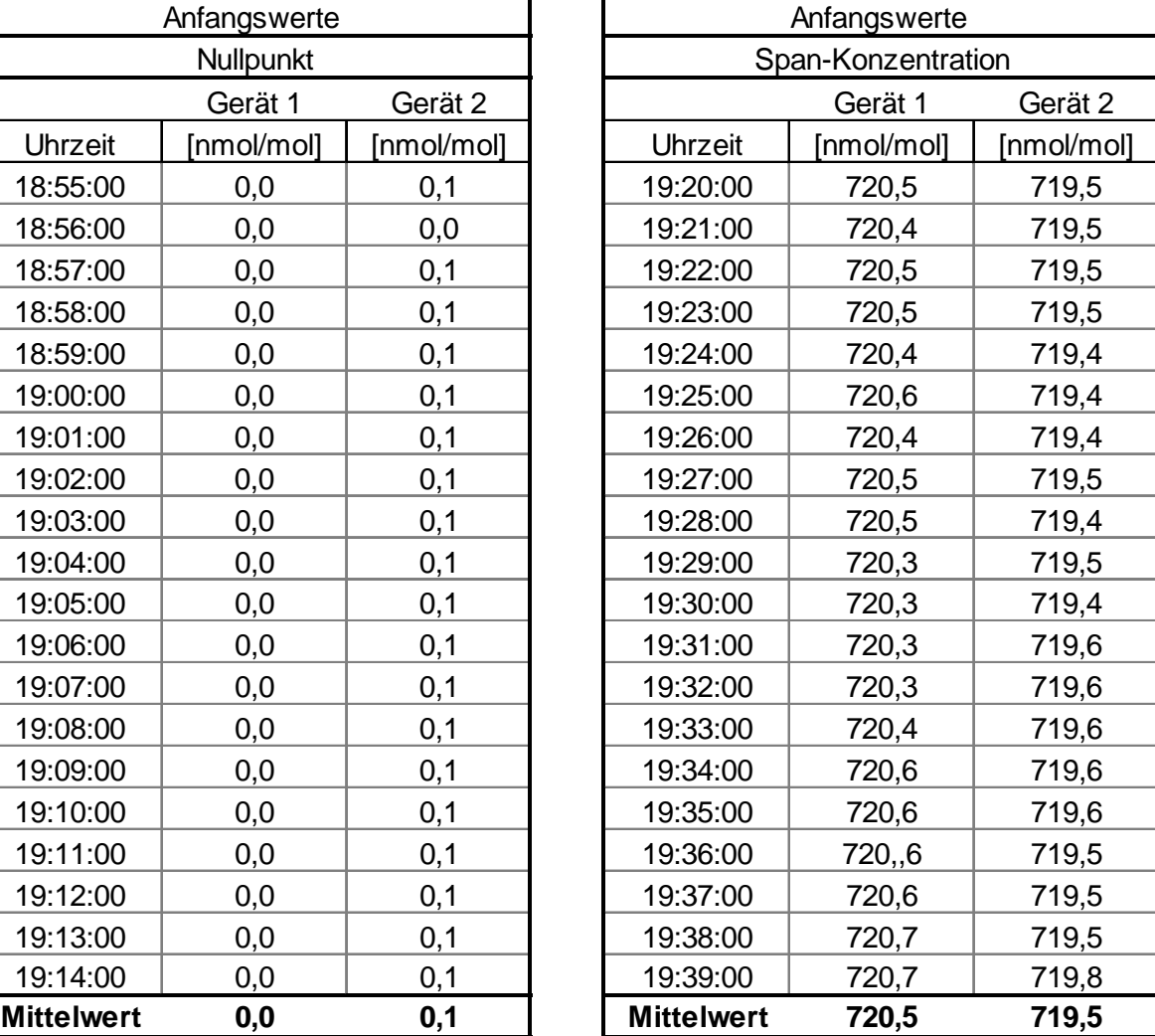

Bericht über die Eignungsprüfung der Immissionsmesseinrichtung AC 32e der Firma Environnement S.A. für die Komponenten NO, NO2 und NOx, Berichts-Nr.: 936/21233023/A

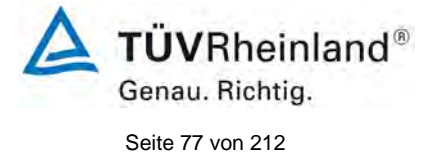

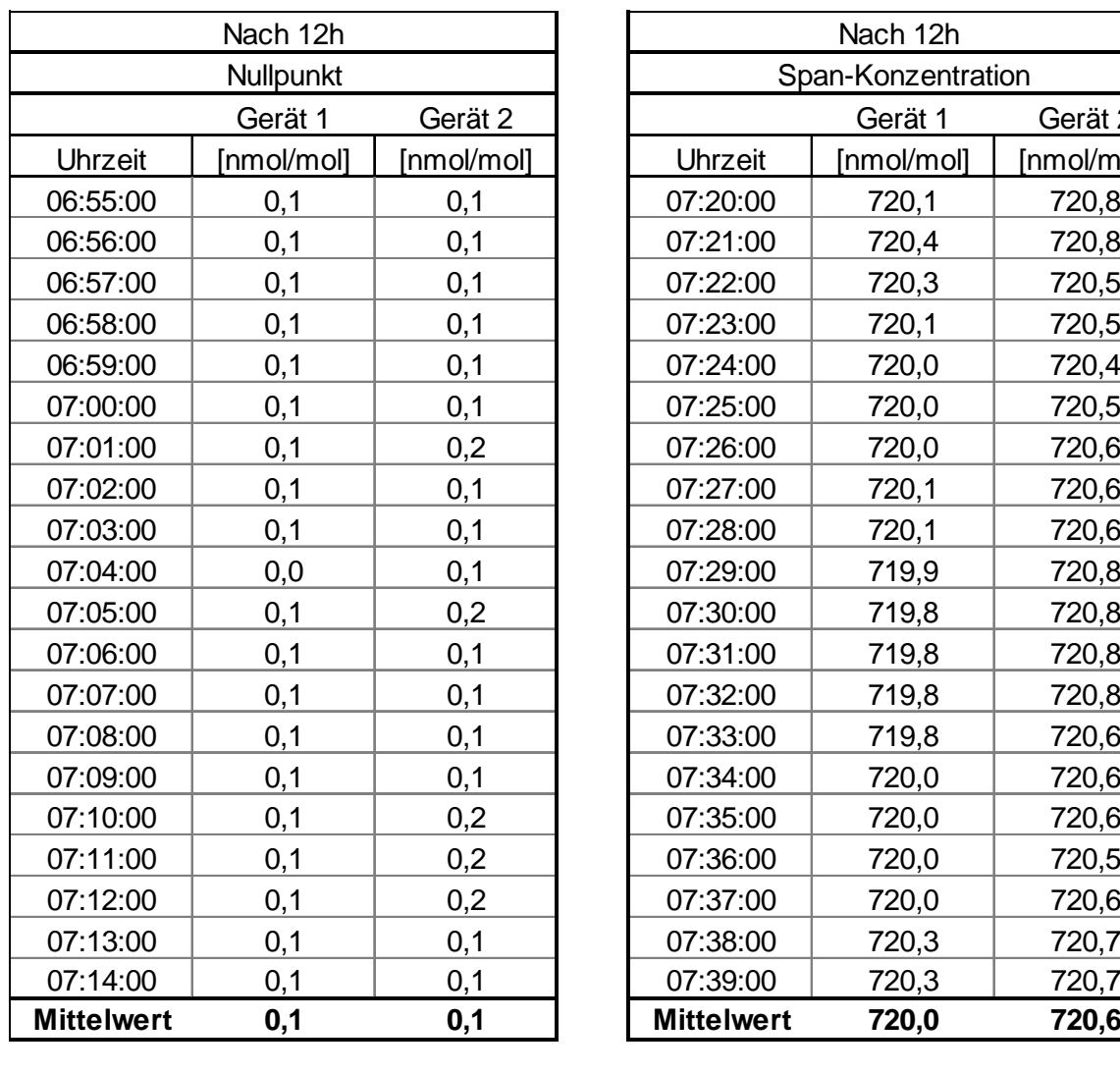

# <span id="page-76-0"></span>*Tabelle 11: Endwerte der Prüfung zur Kurzzeitdrift*

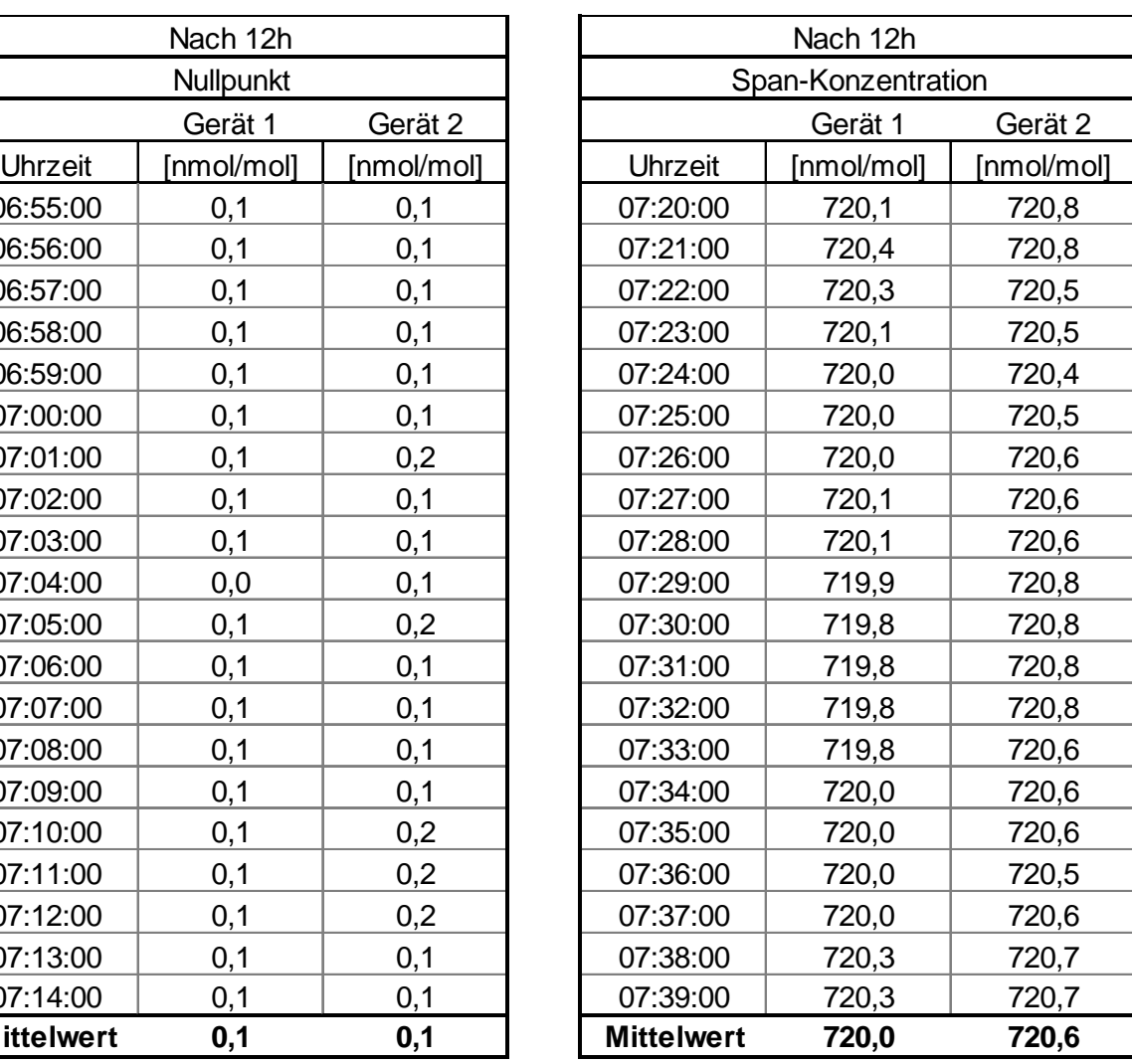

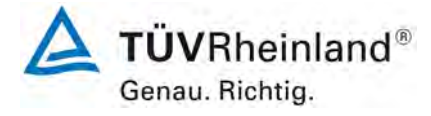

Seite 78 vo[n 212](#page-2-0)

[Bericht über die Eignungsprüfung der Immissionsmesseinrichtung](#page-0-0) AC 32e [der Firma Environnement S.A.](#page-0-0) für die Komponenten NO, NO<sub>2</sub> und NO<sub>x</sub>, Berichts-Nr.: 936/21233023/A

# **7.1 8.4.5 Wiederholstandardabweichung**

*Die Wiederholstandardabweichung muss sowohl das Leistungskriterium bei null ≤ 1,0 nmol/mol als auch bei der Prüfgaskonzentration am Referenzpunkt ≤ 3 nmol/mol erfüllen.* 

## **7.2 Prüfvorschrift**

Nach der Zeitspanne, die einer unabhängigen Messung entspricht, werden 20 Einzelmessungen bei der Konzentration Null und einer NO-Prüfgaskonzentration (c<sub>t</sub>) von (500 ± 50) nmol/mol durchgeführt.

Die Wiederholstandardabweichung dieser Messungen bei der Konzentration Null und bei der Konzentration  $c<sub>t</sub>$  wird folgendermaßen berechnet:

$$
s_r = \sqrt{\frac{\sum (x_i - \overline{x})^2}{n-1}}
$$

Dabei ist:

- *<sup>r</sup> s* die Wiederholstandardabweichung
- $x_i$  die i-te Messung
- *x* der Mittelwert der 20 Messungen
- *n* die Anzahl der Messungen

Die Wiederholstandardabweichung wird getrennt für beide Messreihen (Nullgas und Konzentration  $c<sub>t</sub>$ ) berechnet.

s<sub>r</sub> muss das oben angegebene Leistungskriterium sowohl bei der Konzentration Null als auch der NO-Prüfgaskonzentration  $c_t$  von (500 ± 50) nmol/mol erfüllen.

## **7.3 Durchführung der Prüfung**

Die Prüfung wurde entsprechend den zuvor genannten Prüfvorschriften der DIN EN 14211 durchgeführt. Die Prüfung muss nach Vorschrift mit der Komponente NO durchgeführt werden. Die Prüfung soll dabei gemäß DIN EN 14211 bei einem Konzentrationslevel von 500 nmol/mol NO durchgeführt werden. Nach VDI 4202 Blatt 1 soll die Prüfung der Wiederholstandardabweichung am Referenzpunkt am Grenzwert durchgeführt werden.

## **7.4 Auswertung**

In [Tabelle 12](#page-78-0) sind die Ergebnisse der Untersuchung zur Wiederholstandardabweichung angegeben.

Berichts-Nr.: 936/21233023/A

Bericht über die Eignungsprüfung der Immissionsmesseinrichtung AC 32e der Firma Environnement S.A. für die Komponenten NO, NO2 und NOx,

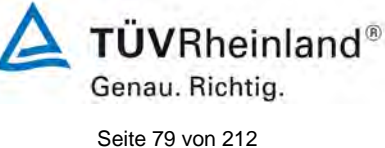

<span id="page-78-0"></span>*Tabelle 12: Wiederholstandardabweichung am Null- und Referenzpunkt*

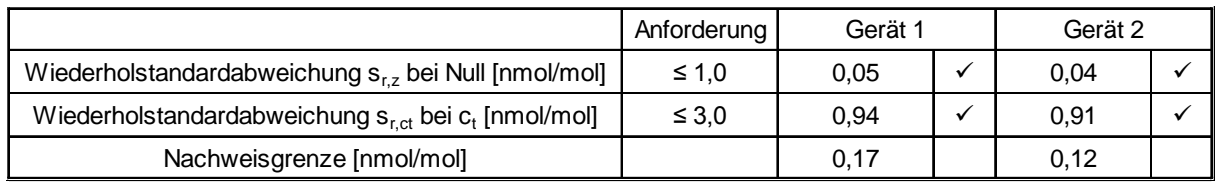

#### **7.5 Bewertung**

Es ergibt sich ein Wert für die Wiederholstandardabweichung am Nullpunkt von 0,05 nmol/mol für Gerät 1 sowie 0,04 nmol/mol für Gerät 2. Für die Wiederholstandardabweichung am Referenzpunkt ergibt sich ein Wert von 0,94 nmol/mol für Gerät 1 sowie 0,91 nmol/mol für Gerät 2.

Mindestanforderung erfüllt? ja

#### **7.6 Umfassende Darstellung des Prüfergebnisses**

In [Tabelle 13](#page-78-1) sind die Ergebnisse der Einzelmessungen angegeben.

<span id="page-78-1"></span>*Tabelle 13: Einzelergebnisse der Untersuchung zur Wiederholstandardabweichung*

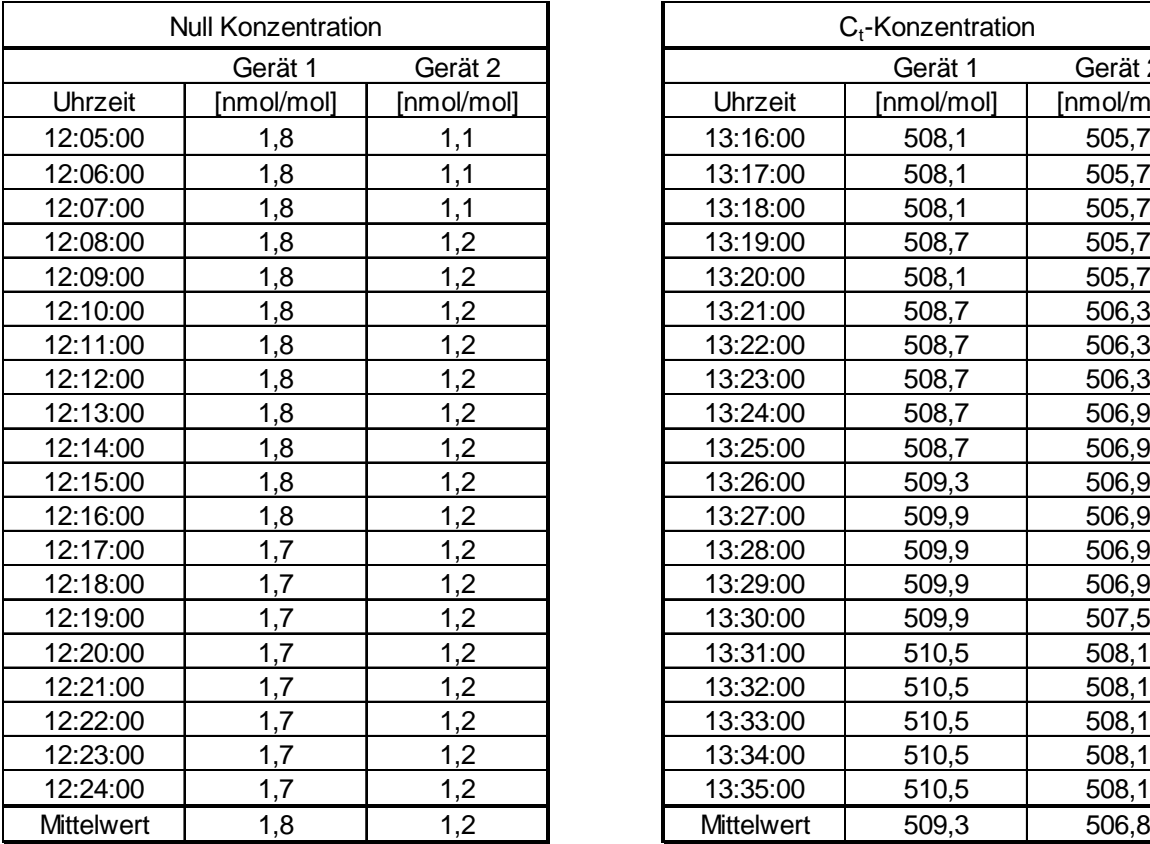

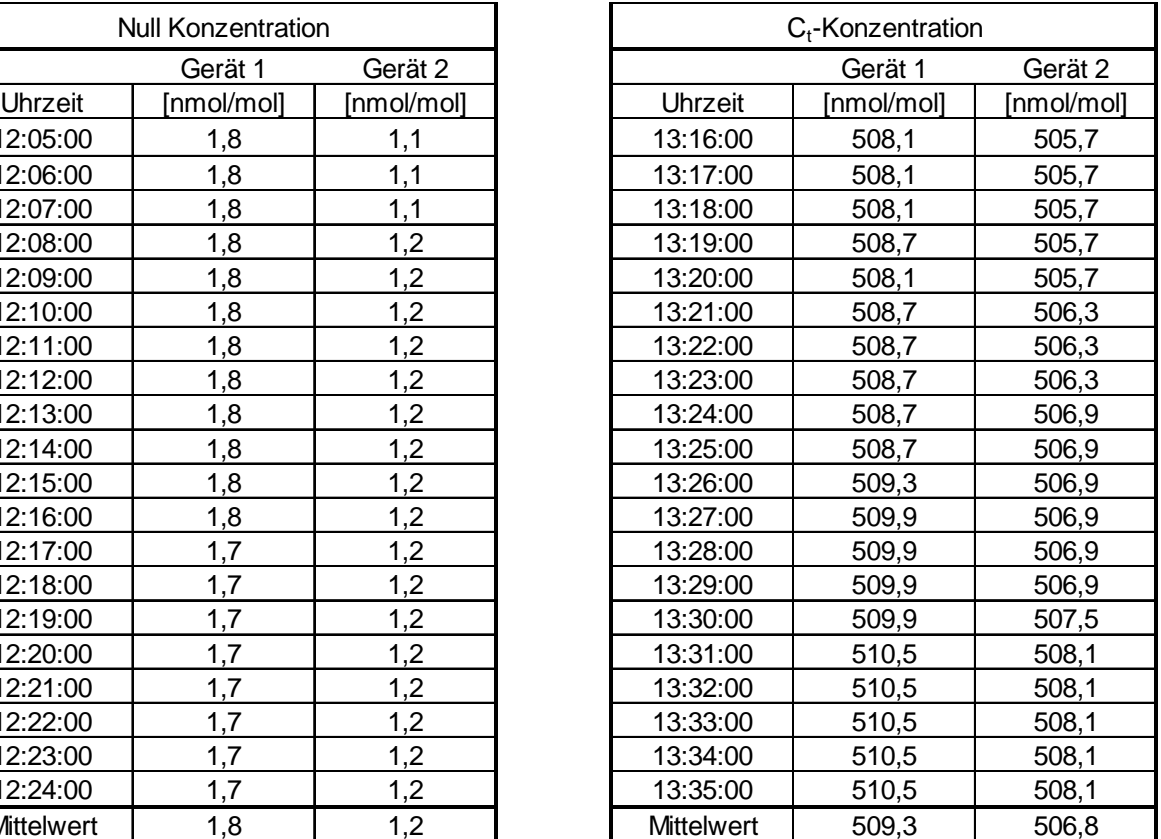

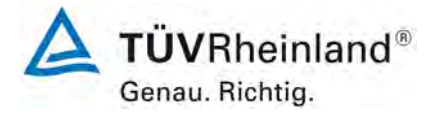

Seite 80 vo[n 212](#page-2-0)

[Bericht über die Eignungsprüfung der Immissionsmesseinrichtung](#page-0-0) AC 32e [der Firma Environnement S.A.](#page-0-0) für die Komponenten NO, NO<sub>2</sub> und NO<sub>x</sub>, Berichts-Nr.: 936/21233023/A

# **7.1 8.4.6 Abweichung von der Linearität bei der Kalibrierfunktion**

*Die Abweichung von der Linearität bei der Kalibrierfunktion darf maximal 5 nmol/mol am Nullpunkt sowie maximal 4 % des Messwertes bei Konzentrationen größer Null betragen.* 

## **7.2 Prüfvorschrift**

Die Abweichung von der Linearität bei der Kalibrierfunktion des Messgeräts ist über den Bereich von 0 % bis 95 % des Maximums des Zertifizierungsbereiches mit mindestens sechs Konzentrationen (einschließlich des Nullpunktes) zu prüfen. Das Messgerät ist bei einer Konzentration von etwa 90 % des Maximums des Zertifizierungsbereiches zu justieren. Bei jeder Konzentration (einschließlich des Nullpunktes) werden mindestens fünf unabhängige Messungen durchgeführt.

Die Konzentrationen werden in folgender Reihenfolge aufgegeben: 80 %, 40 %, 0 %, 60 %, 20 % und 95 %. Nach jedem Wechsel der Konzentration sind mindestens vier Einstellzeiten abzuwarten, bevor die nächste Messung durchgeführt wird.

Die Berechnung der linearen Regressionsfunktion und der Abweichungen wird nach Anhang A der DIN EN 14211 durchgeführt. Die Abweichungen von der linearen Regressionsfunktion müssen das oben angegebene Leistungskriterium erfüllen.

Erstellung der Regressionsgeraden:

Eine Regressionsgerade der Form  $Y_i = A + B * X_i$  ergibt sich durch Berechnung der Funktion

$$
Y_i = a + B(X_i - X_z)
$$

Zur Berechnung der Regression werden alle Messpunkte (einschließlich Null) herangezogen. Die Anzahl der Messpunkte n ist gleich der Anzahl der Konzentrationsniveaus (mindestens sechs einschließlich Null) multipliziert mit der Anzahl der Wiederholungen (mindestens fünf) bei jedem Konzentrationsniveau.

Der Koeffizient a ist:

$$
a=\sum Y_i/n
$$

Dabei ist:

- a der Mittelwert der Y-Werte
- Yi der einzelne Y-Wert
- N die Anzahl der Kalibrierpunkte

Der Koeffizient B ist:

$$
B = \left(\sum Y_i (X_i - X_z)\right) / \sum (X_i - X_z)^2
$$

Bericht über die Eignungsprüfung der Immissionsmesseinrichtung AC 32e der Firma Environnement S.A. für die Komponenten NO, NO2 und NOx, Berichts-Nr.: 936/21233023/A

Dabei ist:

 $X_z$  der Mittelwert der X-Werte  $\left( = \sum (X_i/n) \right)$ 

Xi der einzelne X-Wert

Die Funktion Y<sub>i</sub> = a + B (X<sub>i</sub> – X<sub>z</sub>) wird über die Berechnung von A umgewandelt in Y<sub>i</sub> = A + B  $*$   $X_i$ 

 $A = a - B \cdot X$ 

Die Abweichung der Mittelwerte der Kalibrierpunkte (einschließlich des Nullpunktes) werden folgendermaßen berechnet.

Der Mittelwert jedes Kalibrierpunktes (einschließlich des Nullpunktes) bei ein und derselben Konzentration c ist:

$$
(Y_a)_c = \sum (Y_i)_c / m
$$

Dabei ist:

 $(Y_a)_c$  der mittlere Y-Wert beim Konzentrationsniveau c  $(Y_i)_c$  der einzelne Y-Wert beim Konzentrationsniveau c M die Anzahl der Wiederholungen beim Konzentrationsniveau c

Die Abweichung jedes Mittelwertes (r<sub>c</sub>) bei jedem Konzentrationsniveau ist:

 $r_c = (Y_a)_c - (A+B \times c)$ 

Jede Abweichung eines Wertes relativ zu seinem Konzentrationsniveau c ist:

$$
r_{c,rel} = \frac{r_c}{c} \times 100\%
$$

## **7.3 Durchführung der Prüfung**

Die Prüfung wurde entsprechend den zuvor genannten Prüfvorschriften der DIN EN 14211 durchgeführt.

## **7.4 Auswertung**

Es ergeben sich folgende lineare Regressionen:

In [Abbildung 10](#page-81-0) und [Abbildung 11](#page-82-0) sind die Ergebnisse der Gruppenmittelwertuntersuchungen zusammenfassend für NO graphisch dargestellt.

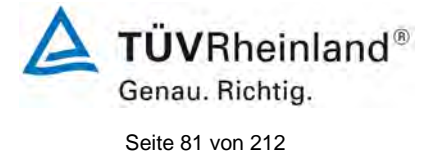

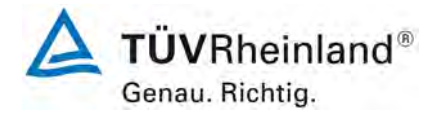

Seite 82 vo[n 212](#page-2-0)

[Bericht über die Eignungsprüfung der Immissionsmesseinrichtung](#page-0-0) AC 32e [der Firma Environnement S.A.](#page-0-0) für die Komponenten NO, NO<sub>2</sub> und NO<sub>x</sub>, Berichts-Nr.: 936/21233023/A

*Tabelle 14: Abweichungen der Analysenfunktion, AC 32e für NO*

|                                                 | Anforderung | Gerät 1 |  | Gerät 2 |  |
|-------------------------------------------------|-------------|---------|--|---------|--|
| Größte relative Abweichung $r_{\text{max}}$ [%] | $\leq 4.0$  | 0.79    |  | 1,00    |  |
| Abweichung bei Null r <sub>z</sub> [nmol/mol]   | $\leq 5.0$  | 1,67    |  | 1,38    |  |

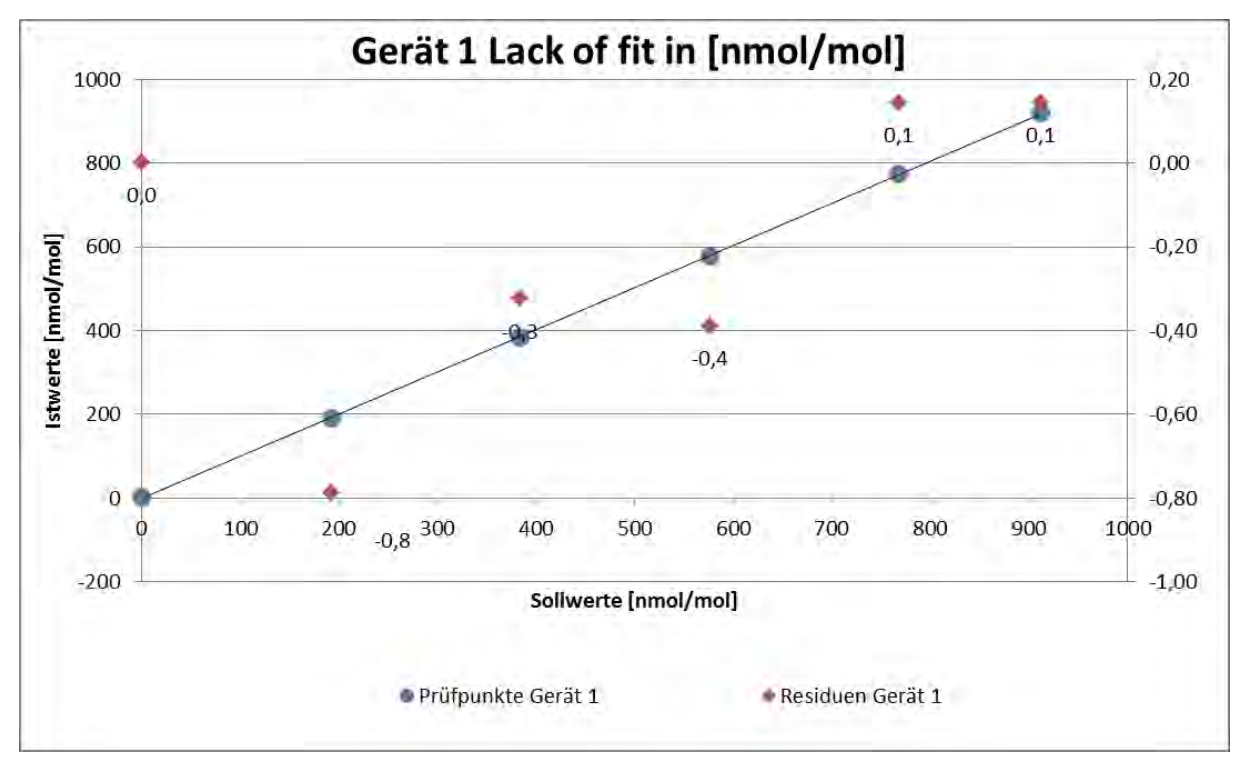

<span id="page-81-0"></span>Abbildung 10: Analysenfunktion aus den Gruppenmittelwerten für Gerät 1, Komponente NO

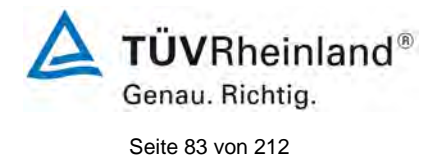

Bericht über die Eignungsprüfung der Immissionsmesseinrichtung AC 32e der Firma Environnement S.A. für die Komponenten NO, NO2 und NOx, Berichts-Nr.: 936/21233023/A

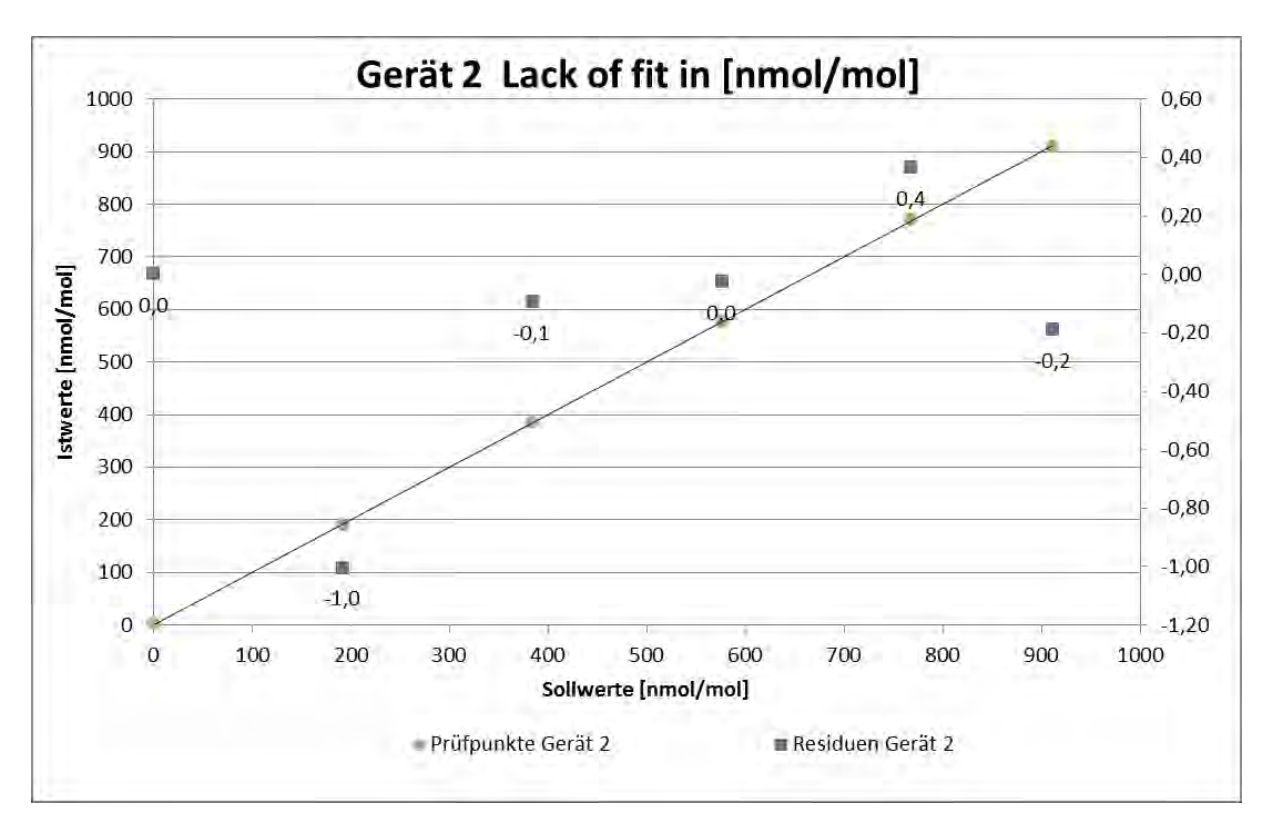

<span id="page-82-0"></span>Abbildung 11: Analysenfunktion aus den Gruppenmittelwerten für Gerät 2, Komponente NO

# **7.5 Bewertung**

Für Gerät 1 ergibt sich eine Abweichung von der linearen Regressionsgerade von 1,67 nmol/mol am Nullpunkt und maximal 0,79 % vom Sollwert bei Konzentrationen größer Null. Für Gerät 2 ergibt sich eine Abweichung von der linearen Regressionsgerade von 1,38 nmol/mol am Nullpunkt und maximal 1,00 % vom Sollwert bei Konzentrationen größer Null.

Die Abweichungen von der idealen Regressionsgeraden überschreiten nicht die in der DIN EN 14211 geforderten Grenzwerte.

Mindestanforderung erfüllt? ja

# **7.6 Umfassende Darstellung des Prüfergebnisses**

Die Einzelwerte der Prüfung sind in [Tabelle 15](#page-83-0) zu finden.

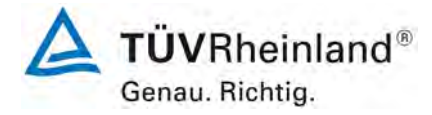

Seite 84 vo[n 212](#page-2-0)

[Bericht über die Eignungsprüfung der Immissionsmesseinrichtung](#page-0-0) AC 32e [der Firma Environnement S.A.](#page-0-0) für die Komponenten NO, NO<sub>2</sub> und NO<sub>x</sub>, Berichts-Nr.: 936/21233023/A

#### <span id="page-83-0"></span>*Tabelle 15: Einzelwerte "lack of fit" Prüfung*

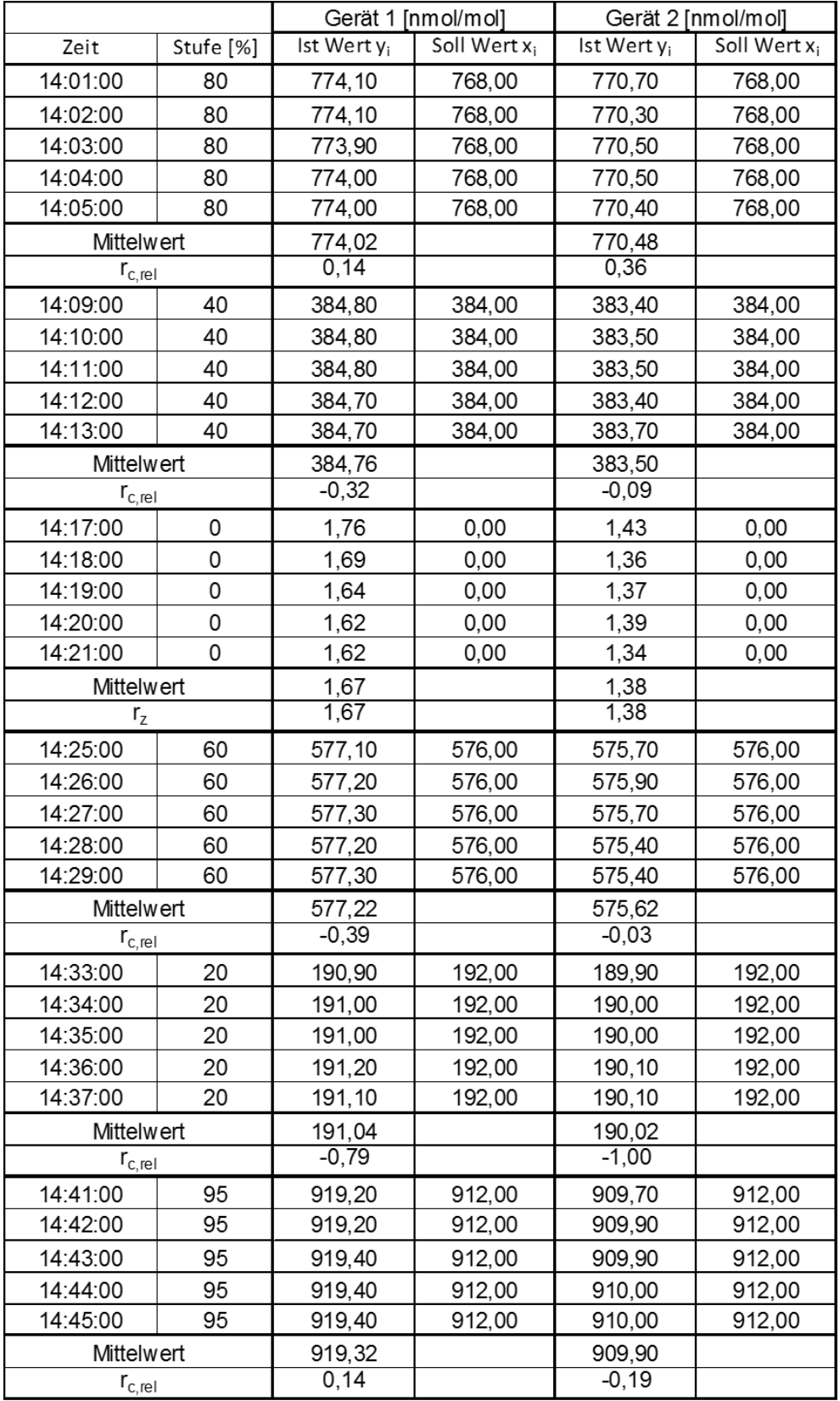

Bericht über die Eignungsprüfung der Immissionsmesseinrichtung AC 32e der Firma Environnement S.A. für die Komponenten NO, NO2 und NOx, Berichts-Nr.: 936/21233023/A

# **7.1 8.4.7 Empfindlichkeitskoeffizient des Probengasdrucks**

*Der Empfindlichkeitskoeffizient des Probengasdruckes muss ≤ 8,0 nmol/mol/kPa betragen.*

# **7.2 Prüfvorschriften**

Messungen werden bei einer Konzentration von etwa 70 % bis 80 % des Maximums des Zertifizierungsbereiches bei absoluten Drücken von etwa 80 kPa  $\pm$  0,2 kPa und etwa 110 kPa ± 0,2 kPa durchgeführt. Bei jedem Druck sind nach einer Zeitspanne, die einer unabhängigen Messung entspricht, drei Einzelmessungen durchzuführen. Die Mittelwerte dieser Messungen bei den beiden Drücken werden berechnet.

Messungen bei verschiedenen Drücken müssen durch mindestens vier Einstellzeiten voneinander getrennt sein.

Der Empfindlichkeitskoeffizient des Probendruckes ergibt sich wie folgt:

$$
b_{gp} = \left| \frac{(C_{p_2} - C_{p_1})}{(P_2 - P_1)} \right|
$$

Dabei ist:

*bgp* der Empfindlichkeitskoeffizient des Probengasdruckes

 $C_{p_1}$  der Mittelwert der Messung beim Probengasdruck P<sub>1</sub>

 $C_{P2}$  der Mittelwert der Messung beim Probengasdruck P<sub>2</sub>

*P*<sub>1</sub> der Probengasdruck P<sub>1</sub>

*P*<sub>2</sub> der Probengasdruck P<sub>2</sub>

*bgp* muss das oben angegebene Leistungskriterium erfüllen.

# **7.3 Durchführung der Prüfung**

Die Prüfung wurde entsprechend den zuvor genannten Prüfvorschriften der DIN EN 14211 durchgeführt.

Ein Unterdruck konnte durch Verringerung des zugeführten Prüfgasvolumens mittels Restriktion der Probengasleitung erzeugt werden. Bei der Überdruckprüfung wurde die Messeinrichtung an eine Prüfgasquelle angeschlossen. Die erzeugte Prüfgasmenge wurde höher als die von den Analysatoren angesaugte Probengasmenge eingestellt. Das überschüssige Gas wird über ein T-Stück abgeleitet. Die Erzeugung des Überdrucks wurde durch entsprechende Restriktion der Bypassleitung durchgeführt. Der Prüfgasdruck wurde dabei von einem Druckaufnehmer im Prüfgasweg ermittelt.

Unabhängige Messungen werden mit Konzentrationen von etwa 70 % bis 80 % des Maximums des Zertifizierungsbereiches und Probengasdrücken von 80 kPa und 110 kPa durchgeführt.

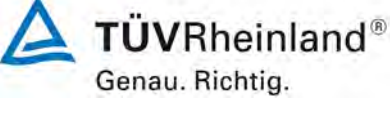

Seite 85 vo[n 212](#page-2-0)

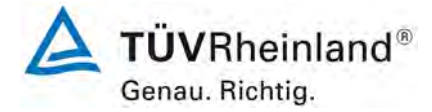

Seite 86 vo[n 212](#page-2-0)

[Bericht über die Eignungsprüfung der Immissionsmesseinrichtung](#page-0-0) AC 32e [der Firma Environnement S.A.](#page-0-0) für die Komponenten NO, NO<sub>2</sub> und NO<sub>x</sub>, Berichts-Nr.: 936/21233023/A

# **7.4 Auswertung**

Es ergaben sich folgende Empfindlichkeitskoeffizienten für den Probengasdruck.

*Tabelle 16: Empfindlichkeitskoeffizient des Probengasdrucks*

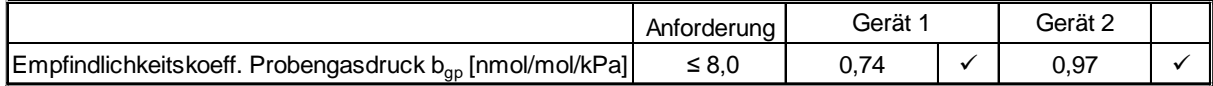

#### **7.5 Bewertung**

Für Gerät 1 ergibt sich ein Empfindlichkeitskoeffizient des Probengasdrucks von 0,74 nmol/mol/kPa.

Für Gerät 2 ergibt sich ein Empfindlichkeitskoeffizient des Probengasdrucks von 0,97 nmol/mol/kPa.

Mindestanforderung erfüllt? ja

#### **7.6 Umfassende Darstellung des Prüfergebnisses**

*Tabelle 17: Einzelwerte der Überprüfung der Empfindlichkeit gegen Änderungen des Probengasdrucks*

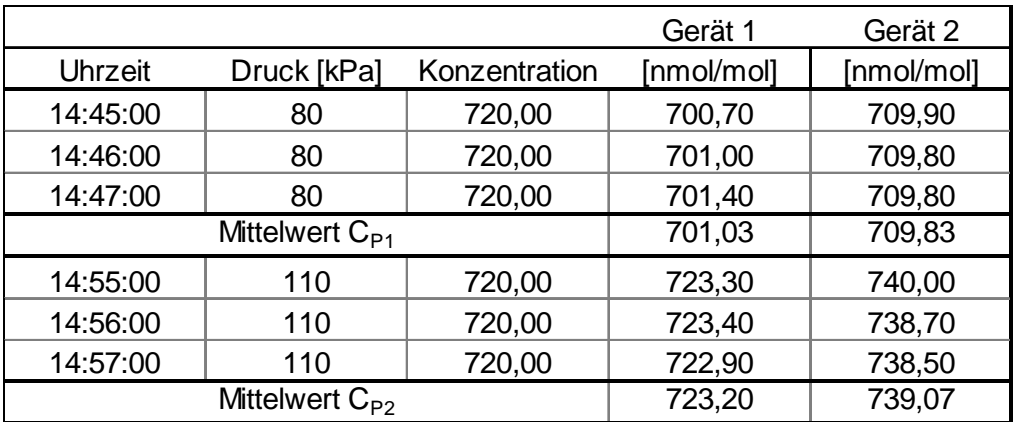

Bericht über die Eignungsprüfung der Immissionsmesseinrichtung AC 32e der Firma Environnement S.A. für die Komponenten NO, NO2 und NOx, Berichts-Nr.: 936/21233023/A

# **7.1 8.4.8 Empfindlichkeitskoeffizient der Probengastemperatur**

*Der Empfindlichkeitskoeffizient der Probengastemperatur muss ≤ 3,0 nmol/mol/K betragen.*

# **7.2 Prüfvorschriften**

Zur Bestimmung der Abhängigkeit von der Probengastemperatur werden Messungen bei Probengastemperaturen von  $T_1 = 0$  °C und  $T_2 = 30$  °C durchgeführt. Die Temperaturabhängigkeit wird bei einer Konzentration von etwa 70 % bis 80 % des Maximums des Zertifizierungsbereiches bestimmt. Nach einer Zeitspanne, die einer unabhängigen Messung entspricht, sind drei Einzelmessungen bei jeder Temperatur durchzuführen.

Die Probengastemperatur am Einlass des Messgerätes muss mindestens 30 min konstant sein.

Der Empfindlichkeitskoeffizient der Probengastemperatur ergibt sich wie folgt:

$$
b_{gt} = \frac{(C_{GT,2} - C_{GT,1})}{(T_{G,2} - T_{G,1})}
$$

Dabei ist:

*b<sub>ot</sub>* der Empfindlichkeitskoeffizient der Probengastemperatur

*C<sub>CT</sub>* 1, der Mittelwert der Messung bei der Probengastemperatur T<sub>1</sub>

 $C_{\text{cr}}$ , der Mittelwert der Messung bei der Probengastemperatur T<sub>2</sub>

 $T_{G1}$  die Probengastemperatur T<sub>1</sub>

 $T_G$ , die Probengastemperatur T<sub>2</sub>

*b<sub>gt</sub>* muss das oben genannte Leistungskriterium erfüllen

# **7.3 Durchführung der Prüfung**

Die Prüfung wurde entsprechend den zuvor genannten Prüfvorschriften der DIN EN 14211 durchgeführt.

Zur Prüfung wurde das Prüfgasgemisch durch ein ca. 50 Meter langes Schlauchbündel sowie ein Mischgefäß geführt, welche sich in einer Klimakammer befanden. Die Messgeräte wurden unmittelbar vor der Klimakammer installiert. Das Ende des Schlauchbündels wurde aus der Klimakammer herausgeführt und an die Messsysteme angeschlossen. Die Zuleitung außerhalb der Klimakammer wurde isoliert und unmittelbar vor den Messeinrichtungen wurde die Prüfgastemperatur mittels eines Thermoelementes überwacht. Die Klimakammertemperatur wurde eingeregelt, so dass die Gastemperatur unmittelbar vor den Analysatoren 0 °C bzw. 30 °C betrug.

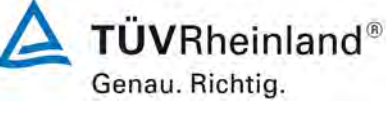

Seite 87 vo[n 212](#page-2-0)

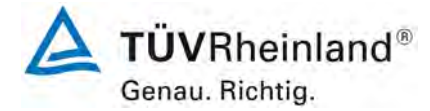

Seite 88 vo[n 212](#page-2-0)

[Bericht über die Eignungsprüfung der Immissionsmesseinrichtung](#page-0-0) AC 32e [der Firma Environnement S.A.](#page-0-0) für die Komponenten NO, NO<sub>2</sub> und NO<sub>x</sub>, Berichts-Nr.: 936/21233023/A

## **7.4 Auswertung**

*Tabelle 18: Empfindlichkeitskoeffizient der Probengastemperatur*

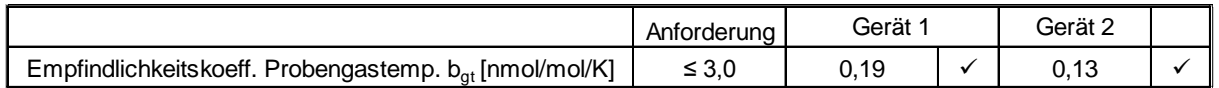

#### **7.5 Bewertung**

Für Gerät 1 ergibt sich ein Empfindlichkeitskoeffizient der Probengastemperatur von 0,19 nmol/mol/K).

Für Gerät 2 ergibt sich ein Empfindlichkeitskoeffizient der Probengastemperatur von 0,13 nmol/mol/K).

Mindestanforderung erfüllt? ja

#### **7.6 Umfassende Darstellung des Prüfergebnisses**

*Tabelle 19: Einzelwerte der Bestimmung des Einflusses des Probengastemperatur für NO*

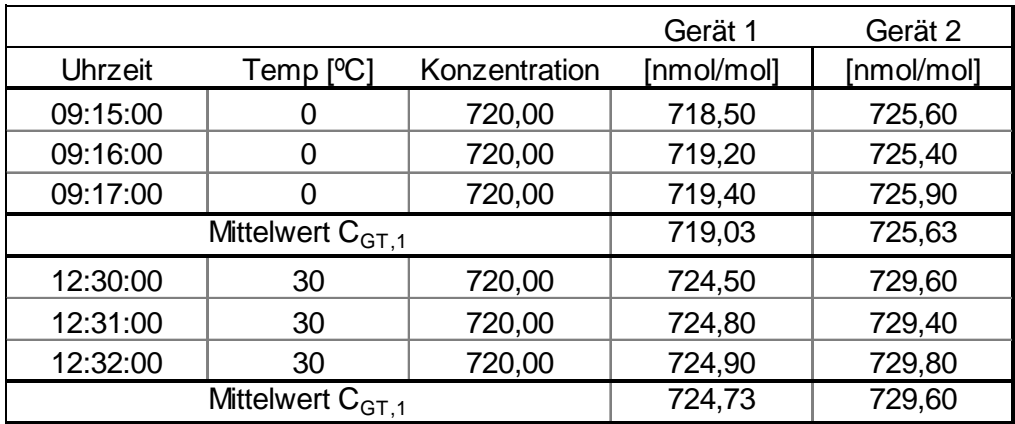

Bericht über die Eignungsprüfung der Immissionsmesseinrichtung AC 32e der Firma Environnement S.A. für die Komponenten NO, NO2 und NOx, Berichts-Nr.: 936/21233023/A

# **7.1 8.4.9 Empfindlichkeitskoeffizient der Umgebungstemperatur**

*Der Empfindlichkeitskoeffizient der Umgebungstemperatur muss ≤ 3,0 nmol/mol/K betragen.*

## **7.2 Prüfvorschriften**

Der Einfluss der Umgebungstemperatur ist innerhalb des vom Hersteller angegebenen Bereichs bei folgenden Temperaturen zu bestimmen:

1) der niedrigsten Temperatur T<sub>min</sub> = 0 °C;

2) der Labortemperatur T<sub>1</sub> = 20 °C;

3) der höchsten Temperatur T $_{max}$  = 30 °C;

Für diese Prüfungen ist eine Klimakammer erforderlich.

Der Einfluss wird bei der Konzentration Null und einer Konzentration von etwa 70 % bis 80 % des Maximums des Zertifizierungsbereiches bestimmt. Bei jeder Temperatur sind nach einer Zeitspanne, die einer unabhängigen Messung entspricht, drei Einzelmessungen bei Null- und der Spankonzentration durchzuführen.

Die Messungen werden bezüglich der Temperatur in folgender Reihenfolge durchgeführt:

 $T_1$ , T<sub>min</sub>, T<sub>i</sub> und T<sub>i</sub>, T<sub>max</sub>, T<sub>i</sub>

Bei der ersten Temperatur (T<sub>I</sub>) wird das Messgerät bei Null- und Spanniveau (70 % bis 80 % des Maximums des Zertifizierungsbereiches) eingestellt. Dann werden nach einer Zeitspanne, die einer unabhängigen Messung entspricht, drei Einzelmessungen bei  $T_1$ , T<sub>min</sub> und wieder bei T<sub>l</sub> durchgeführt. Diese Vorgehensweise wird bei der Temperaturfolge T<sub>l</sub>, T<sub>max</sub> und T<sub>l</sub> wiederholt.

Um eine auf andere Faktoren als die Temperatur zurückgehende Drift auszuschließen, werden die Messungen bei T<sub>i</sub> gemittelt; diese Mittelung wird in der folgenden Gleichung zur Berechnung des Einflusses der Umgebungstemperatur berücksichtigt:

$$
b_{st} = \frac{\left| x_r - \frac{x_1 + x_2}{2} \right|}{T_s - T_{s,0}}
$$

Dabei ist:

- *b<sub>st</sub>* der Empfindlichkeitskoeffizient von der Umgebungstemperatur
- $x_r$  der Mittelwert der Messungen bei T<sub>min</sub> oder T<sub>max</sub>
- $x_1$  der erste Mittelwert der Messungen bei T<sub>1</sub>
- $x_2$  der zweite Mittelwert der Messungen bei T<sub>1</sub>
- *T*<sub>s</sub> die Umgebungstemperatur im Labor
- *T<sub>S</sub>* die mittlere Umgebungstemperatur am festgelegten Punkt

Für die Dokumentation der Abhängigkeit von der Umgebungstemperatur wird der höhere der Werte der Temperaturabhängigkeit bei  $T_{S,1}$  oder  $T_{S,2}$  gewählt.

*b<sub>st</sub>* muss das oben angegebene Leistungskriterium erfüllen.

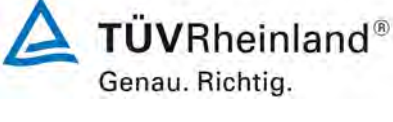

Seite 89 vo[n 212](#page-2-0)

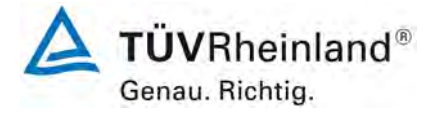

Seite 90 vo[n 212](#page-2-0)

[Bericht über die Eignungsprüfung der Immissionsmesseinrichtung](#page-0-0) AC 32e [der Firma Environnement S.A.](#page-0-0) für die Komponenten NO, NO<sub>2</sub> und NO<sub>x</sub>, Berichts-Nr.: 936/21233023/A

# **7.3 Durchführung der Prüfung**

Die Prüfung wurde entsprechend den zuvor genannten Prüfvorschriften der DIN EN 14211 durchgeführt.

## **7.4 Auswertung**

Es ergaben sich folgende Empfindlichkeiten gegenüber der Umgebungstemperatur

<span id="page-89-0"></span>*Tabelle 20: Empfindlichkeitskoeffizient der Umgebungstemperatur*

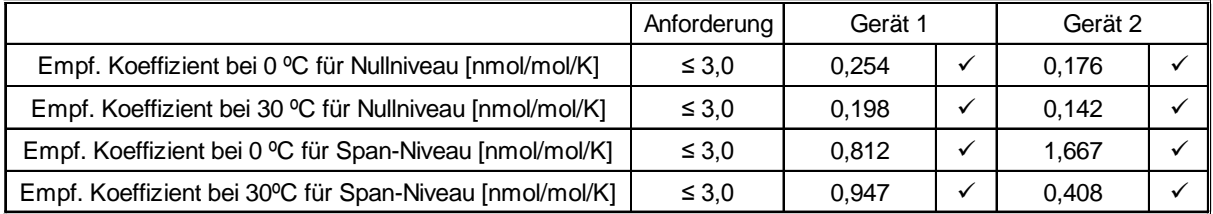

Wie in [Tabelle 20](#page-89-0) zu sehen, erfüllt der Empfindlichkeitskoeffizient der Umgebungstemperatur am Null- und Referenzpunkt die Leistungsanforderungen.

#### **7.5 Bewertung**

Der Empfindlichkeitskoeffizient b<sub>st</sub> der Umgebungstemperatur überschreitet nicht die Anforderungen von maximal 3,0 nmol/mol/K. In der Unsicherheitsberechnung wird für beide Geräte der größte Empfindlichkeitskoeffizient b<sub>st</sub> gewählt. Dies sind für Gerät 1 = 0,947 nmol/mol/K und für Gerät 2 = 1,667 nmol/mol/K.

Mindestanforderung erfüllt? ja

## **7.6 Umfassende Darstellung des Prüfergebnisses**

Die Einzelwerte der Prüfung sind in [Tabelle 21](#page-90-0) aufgeführt.

Bericht über die Eignungsprüfung der Immissionsmesseinrichtung AC 32e der Firma Environnement S.A. für die Komponenten NO, NO2 und NOx, Berichts-Nr.: 936/21233023/A

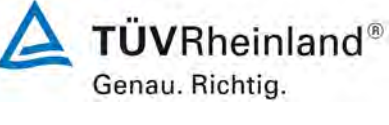

Seite 91 vo[n 212](#page-2-0)

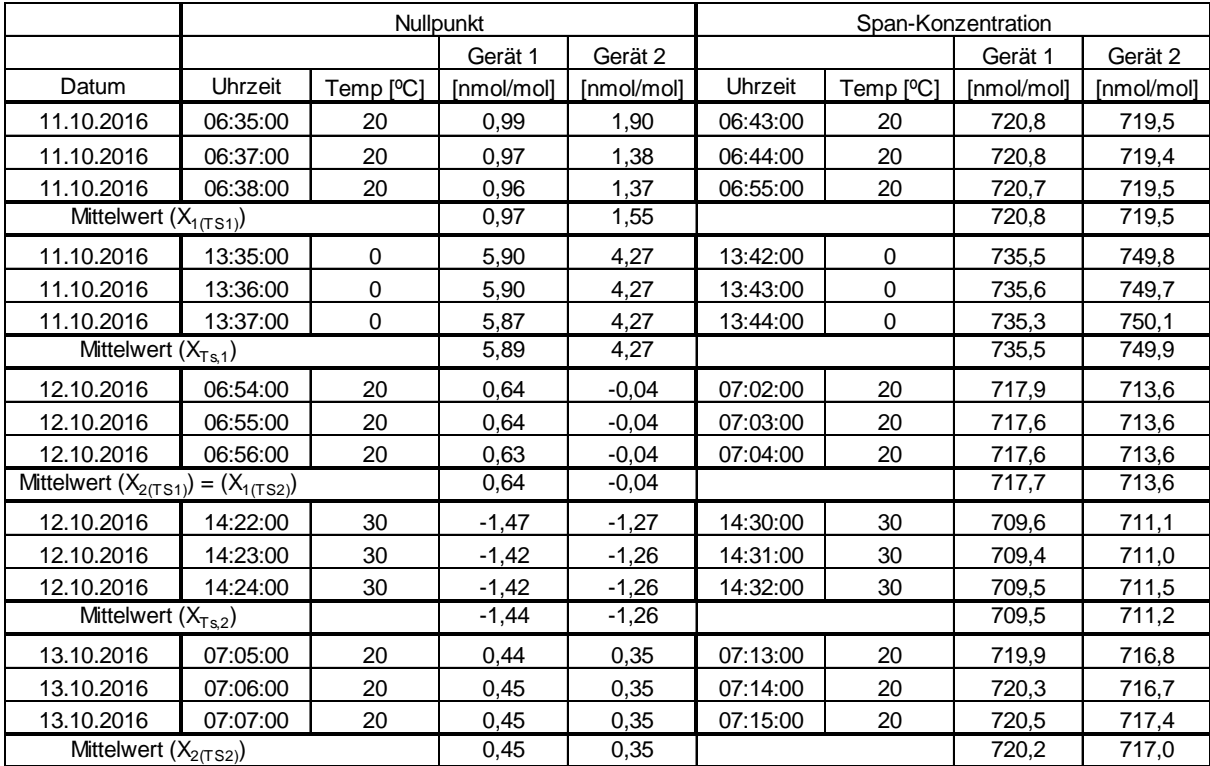

#### <span id="page-90-0"></span>*Tabelle 21: Einzelwerte zur Prüfung des Empfindlichkeitskoeffizienten*

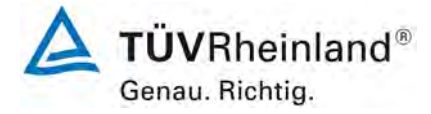

Seite 92 vo[n 212](#page-2-0)

[Bericht über die Eignungsprüfung der Immissionsmesseinrichtung](#page-0-0) AC 32e [der Firma Environnement S.A.](#page-0-0) für die Komponenten NO, NO<sub>2</sub> und NO<sub>x</sub>, Berichts-Nr.: 936/21233023/A

# **7.1 8.4.10 Empfindlichkeitskoeffizient der elektrischen Spannung**

*Der Empfindlichkeitskoeffizient der elektrischen Spannung muss ≤ 0,30 nmol/mol/V betragen.*

## **7.2 Prüfvorschriften**

Die Abhängigkeit von der Netzspannung wird an den beiden Grenzen des vom Hersteller angegebenen Spannungsbereiches bei der Konzentration Null und einer Konzentration von etwa 70 % bis 80 % des Maximums des Zertifizierungsbereiches bestimmt. Nach einer Zeitspanne, die einer unabhängigen Messung entspricht, werden drei Einzelmessungen bei jedem Spannungs- und Konzentrationsniveau durchgeführt.

Der Empfindlichkeitskoeffizient der Spannung nach der Richtlinie DIN EN 14211 ergibt sich wie folgt:

$$
b_{\nu} = \left| \frac{(C_{\nu_2} - C_{\nu_1})}{(V_2 - V_1)} \right|
$$

Dabei ist:

- b<sub>w</sub> der Empfindlichkeitskoeffizient der elektrischen Spannung
- $C_{V1}$  der Mittelwert der Messung bei der Spannung V<sub>1</sub>
- $C_{V2}$  der Mittelwert der Messung bei der Spannung V<sub>2</sub>
- *V*<sub>1</sub> die niedrigste Spannung V<sub>min</sub>
- $V_2$  die höchste Spannung V<sub>max</sub>

Für die Spannungsabhängigkeit ist der höhere Wert der Messungen beim Null- und Spanniveau zu wählen.

*b*<sub>v</sub> muss das oben angegebene Leistungskriterium erfüllen.

## **7.3 Durchführung der Prüfung**

Zur Prüfung des Empfindlichkeitskoeffizienten der Spannung wurde ein Transformator in die Stromversorgung der Messeinrichtung geschaltet und bei verschiedenen Spannungen Prüfgas am Null- und Referenzpunkt aufgegeben.

## **7.4 Auswertung**

Es ergaben sich folgende Empfindlichkeiten gegenüber der elektrischen Spannung:

Bericht über die Eignungsprüfung der Immissionsmesseinrichtung AC 32e der Firma Environnement S.A. für die Komponenten NO, NO2 und NOx, Berichts-Nr.: 936/21233023/A

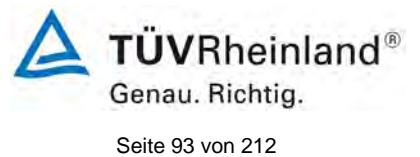

#### *Tabelle 22: Empfindlichkeitskoeffizient der elektrischen Spannung*

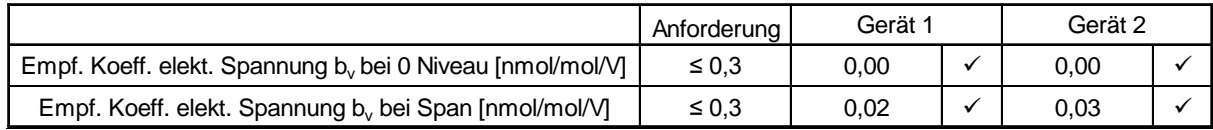

#### **7.5 Bewertung**

Der Empfindlichkeitskoeffizient der Spannung b<sub>v</sub> überschreitet bei keinem Prüfpunkt die Anforderungen der DIN EN 14211 von maximal 0,30 nmol/mol/V. In der Unsicherheitsberechnung wird für beide Geräte der größte b<sub>v</sub> gewählt. Dies sind für Gerät 1 0,02 nmol/mol/V und für Gerät 2 0,03 nmol/mol/V.

Mindestanforderung erfüllt? ja

#### **7.6 Umfassende Darstellung des Prüfergebnisses**

*Tabelle 23: Einzelwerte der Empfindlichkeitskoeffizient der elektrischen Spannung*

![](_page_92_Picture_240.jpeg)

![](_page_93_Picture_0.jpeg)

Seite 94 vo[n 212](#page-2-0)

[Bericht über die Eignungsprüfung der Immissionsmesseinrichtung](#page-0-0) AC 32e [der Firma Environnement S.A.](#page-0-0) für die Komponenten NO, NO<sub>2</sub> und NO<sub>x</sub>, Berichts-Nr.: 936/21233023/A

# **7.1 8.4.11 Störkomponenten**

*Störkomponenten bei null und bei der NO-Konzentration ct (500 ± 50 nmol/mol). Die maximal erlaubten Abweichungen für die Störkomponenten H2O, CO2 und NH3, betragen je ≤ 5,0 nmol/mol.*

#### **7.2 Prüfbedingungen**

Das Signal des Messgerätes gegenüber verschiedenen in der Luft erwarteten Störkomponenten ist zu prüfen. Diese Störkomponenten können ein positives oder negatives Signal hervorrufen. Die Prüfung wird bei der Konzentration Null und einer NO-Prüfgaskonzentration  $(c<sub>t</sub>)$  von (500 ± 50) nmol/mol durchgeführt.

Die Konzentrationen der Prüfgasgemische mit der jeweiligen Störkomponente müssen eine Unsicherheit von kleiner als 5 % aufweisen und auf nationale Standards rückführbar sein. Die zu prüfenden Störkomponenten und ihre Konzentrationen sind in [Tabelle 24](#page-94-0) angegeben. Der Einfluss jeder Störkomponente muss einzeln bestimmt werden. Die Konzentration der Messgröße ist für den auf die Zugabe der Störkomponente (z.B. Wasserdampf) zurückgehenden Verdünnungsfluss zu korrigieren.

Nach der Einstellung des Messgerätes bei null und beim Spanniveau wird ein Gemisch von Nullgas und der zu untersuchenden Störkomponente mit der in [Tabelle 24](#page-94-0) angegebenen Konzentration aufgegeben. Mit diesem Gemisch wird eine unabhängige Messung, gefolgt von zwei Einzelmessungen durchgeführt. Diese Vorgehensweise wird mit einem Gemisch der Messgröße bei der Konzentration  $c<sub>t</sub>$  und der zu untersuchenden Störkomponente wiederholt. Die Einflussgröße bei null und der Konzentration  $c<sub>t</sub>$  ist:

$$
X_{\text{int},z} = x_z
$$

 $X_{intct} = x_{ct} - c_t$ 

Dabei ist:

*X*int,*<sup>z</sup>* die Einflussgröße der Störkomponente bei Null

*<sup>z</sup> x* der Mittelwert der Messungen bei Null

- $X_{\text{int},ct}$  die Einflussgröße der Störkomponenten bei der Konzentration  $c_{\text{t}}$
- $x<sub>ct</sub>$  der Mittelwert der Messungen bei der Konzentration  $c<sub>t</sub>$
- $c<sub>t</sub>$  die Konzentration des aufgegebenen Gases beim Niveau des 1-Stunden-**Grenzwertes**

Die Einflussgröße der Störkomponenten muss die in oben angegebenen Leistungsanforderungen sowohl bei null als auch der Konzentration  $c<sub>t</sub>$  erfüllen.

## **7.3 Durchführung der Prüfung**

Die Prüfung wurde entsprechend den zuvor genannten Prüfvorschriften der DIN EN 14211 durchgeführt. Die Geräte wurden bei null und der Konzentration c<sub>t</sub> (500 ppb) eingestellt. Anschließend wurde Null- und Prüfgas mit den verschiedenen Störkomponenten aufgegeben. Es wurden die in [Tabelle 24](#page-94-0) aufgeführten Stoffe in den entsprechenden Konzentrationen geprüft. Wie in der DIN EN 14211 angegeben wurde bei der Prüfung der Störkomponente NH<sub>3</sub> anstelle der NO-Konzentration die gemessenen NOx-Konzentration abgelesen.

Bericht über die Eignungsprüfung der Immissionsmesseinrichtung AC 32e der Firma Environnement S.A. für die Komponenten NO, NO2 und NOx, Berichts-Nr.: 936/21233023/A

![](_page_94_Picture_3.jpeg)

Seite 95 vo[n 212](#page-2-0)

<span id="page-94-0"></span>![](_page_94_Picture_275.jpeg)

![](_page_94_Picture_276.jpeg)

## **7.4 Auswertung**

In der folgenden Übersicht sind die Einflussgrößen der verschiedenen Störkomponenten aufgelistet.

*Tabelle 25: Einfluss der geprüften Störkomponenten (ct = 500±50 nmol/mol) der beiden Messeinrichtungen AC 32e für NO*

|                                                                               | Anforderung         | Gerät 1 |  | Gerät <sub>2</sub> |  |
|-------------------------------------------------------------------------------|---------------------|---------|--|--------------------|--|
| Einflussgröße Störkomponente H <sub>2</sub> O bei Null [nmol/mol/V]           | $\leq 5.0$ nmol/mol | $-0.22$ |  | 0.04               |  |
| Einflussgröße Störkomponente H <sub>2</sub> O bei c <sub>t</sub> [nmol/mol/V] | $\leq 5.0$ nmol/mol | 3,87    |  | 2.60               |  |
| Einflussgröße Störkomponente CO <sub>2</sub> bei Null [nmol/mol/V]            | $\leq 5.0$ nmol/mol | 0.29    |  | 0.18               |  |
| Einflussgröße Störkomponente CO <sub>2</sub> bei c <sub>t</sub> [nmol/mol/V]  | $\leq 5.0$ nmol/mol | $-0,47$ |  | 0.03               |  |
| Einflussgröße Störkomponente NH <sub>3</sub> bei Null [nmol/mol/V]            | $\leq 5.0$ nmol/mol | 0,12    |  | 0,29               |  |
| Einflussgröße Störkomponente NH <sub>3</sub> bei c <sub>t</sub> [nmol/mol/V]  | $\leq 5.0$ nmol/mol | 2.07    |  | 2.57               |  |

# **7.5 Bewertung**

Es ergibt sich für NO ein Wert für die Querempfindlichkeit am Nullpunkt von -0,22 nmol/mol für Gerät 1 sowie 0,04 nmol/mol für Gerät 2 bei H<sub>2</sub>O, 0,29 nmol/mol für Gerät 1 und 0,18 nmol/mol für Gerät 2 bei  $CO<sub>2</sub>$  sowie 0,12 nmol/mol für Gerät 1 und 0,29 nmol/mol für Gerät 2 bei NH<sub>3</sub>.

Für die Querempfindlichkeit am Grenzwert  $c_t$  ergibt sich für NO ein Wert von 3,87 nmol/mol für Gerät 1 sowie 2,60 nmol/mol für Gerät 2 bei H<sub>2</sub>O, -0,47 nmol/mol für Gerät 1 und 0,03 nmol/mol für Gerät 2 bei CO<sub>2</sub> sowie 2,07 nmol/mol für Gerät 1 und 2,57 nmol/mol bei  $NH<sub>3</sub>$ 

Mindestanforderung erfüllt? ja

# **7.6 Umfassende Darstellung des Prüfergebnisses**

In [Tabelle 26](#page-95-0) sind die Einzelwerte der Untersuchung angegeben.

![](_page_95_Picture_0.jpeg)

Seite 96 vo[n 212](#page-2-0)

[Bericht über die Eignungsprüfung der Immissionsmesseinrichtung](#page-0-0) AC 32e [der Firma Environnement S.A.](#page-0-0) für die Komponenten NO, NO<sub>2</sub> und NO<sub>x</sub>, Berichts-Nr.: 936/21233023/A

<span id="page-95-0"></span>![](_page_95_Picture_210.jpeg)

![](_page_95_Picture_211.jpeg)

 $*$ Laut DIN EN 14211 Ablesung bei Störkomponente NH<sub>3</sub> als NOx-Wert

Bericht über die Eignungsprüfung der Immissionsmesseinrichtung AC 32e der Firma Environnement S.A. für die Komponenten NO, NO2 und NOx, Berichts-Nr.: 936/21233023/A

![](_page_96_Picture_2.jpeg)

# **7.1 8.4.12 Mittelungsprüfung**

*Der Mittelungseinfluss muss bei ≤ 7 % des Messwertes liegen.*

# **7.2 Prüfbedingungen**

Die Mittelungsprüfung liefert ein Maß für die Unsicherheit der gemittelten Werte, die durch kurzzeitige Konzentrationsänderungen im Probengas, die kürzer als die Messwerterfassung im Messgerät sind, verursacht werden. Im Allgemeinen ist die Ausgabe eines Messgerätes das Ergebnis der Bestimmung einer Bezugskonzentration (üblicherweise Null) und der tatsächlichen Konzentration, die eine gewisse Zeit benötigt.

Zur Bestimmung der auf die Mittelung zurückgehenden Unsicherheit werden die folgenden Konzentrationen auf das Messgerät aufgegeben und die entsprechenden Messwerte registriert:

- eine konstante NO<sub>2</sub> Konzentration  $c_{tNO2}$  von etwa dem Doppelten des 1-Stunden-**Grenzwertes**
- eine sprunghafte Änderung der NO-Konzentration zwischen Null und 600 nmol/mol (Konzentration  $c_{t,NO}$ ).

Die Zeitspanne  $(t_c)$  der konstanten NO-Konzentrationen muss mindestens gleich der zum Erzielen von vier unabhängigen Anzeigewerten. Notwendigen Zeitspanne sein (entsprechend mindestens 16 Einstellzeiten). Die Zeitspanne  $(t<sub>v</sub>)$  der geänderten NO -Konzentration muss mindestens gleich der zum Erzielen von vier unabhängigen Anzeigewerten erforderlichen Zeitspanne ( $t_{NO}$ ) für die NO-Konzentration muss 45 s betragen, gefolgt von der Zeitspanne (t<sub>zero</sub>) von 45 s für die Konzentration Null. Weiterhin gilt:

 $c<sub>t</sub>$  ist die Prüfgaskonzentration

 $t_v$  ist die Gesamtzahl der  $t_{NO^-}$  und  $t_{zero}$ -Paare (mindestens drei Paare)

Der Wechsel von t<sub>NO</sub> auf t<sub>zero</sub> muss innerhalb von 0,5 s erfolgen. Der Wechsel von t<sub>c</sub> zu t<sub>v</sub> muss innerhalb einer Einstellzeit des zu prüfenden Messgerätes erfolgen.

Der Mittelungseinfluss  $(X_{av})$  ist:

$$
E_{av} = \frac{C_{const}^{av} - 2C_{var}^{av}}{C_{const}^{av}} * 100
$$

Dabei ist:

*Eav* der Mittelungseinfluss (%)

- $C_{\textit{const}}^{\textit{av}}$  der Mittelwert von mindestens vier unabhängigen Messungen während der Zeitspanne der konstanten Konzentration
- $C^{av}_{var}$  der Mittelwert von mindestens vier unabhängigen Messungen während der Zeitspanne der variablen Konzentration

![](_page_97_Picture_0.jpeg)

Seite 98 vo[n 212](#page-2-0)

[Bericht über die Eignungsprüfung der Immissionsmesseinrichtung](#page-0-0) AC 32e [der Firma Environnement S.A.](#page-0-0) für die Komponenten NO, NO<sub>2</sub> und NO<sub>x</sub>, Berichts-Nr.: 936/21233023/A

![](_page_97_Figure_4.jpeg)

## Legende

Y Konzentration (nmol/mol)

X Zeit

Abbildung 12: Konzentrationsänderung für die Prüfung des Mittelungseinflusses ( $t_{NO} = t_{zero}$  = 45 s.)

# **7.3 Durchführung der Prüfung**

Die Mittelungsprüfung wurde nach den Vorgaben der DIN EN 14211 durchgeführt. Es wurde eine sprunghafte Änderung der NO-Konzentration zwischen Null und 600 nmol/mol als auch gleichzeitig eine konstante  $NO<sub>2</sub>$  Konzentration  $c<sub>t,NO2</sub>$  von etwa dem Doppelten des 1-Stunden-Grenzwertes mittels einer Massflowcontrollerstation aufgegeben. Zuerst wurde bei einer konstanten Prüfgaskonzentration der Mittelwert gebildet. Danach wurde mit Hilfe eines Dreiwegeventils im 45 s Takt zwischen Null und Prüfgas hin und her geschaltet. Über die Zeit der wechselnden Prüfgasaufgabe wurde ebenfalls der Mittelwert gebildet.

# **7.4 Auswertung**

In der Prüfung wurden folgende Mittelwerte für die beiden Messeinrichtungen AC 32e ermittelt:

![](_page_97_Picture_190.jpeg)

Daraus ergeben sich folgende Mittelungseinflüsse:

Gerät 1: -2,33 %

Gerät 2: 3,93 %

## **7.5 Bewertung**

Das Leistungskriterium der DIN EN 14211 wird in vollem Umfang eingehalten.

Mindestanforderung erfüllt? ja

## **7.6 Umfassende Darstellung des Prüfergebnisses**

In [Tabelle 27](#page-98-0) sind die Einzelergebnisse der Untersuchung zum Mittelungseinfluss angegeben.

Bericht über die Eignungsprüfung der Immissionsmesseinrichtung AC 32e der Firma Environnement S.A. für die Komponenten NO, NO2 und NOx, Berichts-Nr.: 936/21233023/A

![](_page_98_Picture_2.jpeg)

# <span id="page-98-0"></span>*Tabelle 27: Einzelwerte der Untersuchung zum Mittelungseinfluss*

![](_page_98_Picture_200.jpeg)

![](_page_98_Picture_201.jpeg)

![](_page_98_Picture_202.jpeg)

![](_page_99_Picture_0.jpeg)

Seite 100 von [212](#page-2-0)

[Bericht über die Eignungsprüfung der Immissionsmesseinrichtung](#page-0-0) AC 32e [der Firma Environnement S.A.](#page-0-0) für die Komponenten NO, NO<sub>2</sub> und NO<sub>x</sub>, Berichts-Nr.: 936/21233023/A

# **7.1 8.4.13 Differenz Proben-/Kalibriereingang**

*Die Differenz zwischen dem Proben- und Kalibriereingang darf maximal ≤ 1,0 % betragen.* 

#### **7.2 Prüfvorschriften**

Falls das Messgerät über verschiedene Eingänge für Proben- und Prüfgas verfügt, ist die Differenz des Messsignals bei Aufgabe der Proben über den Proben- oder Kalibriereingang zu prüfen. Hierzu wird Prüfgas mit der Konzentration von 70 % bis 80 % des Maximums des Zertifizierungsbereiches über den Probeneingang auf das Messgerät aufgegeben. Die Prüfung besteht aus einer unabhängigen Messung, gefolgt von zwei Einzelmessungen. Nach einer Zeitspanne von mindestens vier Einstellzeiten wird die Prüfung unter Verwendung des Kalibriereingangs wiederholt. Die Differenz wird folgendermaßen berechnet:

$$
\Delta_{SC} = \frac{x_{sam} - x_{cal}}{c_t} \times 100
$$

Dabei ist

- ∆*SC* die Differenz Proben-/Kalibriereingang
- *sam x* der Mittelwert der Messungen über den Probeneingang
- *cal x* der Mittelwert der Messungen über den Kalibriereingang
- *<sup>t</sup> c* die Konzentration des Prüfgases
- ∆*SC* muss das oben angegebene Leistungskriterium erfüllen.

## **7.3 Durchführung der Prüfung**

Die Prüfung wurde nach den Vorgaben der DIN EN 14211 durchgeführt. Bei der Prüfgasaufgabe wurde der Weg des Gases mit Hilfe eines Drei-Wege-Ventils zwischen Sample und Spangaseingang umgeschaltet.

#### **7.4 Auswertung**

Bei der Prüfung wurden folgende Differenzen zwischen Proben und Kalibriergaseingang für die beiden Messeinrichtungen AC 32e ermittelt:

![](_page_99_Picture_210.jpeg)

Gerät 1: 0,24 % Gerät 2: -0,28 %

## **7.5 Bewertung**

Das Leistungskriterium der DIN EN 14211 wird in vollem Umfang eingehalten. Mindestanforderung erfüllt? ja

Bericht über die Eignungsprüfung der Immissionsmesseinrichtung AC 32e der Firma Environnement S.A. für die Komponenten NO, NO2 und NOx, Berichts-Nr.: 936/21233023/A

![](_page_100_Picture_2.jpeg)

## **7.6 Umfassende Darstellung des Prüfergebnisses**

Die Einzelwerte sind [Tabelle](#page-100-0) *28* zu entnehmen.

## <span id="page-100-0"></span>*Tabelle 28: Einzelwerte der Prüfung der Differenz zwischen Proben und Kalibriergaseingang*

![](_page_100_Picture_83.jpeg)

![](_page_101_Picture_0.jpeg)

Seite 102 von [212](#page-2-0)

[Bericht über die Eignungsprüfung der Immissionsmesseinrichtung](#page-0-0) AC 32e [der Firma Environnement S.A.](#page-0-0) für die Komponenten NO, NO<sub>2</sub> und NO<sub>x</sub>, Berichts-Nr.: 936/21233023/A

# **7.1 8.4.14 Konverterwirkungsgrad**

*Der Konverterwirkungsgrad muss mindestens ≥ 98 % betragen.*

#### **7.2 Prüfvorschriften**

Der Konverterwirkungsgrad wird über Messungen mit bekannten NO<sub>2</sub> Konzentrationen bestimmt. Dies kann durch Gasphasentitration von NO zu NO<sub>2</sub> mit Ozon erfolgen.

Die Prüfung ist bei zwei Konzentrationsniveaus durchzuführen: bei 50 % und bei 95 % des Maximums des Zertifizierungsbereiches von NO<sub>2</sub>.

Das  $NO<sub>x</sub>$  Messgerät ist über den NO- und NO<sub>x</sub> Kanal mit einer NO-Konzentration von etwa 70 % bis 80 % des Maximums des Zertifizierungsbereiches von NO zu kalibrieren. Beide Kanäle müssen so eingestellt werden, dass sie den gleichen Wert anzeigen. Die Werte sind zu registrieren.

Eine bekannte NO-Konzentration von etwa 50 % des Maximums des Zertifizierungsbereiches von NO wird auf das Messgerät aufgegeben, bis das Ausgabesignal stabil ist. Diese stabile Zeitspanne muss mindestens vier Einstellzeiten betragen. Vier Einzelmessungen werden am NO- und NO<sub>x</sub> Kanal durchgeführt. NO wird dann zur Erzeugung einer NO<sub>2</sub> Konzentration mit  $O_3$  umgesetzt. Dieses Gemisch mit einer konstanten  $NO_x$  Konzentration wird auf das Messgerät aufgegeben, bis das Ausgabesignal stabil ist. Diese stabile Zeitspanne muss mindestens vier Einstellzeiten des Messgerätes betragen, die NO Konzentration nach der Gasphasentitration muss zwischen 10 % und 20 % der ursprünglichen NO Konzentration betragen. Anschließend werden vier Einzelmessungen am NO und  $NO<sub>x</sub>$  Kanal durchgeführt. Die  $O<sub>3</sub>$  Versorgung wird dann abgeschaltet und nur NO auf das Messgerät aufgegeben, bis das Ausgabesignal stabil ist. Diese stabile Zeitspanne muss mindestens vier Einstellzeiten des Messgerätes betragen. Dann wird der Mittelwert der vier Einzelmessungen am NO und  $NO<sub>x</sub>$ -Kanal geprüft.

Der Konverterwirkungsgrad ist:

$$
E_{conv} = \left(1 - \frac{(NO_x)_i - (NO_x)_f}{(NO)_i - (NO)_f}\right) \times 100\%
$$

Dabei ist:

*Econv* der Konverterwirkungsgrad in %

- *(NO<sub>x</sub>)*, der Mittelwert der vier Einzelmessungen am NOx-Kanal bei der anfänglichen NOx-Konzentration
- *(NO<sub>x</sub>)*, der Mittelwert der vier Einzelmessungen am NOx Kanal bei der sich einstellenden NOx-Konzentration nach Zugabe von  $O_3$
- *(NO)*, der Mittelwert der vier Einzelmessungen am NO-Kanal bei der anfänglichen NO-Konzentration
- *(NO)*  $_f$  Der Mittelwert der vier Einzelmessungen am NO-Kanal bei der sich einstellenden NO-Konzentration nach Zugabe von  $O<sub>3</sub>$

Der niedrigere der beiden Werte für den Konverterwirkungsgrad ist anzugeben.

Bericht über die Eignungsprüfung der Immissionsmesseinrichtung AC 32e der Firma Environnement S.A. für die Komponenten NO, NO2 und NOx, Berichts-Nr.: 936/21233023/A

![](_page_102_Picture_2.jpeg)

Seite 103 von [212](#page-2-0)

# **7.3 Durchführung der Prüfung**

Die Prüfung wurde nach den Vorgaben der DIN EN 14211 durchgeführt. Bei der Prüfgasaufgabe wurden mittels der Gasphasentitration zwei  $NO<sub>2</sub>$  Konzentrationen im Bereich von 50 % und 95 % des Zertifizierungsbereichs von NO<sub>2</sub> eingestellt.

## **7.4 Auswertung**

Bei der Prüfung wurden folgende Konverterwirkungsgrade für die beiden Messeinrichtungen AC 32e ermittelt. Es wurde jeweils der niedrigste Wert beider  $NO<sub>2</sub>$  Konzentrationsstufen angegeben:

![](_page_102_Picture_293.jpeg)

## **7.5 Bewertung**

Das Leistungskriterium der DIN EN 14211 wird in vollem Umfang eingehalten. Mindestanforderung erfüllt? ja

## **7.6 Umfassende Darstellung des Prüfergebnisses**

Die Einzelwerte sind [Tabelle 29](#page-102-0) zu entnehmen.

<span id="page-102-0"></span>*Tabelle 29: Einzelwerte der Überprüfung des Konverterwirkungsgrades*

![](_page_102_Picture_294.jpeg)

![](_page_103_Picture_0.jpeg)

Seite 104 von [212](#page-2-0)

[Bericht über die Eignungsprüfung der Immissionsmesseinrichtung](#page-0-0) AC 32e [der Firma Environnement S.A.](#page-0-0) für die Komponenten NO, NO<sub>2</sub> und NO<sub>x</sub>, Berichts-Nr.: 936/21233023/A

## **7.1 8.4.15 Verweilzeit im Messgerät**

*Die Verweilzeit im Messgerät muss* ≤ *3,0 s betragen.*

## **7.2 Prüfvorschriften**

Die Verweilzeit im Messgerät ist anhand des Volumenstroms und des Volumens der Leitung und anderer relevanter Komponenten des Messgerätes zu bestimmen.

#### **7.3 Durchführung der Prüfung**

Das Gasvolumen des AC 32e Analysators besteht bis zum Eingang zur Messzelle nur aus den internen Gasleitungen sowie dem Permeationstrockner. Die Messleitungslänge vom Probengaseingang bis zur Messzelle beträgt ca. 3 m inklusive Trockner. Bei einem Innendurchmesser der Gasleitung von 4 mm ergibt sich daraus ein Volumen von 37,7 ml. Der nominale Probengasvolumenstrom beträgt 1,0 l/min. Daraus ergibt sich eine Verweilzeit im Messgerät vor Messzelle von ca. 2,3 Sekunden.

#### **7.4 Auswertung**

Hier nicht erforderlich.

## **7.5 Bewertung**

Es ergibt sich eine Verweilzeit im Messgerät von 2,3 s.

Mindestanforderung erfüllt? ja

## **7.6 Umfassende Darstellung des Prüfergebnisses**

Hier nicht erforderlich.

Bericht über die Eignungsprüfung der Immissionsmesseinrichtung AC 32e der Firma Environnement S.A. für die Komponenten NO, NO2 und NOx, Berichts-Nr.: 936/21233023/A

## **7.1 8.5.4 Langzeitdrift**

*Die Langzeitdrift bei null darf maximal ≤ 5,0 nmol/mol betragen. Die Langzeitdrift beim Spanniveau darf maximal ≤ 5 % des Zertifizierungsbereiches betragen.*

#### **7.2 Prüfvorschriften**

Nach jeder zweiwöchigen Kalibrierung ist die Drift der in der Prüfung befindlichen Messgeräte bei null und beim Spanniveau entsprechend den in diesem Abschnitt angegebenen Verfahren zu berechnen. Falls die Drift im Vergleich zur Anfangskalibrierung eine der Leistungskenngrößen bezüglich der Drift bei null oder beim Spanniveau erreicht, ergibt sich das Kontrollintervall als Anzahl der Wochen bis zur Feststellung der Überschreitung minus 2 Wochen. Für weitere (Unsicherheits-)Berechnungen sind für die Langzeitdrift die Werte für die Null- und Spandrift über die Zeitspanne des Kontrollintervalls zu verwenden.

Zu Beginn der Driftzeitspanne werden direkt nach der Kalibrierung fünf Einzelmessungen beim Null- und Spanniveau durchgeführt (nach einer Wartezeit, die einer unabhängigen Messung entspricht).

Die Langzeitdrift wird folgendermaßen berechnet:

$$
D_{L,Z} = (C_{Z,1} - C_{Z,0})
$$

Dabei ist:

*D*<sub>Lz</sub> die Drift bei Null

*C*<sub>z</sub><sup>0</sup> der Mittelwert der Messungen bei null zu Beginn der Driftzeitspanne

*C<sub>Z</sub>* der Mittelwert der Nullgasmessung am Ende der Driftzeitspanne

*D*<sub> $I$ z</sub> muss das oben angegebene Leistungskriterium erfüllen

$$
D_{L,S} = \frac{(C_{S,1} - C_{S,0}) - D_{L,Z}}{C_{S,1}} \times 100
$$

Dabei ist:

*D*<sub>*is*</sub> die Drift bei der Span-Konzentration

- *C*<sub>S</sub><sup>0</sup> der Mittelwert der Messungen beim Spanniveau zu Beginn der Driftzeitspanne
- *C<sub>S1</sub>* der Mittelwert der Messungen beim Spanniveau am Ende der Driftzeitspanne
- *D<sub>1</sub>*  $\overline{S}$  muss das oben angegebene Leistungskriterium erfüllen

## **7.3 Durchführung der Prüfung**

Die Prüfung wurde so durchgeführt, dass alle 2 Wochen Prüfgas aufgegeben wurde. In [Ta](#page-105-0)[belle 30](#page-105-0) und [Tabelle 31](#page-105-1) sind die gefundenen Messwerte der zweiwöchentlichen Prüfgasaufgaben angegeben.

![](_page_104_Picture_23.jpeg)

Seite 105 von [212](#page-2-0)

![](_page_105_Picture_0.jpeg)

Seite 106 von [212](#page-2-0)

[Bericht über die Eignungsprüfung der Immissionsmesseinrichtung](#page-0-0) AC 32e [der Firma Environnement S.A.](#page-0-0) für die Komponenten NO, NO<sub>2</sub> und NO<sub>x</sub>, Berichts-Nr.: 936/21233023/A

## **7.4 Auswertung**

<span id="page-105-0"></span>*Tabelle 30: Ergebnisse der Langzeitdrift am Nullpunkt Komponente NO*

|                                        |  |            | Anforderung         | Gerät 1 |   | Gerät <sub>2</sub> |  |
|----------------------------------------|--|------------|---------------------|---------|---|--------------------|--|
| Start Langzeitdrift Nullpunkt          |  | 01.07.2016 | $\leq 5.0$ nmol/mol | ---     | ✓ | $---$              |  |
|                                        |  |            |                     |         |   |                    |  |
| Langzeitdrift DLz bei Null [nmol/mol]  |  | 15.07.2016 | $\leq 5.0$ nmol/mol | $-0,17$ | ✓ | 0,13               |  |
| Langzeitdrift DL,z bei Null [nmol/mol] |  | 29.07.2016 | $\leq 5.0$ nmol/mol | $-0,16$ | ✓ | 0,67               |  |
| Langzeitdrift DL,z bei Null [nmol/mol] |  | 12.08.2016 | $\leq 5.0$ nmol/mol | 1,40    | ✓ | 2,13               |  |
| Langzeitdrift DL,z bei Null [nmol/mol] |  | 26.08.2016 | $\leq 5.0$ nmol/mol | 1,58    | ✓ | 2.14               |  |
| Langzeitdrift DL,z bei Null [nmol/mol] |  | 09.09.2016 | $\leq 5.0$ nmol/mol | 0,16    | ✓ | 0,41               |  |
| Langzeitdrift DL,z bei Null [nmol/mol] |  | 23.09.2016 | $\leq 5.0$ nmol/mol | 0,02    | ✓ | 0.35               |  |
| Langzeitdrift DL,z bei Null [nmol/mol] |  | 07.10.2016 | $\leq 5.0$ nmol/mol | 0,42    | ✓ | 0.86               |  |

<span id="page-105-1"></span>*Tabelle 31: Ergebnisse der Langzeitdrift am Referenzpunkt Komponente NO*

![](_page_105_Picture_366.jpeg)

## **7.5 Bewertung**

Die maximale Langzeitdrift am Nullpunkt D<sub>l,z</sub> liegt bei 1,58 nmol/mol für Gerät 1 und 2,14 nmol/mol für Gerät 2. Die maximale Langzeitdrift am Referenzpunkt D<sub>I,s</sub> liegt bei 2,43 % für Gerät 1 und 0,87 % für Gerät 2.

Mindestanforderung erfüllt? ja

# **7.6 Umfassende Darstellung des Prüfergebnisses**

Die Einzelwerte der Ermittlung der Langzeitdrift sind in [Tabelle 32](#page-106-0) dargestellt.

Bericht über die Eignungsprüfung der Immissionsmesseinrichtung AC 32e der Firma Environnement S.A. für die Komponenten NO, NO2 und NOx, Berichts-Nr.: 936/21233023/A

![](_page_106_Picture_2.jpeg)

Seite 107 von [212](#page-2-0)

# Datum Uhrzeit nmol/mol nmol/mol Datum Uhrzeit nmol/mol nmol/mol 01.07.2016 | 12:40:00 | 0,21 -0,01 01.07.2016 | 13:10:00 720,40 720,50 15.07.2016 08:59:00 0,08 0,11 15.07.2016 09:06:00 727,00 721,60 29.07.2016 08:05:00 0,11 0,73 29.07.2016 08:11:00 733,10 724,80 12.08.2016 | 08:18:00 | 1,77 | 2,20 | 12.08.2016 | 08:26:00 | 729,70 | 720,20 26.08.2016 | 10:11:00 | 1,79 | 2,11 | 26.08.2016 | 10:19:00 | 728,70 | 720,90 09.09.2016 | 08:27:00 | 0,44 | 0,42 | | 09.09.2016 | 08:36:00 | 726,50 | 715,40 23.09.2016 | 09:09:00 | 0,28 | 0,34 | 23.09.2016 | 09:19:00 | 733,60 | 720,60 07.10.2016 | 12:59:00 | 0,67 | 0,84 | 07.10.2016 | 13:15:00 | 738,60 | 727,70 **Null Konzentration**<br> **Cerät 1** Gerät 2 **Mittelwert Feldstart cz,0 0,24 70000**

# <span id="page-106-0"></span>*Tabelle 32: Einzelwerte der Driftuntersuchungen*

![](_page_106_Picture_370.jpeg)

![](_page_107_Picture_0.jpeg)

Seite 108 von [212](#page-2-0)

[Bericht über die Eignungsprüfung der Immissionsmesseinrichtung](#page-0-0) AC 32e [der Firma Environnement S.A.](#page-0-0) für die Komponenten NO, NO<sub>2</sub> und NO<sub>x</sub>, Berichts-Nr.: 936/21233023/A

# **7.1 8.5.5 Vergleichstandardabweichung für NO2 unter Feldbedingungen**

*Die Vergleichsstandardabweichung unter Feldbedingungen darf maximal ≤ 5 % des Mittels über eine Zeitspanne von 3 Monaten betragen.* 

## **7.2 Prüfvorschriften**

Die Vergleichstandardabweichung unter Feldbedingungen wird aus den während der dreimonatigen Zeitspanne stündlich gemittelten Messwerten berechnet.

Die Differenz ∆x, für jede i-te Parallelmessung ist:

 $\Delta x_{f,i} = x_{f,1,i} - x_{f,2,i}$ 

Dabei ist:

 $\Delta x$ <sub>fi</sub> die i-te Differenz einer Parallelmessung

*x*<sub>*f*,1,*i*</sub> das i-te Messergebnis von Messgerät 1

*x* <sub>*i*</sub> .2, das i-te Messergebnis von Messgerät 2

Die Vergleichstandardabweichung (unter Feldbedingungen) ist:

$$
s_{r,f} = \frac{\left(\sqrt{\frac{\sum_{i=1}^{n} \Delta x_{f,i}^2}{2*n}}\right)}{c_f} \times 100
$$

Dabei ist:

*s*<sub>r,f</sub> die Vergleichsstandardabweichung unter Feldbedingungen (%)

*n* die Anzahl der Parallelmessungen

 $c_f$  die bei der Feldprüfung gemessene mittlere  $NO_2$ -Konzentration

Die Vergleichstandardabweichung unter Feldbedingungen,  $s_{r,f}$ , muss das oben angegebene Leistungskriterium erfüllen.

## **7.3 Durchführung der Prüfung**

Aus den während der Feldprüfung stündlich gemittelten Werten, wurde die Vergleichstandardabweichung unter Feldbedingungen mit Hilfe der oben genannten Formeln ermittelt.

Die Probenluft wurde zeitweise mit  $NO<sub>2</sub>$  angereichert, um aufzuzeigen, dass die Messeinrichtungen auch bei höheren Konzentrationen identisch arbeiten.
Bericht über die Eignungsprüfung der Immissionsmesseinrichtung AC 32e der Firma Environnement S.A. für die Komponenten NO, NO2 und NOx, Berichts-Nr.: 936/21233023/A

# **7.4 Auswertung**

*Tabelle 33: Bestimmung der Vergleichsstandardabweichung auf Basis aller Daten aus dem Feldtest*

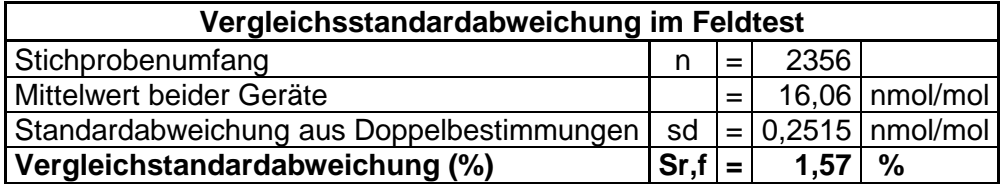

Es ergibt sich eine Vergleichstandardabweichung unter Feldbedingungen von 1,57 % des Mittelwertes.

# **7.5 Bewertung**

Die Vergleichstandardabweichung für  $NO<sub>2</sub>$  unter Feldbedingungen betrug 1,57 % bezogen auf den Mittelwert über die Dauer des Feldtests von 3 Monaten. Damit sind die Anforderungen der DIN EN 14211 eingehalten.

Mindestanforderung erfüllt? ja

# **7.6 Umfassende Darstellung des Prüfergebnisses**

In [Abbildung 13](#page-108-0) ist die Vergleichstandardabweichung im Feld grafisch dargestellt.

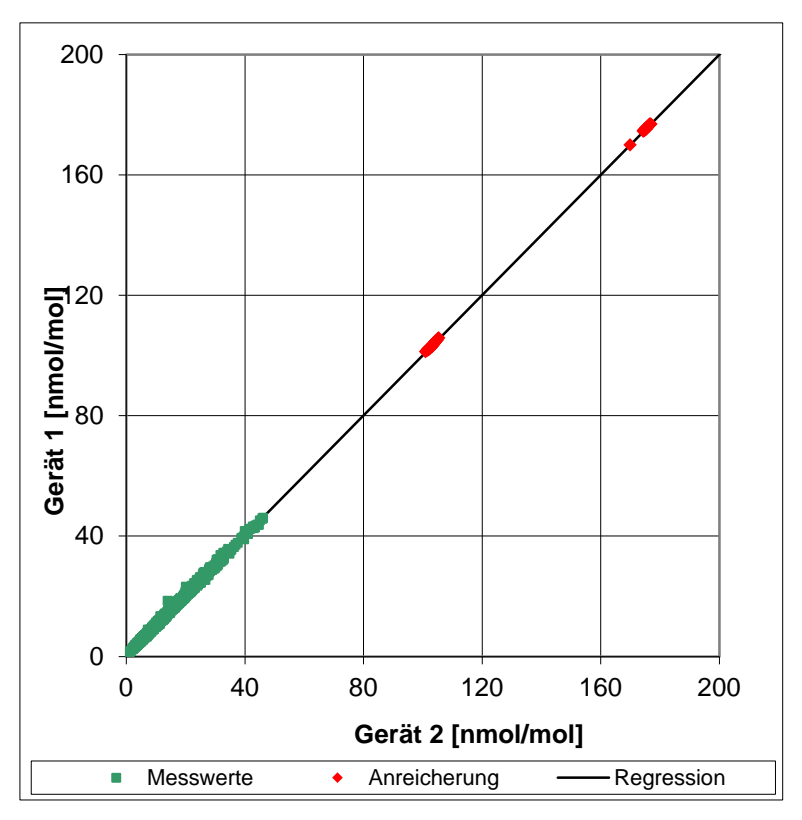

<span id="page-108-0"></span>*Abbildung 13: Grafische Darstellung der Vergleichsstandardabweichung im Feld*

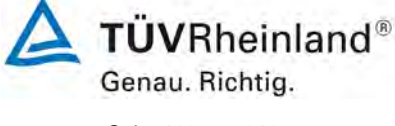

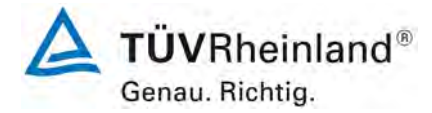

Seite 110 von [212](#page-2-0)

[Bericht über die Eignungsprüfung der Immissionsmesseinrichtung](#page-0-0) AC 32e [der Firma Environnement S.A.](#page-0-0) für die Komponenten NO, NO<sub>2</sub> und NO<sub>x</sub>, Berichts-Nr.: 936/21233023/A

# <span id="page-109-0"></span>**7.1 8.5.6 Wartungsintervall**

*Das Wartungsintervall muss mindestens 2 Wochen betragen*

# **7.2 Gerätetechnische Ausstattung**

Bei dieser Mindestanforderung nicht erforderlich.

# **7.3 Durchführung der Prüfung**

Bei dieser Mindestanforderung wurde untersucht, welche Wartungsarbeiten in welchen Zeitabständen für eine einwandfreie Funktionsfähigkeit der Messeinrichtung erforderlich sind. Weiterhin wurden die Ergebnisse der Driftbestimmung für Null- und Referenzpunkt gemäß<br>7.1 8.5.4 Langzeitdrift zur Ermittlung des Wartungsintervalls berücksichtigt. 7.1 8.5.4 [Langzeitdrift](#page-104-0) zur Ermittlung des Wartungsintervalls berücksichtigt.

# **7.4 Auswertung**

Es konnten für die Messeinrichtungen über den gesamten Feldtestzeitraum keine unzulässigen Driften festgestellt werden. Das Wartungsintervall wird daher durch die anfallenden Wartungsarbeiten bestimmt.

Innerhalb der Betriebszeit kann die Wartung im Wesentlichen auf die Kontrolle von Verschmutzungen, Plausibilitätschecks und etwaigen Status-/Fehlermeldungen beschränkt werden.

# **7.5 Bewertung**

Das Wartungsintervall wird durch die notwendigen Wartungsarbeiten bestimmt und beträgt 4 Wochen.

Mindestanforderung erfüllt? ja

# **7.6 Umfassende Darstellung des Prüfergebnisses**

Hier nicht notwendig.

Bericht über die Eignungsprüfung der Immissionsmesseinrichtung AC 32e der Firma Environnement S.A. für die Komponenten NO, NO2 und NOx, Berichts-Nr.: 936/21233023/A

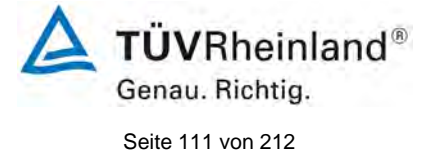

# <span id="page-110-0"></span>**7.1 8.5.7 Verfügbarkeit des Messgerätes**

*Die Verfügbarkeit des Messgerätes muss ≥ 90 % betragen.* 

# **7.2 Prüfvorschriften**

Der korrekte Betrieb des Messgerätes ist mindestens alle 14 Tage zu prüfen. Es wird empfohlen, diese Prüfung während der ersten 14 Tage täglich durchzuführen. Diese Prüfungen beinhalten die Plausibilitätsprüfung der Messwerte, sofern verfügbar, Statussignale und andere relevante Parameter. Zeitpunkt, Dauer und Art von Fehlfunktionen sind zu registrieren.

Die für die Berechnung der Verfügbarkeit zu berücksichtigende Zeitspanne ist diejenige Zeitspanne in der Feldprüfung, während der valide Messdaten für die Außenluftkonzentrationen gewonnen werden. Dabei darf die für Kalibrierungen, Konditionierung der Probengasleitung, Filter und Wartungsarbeiten aufgewendete Zeit nicht einbezogen werden.

Die Verfügbarkeit des Messgerätes ist:

$$
A_a = \frac{t_u}{t_t} * 100
$$

Dabei ist:

- A<sub>a</sub> die Verfügbarkeit des Messgerätes (%)
- *ut* die gesamte Zeitspanne mit validen Messwerten
- *<sup>t</sup> t* die gesamte Zeitspanne der Feldprüfung, abzüglich der Zeit für Kalibrierung und Wartung
- *ut* und *<sup>t</sup> t* müssen in den gleichen Einheiten angegeben werden.

Die Verfügbarkeit muss das oben angegebene Leistungskriterium erfüllen.

# **7.3 Durchführung der Prüfung**

Aus der Gesamtzeit des Feldtests und den dabei aufgetretenen Ausfallzeiten wurde die Verfügbarkeit mit Hilfe der oben genannten Formel berechnet.

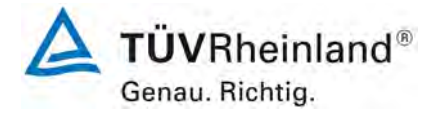

Seite 112 von [212](#page-2-0)

[Bericht über die Eignungsprüfung der Immissionsmesseinrichtung](#page-0-0) AC 32e [der Firma Environnement S.A.](#page-0-0) für die Komponenten NO, NO<sub>2</sub> und NO<sub>x</sub>, Berichts-Nr.: 936/21233023/A

# **7.4 Auswertung**

Die während des Feldtestes aufgetretenen Ausfallzeiten sind in [Tabelle 34](#page-111-0) aufgelistet.

<span id="page-111-0"></span>*Tabelle 34: Verfügbarkeit des Messgerätes AC 32e*

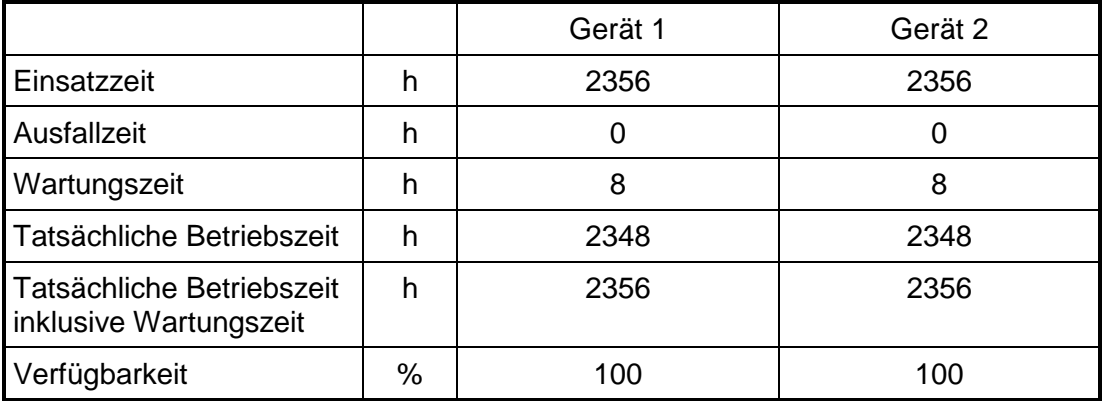

Die Wartungszeiten ergeben sich aus den täglichen Prüfgasaufgaben zur Bestimmung des Driftverhaltens und des Wartungsintervalls sowie aus den Zeiten, die zum Austausch der geräteinternen Teflonfilter im Probengasweg benötigt wurden.

# **7.5 Bewertung**

Die Verfügbarkeit beträgt 100 %. Somit ist die Anforderung der EN 14211 erfüllt. Mindestanforderung erfüllt? ja

# **7.6 Umfassende Darstellung des Prüfergebnisses**

Hier nicht erforderlich.

Bericht über die Eignungsprüfung der Immissionsmesseinrichtung AC 32e der Firma Environnement S.A. für die Komponenten NO, NO2 und NOx, Berichts-Nr.: 936/21233023/A

# **7.1 8.6 Gesamtmessunsicherheit nach Anhang E der DIN EN 14211 (2012)**

*Die Eignungsanerkennung des Messgerätes besteht aus folgenden Schritten:*

*1) Der Wert jeder einzelnen, im Labor geprüften Leistungskenngröße muss das in Tabelle E.1 der DIN EN 14211 angegebene Kriterium erfüllen.*

*2) Die erweiterte Messunsicherheit, die aus den Standardunsicherheiten der in der Laborprüfung ermittelten spezifischen Leistungskenngrößen berechnet wurde, muss das in Anhang I der Richtlinie 2008/50/EG angegebene Kriterium (15 % für ortsfeste Messungen und 25 % für orientierende Messungen) erfüllen. Dieses Kriterium ist die maximal zulässige Unsicherheit von Einzelmessungen für kontinuierliche Messungen beim 1-Stunden-Grenzwert. Die relevanten spezifischen Leistungskenngrößen und das Berechnungsverfahren sind im Anhang E der DIN EN 14211 angegeben.*

*3) Der Wert jeder einzelnen, in der Feldprüfung geprüften Leistungskenngröße muss das in Tabelle E.1 der DIN EN 14211 angegebene Kriterium erfüllen.*

*4) Die erweiterte Messunsicherheit, die aus den Standardunsicherheiten der in der*  Labor- und Feldprüfung ermittelten spezifischen Leistungskenngrößen berechnet *wurde, muss das in Anhang I der Richtlinie 2008/50/EG angegebene Kriterium (15 % für ortsfeste Messungen und 25 % für orientierende Messungen) erfüllen. Dieses Kriterium ist die maximal zulässige Unsicherheit von Einzelmessungen für kontinuierliche Messungen beim 1-Stunden-Grenzwert. Die relevanten spezifischen Leistungskenngrößen und das Berechnungsverfahren sind im Anhang E der DIN EN 14211 angegeben.*

# **7.2 Gerätetechnische Ausstattung**

Berechnung der Gesamtunsicherheit nach Anhang E der DIN EN 14211 (2012).

# **7.3 Durchführung der Prüfung**

Am Ende der Eignungsprüfung wurden die Gesamtunsicherheiten mit den während der Prüfung ermittelten Werten berechnet.

# **7.4 Auswertung**

- Zu 1) Der Wert jeder einzelnen, im Labor geprüften Leistungskenngrößen erfüllt das in Tabelle E.1 der DIN EN 14211 angegebene Kriterium.
- Zu 2) Die erweiterte Messunsicherheit, die aus den Standardunsicherheiten der in der Laborprüfung ermittelten spezifischen Leistungskenngrößen berechnet wurde, erfüllt das geforderte Kriterium.
- Zu 3) Der Wert jeder einzelnen, in der Feldprüfung geprüften Kenngröße erfüllt das in Tabelle E.1 der DIN EN 14211 angegeben Kriterium.
- Zu 4) Die erweiterte Messunsicherheit, die aus den Standardunsicherheiten der in der Laborund Feldprüfung ermittelten spezifischen Leistungskenngrößen berechnet wurde, erfüllt das geforderte Kriterium.

# **7.5 Bewertung**

Die Anforderung an die erweiterte Messunsicherheit der Messeinrichtung wird erfüllt. Mindestanforderung erfüllt? ja

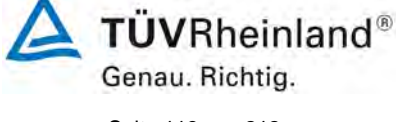

Seite 113 von [212](#page-2-0)

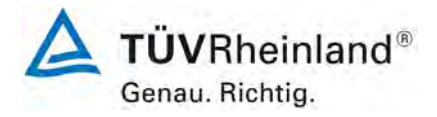

Seite 114 von [212](#page-2-0)

[Bericht über die Eignungsprüfung der Immissionsmesseinrichtung](#page-0-0) AC 32e [der Firma Environnement S.A.](#page-0-0) für die Komponenten NO, NO<sub>2</sub> und NO<sub>x</sub>, Berichts-Nr.: 936/21233023/A

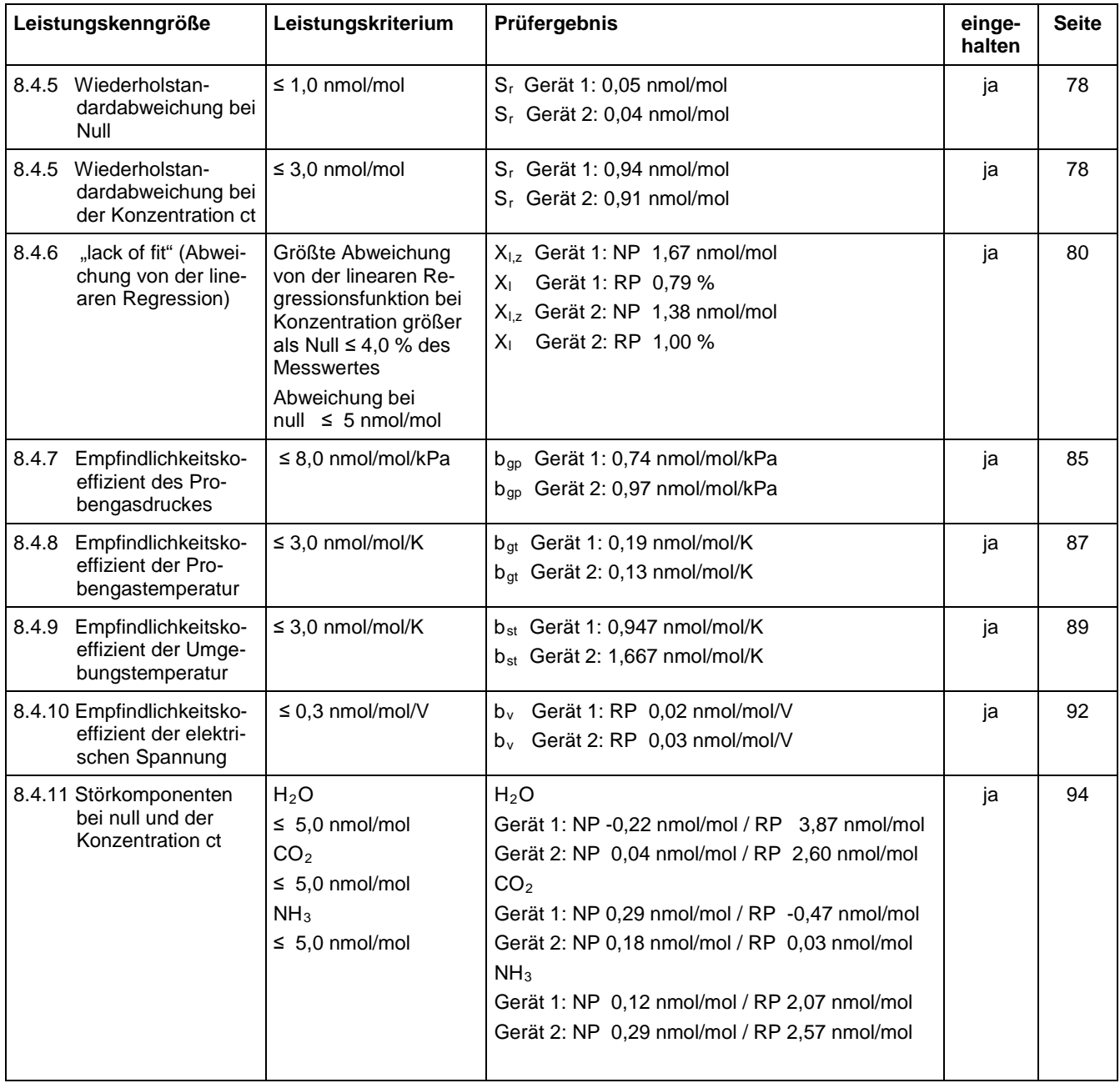

## *Tabelle 35: Leistungsanforderungen nach DIN EN 14211*

Bericht über die Eignungsprüfung der Immissionsmesseinrichtung AC 32e der Firma Environnement S.A. für die Komponenten NO, NO2 und NOx, Berichts-Nr.: 936/21233023/A

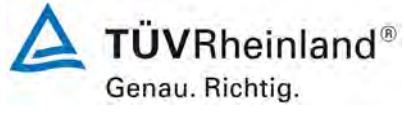

Seite 115 von [212](#page-2-0)

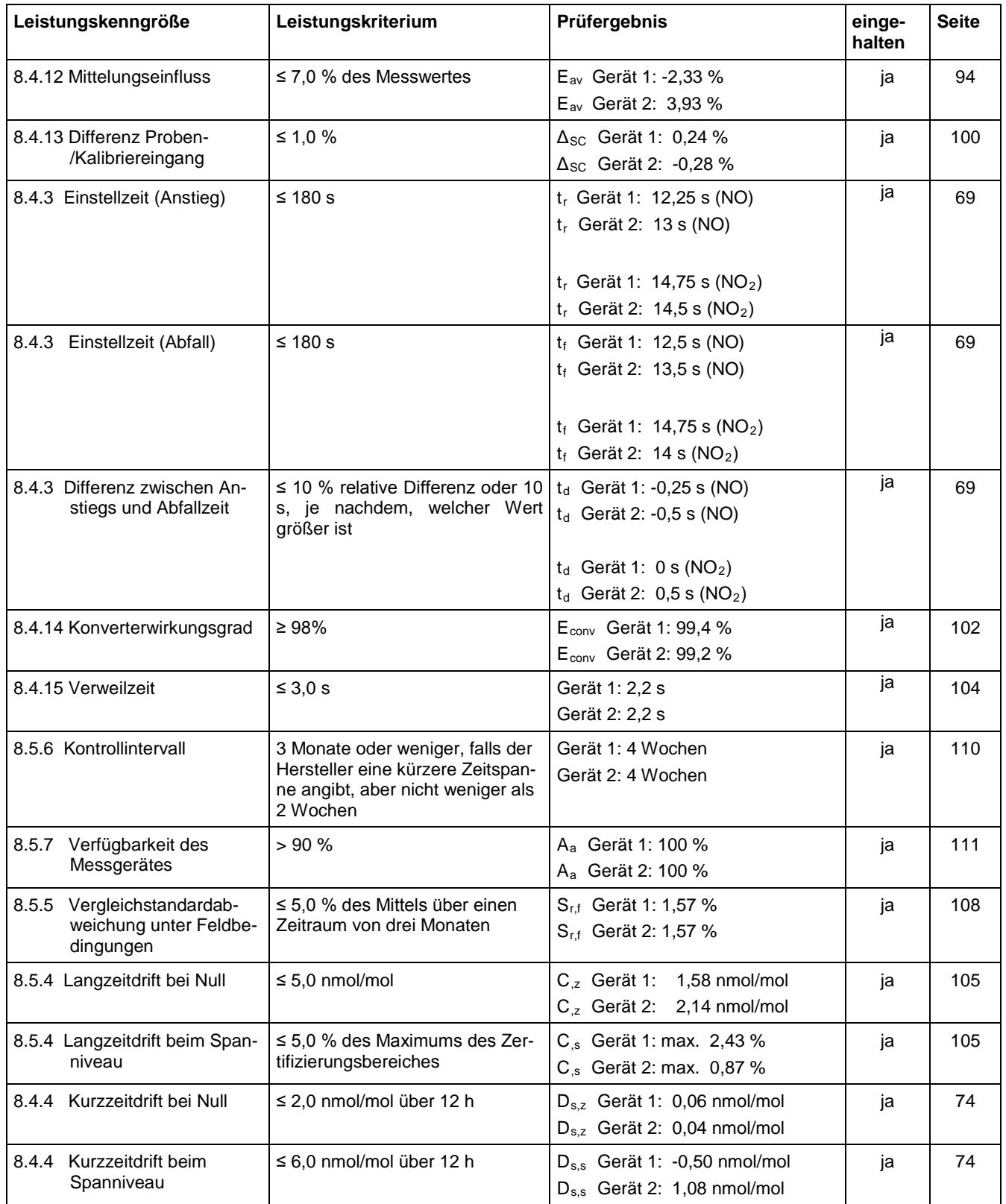

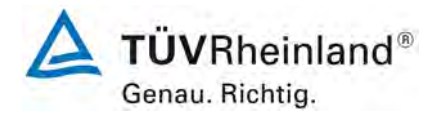

Seite 116 von [212](#page-2-0)

8a 8b 8c

[Bericht über die Eignungsprüfung der Immissionsmesseinrichtung](#page-0-0) AC 32e [der Firma Environnement S.A.](#page-0-0) für die Komponenten NO, NO<sub>2</sub> und NO<sub>x</sub>, Berichts-Nr.: 936/21233023/A

Kombinierte Standardunsicherheit u<sub>c</sub> 3,6743 nmol/mol Erweiterte Unsicherheit U 7,3486 nmol/mol

0,38 0,1456

0,2178

0,47

Relative erweiterte Unsicherheit W 7,03<br>
erlaubte erweiterte Unsicherheit W<sub>req</sub> 15

oder

 $u<sub>H2O</sub>$ 

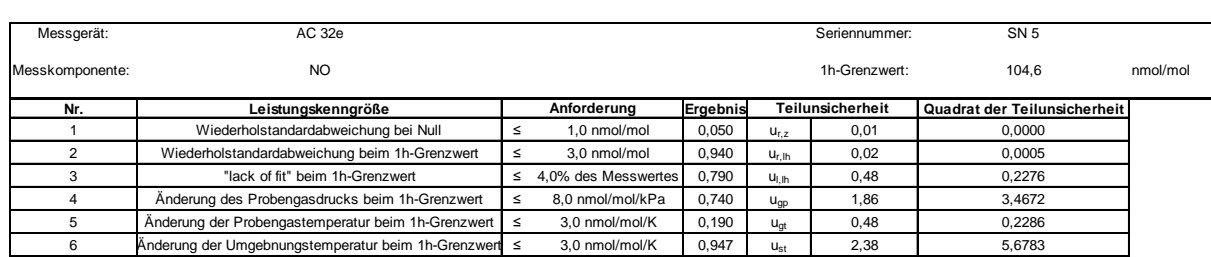

≤ 10 nmol/mol (Null) -0,220  $≤ 10 \text{ nmol/mol (Span)} 3,870$ <br> $≤ 5,0 \text{ nmol/mol (Null)} 0,290$  $5,0$  nmol/mol (Null)  $0,290$  u<sub>int,pos</sub><br> $5,0$  nmol/mol (Span)  $-0,470$  oder  $≤$  5,0 nmol/mol (Span)  $-0,470$ <br> $≤$  5.0 nmol/mol (Null) 0.120  $≤$  5,0 nmol/mol (Null) 0,120<br> $≤$  5,0 nmol/mol (Span) 2,070  $\frac{5,0 \text{ nmol/mol (Span)} 2,070}{7,0\% \text{ des Messwertes}}$   $\frac{2,330}{1}$   $\frac{u_{int,neg}}{u_{av}}$ 

19 Differenz Proben-/Kalibriergaseingang state control 1,0% 0,240 u<sub>∆sc</sub> 0,25 0,0630<br>18 Konverterwirkungsgrad 2 98 99,40 u<sub>EC</sub> 0,63 0,3939

Maximal erlaubte erweiterte Unsicherheit

7 Änderung der el. Spannung beim 1h-Grenzwert ≤ 0,30 nmol/mol/V 0,020 u<sub>V</sub> 0,06 0,0034

9 Mittelungsfehler ≤ 7,0% des Messwertes -2,330 u<sub>av</sub> -1,41 1,9799<br>18 Differenz Proben-/Kalibriergaseingang ≤ 1,0% 0,240 u<sub>asc</sub> 0,25 0,0630

Störkomponente NH<sub>3</sub> mit 200 nmol/mol

Störkomponente H<sub>2</sub>0 mit 21 mmol/mol Störkomponente CO<sub>2</sub> mit 500 µmol/mol

21 Konverterwirkungsgrad ≥ 98 99,40 u<sub>EC</sub> 0,63 0,3939<br>23 Unsicherheit Prüfqas ≤ 3.0% 2.000 u<sub>cn</sub> 1.05 1.0941 Unsicherheit Prüfgas  $\vert \leq 3,0\% \vert 2,000 \vert u_{cg}$ 

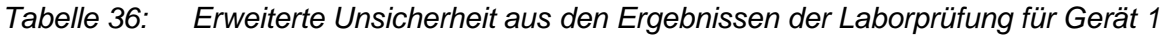

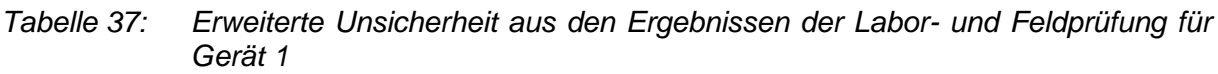

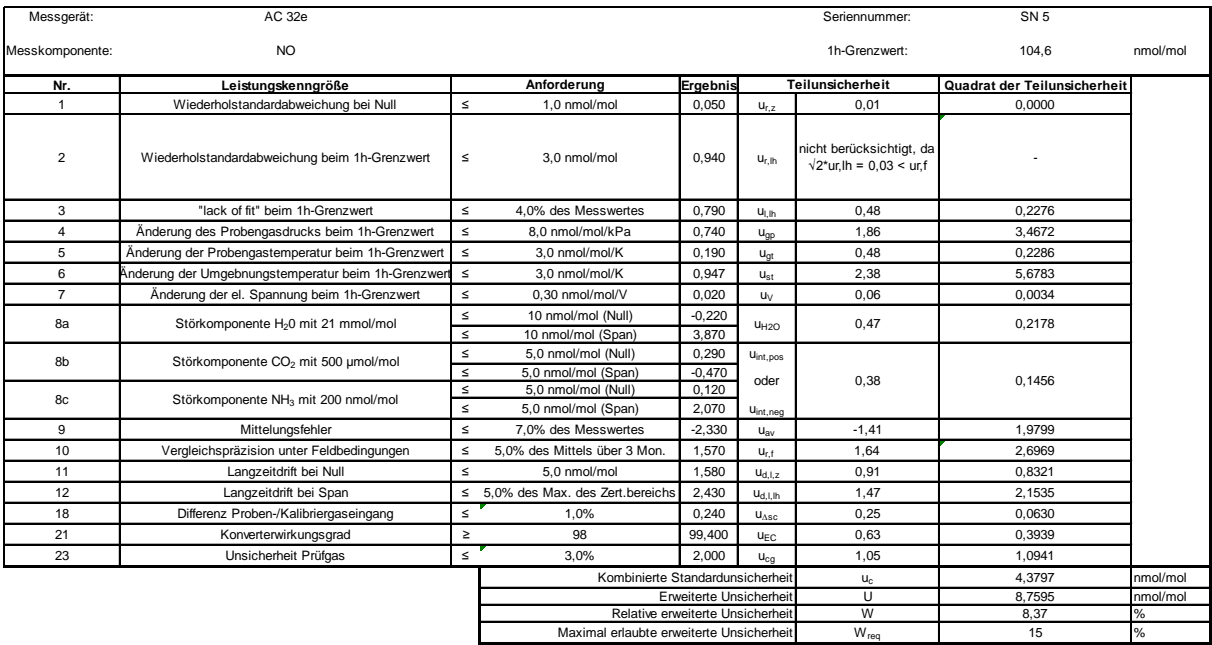

Bericht über die Eignungsprüfung der Immissionsmesseinrichtung AC 32e der Firma Environnement S.A. für die Komponenten NO, NO2 und NOx, Berichts-Nr.: 936/21233023/A

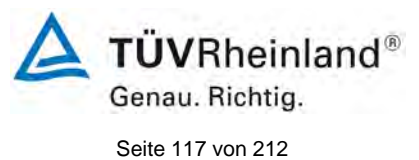

# *Tabelle 38: Erweiterte Unsicherheit aus den Ergebnissen der Laborprüfung für Gerät 2*

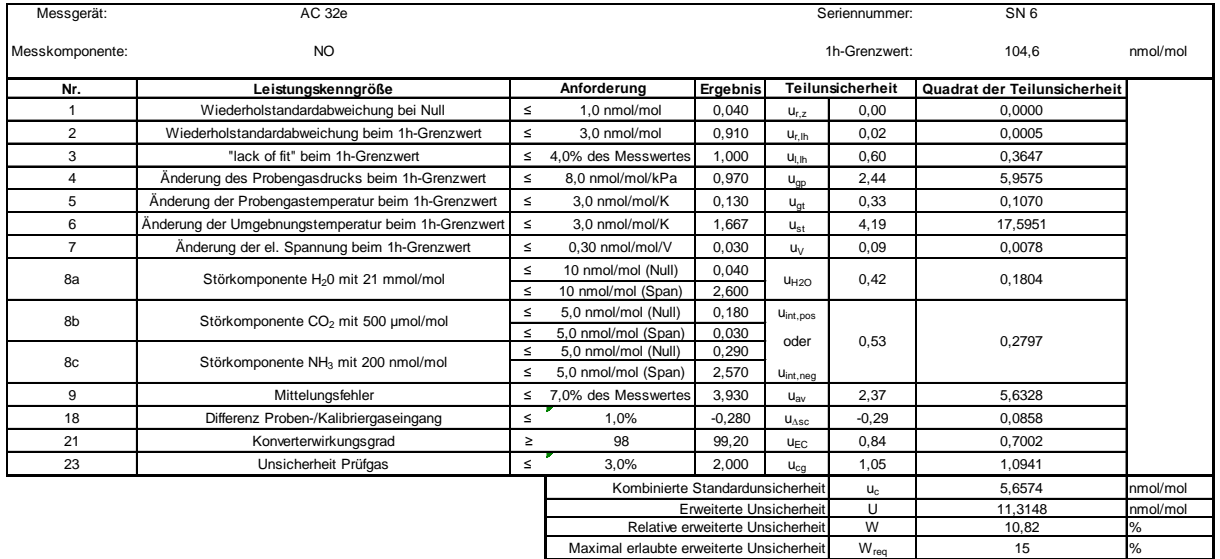

## *Tabelle 39: Erweiterte Unsicherheit aus den Ergebnissen der Labor- und Feldprüfung für Gerät 2*

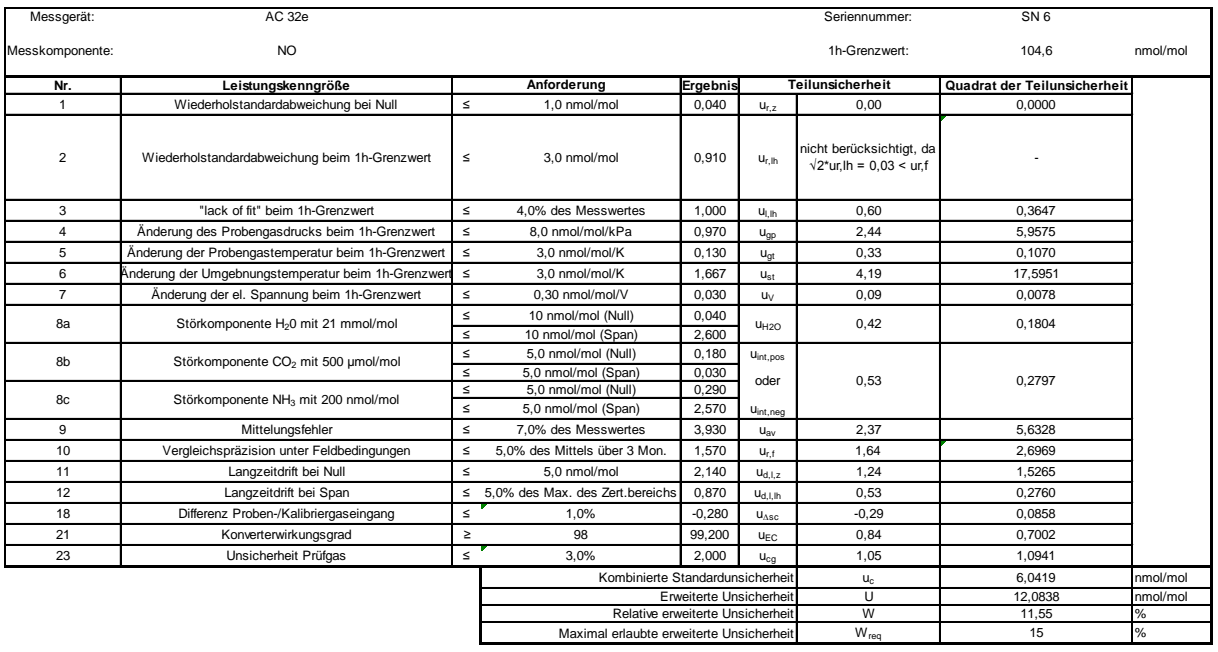

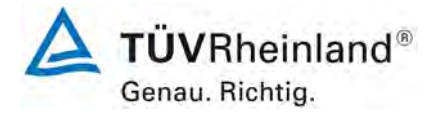

Seite 118 von [212](#page-2-0)

[Bericht über die Eignungsprüfung der Immissionsmesseinrichtung](#page-0-0) AC 32e [der Firma Environnement S.A.](#page-0-0) für die Komponenten NO, NO<sub>2</sub> und NO<sub>x</sub>, Berichts-Nr.: 936/21233023/A

# **8. Empfehlungen zum Praxiseinsatz**

## **Arbeiten im Wartungsintervall (4 Wochen)**

Folgende regelmäßige Arbeiten sind an der geprüften Messeinrichtung erforderlich:

- Regelmäßige Sichtkontrolle / Telemetrische Überwachung
- Gerätestatus in Ordnung
- Keine Fehlermeldungen
- Austausch des Teflonfilters am Probengaseingang
- Null- und Referenzpunktüberprüfung mit geeigneten Prüfgasen

Im Übrigen sind die Anweisungen des Herstellers zu beachten.

Weitere Einzelheiten können der Bedienungsanleitung entnommen werden.

\_\_\_\_\_\_\_\_\_\_\_\_\_\_\_\_\_\_\_\_\_\_\_\_\_\_\_\_\_\_ \_\_\_\_\_\_\_\_\_\_\_\_\_\_\_\_\_\_\_\_\_\_\_\_\_\_\_\_\_\_

Immissionsschutz/Luftreinhaltung

M. Schweid

Dipl.-Ing. Martin Schneider Dipl.-Ing. Guido Baum

Köln, [13. Oktober 2016](#page-0-1) [936/21233023/A](#page-0-2)

Guido Baum

Bericht über die Eignungsprüfung der Immissionsmesseinrichtung AC 32e der Firma Environnement S.A. für die Komponenten NO, NO2 und NOx, Berichts-Nr.: 936/21233023/A

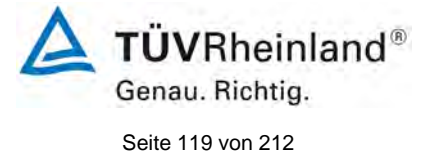

# **9. Literaturverzeichnis**

- [1] VDI-Richtlinie 4202, Blatt 1, "Mindestanforderungen an automatische Immissionsmesseinrichtungen bei der Eignungsprüfung – Punktmessverfahren für gas- und partikelförmige Luftverunreinigungen", September 2010
- [2] VDI-Richtlinie 4203, Blatt 3, "Prüfpläne für automatische Messeinrichtungen Prüfprozeduren für Messeinrichtungen zur punktförmigen Messung von gas- und partikelförmigen Immissionen", September 2010
- [3] Europäische Norm DIN EN 14211 Außenluft Messverfahren zur Bestimmung der Konzentration von Stickstoffdioxid und Stickstoffmonoxid mit Chemolumineszenz, November 2012
- [4] Richtlinie 2008/50/EG des Europäischen Rates vom 21. Mai 2008 über die Luftqualität und saubere Luft für Europa

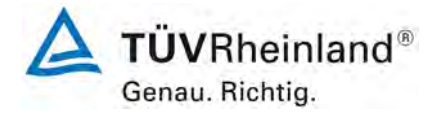

Seite 120 von [212](#page-2-0)

[Bericht über die Eignungsprüfung der Immissionsmesseinrichtung](#page-0-0) AC 32e [der Firma Environnement S.A.](#page-0-0) für die Komponenten NO, NO<sub>2</sub> und NO<sub>x</sub>, Berichts-Nr.: 936/21233023/A

# **10. Anlagen**

# **Anhang 1 Wetterdaten Feldtest**

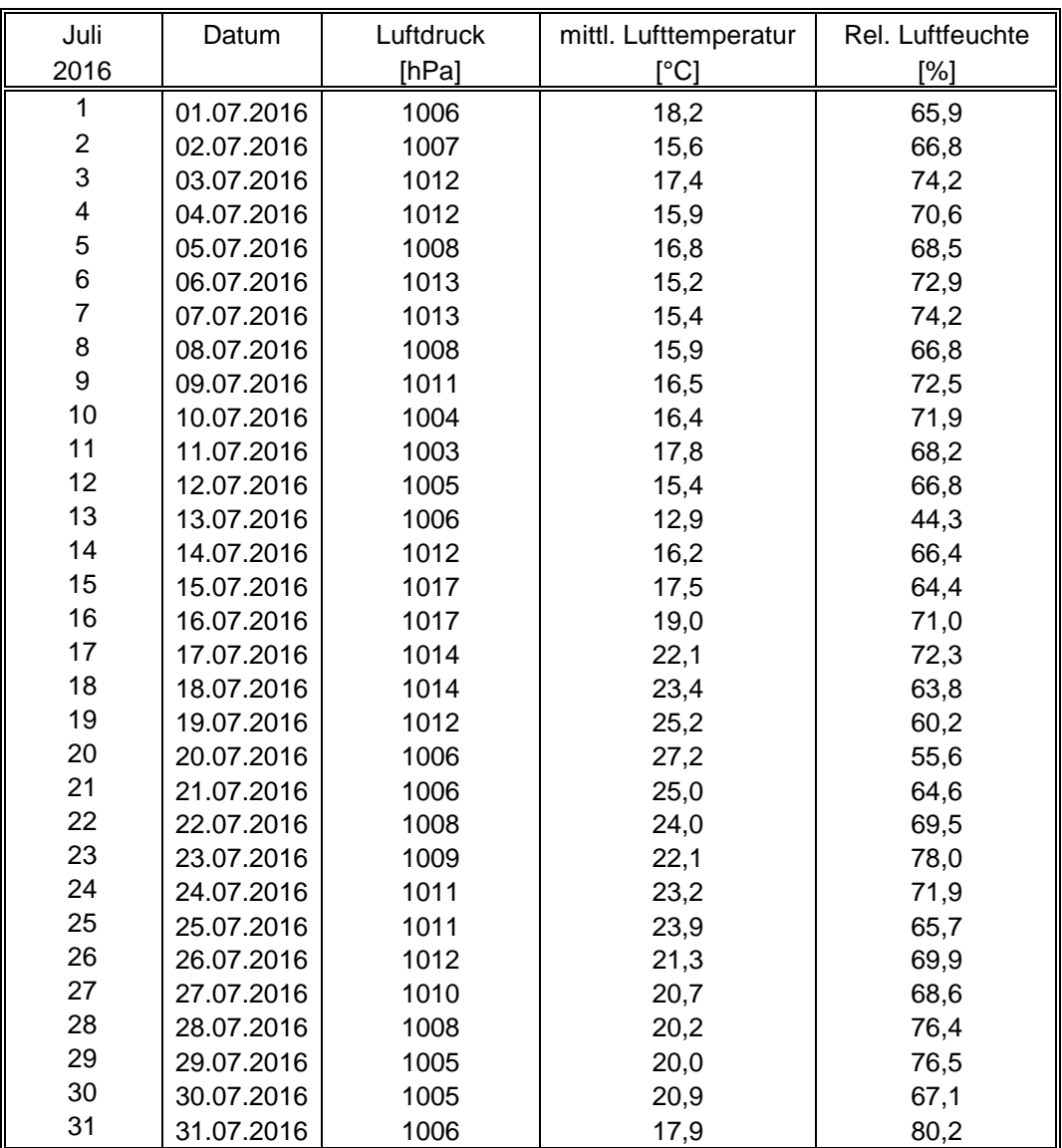

*Tabelle 40: Wetterdaten (Tagesmittelwerte), Monat Juli 2016*

Bericht über die Eignungsprüfung der Immissionsmesseinrichtung AC 32e der Firma Environnement S.A. für die Komponenten NO, NO2 und NOx, Berichts-Nr.: 936/21233023/A

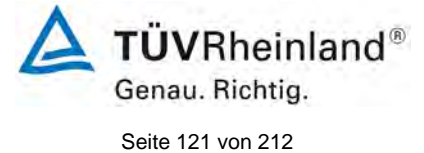

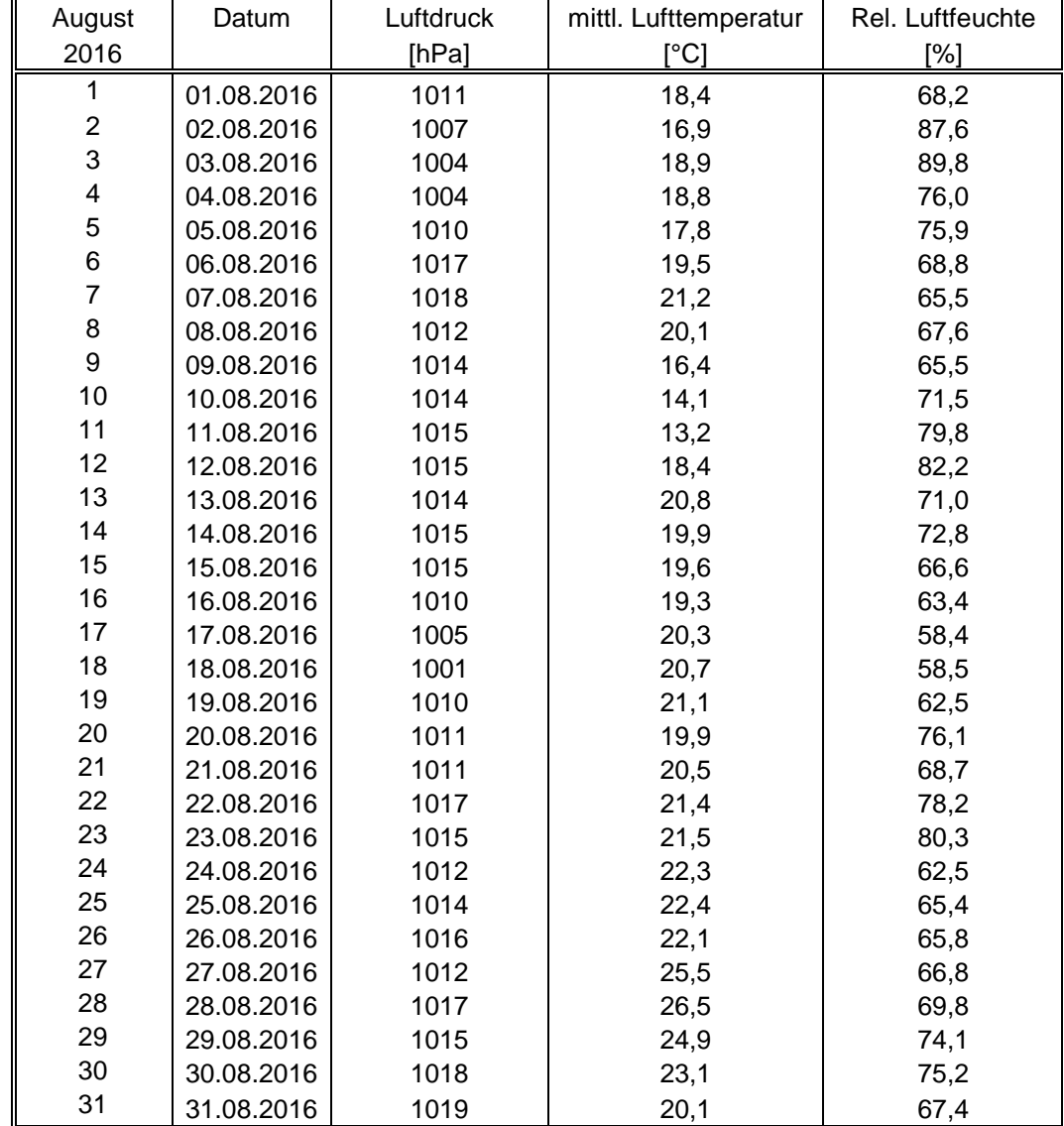

# *Tabelle 41: Wetterdaten (Tagesmittelwerte), Monat August 2016*

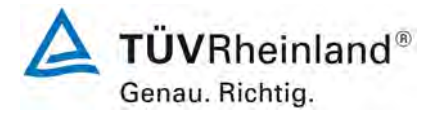

Seite 122 von [212](#page-2-0)

[Bericht über die Eignungsprüfung der Immissionsmesseinrichtung](#page-0-0) AC 32e [der Firma Environnement S.A.](#page-0-0) für die Komponenten NO, NO<sub>2</sub> und NO<sub>x</sub>, Berichts-Nr.: 936/21233023/A

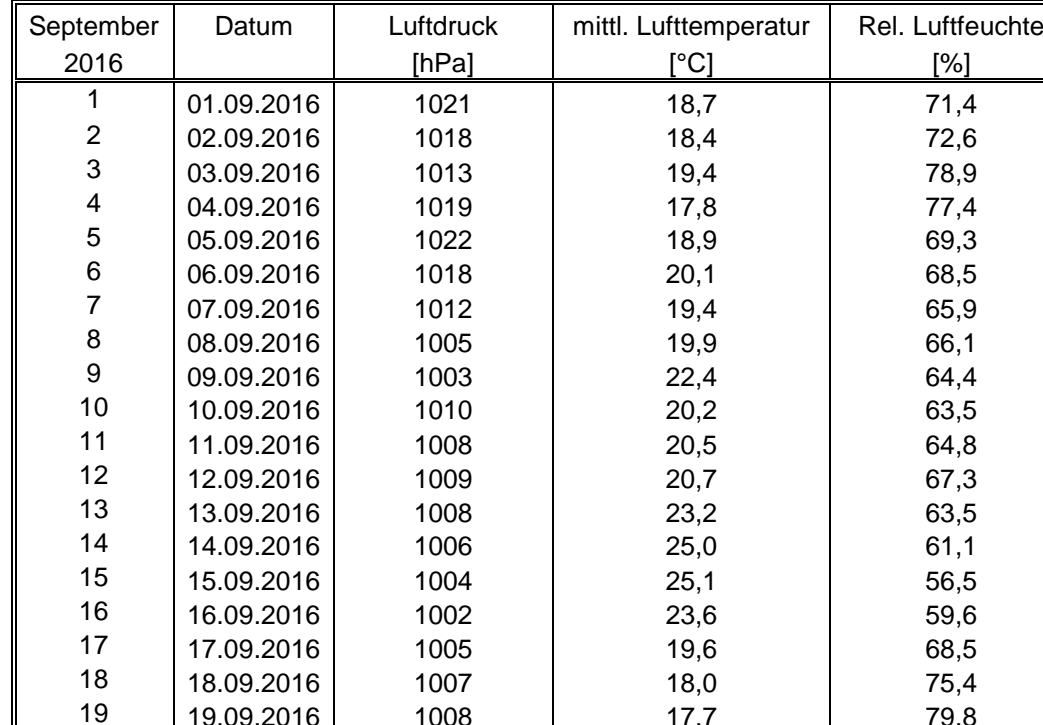

19 19.09.2016 1008 17,7 79,8  $\begin{array}{c|c|c|c|c|c|c} 20 & 20.09.2016 & 1011 & 16,8 & 66,0 \\ 21 & 21.09.2016 & 1011 & 15.9 & 73.2 \end{array}$  $\begin{array}{c|c|c|c|c|c|c|c|c} 21 & & 21.09.2016 & & 1011 & & & 15,9 & & 73,2 \ 22 & & 22.09.2016 & & 1012 & & 16.6 & & & 61,4 \ \end{array}$  $\begin{array}{c|c|c|c|c|c} 22 & 22.09.2016 & 1012 & 16,6 & 61,4 \ 23 & 23.09.2016 & 1013 & 15,5 & 64,9 \ \end{array}$ 

 $\begin{array}{c|c|c|c|c|c|c|c|c} 24 & & 24.09.2016 & & & 1016 & & & & 16,5 & & & & 69,5 \\ 25 & & 25.09.2016 & & & 1016 & & & & 17.4 & & & & 66.1 \end{array}$  $\begin{array}{c|c|c|c|c|c|c|c|c} 25 & & 25.09.2016 & & & 1016 & & & & 17,4 & & & & & 66,1 \ 26 & & 26.09.2016 & & & & 1010 & & & & 18.7 & & & & & & 63.5 \ \end{array}$ 26 26.09.2016 1010 18,7 63,5<br>27 27.09.2016 1015 16,7 66,0

28 28.09.2016 1018 16,7 68,4<br>29 29.09.2016 1017 17,9 66,9

30 30.09.2016 1010 19,7 66,4

 $\begin{array}{c|c|c|c|c|c} 29 & 29.09.2016 & 1017 & 17,9 \\ \hline 30 & 30.09.2016 & 1010 & 19.7 \end{array}$ 

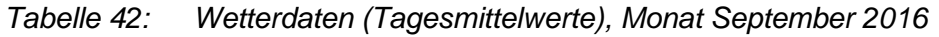

23 23.09.2016<br>24 24.09.2016

27 27.09.2016<br>28 28.09.2016

 $\Delta$  TÜVRheinland® Genau. Richtig. Seite 123 von [212](#page-2-0)

Bericht über die Eignungsprüfung der Immissionsmesseinrichtung AC 32e der Firma Environnement S.A. für die Komponenten NO, NO2 und NOx, Berichts-Nr.: 936/21233023/A

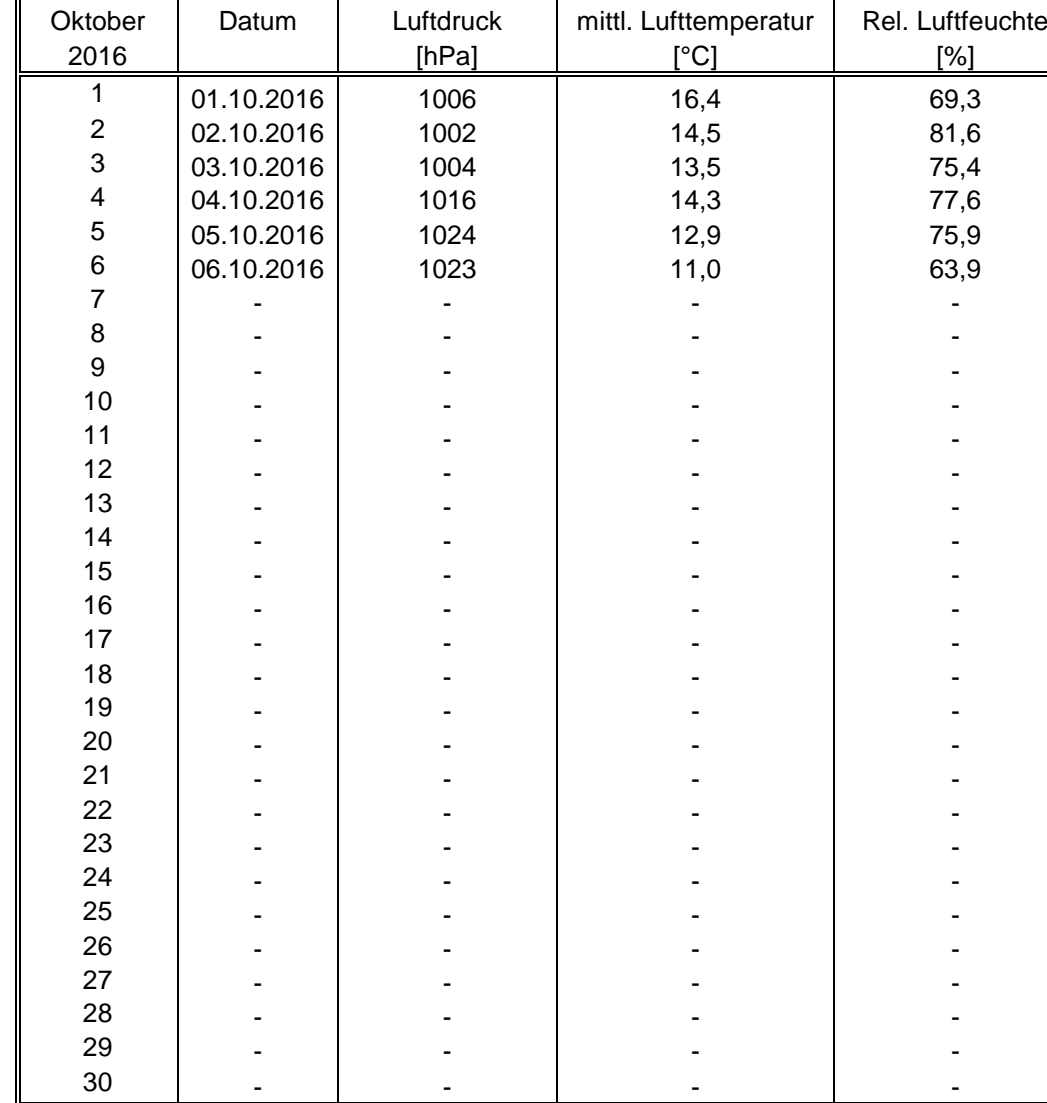

# *Tabelle 43: Wetterdaten (Tagesmittelwerte), Monat Oktober 2016*

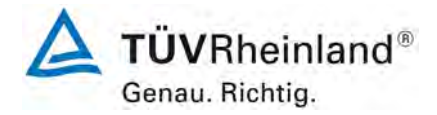

Seite 124 von [212](#page-2-0)

**TÜV Rheinland Energy GmbH** Luftreinhaltung

[Bericht über die Eignungsprüfung der Immissionsmesseinrichtung](#page-0-0) AC 32e [der Firma Environnement S.A.](#page-0-0) für die Komponenten NO, NO<sub>2</sub> und NO<sub>x</sub>, Berichts-Nr.: 936/21233023/A

**Anhang 1 Handbuch**

# **Anhang 1**

**Handbuch**

# **BETRIEBSHANDBUCH**

**ALLGEMEINES KENNDATEN**

**ALLGEMEINES<br>KENNDATEN** 

**FUNKTIONSWEISE BETRIEB** 

**BETRIEB** 

**FUNKTIONSWEISE** 

# **AC32e**

**ANALYSATOR ZUR MESSUNG VON STICKOXIDEN DURCH CHEMILUMINESZENZ**

**- JULI 2016 -** 

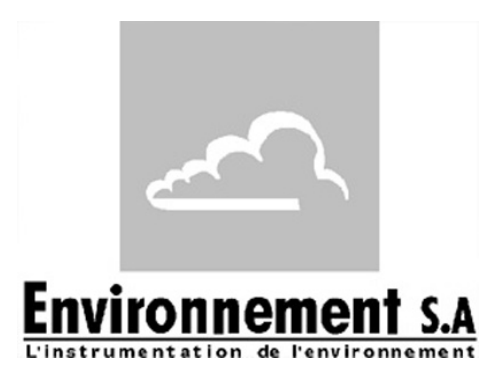

111 bd Robespierre, 78300 POISSY - -TEL. 33(0)-1.39.22.38.00 – FAX 33(0)-1.39 65.38.08 http://www.environnement-sa.com

# **WARNUNG**

Die in diesem Dokument enthaltenen Informationen können ohne vorherige Ankündigung geändert werden.

Environnement S.A., alle Rechte vorbehalten.

Das vorliegende Dokument stellt keine Verpflichtung seitens ENVIRONNEMENT S.A. dar.

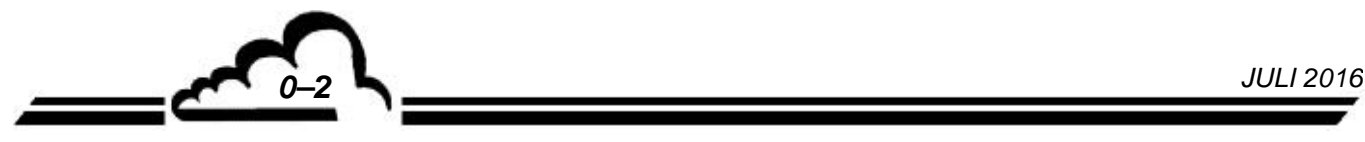

# **INHALTSVERZEICHNIS**

# **KAPITEL 1. ALLGEMEINES – KENNDATEN**

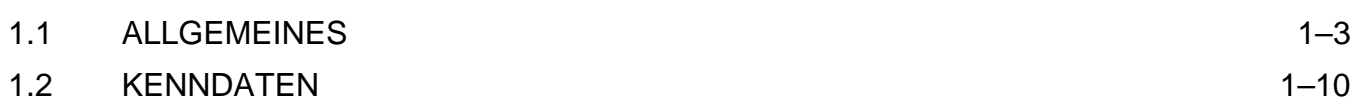

# **KAPITEL 2. FUNKTIONSWEISE**

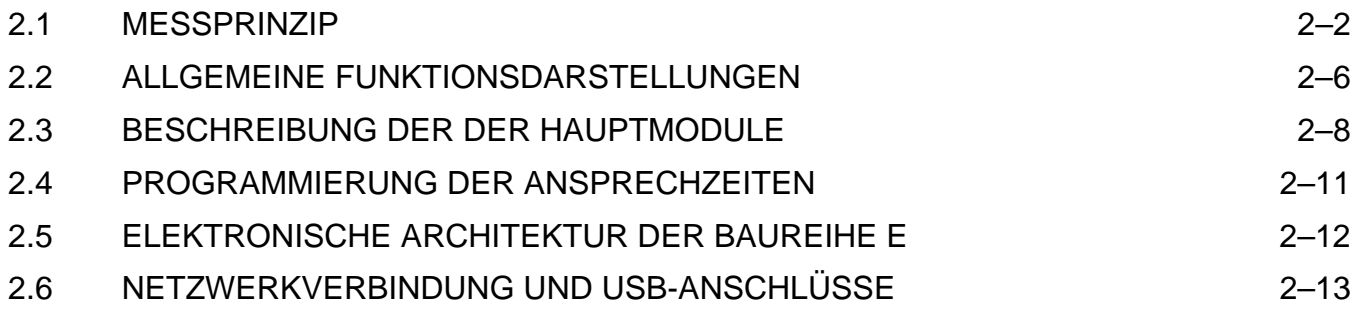

# **KAPITEL 3. BETRIEB**

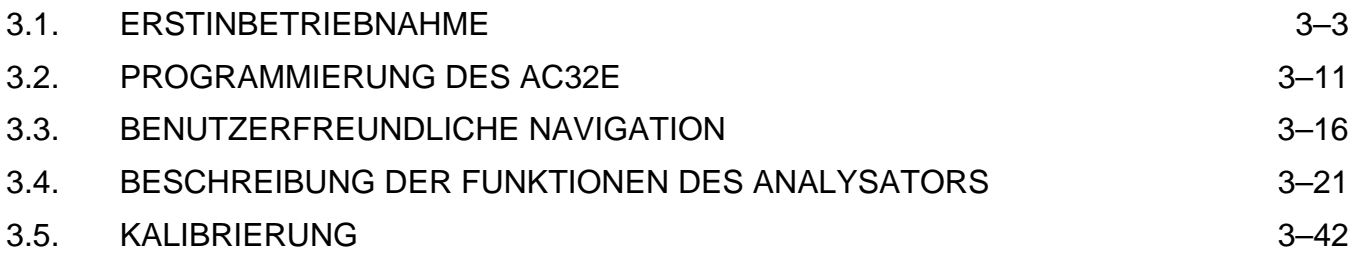

# **ABBILDUNGSVERZEICHNIS**

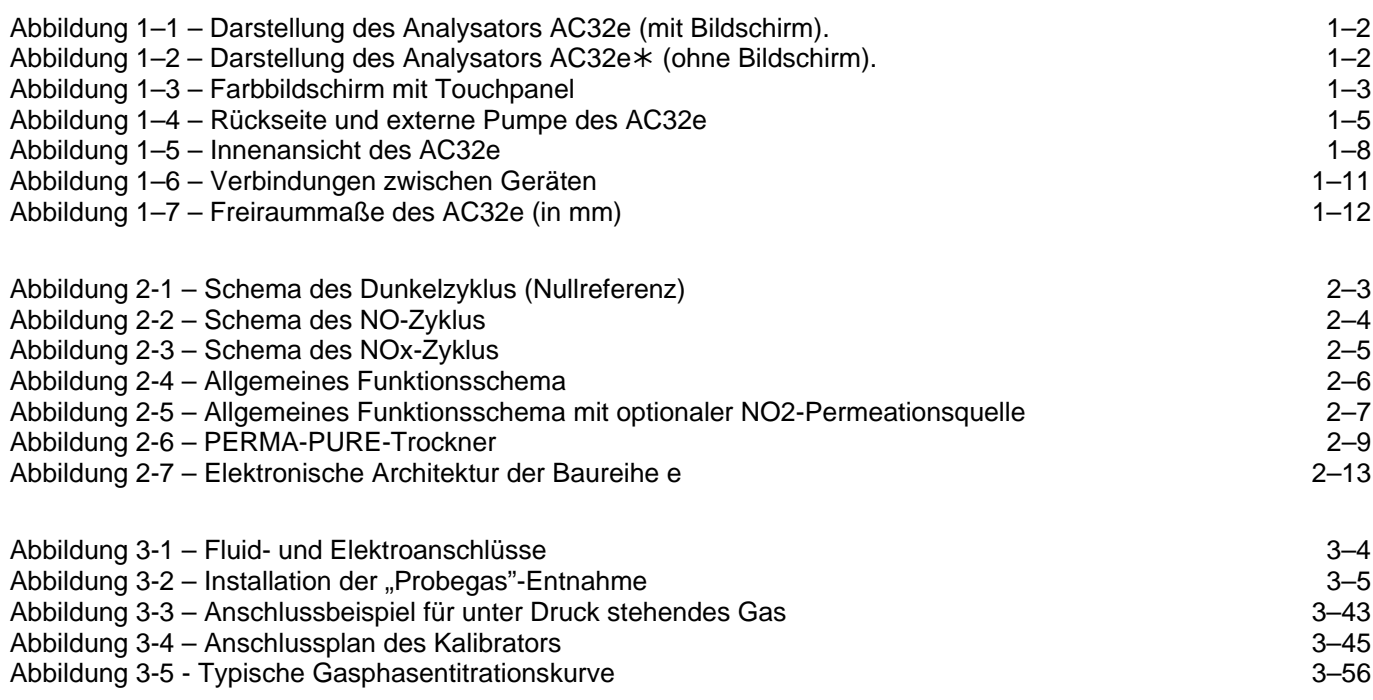

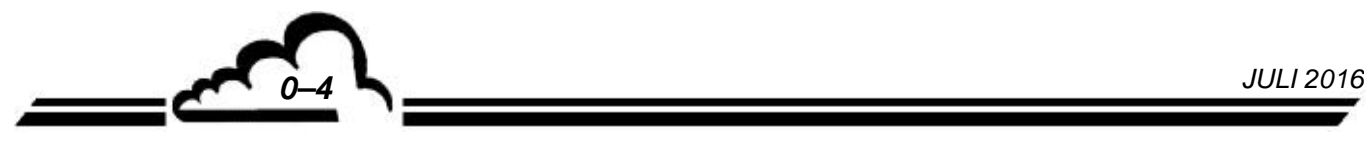

# **SEITENVERZEICHNIS**

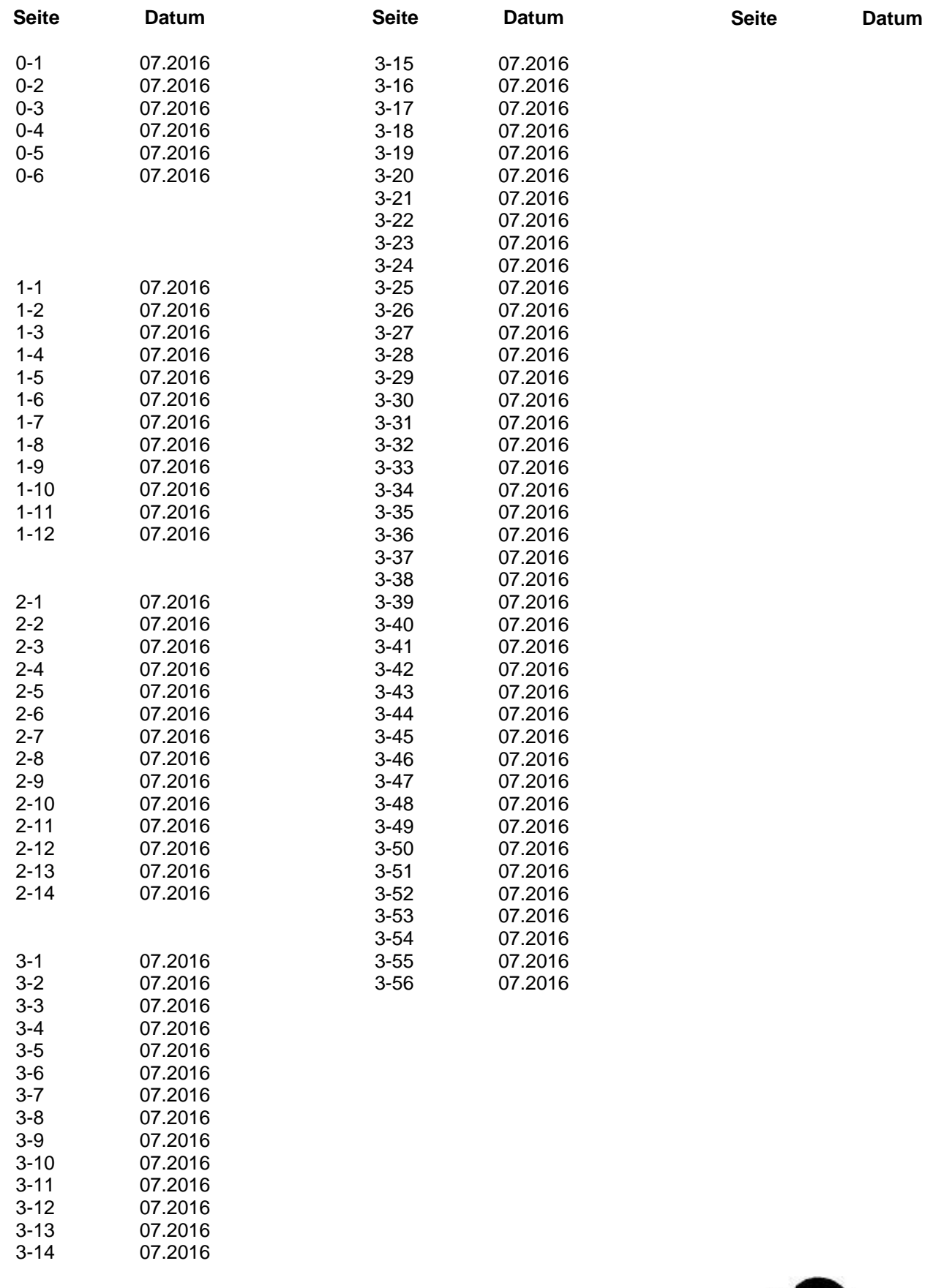

Leerseite

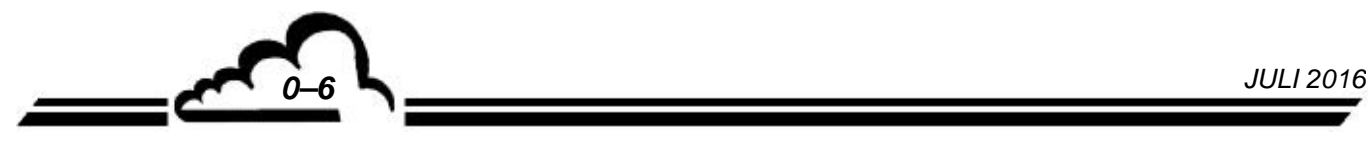

# **KAPITEL 1**

# **ALLGEMEINES - KENNDATEN**

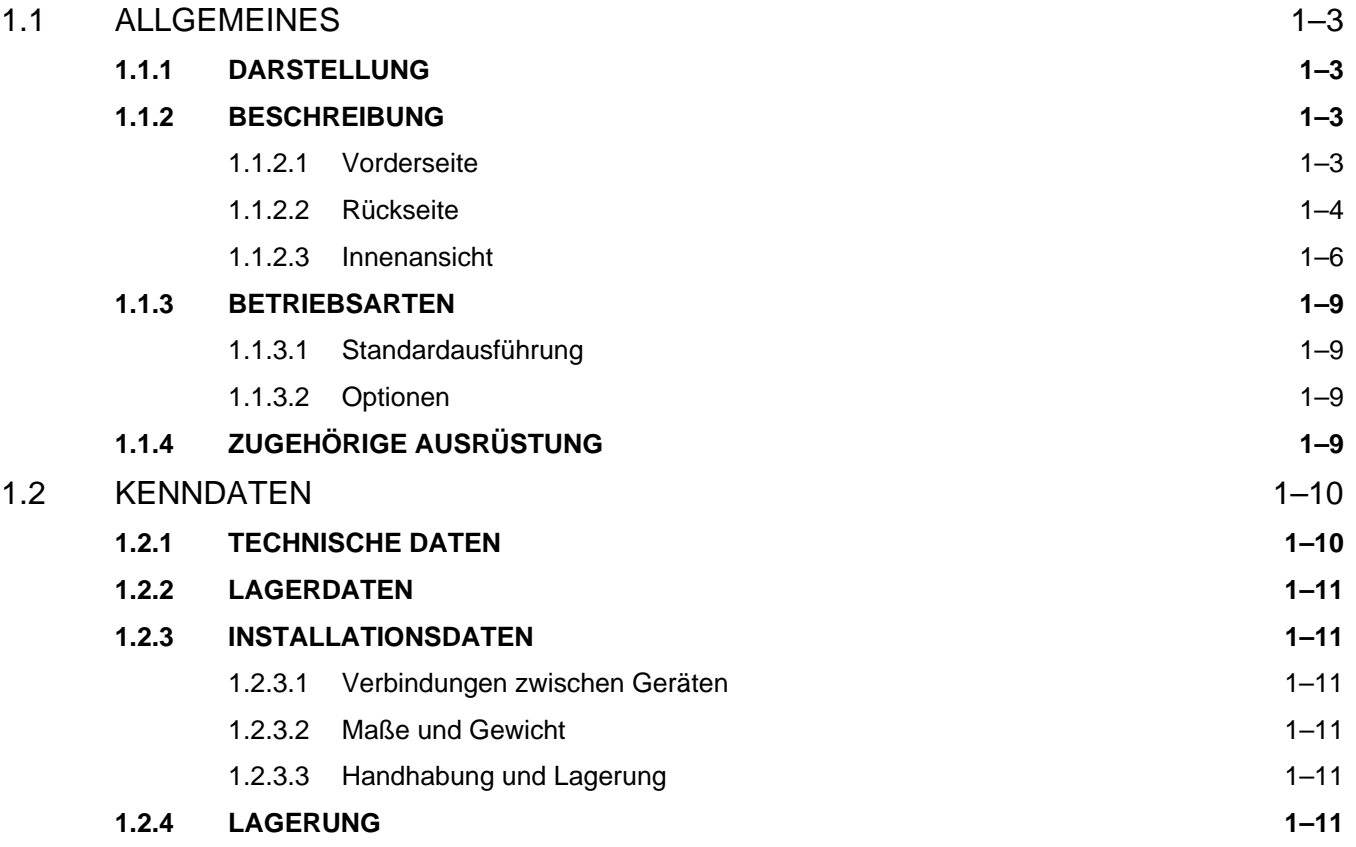

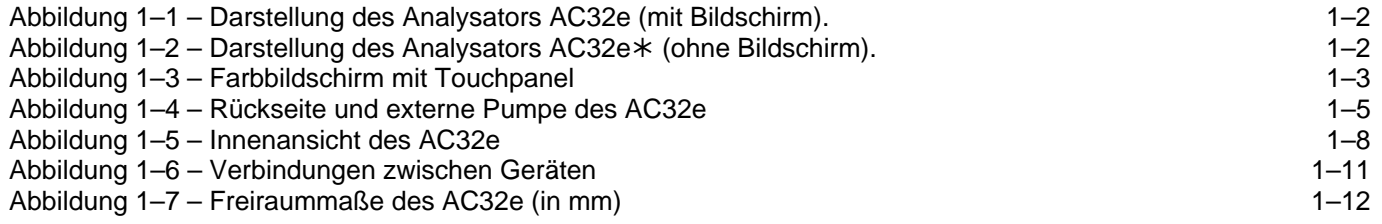

# **1 ALLGEMEINES - KENNDATEN**

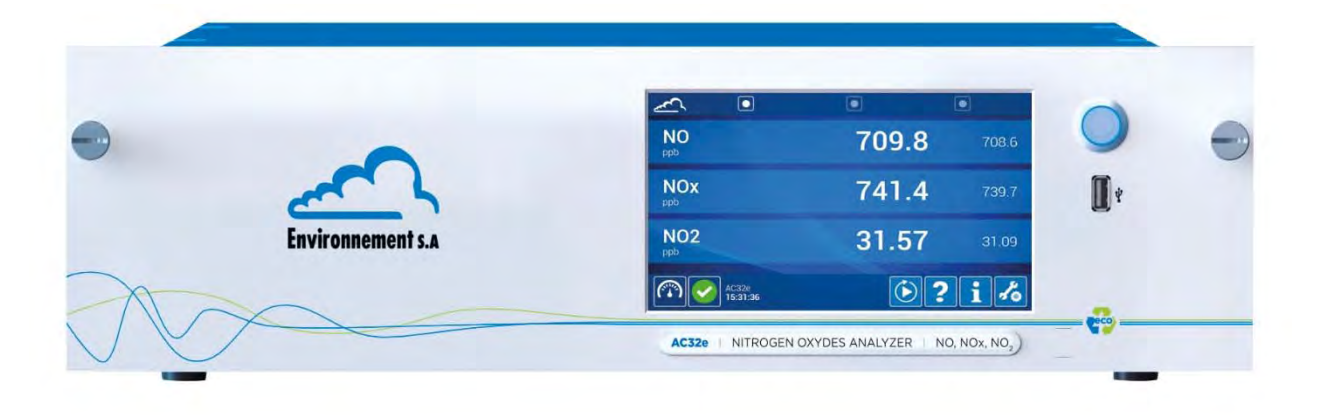

**Abbildung 1–1 – Darstellung des Analysators AC32e (mit Bildschirm).** 

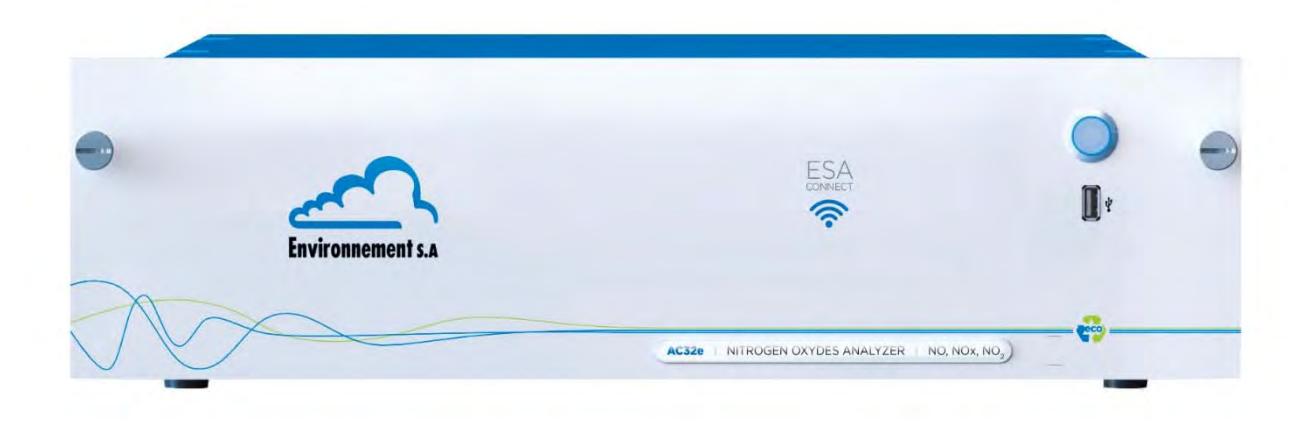

**Abbildung 1–2 – Darstellung des Analysators AC32e (ohne Bildschirm).** 

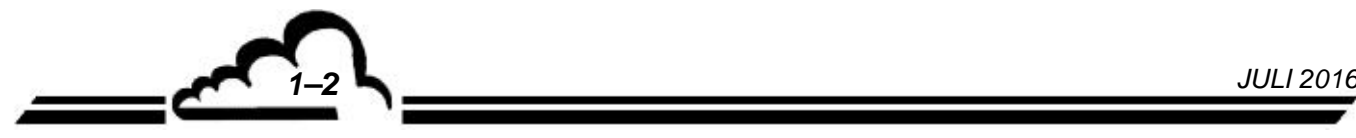

# 1.1 ALLGEMEINES

# **1.1.1 DARSTELLUNG**

Der AC32e ist ein Stickstoffmonoxid- und Stickstoffdioxidanalysator speziell für geringe Konzentrationen in der Umgebungsluft (mit einer Nachweisgrenze von 0,2 ppb).

Sein Messprinzip basiert auf der Chemilumineszenz von Stickoxid (NO) in Gegenwart stark oxidierender Ozonmoleküle.

Das Gerät bietet dank neuester elektronischer und optischer Technik zahlreiche Vorteile und ist dabei wartungsarm.

Die Probe wird mit einem an der Rückseite des Analysators angeschlossenen Teflonrohr (Außendurchmesser: 6 mm) genommen. Sie wird von einer externen Pumpe angesaugt.

Die Messung wird auf der Vorderseite auf einem Farbbildschirm mit Touchpanel angezeigt.

Dieser Analysator ist auch als Version AC32e\* (ohne Bildschirm) erhältlich.

## **1.1.2 BESCHREIBUNG**

## **1.1.2.1 Vorderseite**

Hier befinden sich die folgenden Elemente:

- ein Hauptschalter
- ein TFT-LCD-Farbbildschirm (Flüssigkristallanzeige mit Dünnschichttransistoren) mit Hintergrundbeleuchtung.
	- Auflösung 800 x 480 (Pixel), Bildschirmdiagonale 7 Zoll.
	- Angezeigt werden die Messwerte in der gewählten Einheit sowie die für die Programmierung und Kontrolle des Geräts notwendigen Informationen.
- ein kapazitives Touchpanel mit Glasoberfläche auf dem Bildschirm
- ein Eingang für einen USB-Stick.

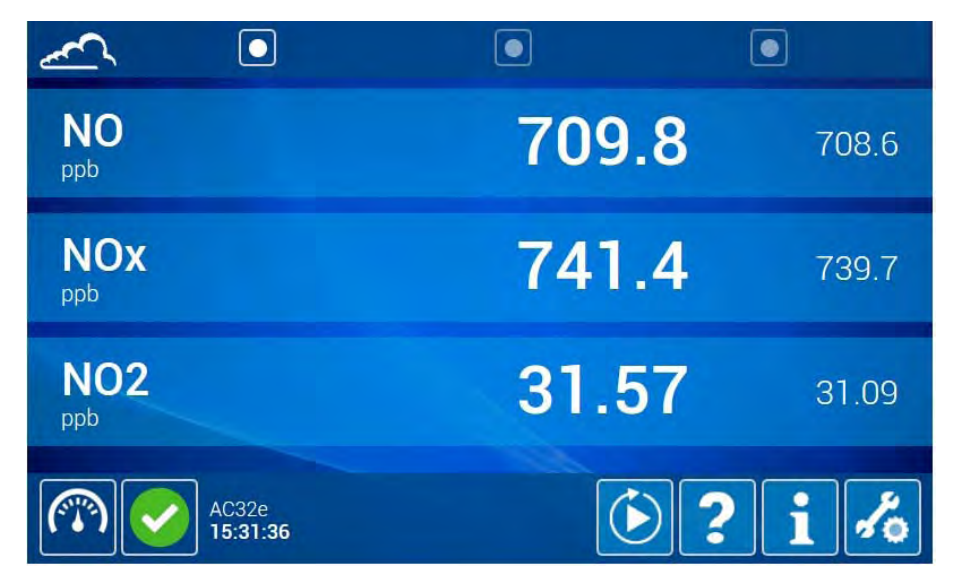

**Abbildung 1–3 – Farbbildschirm mit Touchpanel** 

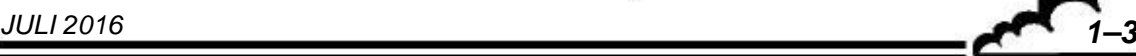

## **1.1.2.2 Rückseite**

Die Fluidein- und -ausgänge und die elektrischen Anschlüsse befinden sich auf der Rückseite des AC32e. Siehe Abbildung 1–4.

#### **Fluidein-/-ausgänge für Standard-Analysatoren (linke Seite):**

- Der Eingang für die zu analysierende Probe besteht aus einem 4/6-mm-Anschluss, der mit einem Staubfilterträger mit Filtermembran aus Teflon (1) verbunden ist.
- Der Umgebungslufteingang zur Speisung des Ozongenerators besteht aus einem 4/6-mm-Teflon-Anschluss (2).
- Der "Pumpenausgang" (15) besteht aus einem 4/6-mm-Rohr für die externe Pumpe.
- Ein allgemeiner Ventilator (9) und ein Ventilator für die Peltier-Kühleinheit (14).
- Der "Prüfgas"-Eingang (3) besteht aus einem 4/6-mm-Teflon-Anschluss für den Anschluss eines bei Atmosphärendruck gelieferten externen Prüfgases.

Ebenfalls an der Rückseite befindet sich folgende Option:

Nulllufteingang für die Permeationsquelle (12).

#### **Elektrische Anschlüsse und Ausrüstungen für alle Analysatoren (links)**

- Ein Netzteil bestehend aus einer dreipoligen Buchse (5) für den Netzanschluss (100-240 V) mit einem Standardkabel und der Hauptsicherung 3,15 A (6).
- Ein Ethernet-Ausgang (7) und 2 USB-Anschlüsse (8).
- Eine 4-polige Klemmleiste für das optionale externe Kalibrier-MV (10).
- Ein Anschluss für die 24-V-Versorgung der optionalen ESTEL-Karte (11).
- Ein Netzanschluss für die externe Pumpe (13).

**HINWEIS:** Der Analysator ist mit einem für ein Netz mit einer Spannung von 100-240 V und einer Frequenz von 50-60 Hz geeigneten Anschluss ausgestattet. Das vorhandene Netz muss allerdings mit der auf dem Gehäuse der Pumpe angegebenen Spannung und Frequenz kompatibel sein.

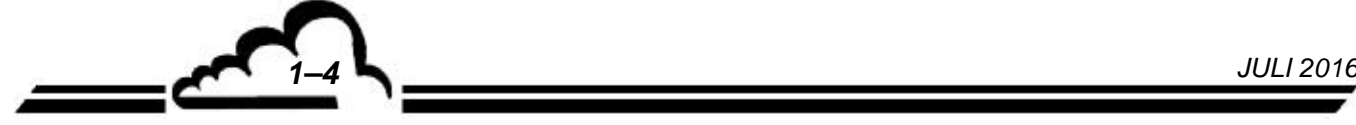

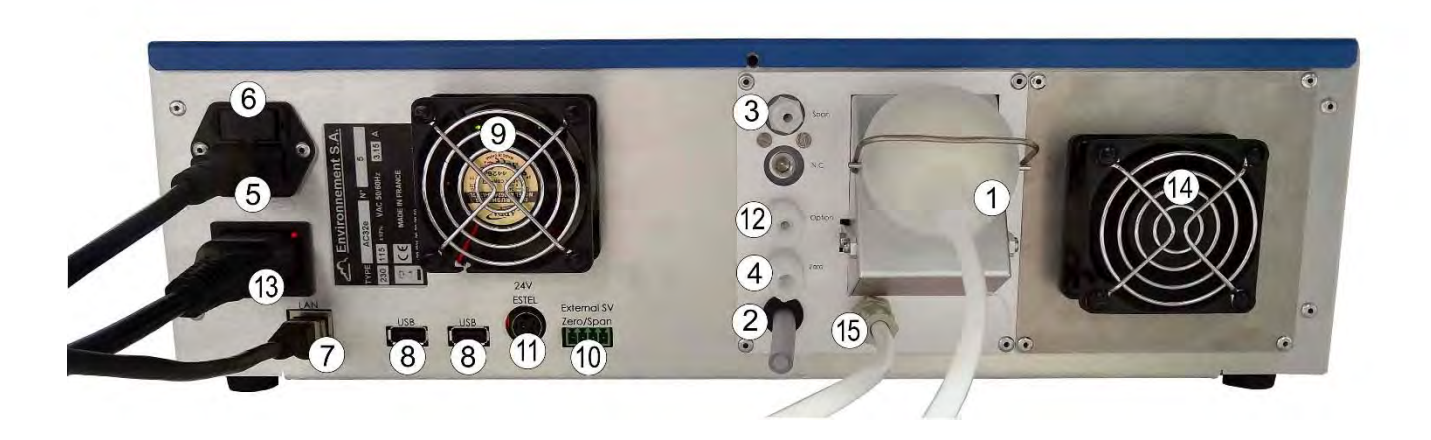

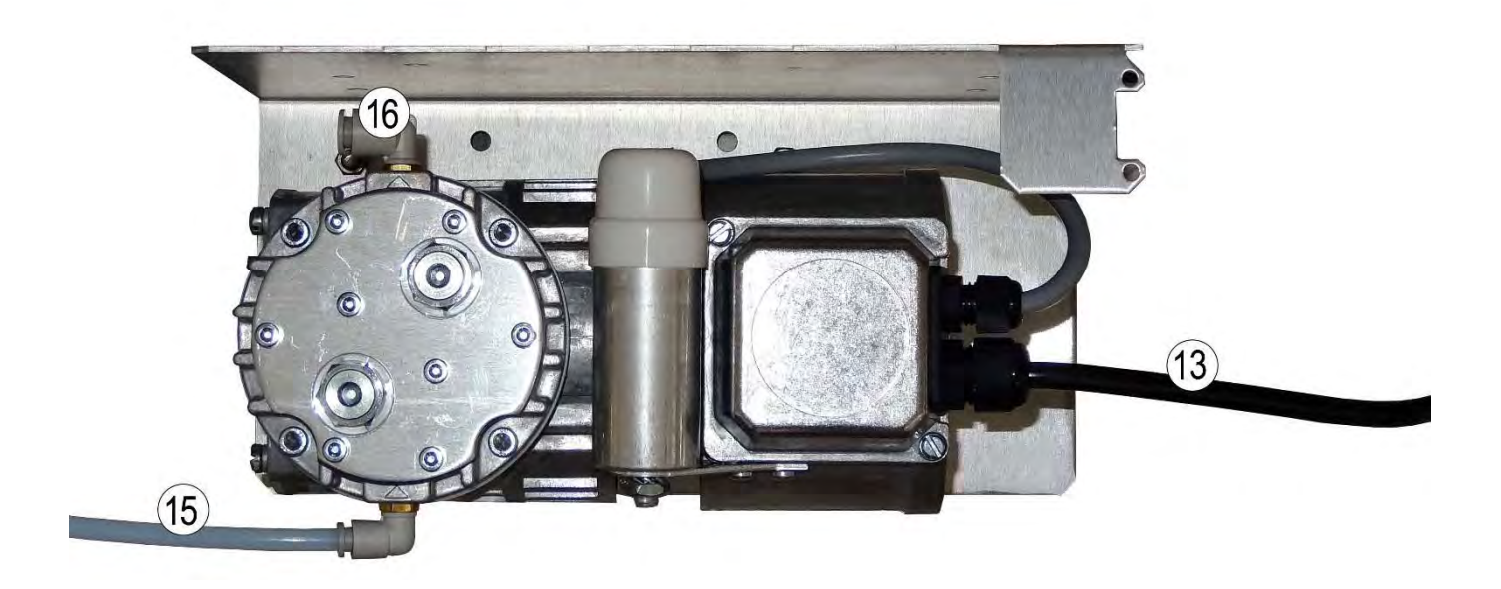

(1) Probeneingang, (2) Lufteingang für Ozonisator, (3) Prüfgaseingang, (4) optionaler Eingang, (5) dreipoliger Netzanschluss, (6) Hauptsicherung, (7) Ethernet-Ausgang, (8) zwei USB-Anschlüsse, (9) Ventilator, (10) Rückmeldung MV Nullluft und Prüfgas für das optionale externe Kalibrier-MV, (11) 24-Volt-Versorgung der optionalen ESTEL-Karte, (12) Eingang der Permeationsquelle (optional), (13) Versorgung der externen Pumpe, (14) Peltier-Ventilator, (15) Fluidanschluss der externen Pumpe, (16) Luftauslass Pumpe.

**Abbildung 1–4 – Rückseite und externe Pumpe des AC32e** 

## **1.1.2.3 Innenansicht**

Nach Lösen der Schraube auf der Rückseite des Geräts lässt sich die obere Abdeckung nach hinten abziehen und Sie haben Zugriff auf die Elemente im Innern.

Im Innern des Geräts befinden sich **(**Abbildung 1–5**):** 

- der Staubfilter am Probegaseingang auf der Rückseite (1),
- der optionale Trockner (2) zur Entfernung der Feuchtigkeit aus dem Probegas,
- der Magnetventilblock (3) des Probegas-/Nullgas-/Prüfgaseingangs,
- der Magnetventilblock des NOx-Zyklus (4) zur Auswahl den Messzyklus (NO-NOx),
- der Nullgasfilter (5), der für den Nullreferenzzyklus ein NO-freies Gas generiert,
- der Probegas-Drucksensor (6),
- die Verbindungskarte (7), die die Vernetzung der Versorgungs-, Arm20-, Steuerungs- und Messkarten gewährleistet
- das Magnetventil des NOx-Zyklus (9),
- der Drucksensor (10) der Reaktionskammer,
- das Konvertergehäuse (11), in dem sich der NOx-Konverterofen (8) und der Ozonvernichter (17) befinden,
- das Gehäuse der 24-V-Versorgung, das die Netzversorgung in Gleichstrom (12) umwandelt,
- der Ozonkreislauf, bestehend aus dem Lufteingangsfilter (13), dem Trockner (14), dem Ozongenerator (15), an dem die Ozonisatorkarte (29) montiert ist, dem Ozonreiniger (16) und dem Ozonscrubber (17),
- die ARM20-Karte (18),
- das Messmodul (19), das die Reaktionskammer, die gekühlte Umwandung des Photomultiplierrohrs (PM) und die RTP-Karte (RTP = Temperaturregelung Peltier) (28) umfasst,
- der Spültrocknerfilter (20),
- die Messkarte (21),
- die Steuerungskarte (22),
- die Versorgungskarte (23),
- der Ventilator des Peltier-Moduls (24) und der Kühlventilator der Elektronikkarten (25),
- der Vakuumverteiler (26),
- das Gehäuse der Vorverstärkerkarte (27),
- die Pumpenrelaiskarte (30).

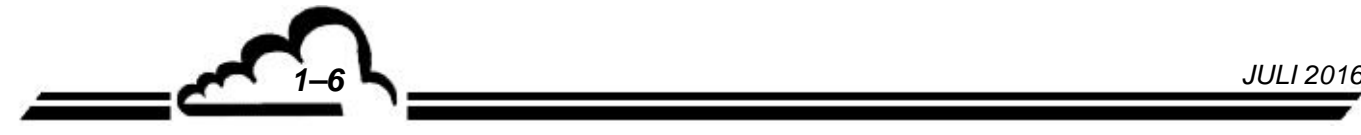

Das Messgas strömt über den Eingangsstaubfilter (1) durch die Magnetventileinheit (2), die den Eingangsanschluss auswählt (Probe, Prüfgas, Nullgas). Der optionale Trockner (2) zwischen dem Staubfilter und der Magnetventileinheit ermöglicht die Beseitigung aller Störungen des Wassers.

Die Probe wird für den NO-Zyklus direkt und für den NOx-Zyklus über den NO<sub>2</sub>  $\rightarrow$  NO-Konverterofen (8) in die Reaktionskammer gesaugt.

Der Ozonisator ermöglicht die Generierung des für die Messung erforderlichen Ozons aus der Umgebungsluft. Die angesaugte Luft wird zuerst entstaubt und anschließend getrocknet. Hierzu wird sie durch den Eingangsfilter (13) und anschließend den Trockner (14) geleitet. Am Ausgang des Ozongenerators (15) passiert das produzierte Ozon den Reiniger (16), wo es von seinen Verunreinigungen gereinigt wird, bevor es in die Reaktionskammer im Innern des Messmoduls (19) gelangt. Die Ozonisatorkarte (29) gewährleistet die Stromversorgung des Hochspannungstransformators des Ozonisators.

Der Trockner (14) liefert außerdem die Spülluft für die Umwandung des Photomultiplierrohrs nach Durchströmen des Spültrocknerfilters (20).

Der an der externen Pumpe angeschlossene Vakuumverteiler (26) verbindet alle internen Elemente, die unter Unterdruck zu setzen sind.

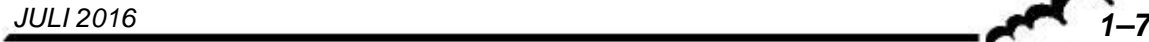

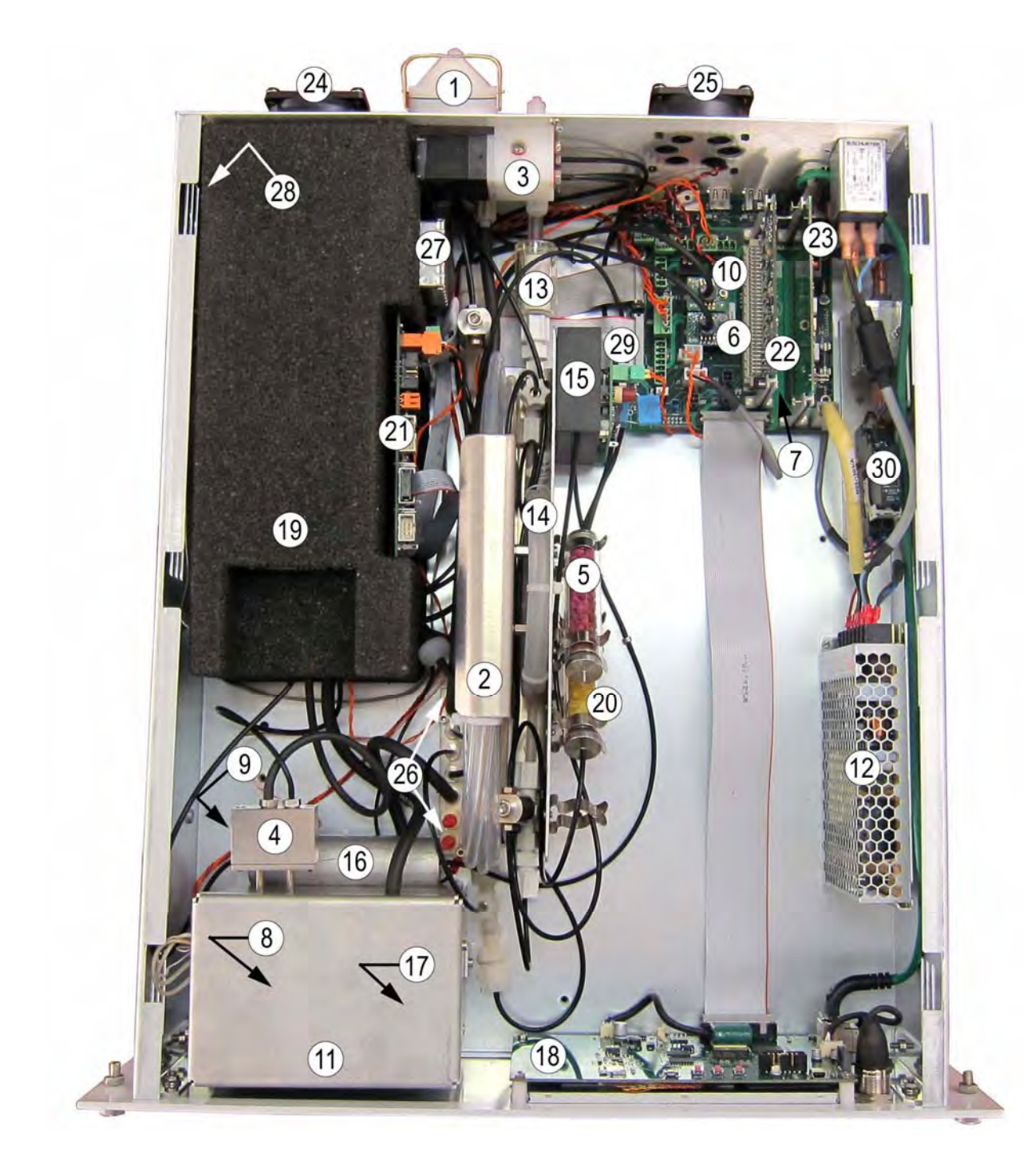

(1) Staubfilter Probeneingang, (2) optionaler Trockner, (3) Magnetventilblock Eingang, (4) Magnetventilblock NOx, (5) Nullgasfilter, (6) Drucksensor Probe, (7) Verbindungskarte, (8) Konverterofen, (9) Magnetventil NOx-Zyklus, (10) Drucksensor Reaktionskammer, (11) Konvertergehäuse, (12) 24-V-Versorgung, (13) Eingangsluftfilter Ozonisator, (14) Trockner Ozonisator, (15) Ozongenerator, (16) Ozonreiniger, (17) Ozonvernichter, (18) ARM20-Karte, (19) Messmodul, (20) Spültrocknerfilter, (21) Messkarte, (22) Steuerungskarte, (23) Versorgungskarte, (24) Peltier-Ventilator, (25) Kühlventilator, (26) Vakuumverteiler, (27) Gehäuse der Verstärkerkarte, (28) Peltier-Karte, (29) Ozonisatorkarte, (30) Pumpenrelaiskarte.

**Abbildung 1–5 – Innenansicht des AC32e** 

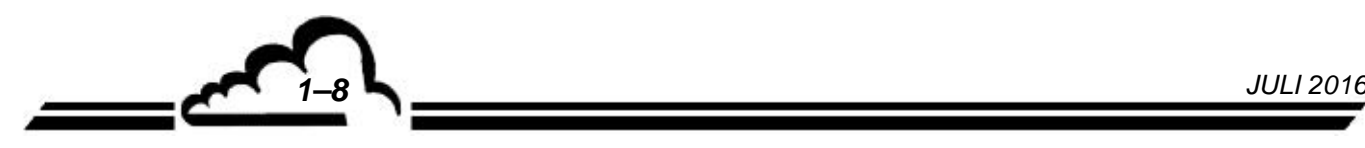

# **1.1.3 BETRIEBSARTEN**

#### **1.1.3.1 Standardausführung**

- Bis 10 ppm programmierbare Messbereiche mit einem detektierbaren Minimum von 0,2 ppb bei einer Ansprechzeit von 25 Sekunden.
- Automatische Kontrolle der messtechnisch relevanten Parameter (UV-Energie, Durchfluss, Temperatur, Druck) und Funktionsprüfungen des Geräts.
- Messwerte in ppb oder µg/m<sup>3</sup> (integrierter Umrechnungskoeffizient).
- Speicherung der Durchschnittsmesswerte mit programmierbarer Periode.

## **1.1.3.2 Optionen**

Das Gerät kann mit den folgenden Optionen ausgestattet werden:

- 1 bis 2 ESTEL-Gehäuse, als Zubehör und direkt an den USB-Anschlüssen auf der Rückseite anschließbar.
- ein RS-Gehäuse, als Zubehör und direkt an den USB-Anschlüssen auf der Rückseite anschließbar.
- eine Permeationsquelle.

# **1.1.4 ZUGEHÖRIGE AUSRÜSTUNG**

- Analog- oder Digital-Datenlogger
- digitales Datenerfassungssystem

# 1.2 KENNDATEN

# **1.2.1 TECHNISCHE DATEN**

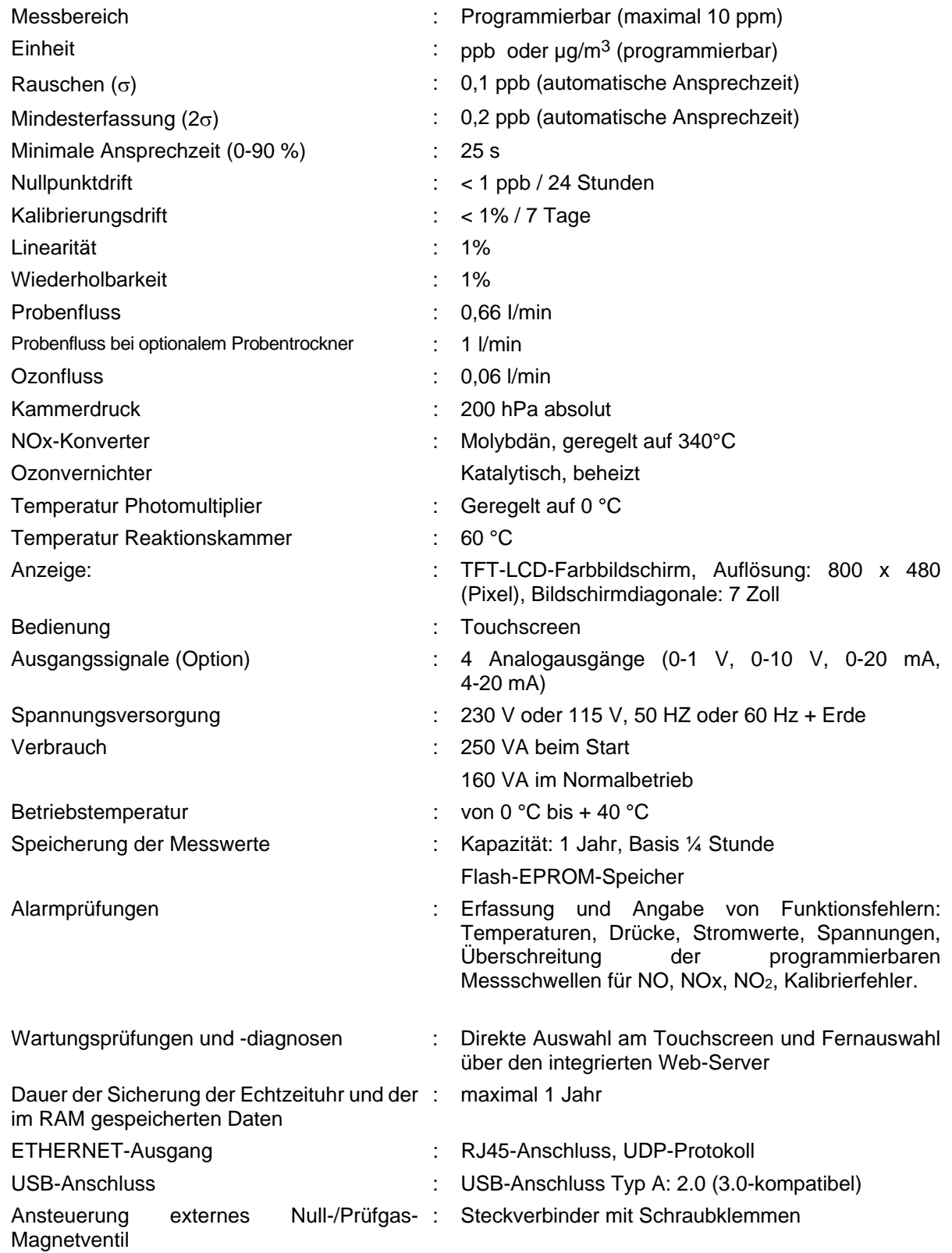

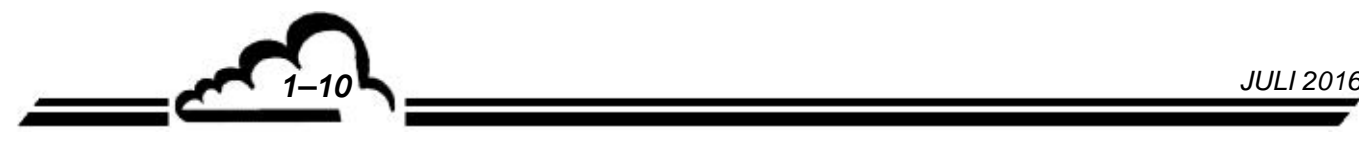

# **1.2.2 LAGERDATEN**

Temperatur:  $-10$  °C bis 60 °C.

## **1.2.3 INSTALLATIONSDATEN**

## **1.2.3.1 Verbindungen zwischen Geräten**

Der Analysator AC32e verwendet die in Abbildung 1–6 dargestellten externen Verbindungen und Versorgungen:

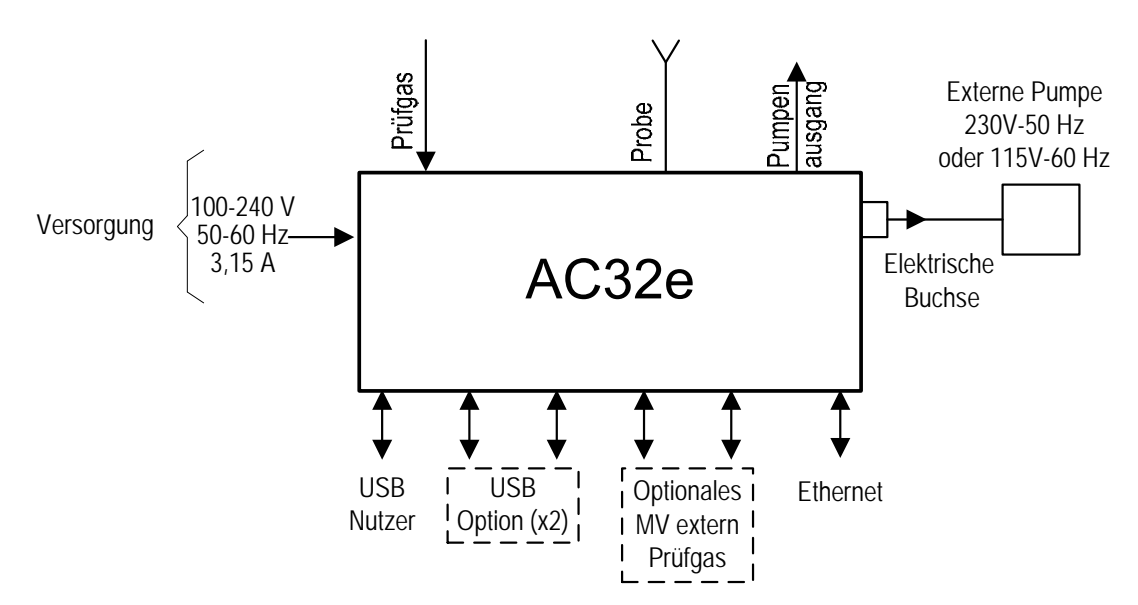

## **Abbildung 1–6 – Verbindungen zwischen Geräten**

## **1.2.3.2 Maße und Gewicht**

Das Gerät besteht aus einem 19-Zoll-Einschub mit 3 Höheneinheiten.

- Länge : 606 mm
- Breite : 483 mm
- Höhe : 133 mm
- Gewicht : 10 kg + externe Pumpe 4,5 kg

# **1.2.3.3 Handhabung und Lagerung**

Der Analysator AC32e muss sorgfältig gehandhabt werden, um eine Beschädigung der verschiedenen Stecker und Anschlüsse an der Rückseite zu vermeiden.

Vergewissern Sie sich bei der Arbeit am Gerät sowie bei der Lagerung, dass die Fluidein- und ausgänge des Geräts mit Schutzkapseln verschlossen sind.

## **1.2.4 LAGERUNG**

Das Gerät muss in dem für diesen Zweck vorgesehenen und mit Schaum ausgeschlagenen Koffer gelagert werden.

*JULI 2016 1–11*

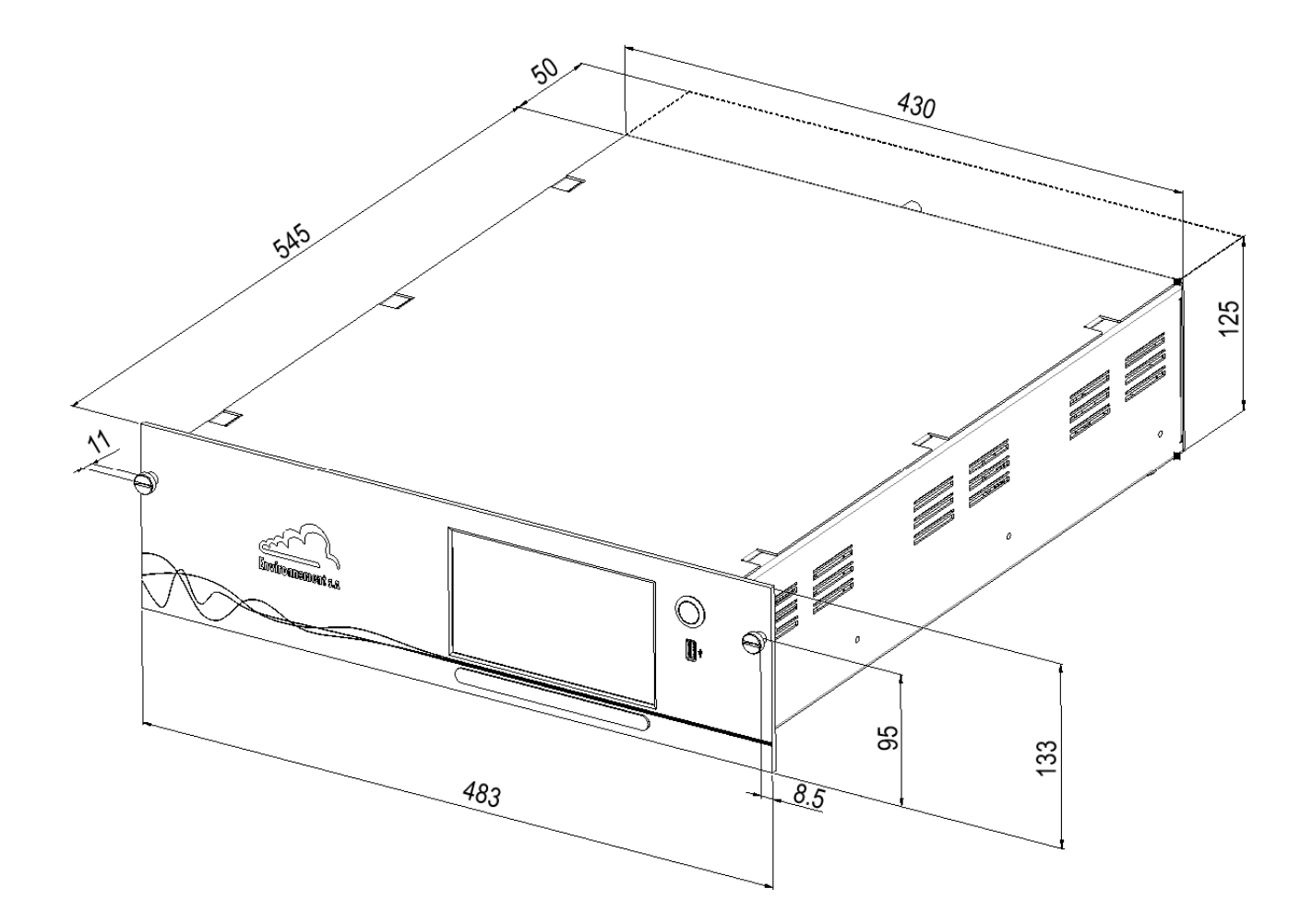

**Abbildung 1–7 – Freiraummaße des AC32e (in mm)** 

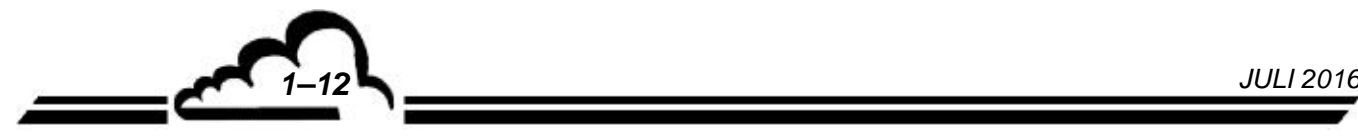

# **KAPITEL 2**

# **FUNKTIONSWEISE**

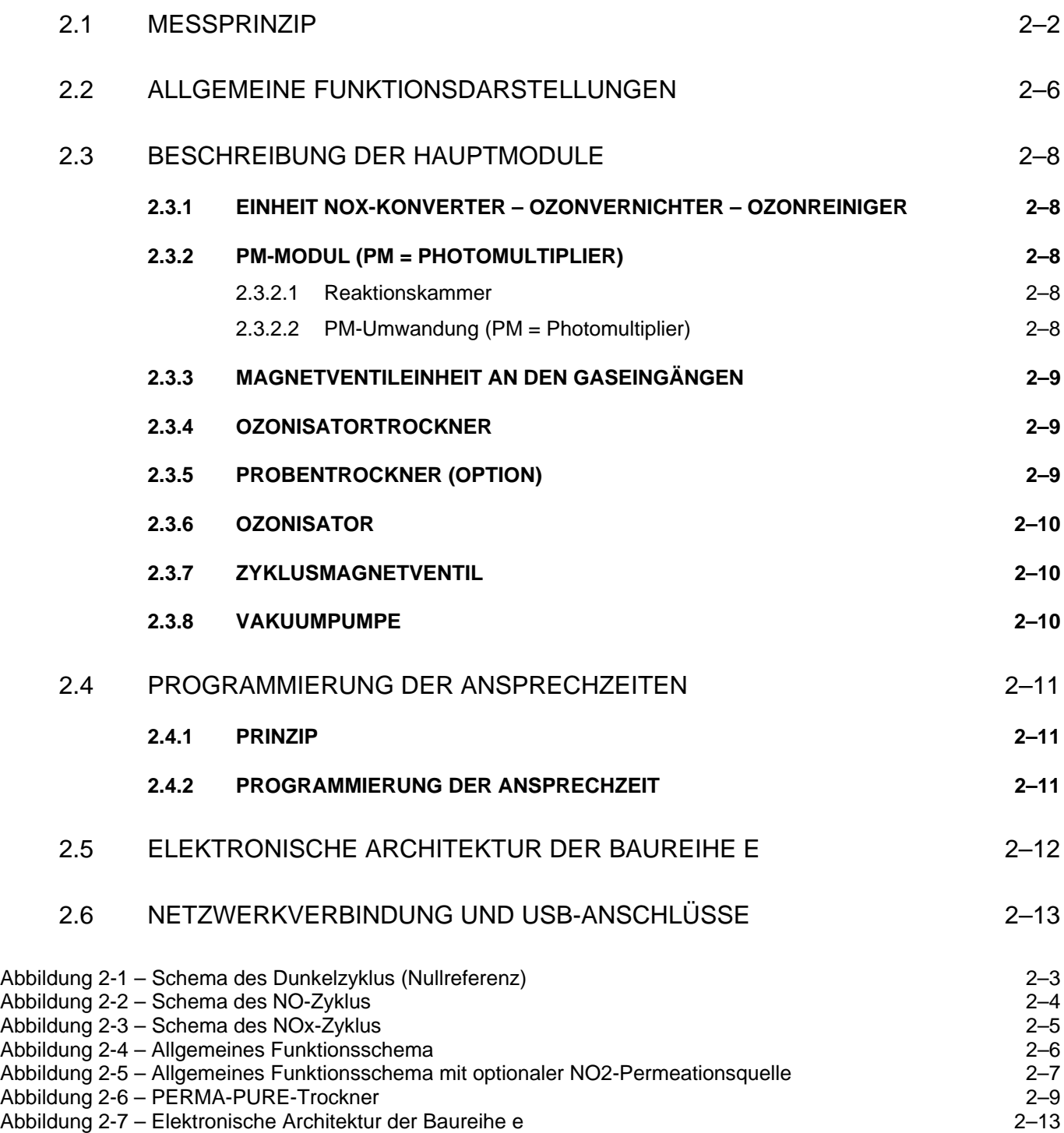

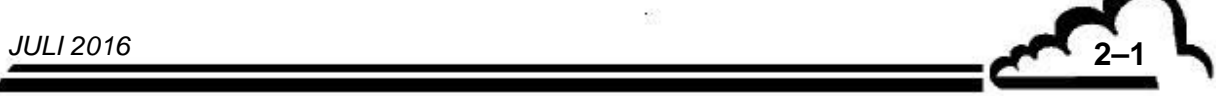

# **2. FUNKTIONSWEISE**

# 2.1 MESSPRINZIP

-~

Die Chemilumineszenz entspricht einer Oxidation von NO-Molekülen durch Ozonmoleküle:

 $NO + O_3 \rightarrow NO_2^* + O_2$ 

Die Reaktion erfolgt bei einem Ozonüberschuss. Sie wird nur von der Anzahl der in der Kammer vorhandenen NO-Moleküle begrenzt.

Das für die Chemilumineszenzreaktion erforderliche Ozon wird von einem Entladungsozonisator aus der Umgebungsluft gemäß der folgenden Reaktion erzeugt:

 $3$  O<sub>2</sub>  $\rightarrow$  2 O<sub>3</sub>

Das überschüssige Ozon wird am Ausgang der Reaktionskammer von einem katalytischen Ozonvernichter entsprechend folgender Rückreaktion eliminiert:

 $2$  O<sub>3</sub>  $\rightarrow$  3 O<sub>2</sub>

Die Rückkehr der angeregten NO<sub>2</sub>\*-Moleküle zum Grundzustand erfolgt:

– durch Lichtstrahlung in einem Spektrum von 600 bis 1200 Nanometer:

$$
NO_2{}^\star \to NO_2 + h v
$$

– oder durch Zusammenstoß mit bestimmten in der Probe vorhandenen Molekülen (Quenching):

 $NO<sub>2</sub><sup>*</sup> + M \rightarrow NO<sub>2</sub> + M$ 

Durch Verringerung des Drucks in der Reaktionskammer wird die Wahrscheinlichkeit eines Zusammenstoßes herabgesetzt, wodurch sich eine bessere Lichtausbeute erreichen lässt. Die Druckverringerung in der Kammer erfolgt über eine Vakuumpumpe am Ende des Kreislaufs, die auch die Zirkulation der Probe gewährleistet.

Die Reaktionskammer ist durch einen optischen Filter vom Sensor getrennt, der nur die Strahlen mit einer Wellenlänge von über 610 Nanometer durchlässt und so die von der Chemilumineszenz der Kohlenwasserstoffe verursachten Störungen beseitigt.

Die Strahlungsmessung erfolgt durch ein Photomultiplierrohr. Das von ihm gelieferte elektrische Signal wird für die Verarbeitung durch den Mikroprozessor verstärkt und digitalisiert.

Um mittels Chemilumineszenz gemessen werden zu können, muss das NO2 vorher zu NO reduziert werden. Hierzu wird ein Molybdän-Konverter für diese Redoxreaktion verwendet:

 $Mo + 3NO<sub>2</sub> \rightarrow MoO<sub>3</sub> + 3NO$ 

Die Messung besteht aus 3 Zyklen: dem Nullreferenzzyklus, dem NO-Zyklus und dem NOx-Zyklus.

(\*) Gibt an, dass sich das Molekül in einem angeregten Zustand befindet.

**2–2** *JULI 2016*
Nullreferenzzyklus: Die Probe wird durch Luft ersetzt, die in einer mit Purafil® gefüllten Patrone, die NO zu NO2 oxidiert, behandelt wurde. Das so produzierte Gas wird in die Reaktionskammer injiziert, erzeugt jedoch keine Chemilumineszenzreaktion bei Kontakt mit Ozon, da es kein NO enthält. Das vom Photomultiplierrohr gemessene Signal entspricht der Summe des Dunkelstroms des Photomultiplierrohrs und der Offsetspannungen der Elektronik. Dieses Signal wird als Dunkelsignal gespeichert.

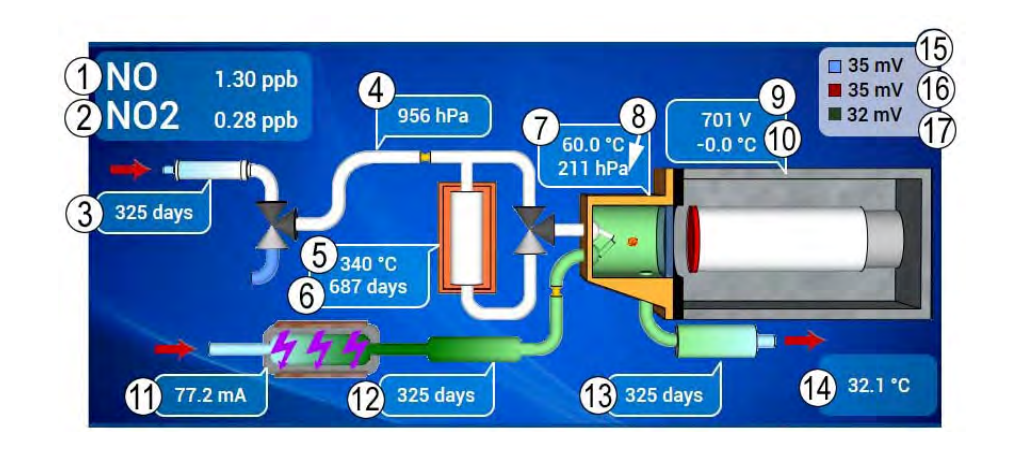

(1) NO-Messung, (2) NO2-Messung, (3) Standzeit des Nullgasfilters, (4) Probendruck, (5) Temperatur des NOx-Konverterofens, (6) Standzeit des NOx-Konverterofens, (7) Temperatur der Reaktionskammer, (8) Druck in der Reaktionskammer, (9) Hochspannung des Photomultiplierrohrs, (10) Temperatur des Photomultiplierrohrs, (11) Stromstärke des Ozonisators, (12) Standzeit des Ozonreinigers, (13) Standzeit des Ozonvernichters (Ozonscrubbers), (14) Innentemperatur des Analysators, (15) Signal des Photomultiplierrohrs für den NO-Zyklus, (16) Signal des Photomultiplierrohrs für den NOx-Zyklus, (17) Signal des Photomultiplierrohrs für den Nullreferenzzyklus (Dunkelsignal).

## **Abbildung 2-1 – Schema des Dunkelzyklus (Nullreferenz)**

NO-Zyklus: Die Probe wird direkt in die Messkammer geleitet, in der die NO-Moleküle mit Ozon oxidiert werden. Das vom Photomultiplierrohr gemessene Signal, verringert durch das Dunkelsignal, ist proportional zur Anzahl der in der Probe vorhandenen NO-Moleküle.

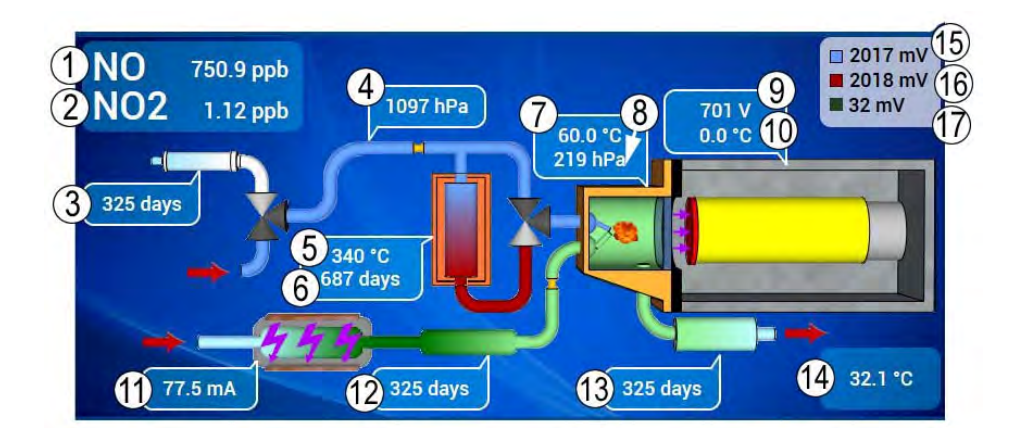

(1) NO-Messung, (2) NO2-Messung, (3) Standzeit des Nullgasfilters, (4) Probendruck, (5) Temperatur des NOx-Konverterofens, (6) Standzeit des NOx-Konverterofens, (7) Temperatur der Reaktionskammer, (8) Druck in der Reaktionskammer, (9) Hochspannung des Photomultiplierrohrs, (10) Temperatur des Photomultiplierrohrs, (11) Stromstärke des Ozonisators, (12) Standzeit des Ozonreinigers, (13) Standzeit des Ozonvernichters (Ozonscrubbers), (14) Innentemperatur des Analysators, (15) Signal des Photomultiplierrohrs für den NO-Zyklus, (16) Signal des Photomultiplierrohrs für den NOx-Zyklus, (17) Signal des Photomultiplierrohrs für den Nullreferenzzyklus (Dunkelsignal).

**Abbildung 2-2 – Schema des NO-Zyklus** 

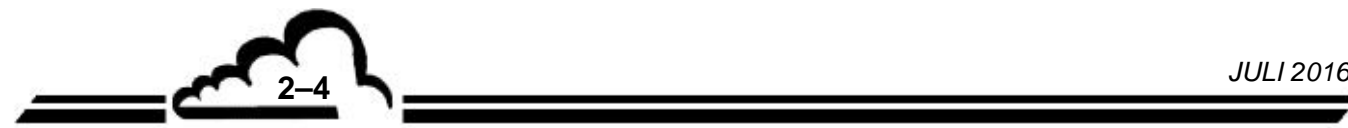

NO<sub>x</sub>-Zyklus: Die Proble wird durch den Konverterofen geleitet, der das NO<sub>2</sub> zu NO reduziert, und dann in der Reaktionskammer mit Ozon gemischt. Das vom Photomultiplierrohr gemessene Signal, verringert durch das Dunkelsignal, ist proportional zur Summe der in der Probe enthaltenen NO-Moleküle und NO2-Moleküle (im Konverter zu NO reduziert).

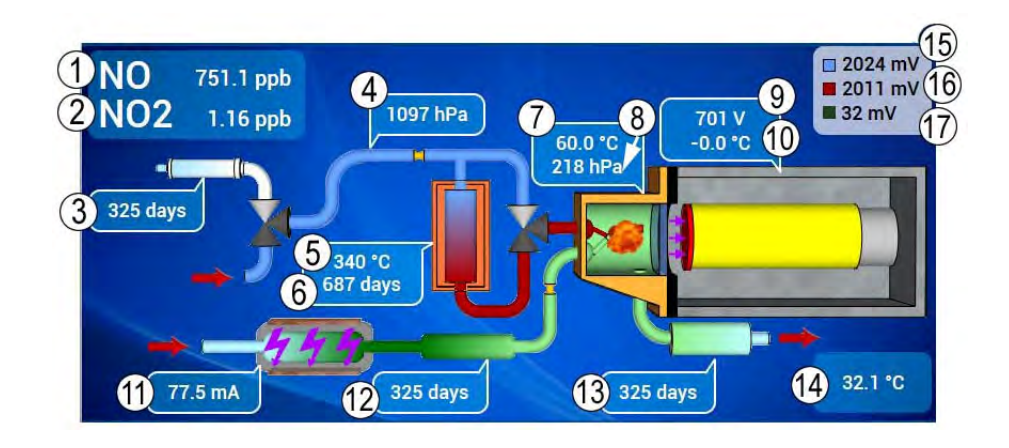

(1) NO-Messung, (2) NO2-Messung, (3) Standzeit des Nullgasfilters, (4) Probendruck, (5) Temperatur des NOx-Konverterofens, (6) Standzeit des NOx-Konverterofens, (7) Temperatur der Reaktionskammer, (8) Druck in der Reaktionskammer, (9) Hochspannung des Photomultiplierrohrs, (10) Temperatur des Photomultiplierrohrs, (11) Stromstärke des Ozonisators, (12) Standzeit des Ozonreinigers, (13) Standzeit des Ozonvernichters (Ozonscrubbers), (14) Innentemperatur des Analysators, (15) Signal des Photomultiplierrohrs für den NO-Zyklus, (16) Signal des Photomultiplierrohrs für den NOx-Zyklus, (17) Signal des Photomultiplierrohrs für den Nullreferenzzyklus (Dunkelsignal).

**Abbildung 2-3 – Schema des NOx-Zyklus** 

# 2.2 ALLGEMEINE FUNKTIONSDARSTELLUNGEN

Siehe Abbildung 2-4 und Abbildung 2-5.

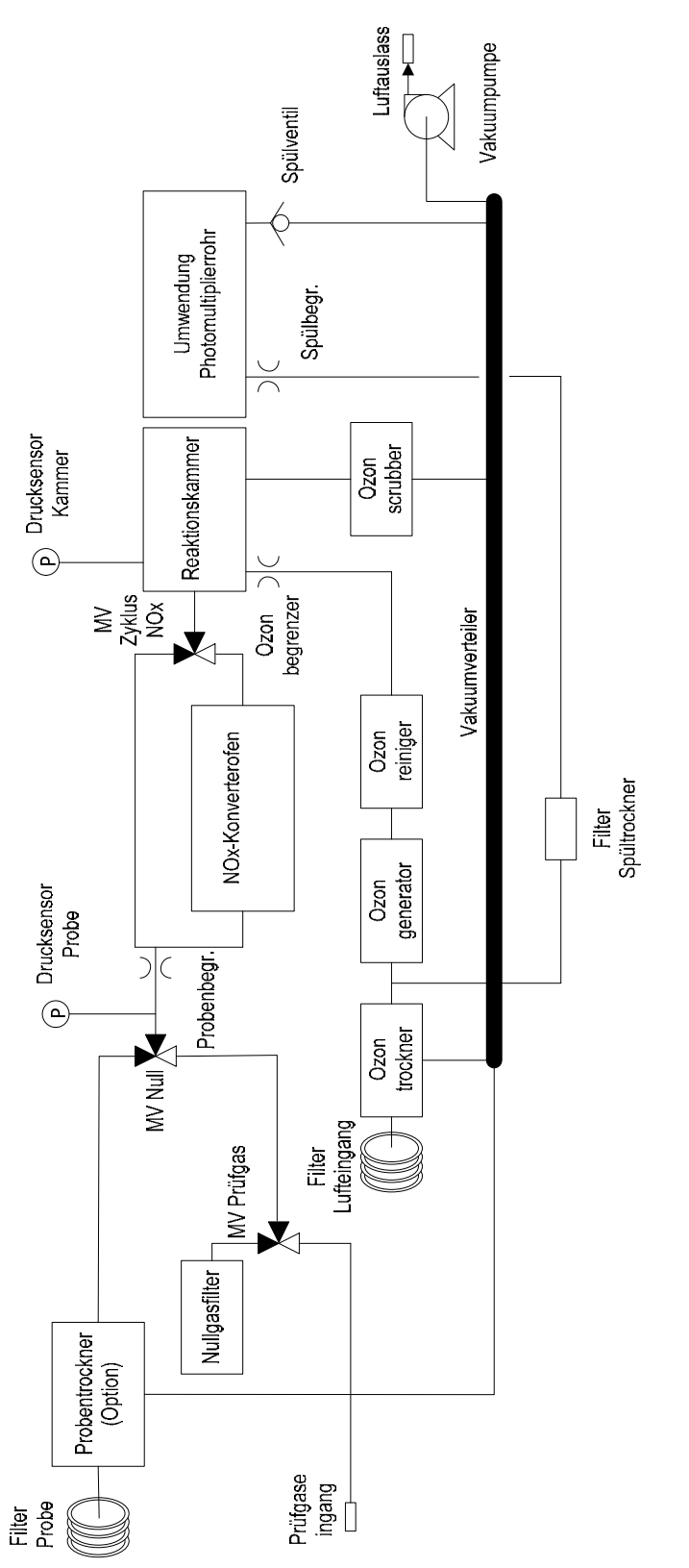

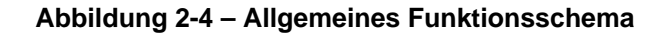

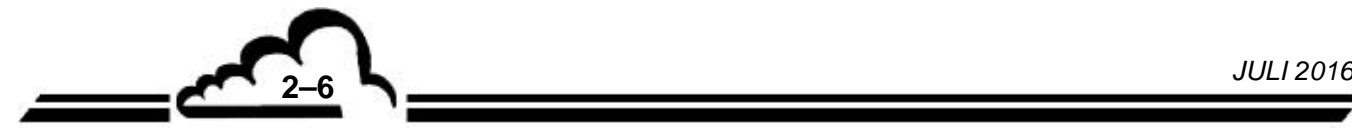

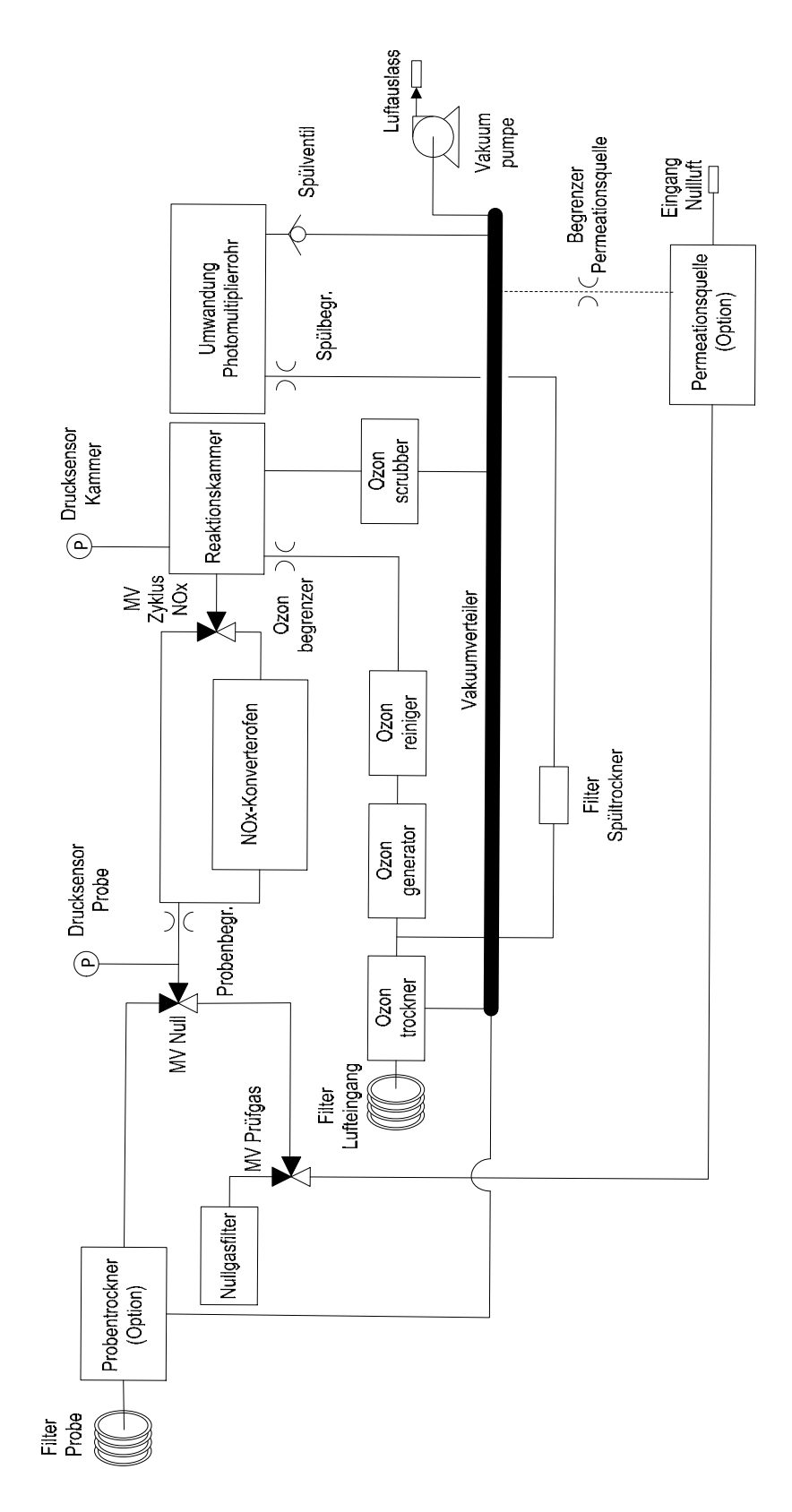

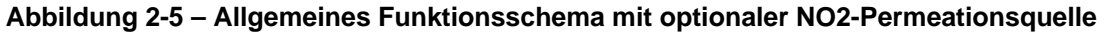

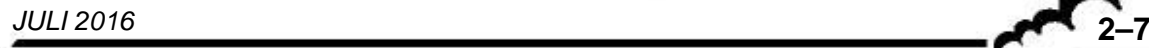

# 2.3 BESCHREIBUNG DER HAUPTMODULE

## **2.3.1 EINHEIT NOX-KONVERTER – OZONVERNICHTER – OZONREINIGER**

**Der NOx-Konverter** besteht aus einer geschweißten Einheit mit den Molybdän-Gittern. Die Einheit wird von einem Heizungsband mit einer Pt100-Sonde auf 340 °C gehalten und mit Glaswolle wärmegedämmt. Die Temperaturregelung wird von der Steuerungskarte gewährleistet.

Der **Ozonvernichter** besteht aus einer demontierbaren Patrone, die einen Katalysator auf Basis von Kupferoxid und Manganoxid enthält. Die Patrone wird durch die Nähe zum NOx-Konverter auf einer hohen Temperatur gehalten.

**Der Ozonreiniger** befindet sich zwischen dem Ozongenerator und der Reaktionskammer. Er besteht aus einer demontierbaren Glaspatrone, die eine Reagenz enthält, die die im Ozon enthaltenen Verunreinigungen zurückhalten soll.

#### **2.3.2 PM-MODUL (PM = PHOTOMULTIPLIER)**

Dieses Element umfasst 2 Bauteile: die Reaktionskammer und die PM-Umwandung (PM = Photomultiplier)

#### **2.3.2.1 Reaktionskammer**

Die Reaktionskammer besteht aus einer goldplattierten Aluminiumeinheit. Hierzu gehören:

- Das Probeneingangsmodul zur Aufnahme von 3 Kopplern:
	- Koppler des Probeneingangs,
	- Koppler des Probendrucksensors,
	- Koppler des Probenbegrenzers, der den Durchfluss zum Zyklusventil begrenzt.
- Das Ozoneingangsmodul, das den Ozonbegrenzer enthält.
- Die Eingangs- und Ausgangsanschlüsse sowie der Druckanschluss der Kammer, die ebenfalls Koppler aufnehmen.
- Die Kammer, in der die Reaktion abläuft, eine durch eine Glasscheibe verschlossene Kavität.
- Die Regelung der Temperatur auf 60 °C mit einem Heizwiderstand und einer Pt1000-Sonde, die von der Steuerungskarte gewährleistet wird.

#### **2.3.2.2 PM-Umwandung (PM = Photomultiplier)**

Die PM-Umwandung ist durch eine Glasscheibe an der Reaktionskammer von dieser getrennt. Das Photomultiplierrohr befindet sich in einem wärmeleitenden Rohr, das mit einem roten optischen Filter ausgestattet ist. Das wärmeleitende Rohr wird von einem zweistufigen Peltier-Kühler bei 0 °C gehalten, dessen Kühlkörper aus dem Deckel der Umwandung besteht. Die Temperatur wird von einer Pt1000- Sonde, die auf eine fest mit dem Wärmeleiter verbundene Kälteplatte aufgeschraubt ist, geregelt.

Die Wärmeisolierung des wärmeleitenden Rohrs erfolgt durch die Vakuumierung der PM-Umwandung, die über ein Ventil am mit der externen Vakuumpumpe verbundenen Vakuumverteiler angeschlossenen ist. Im Fall des Stillstands der Vakuumpumpe isoliert das Ventil die PM-Umwandung vor einem abrupten Wiederanstieg des Drucks, während ein Hilfskreis eine leichte Spülung mit Trockenluft gewährleistet, die sich der Retrodiffusion der im Vakuumverteiler enthaltenen Gase entgegensetzt.

Das Photomultiplierrohr ist an einer Box angeschlossen, die seine Hochspannungsversorgung gewährleistet und das Ausgangssignal über ein Koaxialkabel übermittelt.

Die Box ist mit der Verstärkerkarte auf der Außenseite der PM-Umwandung verbunden, die die Versorgung der Box und die Verstärkung des PM-Signals gewährleistet.

Die Verlegung der verschiedenen Kabel (PM-Box, Peltier, Pt1000) durch die Umwandung erfolgt mit vakuumdichten Flanschen.

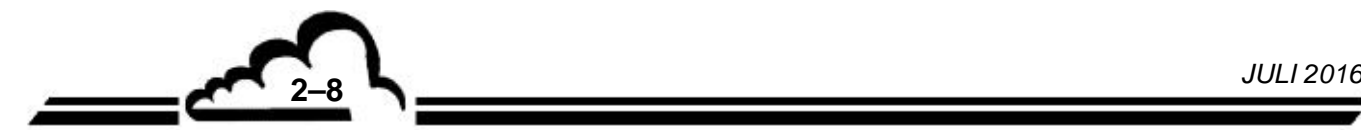

#### **2.3.3 MAGNETVENTILEINHEIT AN DEN GASEINGÄNGEN**

Zwei 3-Wege-Magnetventile ermöglichen die Auswahl eines der drei Kanäle des Analysators: "Probe", "Nullluft" oder "Prüfgas". Der Staubschutz wird von einem PTFE-Filter gewährleistet, der am "Probeneingang" angeschlossen ist.

## **2.3.4 OZONISATORTROCKNER**

Die für den Ozonisator bestimmte Luft wird vorab mit Hilfe eines Permeationstrockners getrocknet. Diese Art Trockner besteht aus zwei konzentrischen Rohren. Das Innenrohr besteht aus einem speziellen, wasserdurchlässigen Polymer, Nafion. Durch dieses Rohr wird das zu trocknende Gas geleitet. Der Raum zwischen diesem Innenrohr und dem Außenrohr enthält das Trocknungsgas, das im Gegenstrom zirkuliert. Das Trocknungsgas wird erhalten durch Entnahme eines Teils des getrockneten Gases und dessen Entlastung, um den Partialdruck der Feuchtigkeit noch weiter zu reduzieren.

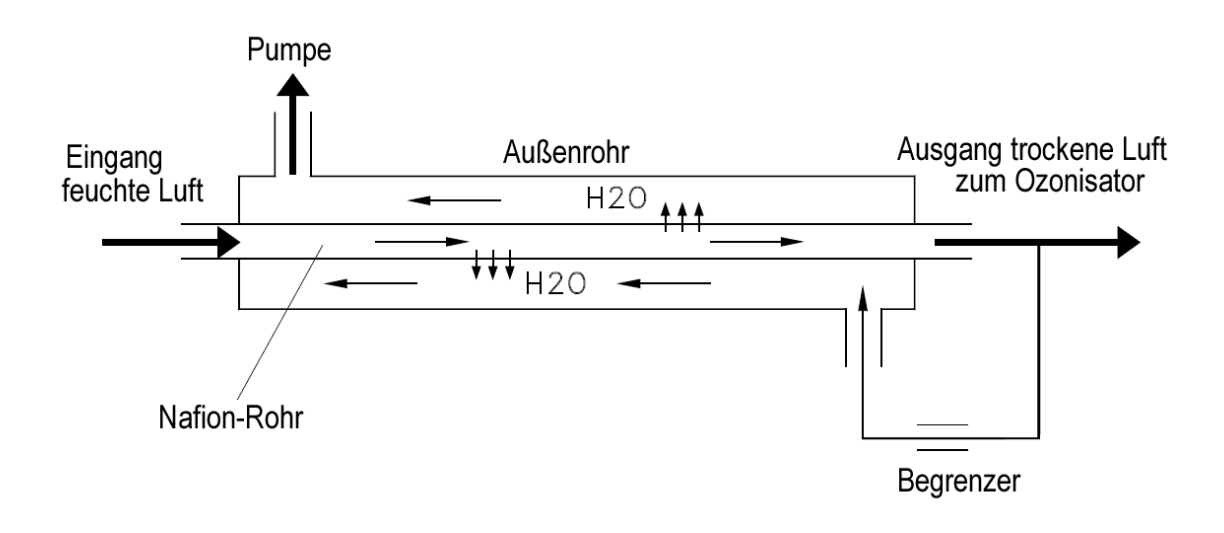

**Abbildung 2-6 – PERMA-PURE-Trockner** 

## **2.3.5 PROBENTROCKNER (OPTION)**

Der optionale Probentrockner befindet sich zwischen dem Probenfilter und dem Probenanschluss der Gaseingangs-Magnetventile. Seine Funktionsweise ist identisch mit der des Ozonisatortrockners.

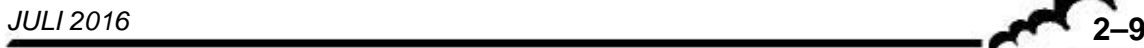

#### **2.3.6 OZONISATOR**

Der Ozonisator besteht aus 2 Einheiten:

- einer Elektronikkarte, die ein Impulssignal aus der 24-V-Versorgung generiert,
- einem Hochspannungsmodul, das den Hochspannungstransformator und das Ozonisatorrohr umfasst.

Das Ozonisatorrohr ist ein Modell mit zwei Dielektrika, in dem jeder der zwei zylindrischen Elektroden mit einem eigenen Dielektrikum verbunden ist, das sie vom Gas trennt. So gibt es keinen physischen Kontakt zwischen dem Gas und den Elektroden.

Das Ozonisatorrohr, der Transformator und die Hochspannungsverkabelung sind in ein Gehäuse eingebettet. Sie sind nicht demontierbar und bedürfen keiner Wartung.

## **2.3.7 ZYKLUSMAGNETVENTIL**

Das Zyklusmagnetventil ist an einer Box installiert, die seine Verbindung zwischen Folgendem übernimmt:

- Ein- und Ausgang des NOx-Konverters,
- Probenbegrenzer und Probeneingang der Reaktionskammer.

### **2.3.8 VAKUUMPUMPE**

Bei der Vakuumpumpe handelt es sich um eine externe Pumpe.

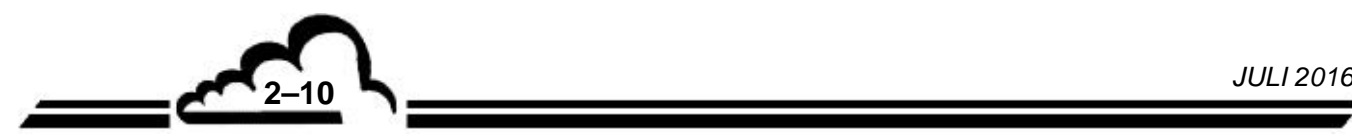

# 2.4 PROGRAMMIERUNG DER ANSPRECHZEITEN

Um seine Metrologie zu verbessern, ist der AC32e mit einer Funktionssoftware namens *Automatische Ansprechzeit* ausgestattet, die die Filterung von Messungen ermöglicht.

Der *Ansprechzeitindex* oder *RT* ist eine Maßzahl, auf Basis derer der Betriebsmodus auszuwählen ist; entsprechend hat sie keine Einheit. Ist der Index auf 13 (Standard) gesetzt, entspricht er der optimalen Ansprechzeit des Analysators mit sowohl einer schnellen Reaktion als auch einer niedrigen unteren Nachweisgrenze.

### **2.4.1 PRINZIP**

Mit dem *RT* kann der Nutzer die Ansprechzeit des Analysators ändern. Der Wert des *RT* kann von 01 bis 20 programmiert werden, was sich in zwei Gruppen aufgliedert:

- *Manueller RT* von 01 bis 10
- *Automatischer RT* von 11 bis 20

**01 bis 10:** Für jede Erfassung alle 5 Sekunden ersetzt eine Anzahl Elemente gleich *RT* dieselbe Anzahl der ältesten *RT*-Werte in einer Gruppe von 60 Elementen. Deshalb variiert die Ansprechzeit von 60 x 5 bis 6 x 5 Sekunden. Um den theoretischen Wert der Ansprechzeit (in Sekunden) zu berechnen, ist

folgende Rechnung durchzuführen: 5 x 
$$
\frac{60}{RT}
$$
 .

Beim *Manuellen RT* wird der Nutzer darauf hingewiesen, dass je größer der RT ist, desto mehr rauscht die Messung.

Je größer der *RT*, desto schneller die Reaktion.

**11 bis 20:** Die Ansprechzeit wird abhängig von den Messungen automatisch angepasst. Zuerst wird eine Gruppe von 60 Elementen alle 5 Sekunden durch ein [RT]-Element gefüllt, um den wie folgt berechneten Mittelwert zu bilden:

$$
[MEAS]_{AVERAGE} = \frac{1}{60} \sum_{1}^{60} [MEAS]_{INSTANTANE OUS}
$$

*WICHTIG! Der Ansprechzeitindex [RT] = 13 gibt an, dass der gesamte Zwischenspeicher alle 5 Sekunden aktualisiert wird.* 

Dann wird ein gewichtetes Mittel zwischen den gefilterten Werten ( $[MEAS]_{\it{FILTERED}}$ ) und dem Mittelwert ( *MEAS AVERAGE* ) rekursiv nach der folgenden Formel berechnet:

$$
[MEAS]_{\text{FILTERED}(t)} = X \times [MEAS]_{\text{FILTERED}(t-1)} + Y \times [MEAS]_{\text{AVERAGE}}
$$
  
mit  $(X + Y) = 100\%$ 

Übersteigt die Differenz ( *MEAS FILTERED <sup>t</sup>* ) 1( *MEAS AVERAGE* ) eine festgelegte Schwelle, wird der Wert von *Y* bis zu 99 % erhöht, um schnell die ausgelesene Konzentration zu erreichen.

Liegt ( $[MEAS]_{FUTERFD (t-1)} - [MEAS]_{AVERAGE}$ ) unter der Schwelle, wird der Wert Y progressiv verringert, um die Filterung und das Rauschen zu optimieren

Je stabiler die Messung, desto mehr tendiert *X* zu 99 %.

## **2.4.2 PROGRAMMIERUNG DER ANSPRECHZEIT**

Die Funktion *Automatische Ansprechzeit* kann im Bildschirm *"Erweiterte Konfiguration des Analysators"* aktiviert oder gesperrt werden*.* Die minimale Ansprechzeit kann ebenfalls in diesem Menü geändert werden.

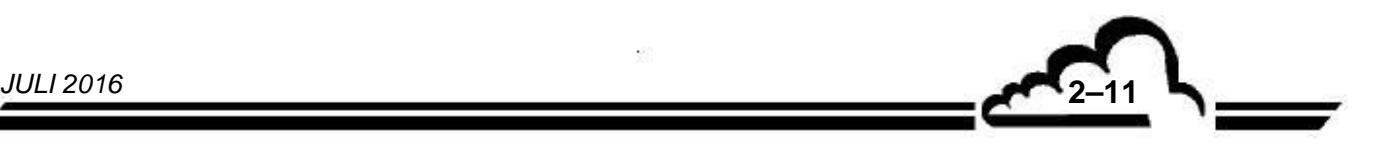

# 2.5 ELEKTRONISCHE ARCHITEKTUR DER BAUREIHE E

Die Kommunikation zwischen der ARM20-Karte und den anderen Elektronikkarten (Messkarte, Verbindungskarte, Versorgungskarte, Steuerungskarte, Drucksensorkarte usw.) erfolgt gemäß nachfolgendem Schema.

Die ARM20-Karte ist eine schnelle Rechen- und Schnittstellen- bzw. Kommunikationskarte für die Messmodule der Baureihe "e". Sie ist bei allen Analysatoren montiert und umfasst einen Ethernet-Ausgang (RJ45-Anschluss) und 3 USB-Anschlüsse (1 x auf der Vorderseite und 2 x auf der Rückseite über die Verbindungskarte). Bei diesen Analysatoren ist die ARM20-Karte das zentrale Element für die Elektronik und die Metrologie sowie die Kommunikation mit der Außenwelt.

Die Messkarte erfasst die Messwerte und die Betriebsparameter des Analysators. Alle messtechnischen Parameter werden über ein USB-Kommunikationsprotokoll an die ARM20-Karte übermittelt.

Die VERSORGUNGSKARTE generiert mit dem 24-V-Schaltnetzteil die internen Spannungen des Analysators:

- +24 V, gefiltert und gesichert
- +12 V, für die Versorgung der ARM20-Karte,
- +5 V,
- +3,3 V.

<u>-c</u>

Die Steuerungskarte gewährleistet folgende Hauptfunktionen:

- Sie liefert die verschiedenen Leistungsbefehle (+24 V) für das Schalten der internen Magnetventile.
- Sie ermöglicht die Erfassung der Temperaturen und die Verwaltung der Regelungen der eventuell vorhandenen internen Heizelemente.
- Sie ermöglicht die Erfassung der Drucksignale der verschiedenen eingesetzten Drucksensorkarten.
- Sie verfügt über einen USB-Hub zur Sicherstellung der Kommunikation zwischen den verschiedenen Karten.

Die VERBINDUNGSKARTE sichert die Vernetzung der Versorgungs-, Arm20-, Steuerungs- und Messkarte und ermöglicht die Verbindung aller Stecker und Sensoren untereinander.

Zusätzlich zur Standardelektronik der Baureihe e ist der AC32e mit spezifischen Karten ausgestattet:

- Die VORVERSTÄRKERKARTE verstärkt das Signal des Photomultiplierrohrs und übernimmt die Versorgung seiner Hochspannungsbox.
- Die RTP-Karte (RTP = Temperaturregelung Peltier) konvertiert das PWM-Signal von der Steuerungskarte in Gleichstrom, der das Peltier-Kühlmodul des Photomultiplierrohrs versorgt und das PM-Temperatursignal zur Steuerungskarte zurückleitet.

**2–12** *JULI 2016*

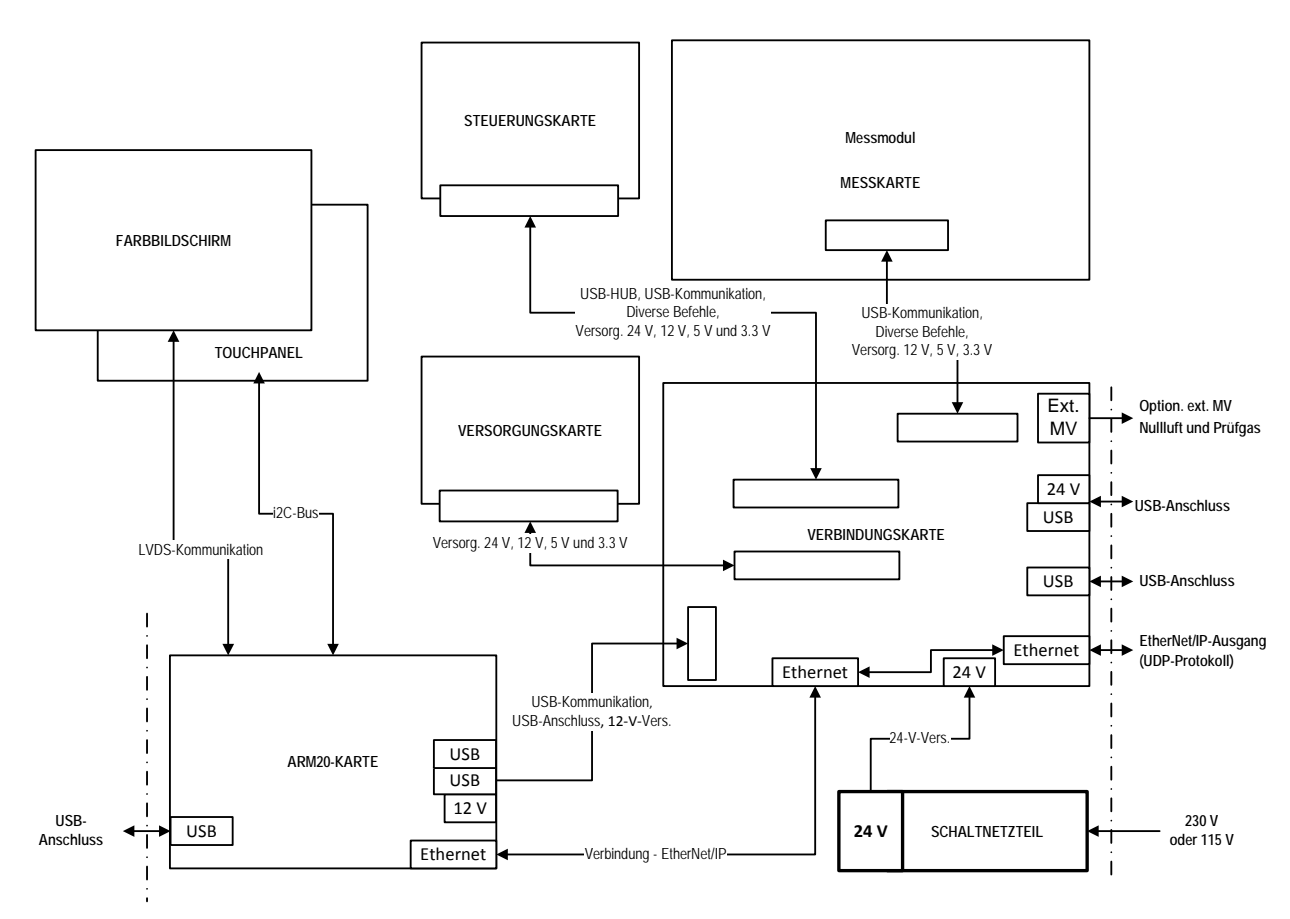

**Abbildung 2-7 – Elektronische Architektur der Baureihe e** 

# 2.6 NETZWERKVERBINDUNG UND USB-ANSCHLÜSSE

Netzwerkverbindung (Ethernet):

Ein RJ45-Anschluss ist mit der Verbindungskarte auf der Rückseite des Analysators verbunden. Die Netzwerkkommunikation (Ethernet) verwendet das UDP-Protokoll.

USB-Anschlüsse:

3 USB-Anschlüsse sind in der elektronischen Architektur der Baureihe "e" vorgesehen.

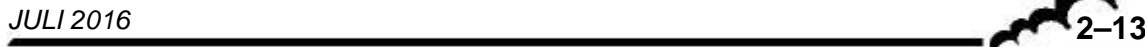

Leerseite

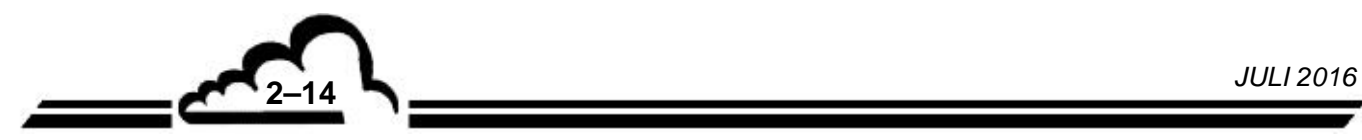

# **KAPITEL 3**

# **BETRIEB**

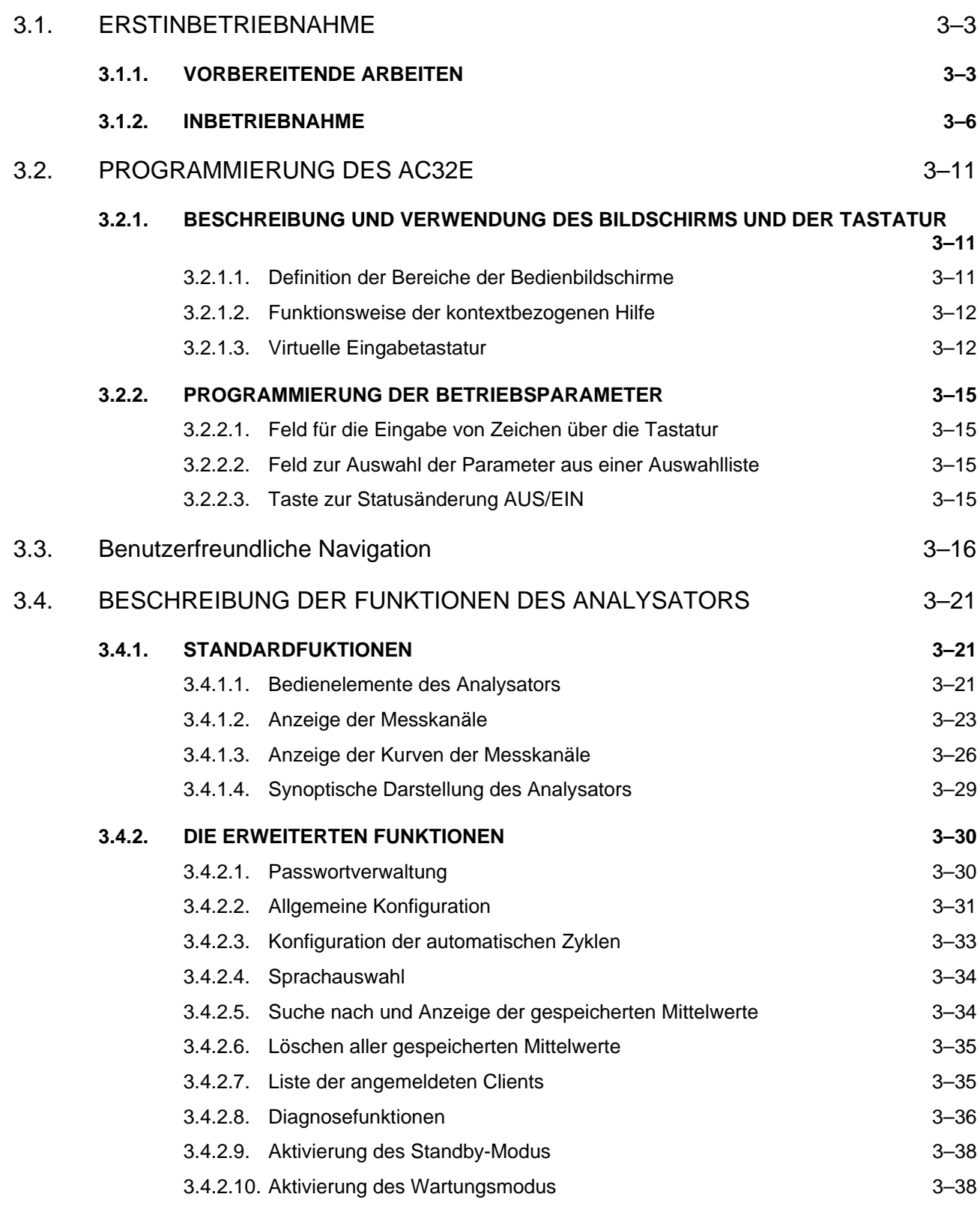

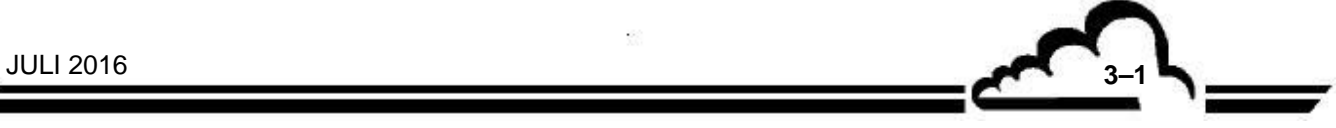

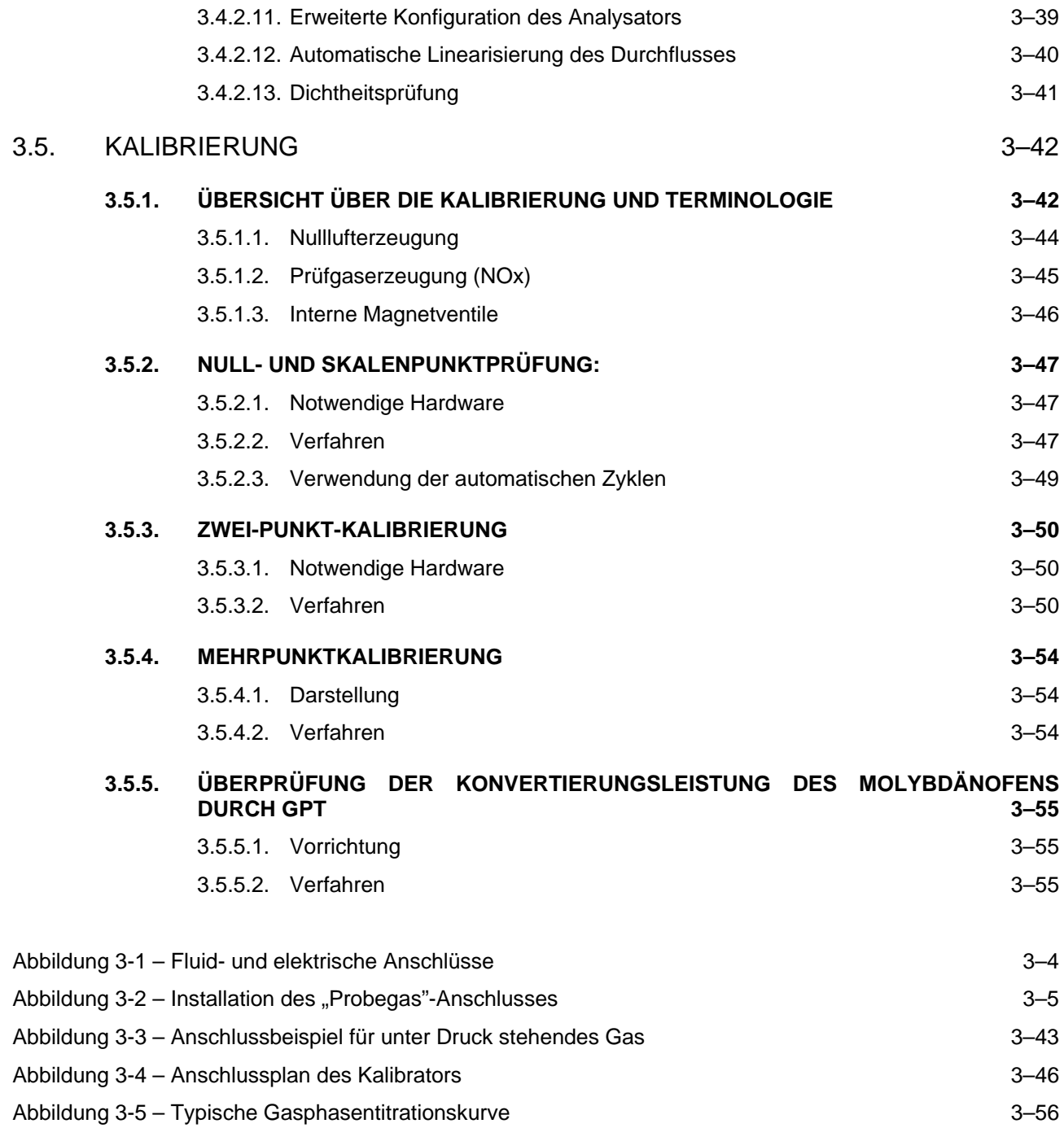

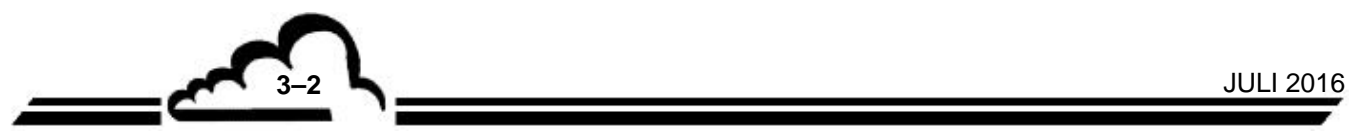

# **3. BETRIEB**

## 3.1. ERSTINBETRIEBNAHME

Das Gerät wurde vor Lieferung geprüft und kalibriert. Die Kalibrierung des Geräts wurde im Werk geprüft.

## **3.1.1. VORBEREITENDE ARBEITEN**

Siehe Abbildung 3-1.

Die Inbetriebnahme besteht zunächst in der Durchführung folgender vorbereitender Arbeiten:

- Führen Sie eine Sichtprüfung des Geräteinnern durch, um sicherzustellen, dass während des Transports nichts beschädigt wurde.
- Entfernen Sie die Verschlüsse der Fluidein- und -ausgänge (1) (3) des Geräts (bewahren Sie diese für eine spätere Lagerung auf).
- Überprüfen Sie, dass sich im Staubfilter (1) eine Filtermembran befindet, und schließen Sie anschließend das 4/6-mm-Teflonrohr für die Luftentnahme am Probeneingang an.
- Schließen Sie den ETHERNET-Ausgang (7) an.
- Schließen Sie bei Bedarf eventuelle Zubehörteile über die USB-Anschlüsse (8) an.
- Schließen Sie den Netzanschluss (5) des Analysators mit Hilfe des Netzkabels an eine geerdete Netzsteckdose an.
- Überprüfen Sie, dass die auf dem Gehäuse der externen Pumpe angegebene Spannung und Frequenz der Spannung und der Frequenz des verfügbaren Netzes entsprechen. Schließen Sie anschließend die Stromversorgung (14) der externen Pumpe an der Rückseite des Geräts an.
- Schließen Sie die externe Pumpe (16) mit Hilfe eines 4/6-mm-Teflonrohrs an.
- Schließen Sie den Pumpenausgang mit einem 6/8-mm-Teflonrohr am Luftauslass an.

**HINWEIS**: Der Analysator ist mit einem für ein Netz mit einer Spannung von 100-240 V und einer Frequenz von 50-60 Hz geeigneten Anschluss ausgestattet. Das vorhandene Netz muss allerdings mit der auf dem Gehäuse der Pumpe angegebenen Spannung und Frequenz kompatibel sein.

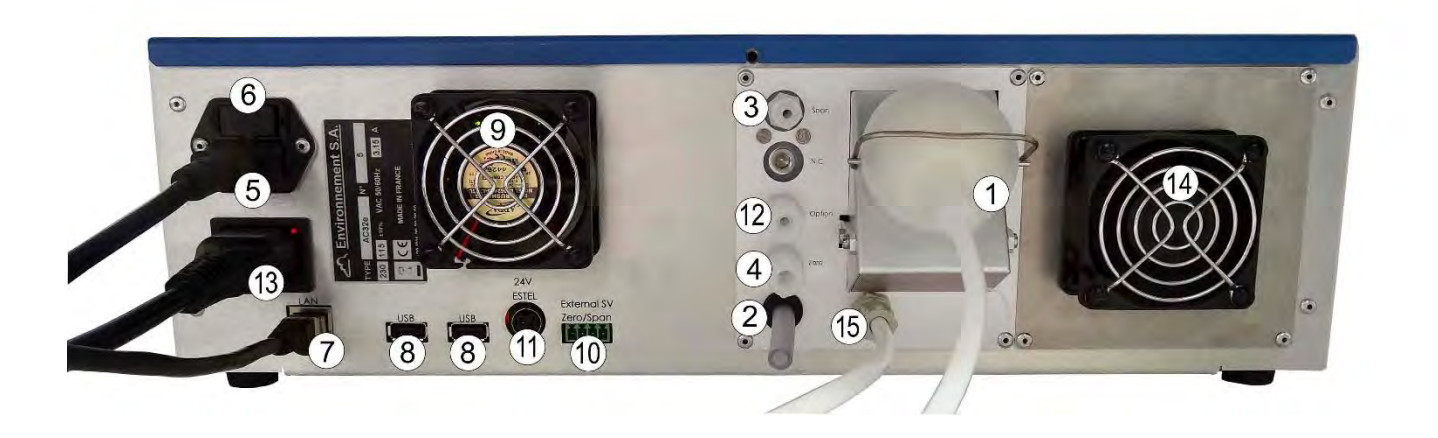

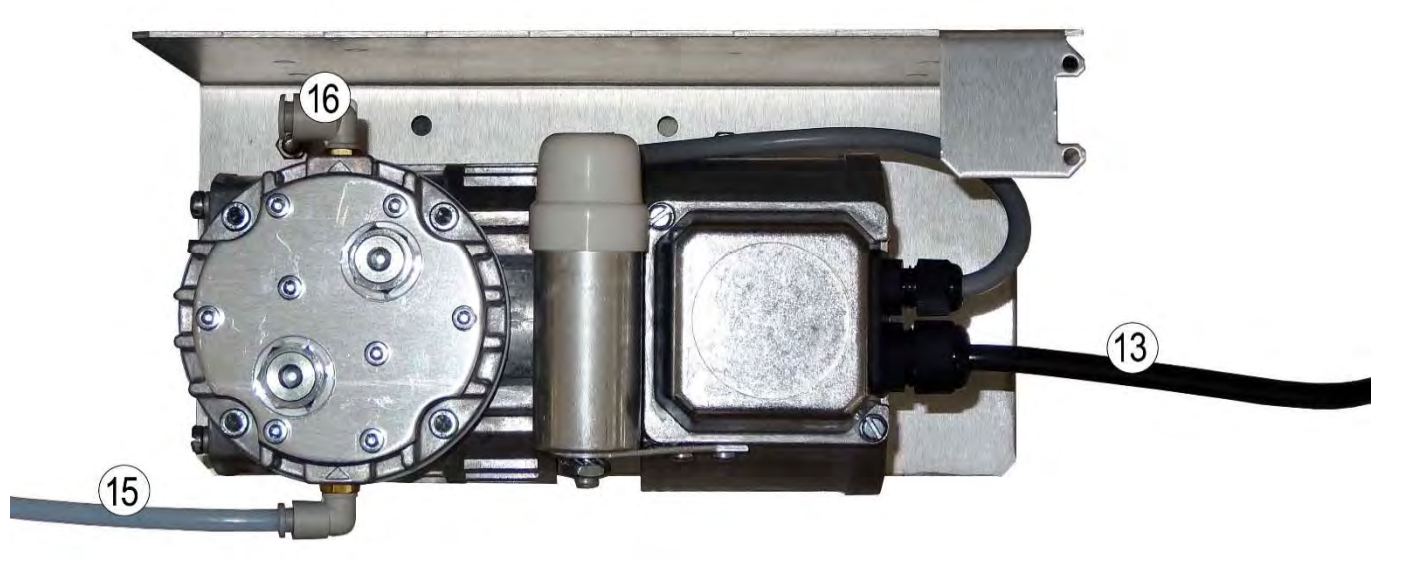

(1) Probeneingang, (2) Lufteingang für Ozonisator, (3) Prüfgaseingang, (4) Eingang für den externen Nullgasgenerator, (5) dreipoliger Netzanschluss, (6) Hauptsicherung, (7) Ethernet-Ausgang, (8) zwei USB-Anschlüsse, (9) Ventilator, (10) Rückmeldung MV Nullluft und Prüfgas für das optionale externe Kalibrier-MV, (11) 24-Volt-Versorgung der optionalen ESTEL-Karte, (12) Eingang der Permeationsquelle (optional), (13) Versorgung der externen Pumpe, (14) Peltier-Ventilator, (15) Fluid-Anschluss der externen Pumpe, (16) Luftauslass Pumpe.

**Abbildung 3-1 – Fluid- und elektrische Anschlüsse** 

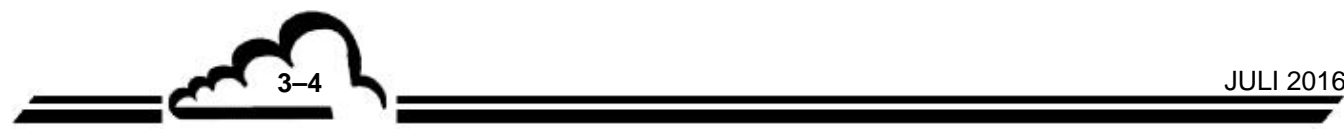

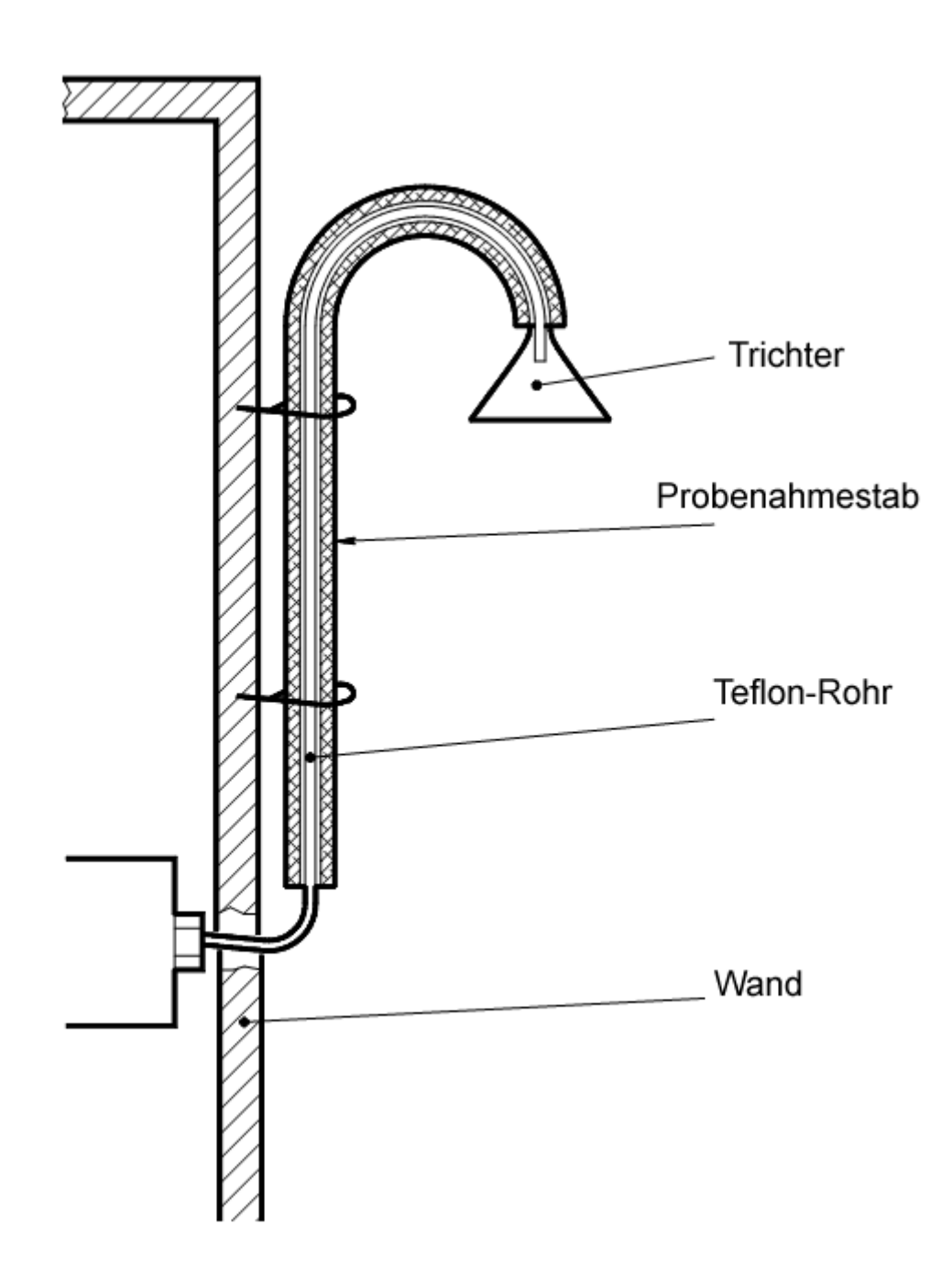

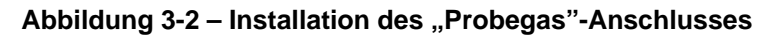

**HINWEIS:** Empfohlene Höhe des Probenanschlusses 2,50 m. Empfohlene maximale Länge des Teflonrohrs für das Probegas 6 m.

## **3.1.2. INBETRIEBNAHME**

Bei der Inbetriebnahme des Analysators ist das nachstehend beschriebene Verfahren zur INSTALLATION / INBETRIEBNAHME in der genannten Reihenfolge durchzuführen.

**1/ Taste EIN/AUSOFF** auf der Vorderseite **drücken**. Der Analysator startet, er geht in den Vorheizzyklus (die Dauer dieses Zyklus beträgt maximal 1800 Sekunden). Es wird der Startbildschirm angezeigt: Er ermöglicht die Visualisierung des Status der Vorheizung.

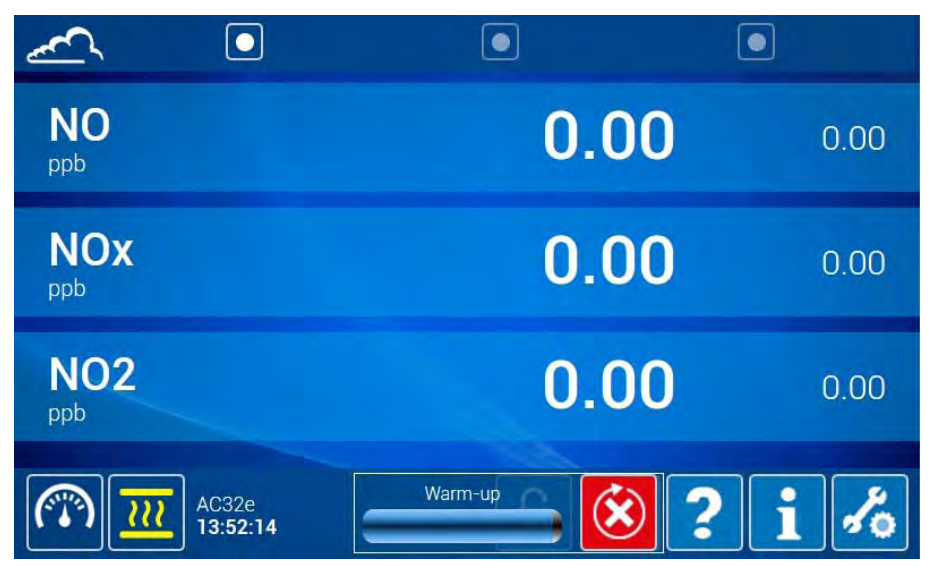

Sobald sich alle messtechnischen Parameter innerhalb der Betriebsgrenzen befinden, verlässt das Gerät den Vorheizmodus.

Das Symbol des Fortschritts des Vorheizvorgangs erlischt und das Gerät führt automatisch eine Nullreferenz durch:

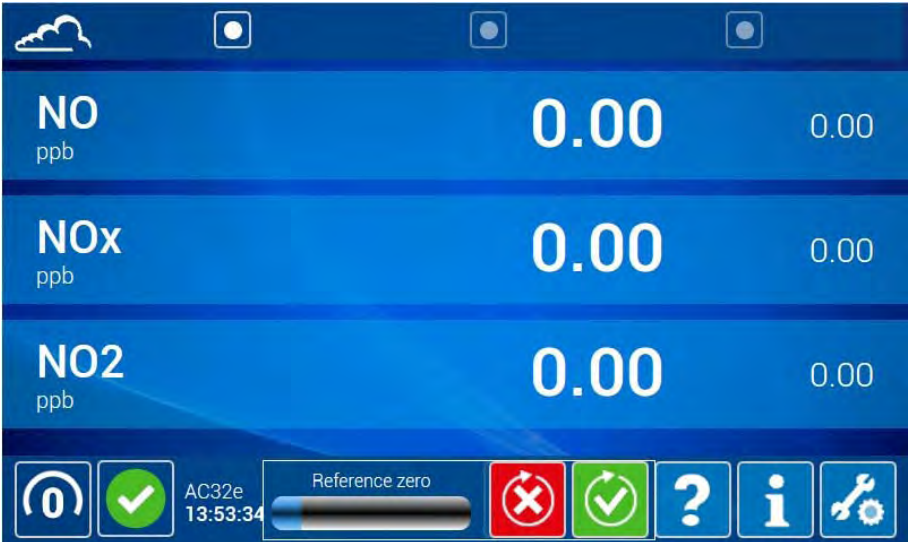

Ist die Nullreferenz beendet, erlischt das Fortschrittsymbol und der folgende Bildschirm wird angezeigt:

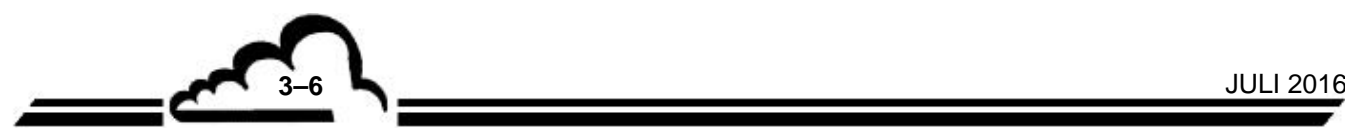

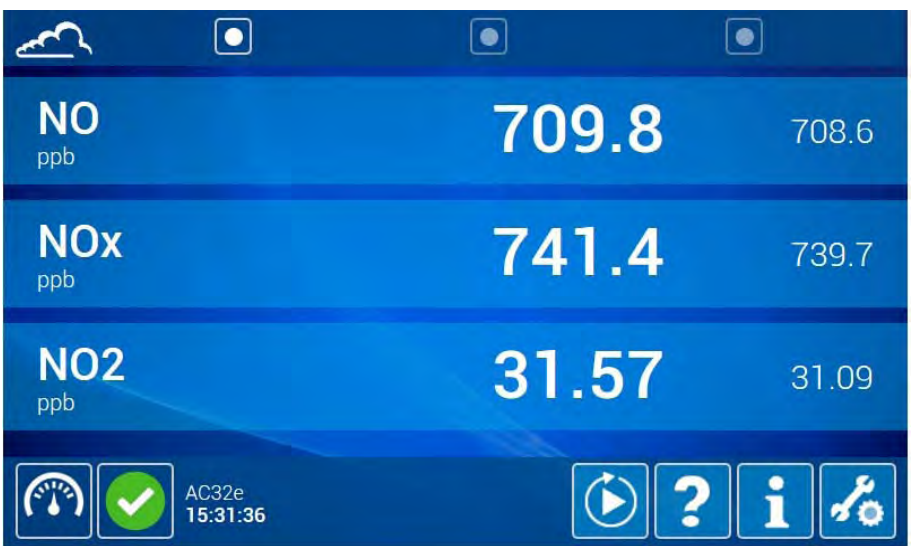

Dieser Bildschirm ist die Startseite der Standardfunktionen des Analysators. Er umfasst zusätzliche Seiten, die durch Aktivierung einer der Tasten **oben auf dem Bildschirm (Änderung in O)** angezeigt werden. Diese Seiten ermöglichen die Anzeige der Messkanäle, der *"Echtzeitgrafik"* der Momentanwerte der Messkanäle und die *"synoptische Übersicht des Analysators"* mit den wichtigsten Parameterwerten.

Über den Touchscreen auf der Vorderseite des Analysators: Für die Aktivierung der Standardfunktionen ist kein Passwort erforderlich.

Über einen Remote-Rechner: Geben Sie im Pop-up das in der Sparte "Wartung" im Quick-Start angegebene Nutzerpasswort ein und bestätigen Sie mit

## **Definition der bildschirmspezifischen Tasten und Symbole**

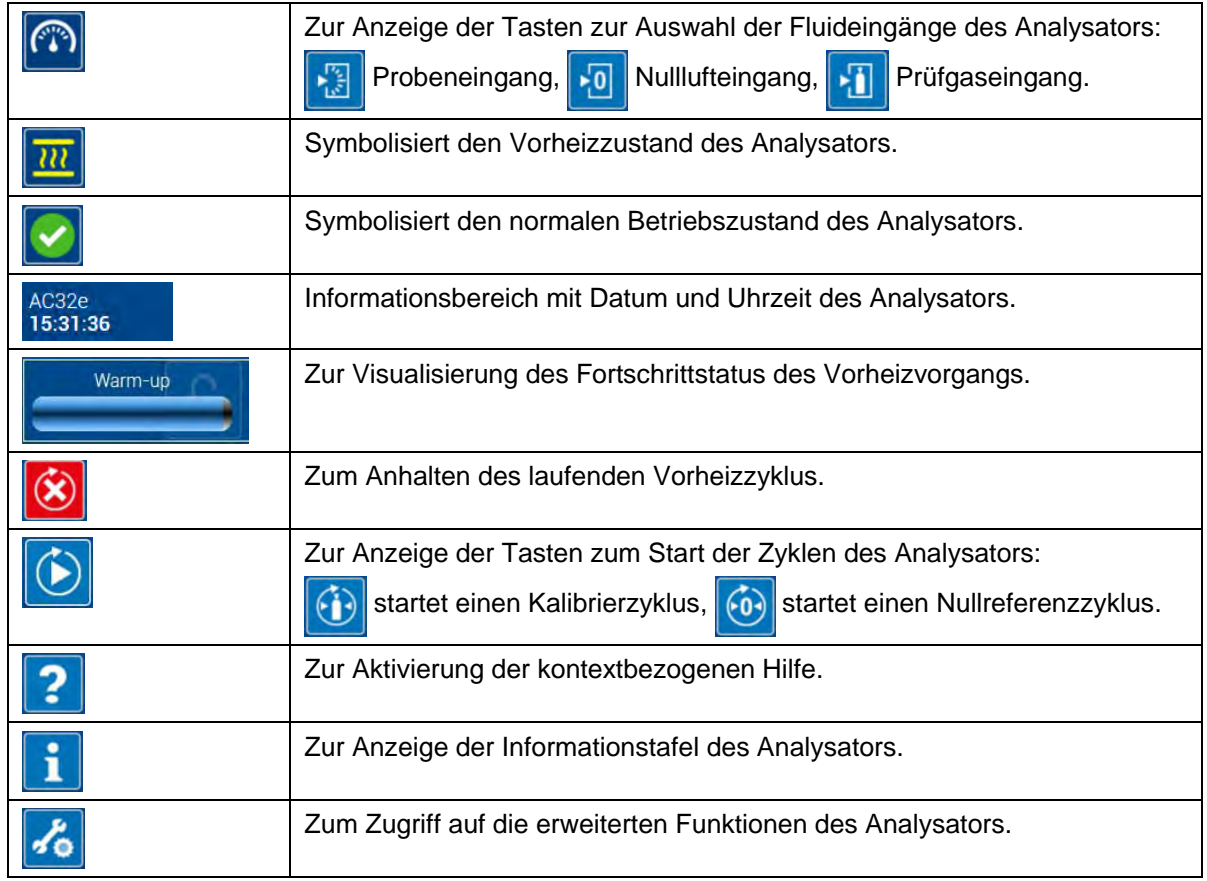

## 2**/ Zugriff auf die erweiterten Funktionen des Analysators**

Über den Touchscreen auf der Vorderseite des Analysators: Drücken Sie die Taste , um das

Pop-up (1) für die Eingabe des Nutzerpassworts zu öffnen. Berühren Sie das Eingabefeld (2) zur Anzeige der Folientastatur (3) in der unteren Hälfte des Bildschirms (QWERTY für Englisch / AZERTY für Französisch).

Berühren Sie <sup>2123</sup>, um von der alphanumerischen Tastatur zur numerischen Tastatur umzuschalten.

Geben Sie das Nutzerpasswort ein und bestätigen Sie es mit **Waren Sie Pop-up und die Folientastatur** 

werden geschlossen und auf dem Bildschirm wird die Startseite der erweiterten Funktionen angezeigt.

Über einen Remote-Rechner: Die Vorgehensweise ist analog zur Eingabe über das Touchpanel. Verwenden Sie zur Eingabe die Tastatur und die Maus des Computers.

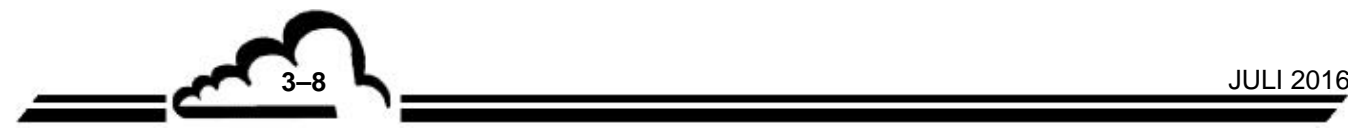

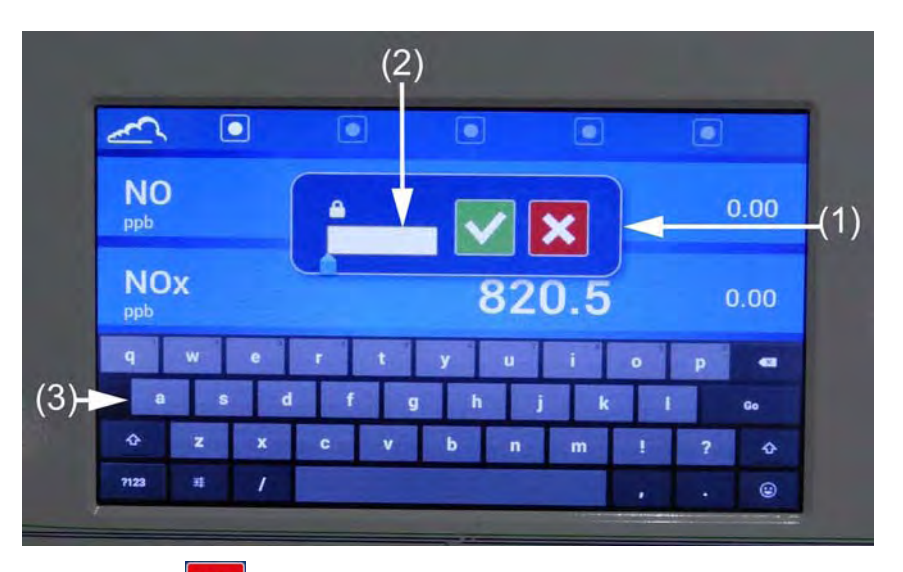

Mit der Taste wird das Pop-up ohne Bestätigung der Eingabe geschlossen.

Die Startseite der erweiterten Funktionen des Analysators ist wie folgt aufgebaut:

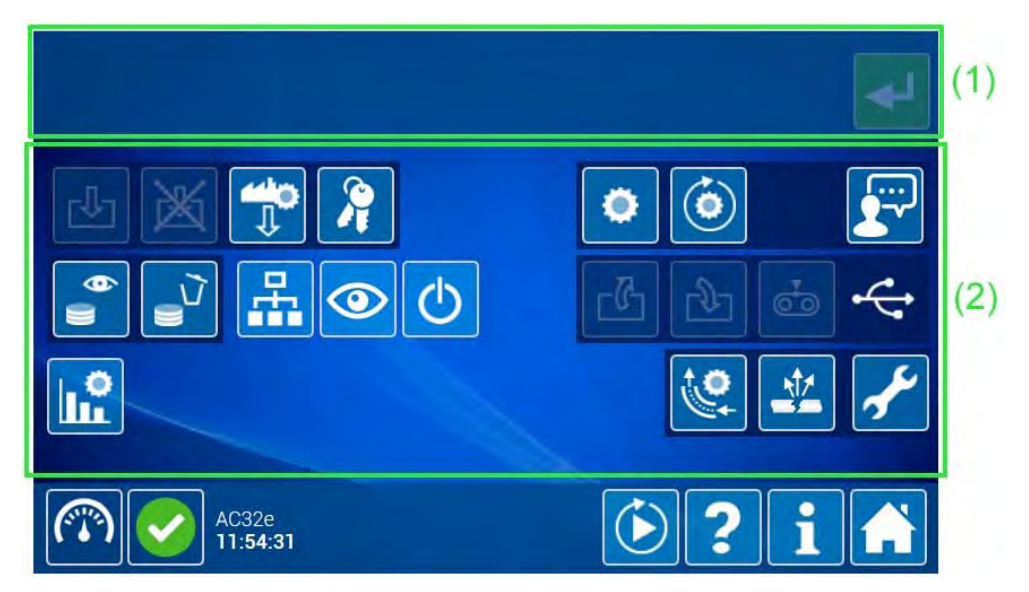

Die für den Bediener zugänglichen Funktionen erscheinen weiß auf blauem Hintergrund im Bereich (2). Der Zugang zu den Funktionen hängt von der hierarchischen Ebene des eingegebenen Passworts ab.

Jede zugängliche Funktion wird durch Kontakt aktiviert, die Farbe der Funktion wechselt von blau zu grün, im Bereich (1) wird eine Meldung mit der Erläuterung der Funktion des entsprechenden Bildschirms angezeigt und die Taste wird hervorgehoben . Durch Doppelklick auf das Funktionssymbol oder durch Verwendung der Taste gelangt der Nutzer zum entsprechenden Bildschirm.

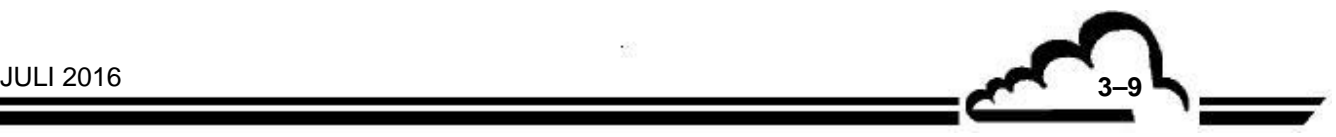

#### **3/ Funktionsweise der kontextbezogenen Hilfe**

Die kontextbezogene Hilfe ist direkt von allen Bildschirmen zugänglich. Der Bediener aktiviert sie durch Berühren / Anklicken der Taste **D.**, deren Farbe von blau zu grün wechselt **D.** Dann berührt er / klickt er auf die Tasten oder einen Teil des Parametrierbildschirms, um ein Pop-up aufzurufen, das die Verwendung oder die Funktionsweise der entsprechenden Taste oder des entsprechenden Bildschirmbereichs erläutert. Das Pop-up wird durch Berühren/Anklicken von Wigeschlossen.

Um die kontextbezogene Hilfe zu deaktivieren, muss einer eineut berührt / angeklickt werden.

Siehe das folgende Beispiel:

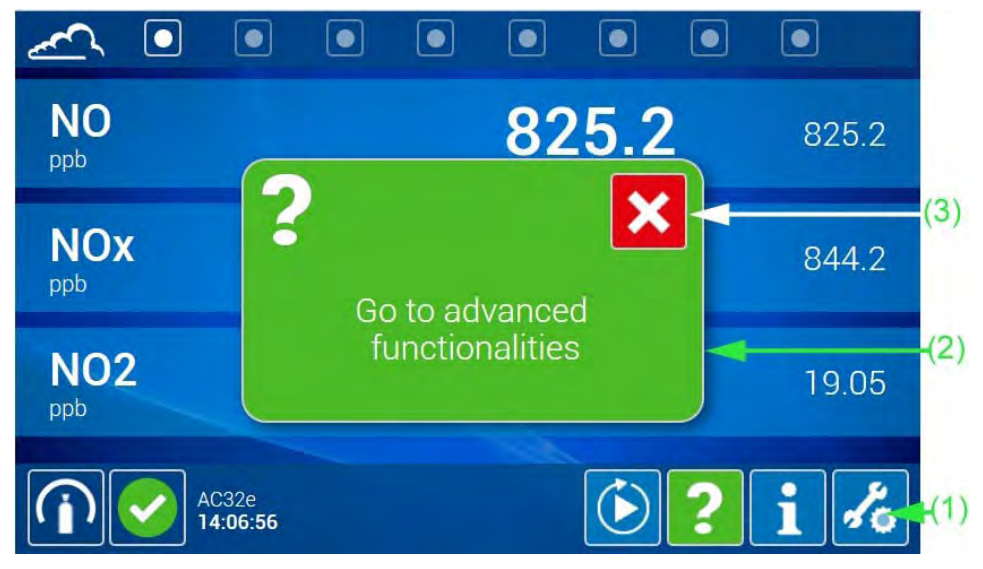

(1) Taste aktiviert (hervorgehoben), (2) Pop-up-Meldung zur Erläuterung der Funktion der aktivierten Taste, (3) Symbol zum Schließen des Pop-ups.

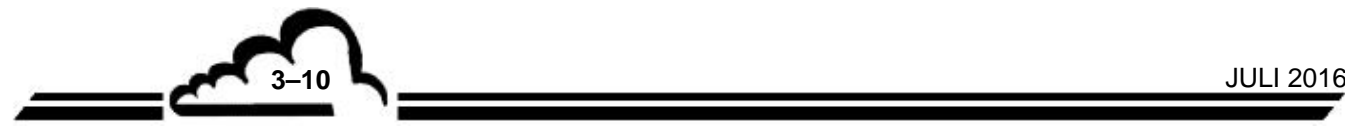

## 3.2. PROGRAMMIERUNG DES AC32E

## **3.2.1. BESCHREIBUNG UND VERWENDUNG DES BILDSCHIRMS UND DER TASTATUR**

Auf dem mit einem Touchpanel ausgestatteten Bildschirm auf der Vorderseite des Geräts werden abwechselnd die Bedienanzeigen des Analysators und die Eingabetastatur für die Eingabe und Änderung der Analysator-Parameter auf dem Bildschirm angezeigt. Die Aktivierung der Schaltflächen erfolgt durch ihre Berührung mit dem Finger.

Ist der Analysator mit einem Remote-Rechner verbunden, erfolgt die Änderung der Parameter mit der Tastatur des Rechners, und die Schaltflächen werden durch Anklicken mit der Maus aktiviert.

#### **3.2.1.1. Definition der Bereiche der Bedienbildschirme**

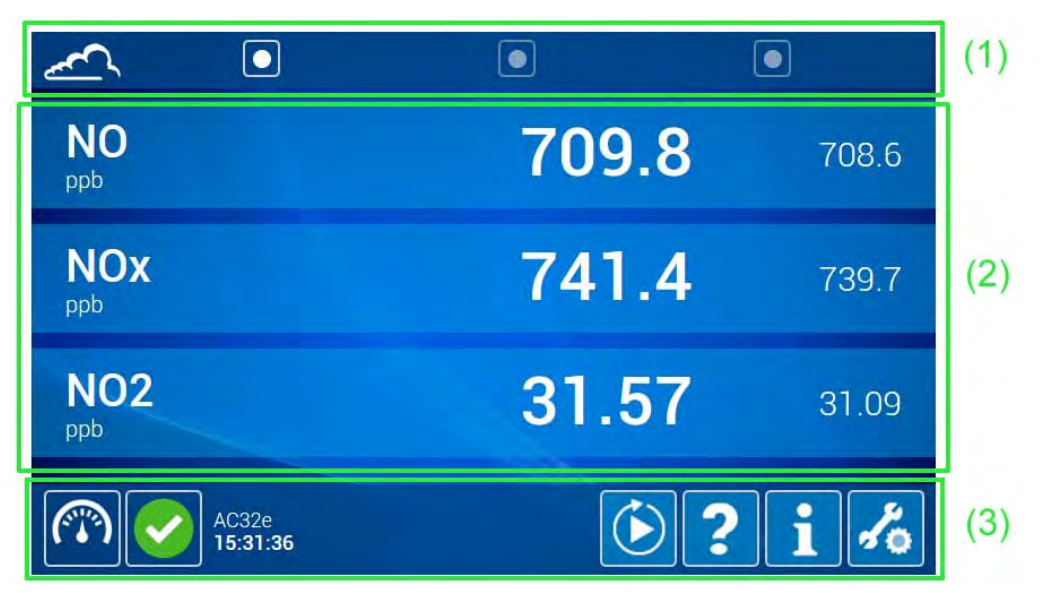

Es gibt folgende Bedienbildschirmbereiche:

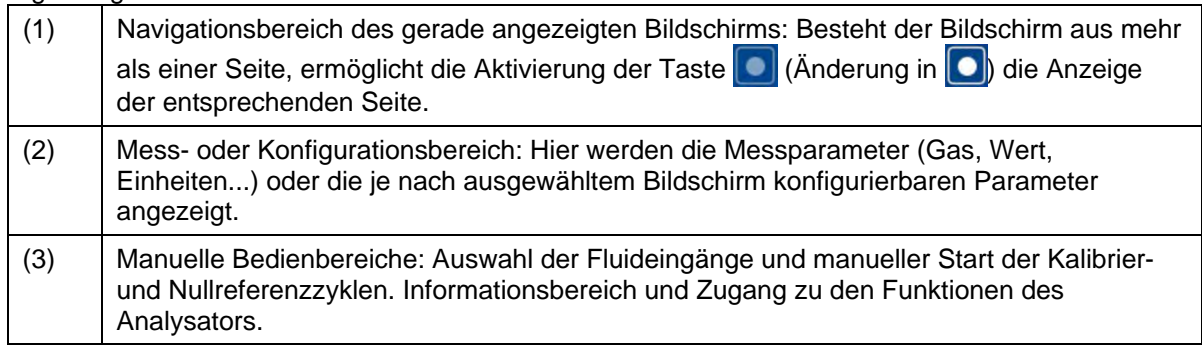

#### **Beschreibung des Bedien- und Informationsbereichs (3)**

Dieser Bereich findet sich auf allen Bildschirmen.

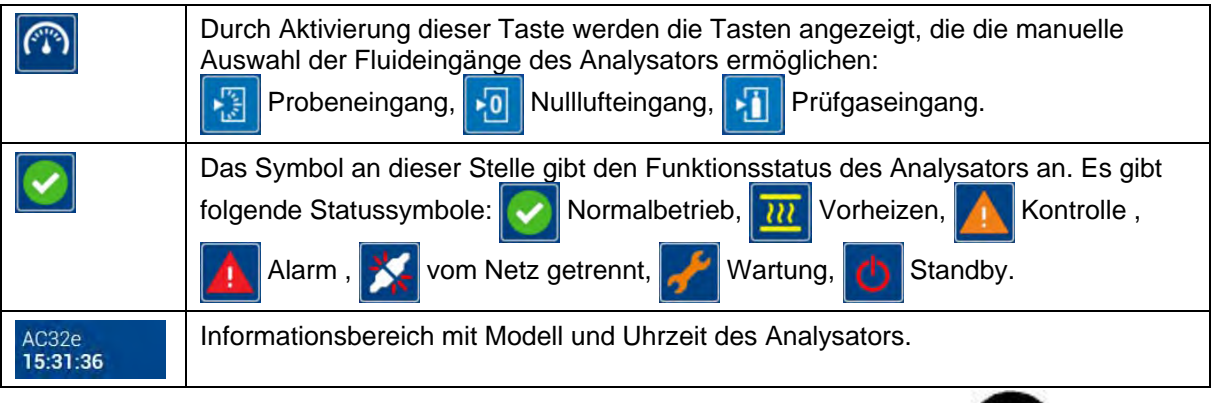

**JULI 2016 3–11** 

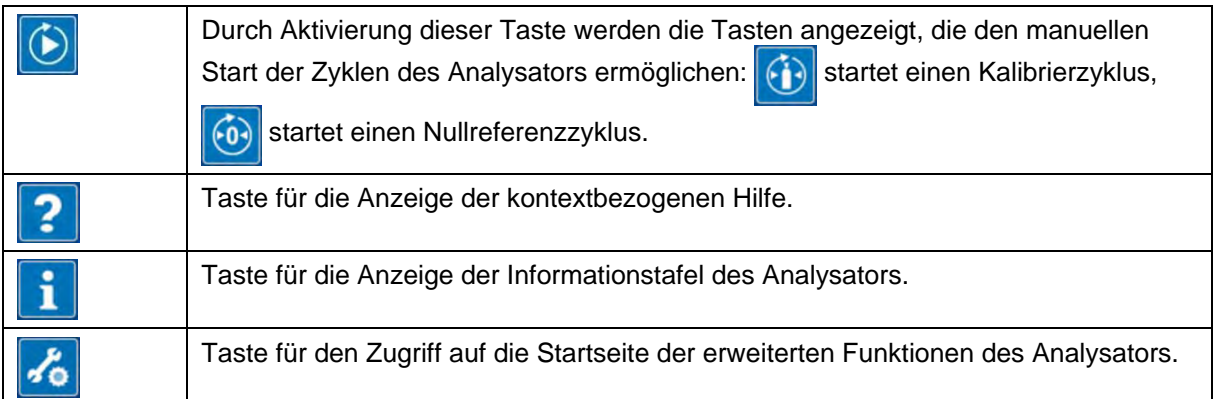

## **3.2.1.2. Funktionsweise der kontextbezogenen Hilfe**

Die kontextbezogene Hilfe ist von allen Bildschirmen aus direkt zugänglich. Der Bediener aktiviert sie durch Berühren / Anklicken der Taste **19 kan deren Farbe von blau zu grün wechselt** 2. Dann berührt er / klickt er auf die Tasten oder einen Teil des Parametrierbildschirms, um ein Pop-up aufzurufen, das die Verwendung oder die Funktionsweise der entsprechenden Taste oder des entsprechenden Bildschirmbereichs erläutert. Das Pop-up wird durch Berühren/Anklicken von stegeschlossen.

Siehe das folgende Beispiel:

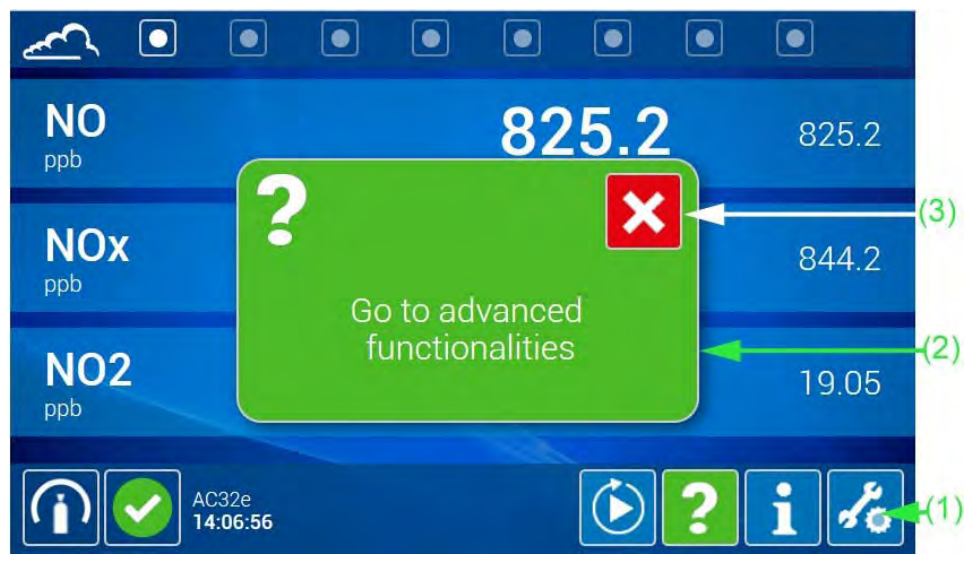

(1) Taste aktiviert (hervorgehoben), (2) Pop-up-Meldung mit der Funktion der aktivierten Taste, (3) Symbol zum Schließen des Pop-ups.

#### **3.2.1.3. Virtuelle Eingabetastatur**

Im virtuellen Eingabebildschirm können mit dem Touchpanel auf der Vorderseite des Analysators die Parameter der angezeigten Bedienanzeigen geändert werden. Dieser Bildschirm wird sofort in der unteren Hälfte des Bildschirms angezeigt, wenn der Nutzer ein zu änderndes Eingabefeld berührt. Es stehen zwei Arten von Tastaturen mit berührungssensitiven Tasten zur Verfügung: numerisch und alphanumerisch (QWERTY für Englisch / AZERTY für Französisch). Ihre Anzeige hängt von der Art des auszufüllenden Felds ab: numerische Tastatur, wenn das Feld die Eingabe ausschließlich numerischer Zeichen erfordert, alphanumerische Tastatur, wenn das Feld die Eingabe von Ziffern und Buchstaben erfordert.

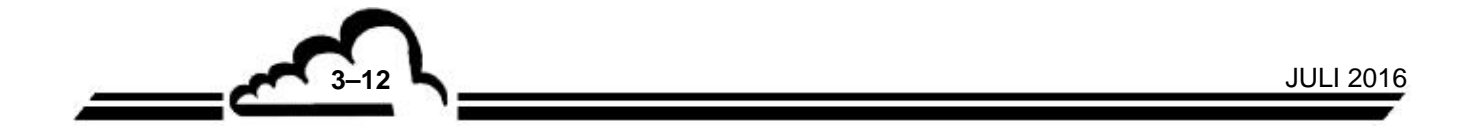

Die folgenden Beispiele zeigen die Anzeige der Tastaturen im Bildschirm *"Allgemeine Konfiguration"*. Die Funktionsweise der Tastaturen ist in allen Bildschirmen identisch.

Sobald der Nutzer eine Taste der Tastatur antippt, wird die Taste (1) oben rechts aktiviert und

hervorgehoben . Sie dient dazu, alle im Bildschirm vorgenommenen Eingaben zu bestätigen und

den Bildschirm zu schließen, sobald diese Bestätigung stattgefunden hat.

**NOTE :** Die Eingabefelder sind indiziert.

Die Tasten jeder der Tastaturen funktionieren genauso wie die Tasten von Android-Tablets und Android-Smartphones.

#### Numerische Tastatur:

Sie wird im Bereich (2) des folgenden Bildschirms angezeigt:

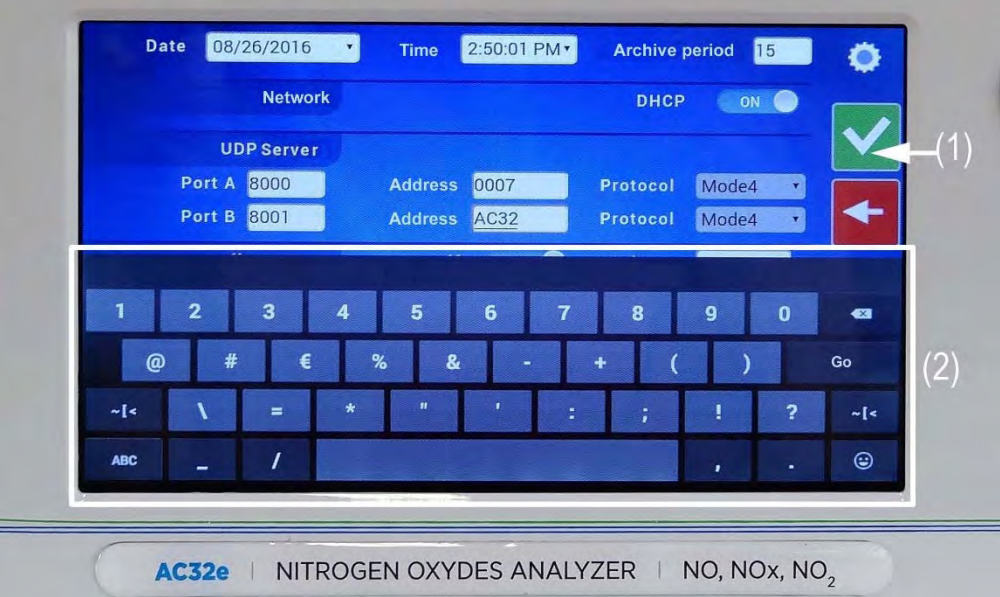

(1) Taste für die Bestätigung der Eingaben, (2) numerische Tastatur mit berührungssensitiven Tasten.

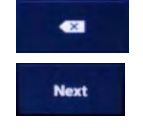

: zum Löschen der gerade eingegebenen Zeichen.

: zur Bewegung von einem Eingabefeld zum anderen gemäß seiner Indizierung.

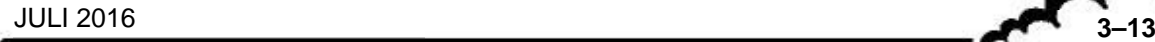

## Alphanumerische Tastatur:

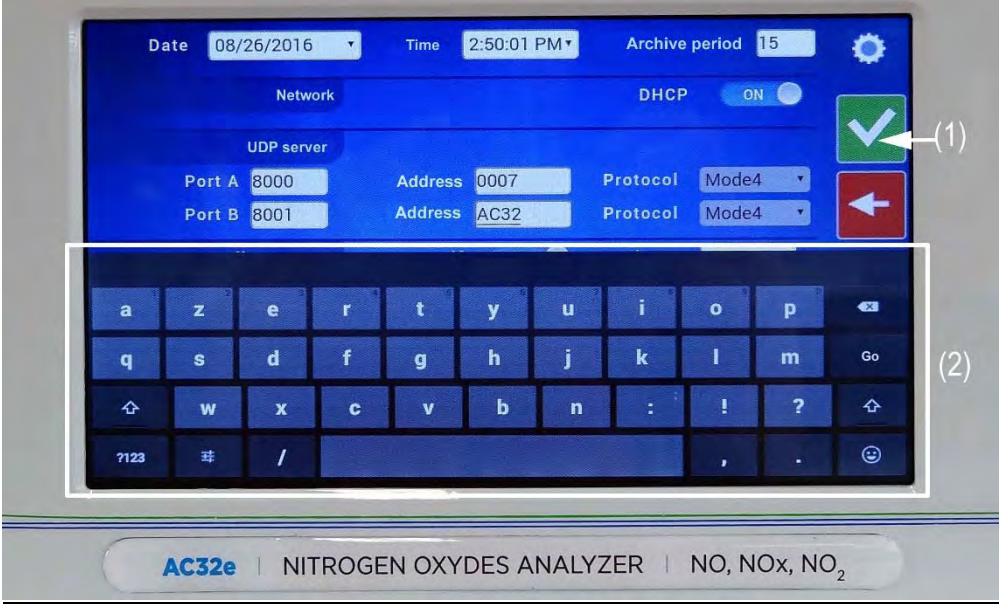

(1) Taste für die Bestätigung der Eingaben, (2) alphanumerische Tastatur mit berührungssensitiven Tasten.

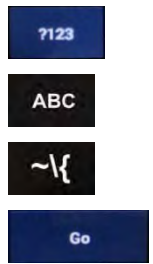

: zum Wechsel von der alphanumerischen zur numerischen Tastatur.

: zum Wechsel von der numerischen zur alphanumerischen Tastatur.

: zum Wechsel von der numerischen Tastatur zur Tastatur mit Symbolen.

: zur Bestätigung der Eingabe für das entsprechende Feld.

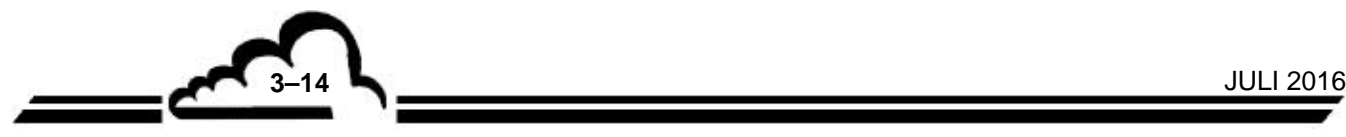

#### **3.2.2. PROGRAMMIERUNG DER BETRIEBSPARAMETER**

Die Standardfunktionen des Analysators bedürfen keiner Änderungen. Nur die Parameter der erweiterten Funktionen des Analysators sind veränderbar.

#### **3.2.2.1. Feld für die Eingabe von Zeichen über die Tastatur**

– Über den Touchscreen an der Vorderseite des Analysators:

Berühren Sie das zu ändernde Eingabefeld: Handelt es sich um ein alphanumerisches Feld, wird die QWERTY-Tastatur für Englisch / die AZERTY-Tastatur für Französisch angezeigt. Handelt es sich um ein numerisches Feld, wird die numerische Tastatur angezeigt.

Führen Sie die Eingabe mit den berührungssensitiven Tasten durch und bestätigen Sie mit .

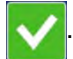

Die Tastatur wird geschlossen und das Eingabefeld erscheint ordnungsgemäß ausgefüllt auf dem Bedienbildschirm.

– Über einen Remote-Rechner:

Verwenden Sie die Tastatur und die Maus des Rechners für die Eingabe, Änderung und Bestätigung der Zeichen in den Feldern.

## **3.2.2.2. Feld zur Auswahl der Parameter aus einer Auswahlliste**

Berühren Sie das zu ändernde Feld. Es wird die Liste der auszuwählenden Parameter oder Werte angezeigt (siehe die zwei folgenden Beispiele): Der für die Auswahl markierte Parameter oder Wert wird weiß auf blauem Grund angezeigt. Berühren Sie den neuen Parameter oder Wert, um ihn auszuwählen (oder klicken Sie ihn mit der Maus eines Remote-Rechners an). Er wechselt seine Farbe von grau zu weiß auf blauem Grund, und die zuvor ausgewählten Werte oder Parameter werden wieder grau.

Bestätigen Sie mit **W.** Die Liste wird geschlossen und dieser neue Parameter oder Wert ersetzt den

vorhergehenden.

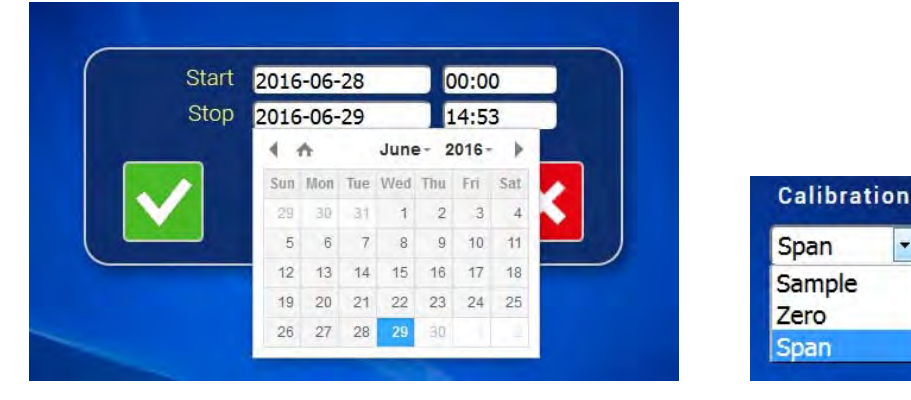

## **3.2.2.3. Taste zur Statusänderung AUS/EIN**

Um das Feld von AUS auf EIN zu stellen, berühren Sie die weiße Taste (oder klicken Sie sie an). Das Feld EIN wird weiß auf blauem Grund angezeigt. Und umgekehrt.

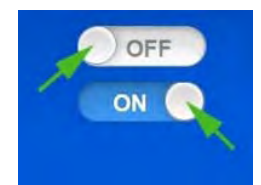

**HINWEIS** : Werden auf demselben Bildschirm mehrere Änderungen vorgenommen, ist immer mit der Taste zu bestätigen, um alle Änderungen zu berücksichtigen.

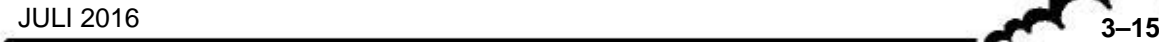

# 3.3. Benutzerfreundliche Navigation

Der Startbildschirm des AC32e ist wie folgt aufgebaut:

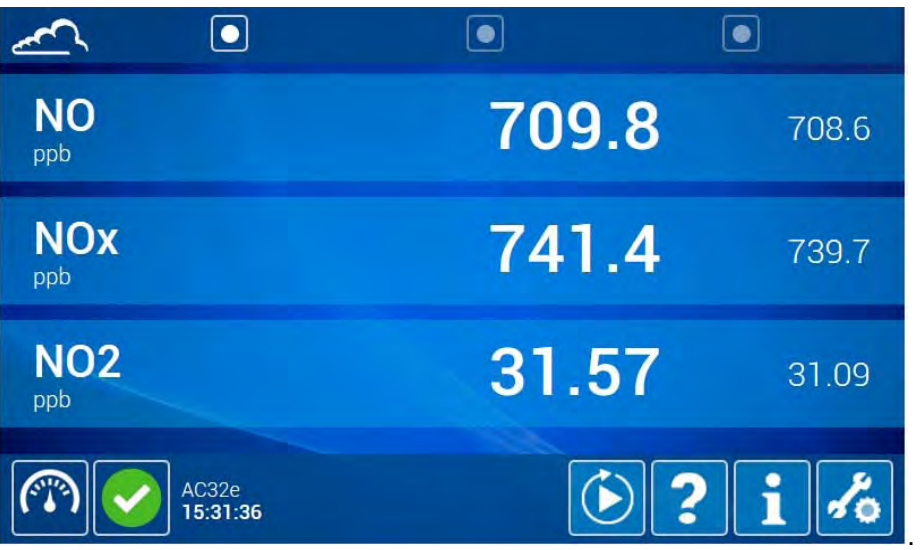

Standardmäßig zeigt die Startseite die Messkanäle NO, NO<sub>x</sub> und NO<sub>2</sub> an.

Über den Touchscreen auf der Vorderseite des Analysators gibt die Startseite freien (d. h. ohne Passwort) und direkten Zugang zu den Standardfunktionen des Analysators.

Durch Aktivierung einer der Tasten **an der Oberseite des Bildschirms (Änderung in <sup>1</sup>0)** verschiebt der Nutzer die Ansicht seitwärts, um die *"Echtzeitgrafik"* der Momentanwerte des/der ausgewählten Messkanals/Messkanäle und die *"Synoptische Übersicht des Analysators"* mit den Hauptwerten der Funktionsparameter anzuzeigen.

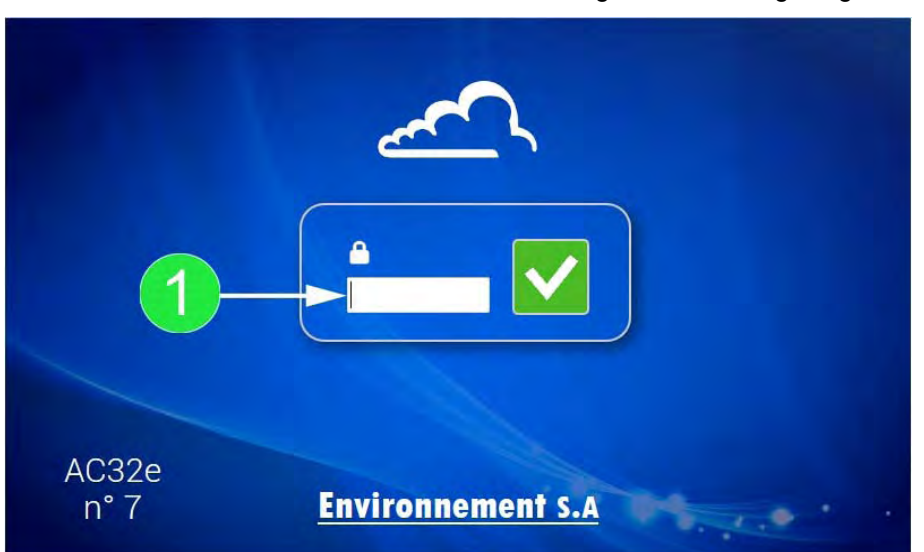

Über einen Remote-Rechner wird zunächst die folgende Seite angezeigt:

Der Nutzer gibt sein Passwort in das Feld (1) ein und bestätigt mit **Wighter Startseite zu öffnen** und auf die Standardfunktionen des Analysators zuzugreifen.

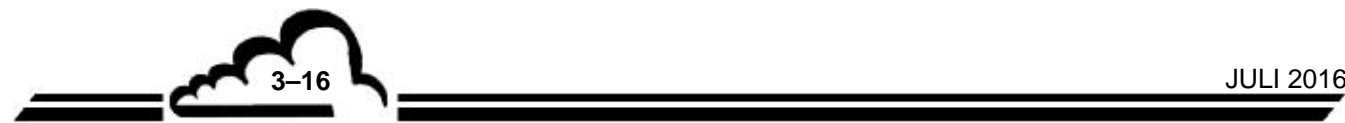

Es stehen folgende Standardfunktionen des Analysators zur Verfügung:

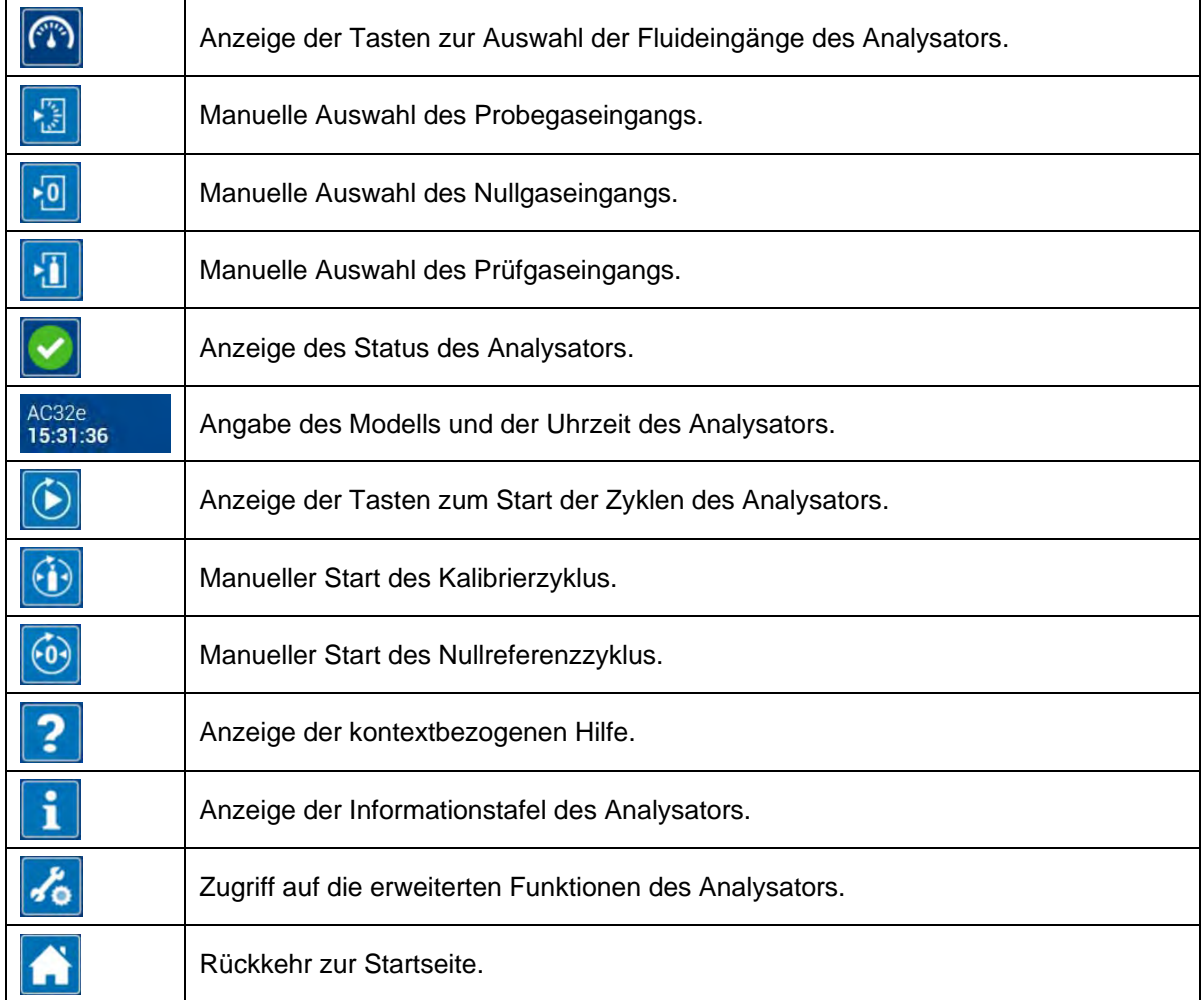

Die Informationstafel zeigt die Softwareversion, die Seriennummer des Analysators, die TCP-/IP-Adresse des Analysators, das im Analysator programmierte Datum (Tag), die Speicherperiode für die Archivierung der gespeicherten Daten, die Anzahl an verbleibenden Tagen bis zur nächsten Wartung, das Vorhandensein oder das Fehlen eines mit dem Analysator verbundenen USB-Sticks und die Anzahl der mit dem Analysator verbundenen Clients an.

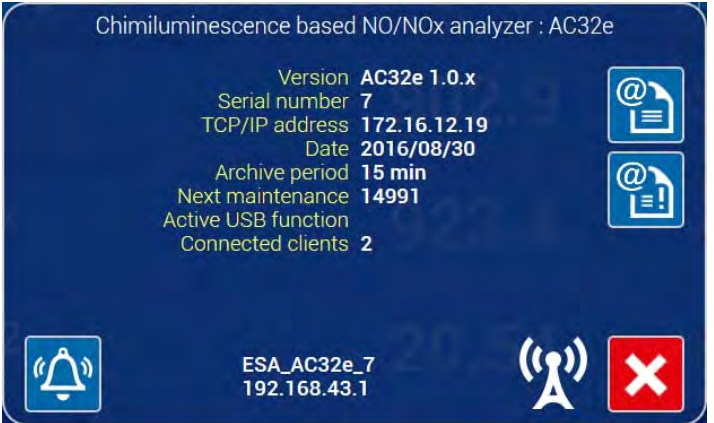

**Definition der spezifischen Symbole und Tasten der Informationstafel:** 

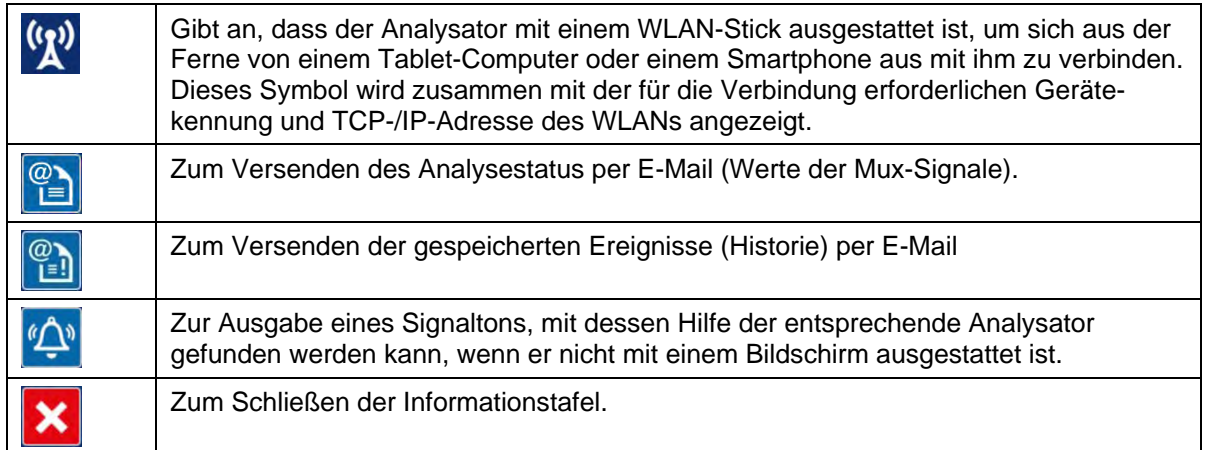

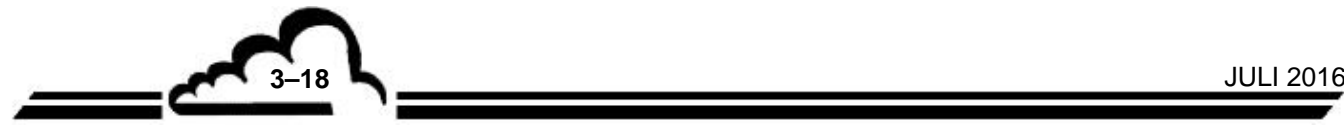

Der Zugang zu den erweiterten Funktionen wird selektiv ausschließlich den Passwortinhabern erteilt. Es gibt drei mögliche Autorisierungsebenen für die Passwörter: Nutzerebene, erweiterte Ebene, Expertenebene.

Die für den Bediener zugänglichen Funktionen erscheinen weiß auf blauem Untergrund. Sie sind abhängig von der Hierarchieebene des zugewiesenen Passworts.

Die Einstiegsseite zu den erweiterten Funktionen ist wie folgt aufgebaut:

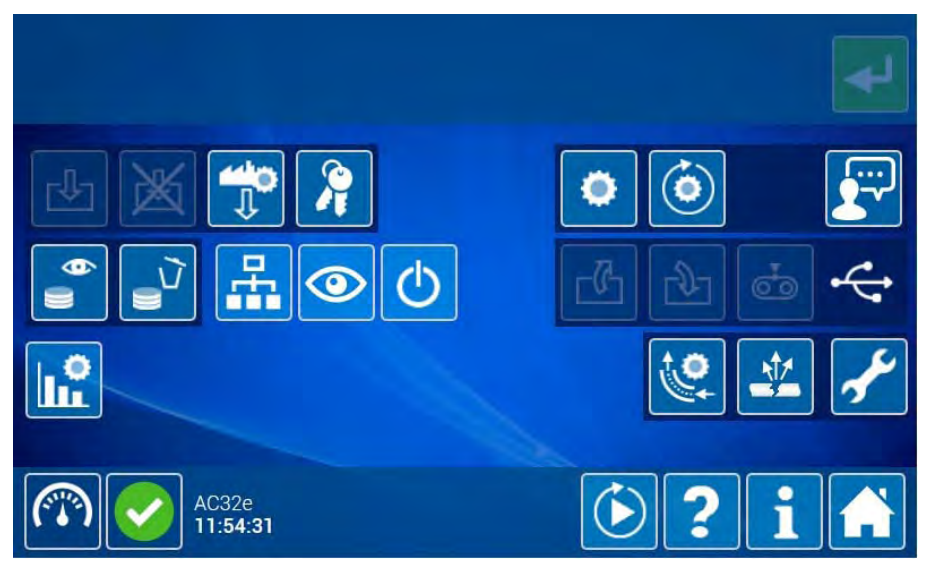

Folgende erweiterten Funktionen des Analysators stehen zur Verfügung:

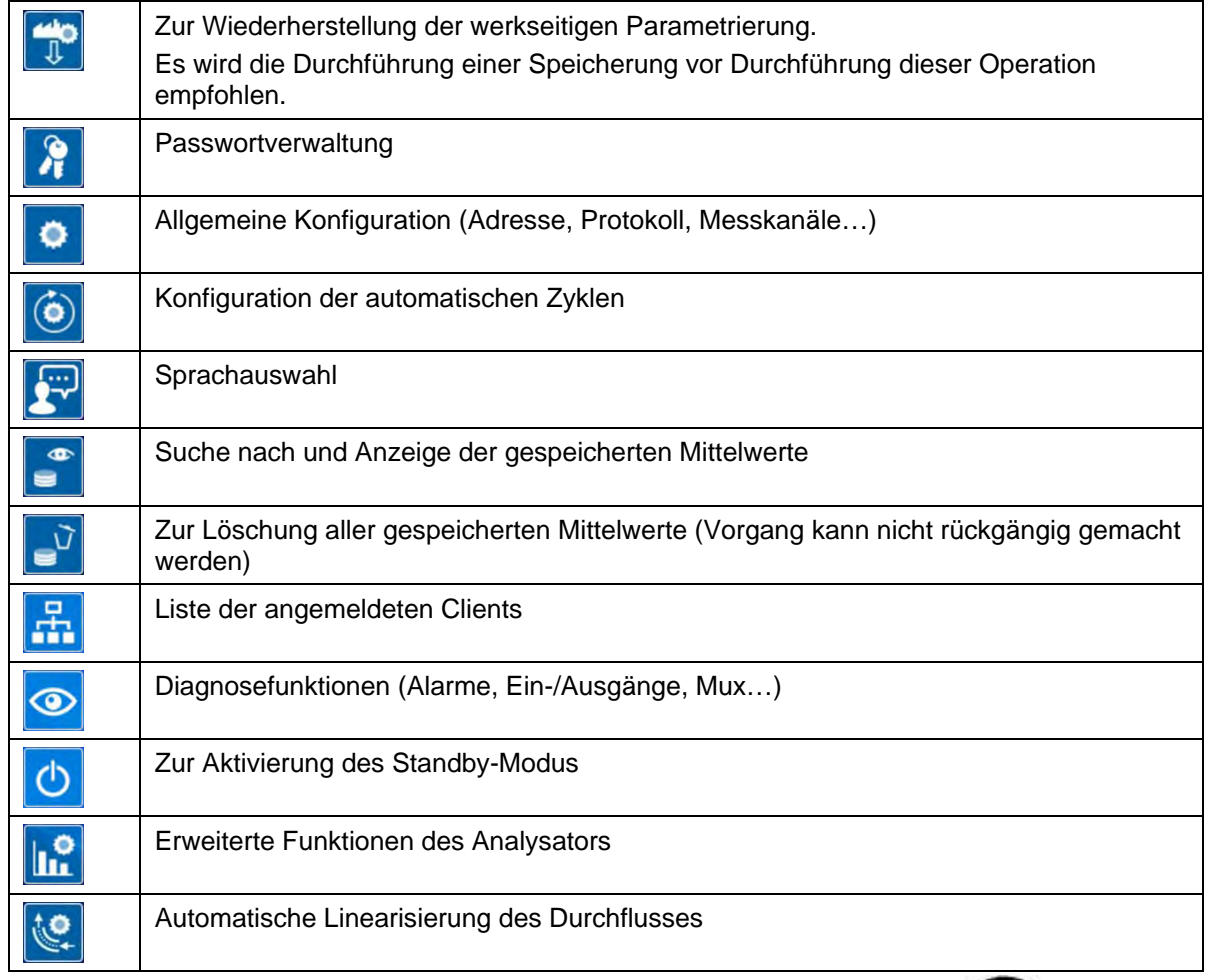

**3–19** JULI 2016

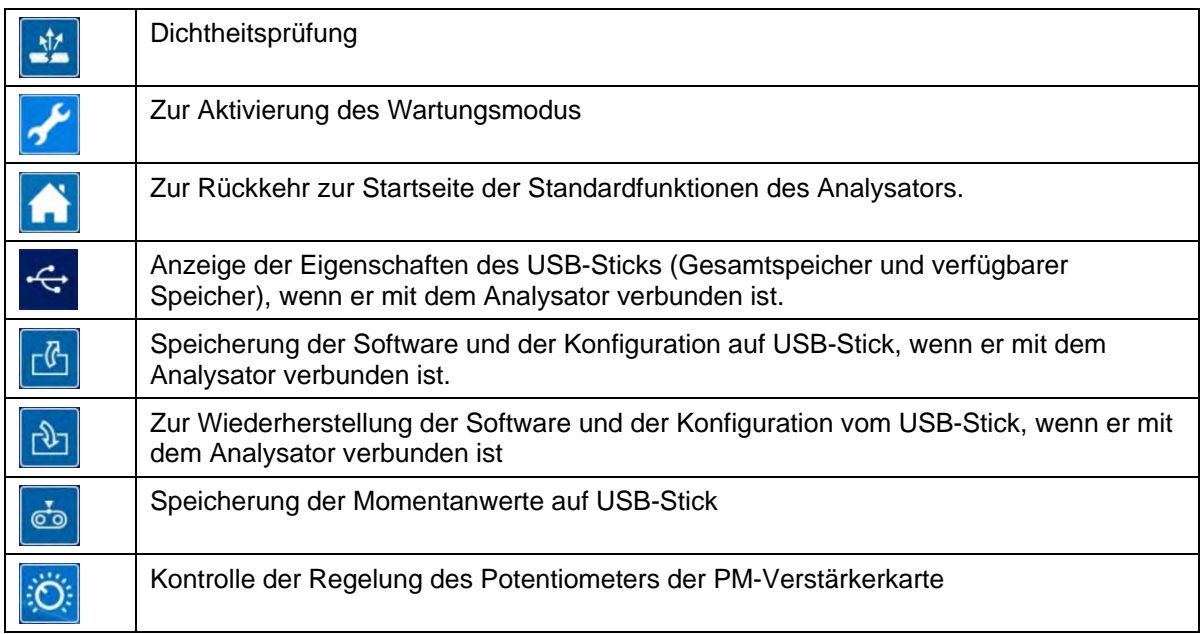

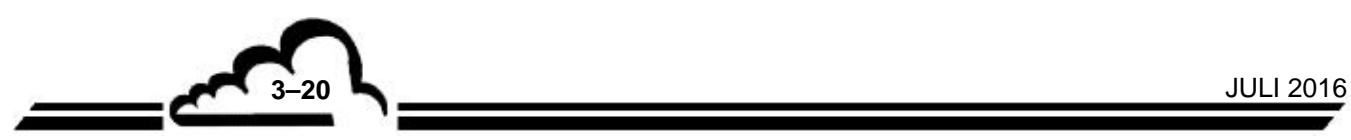

# 3.4. BESCHREIBUNG DER FUNKTIONEN DES ANALYSATORS

# **3.4.1. STANDARDFUKTIONEN**

## **3.4.1.1. Bedienelemente des Analysators**

Der Analysator verfügt über folgende Bedienelemente:

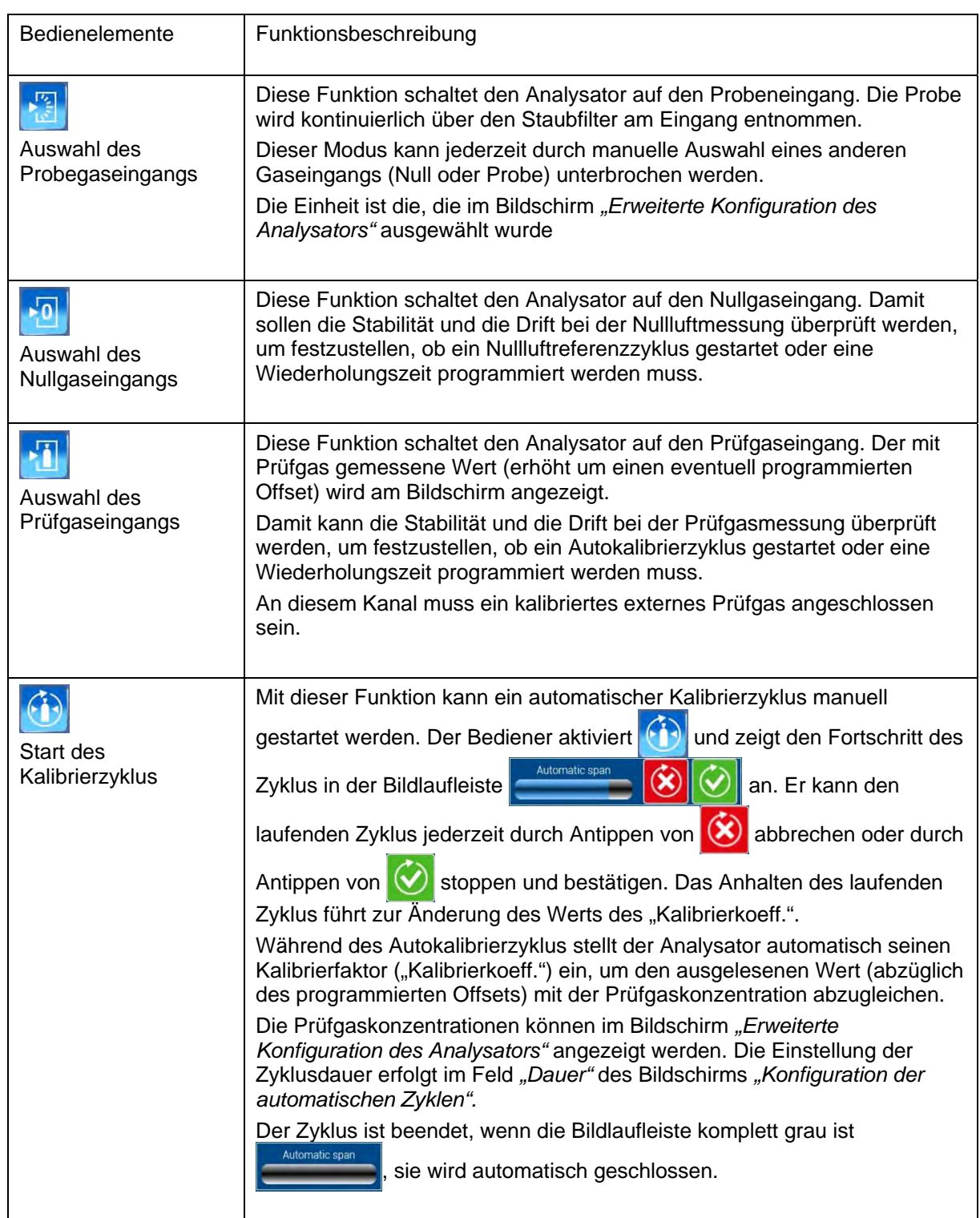

**3–21** JULI 2016

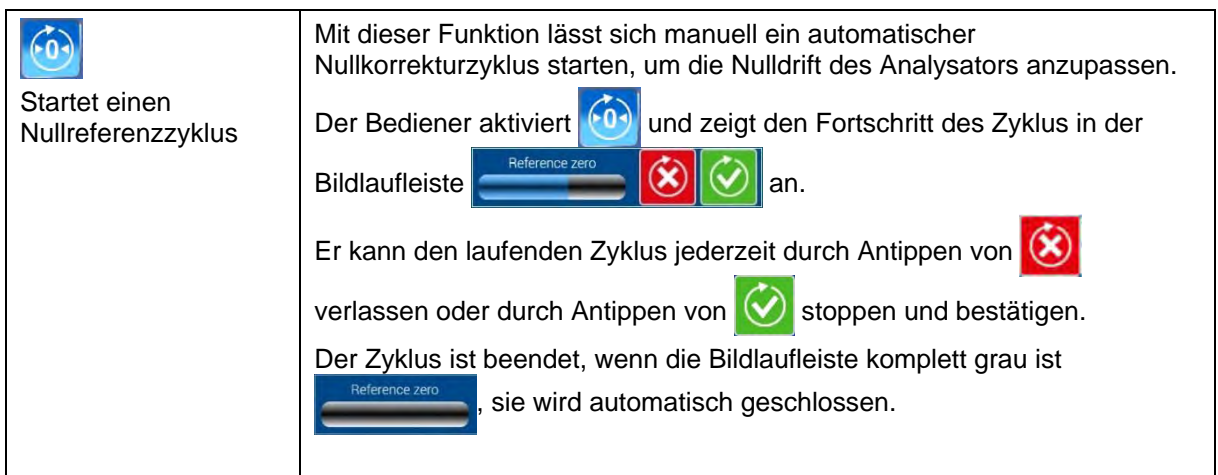

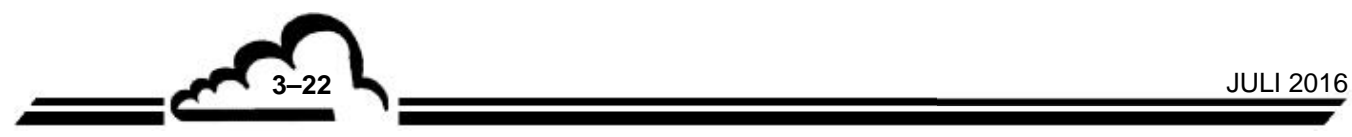

## **3.4.1.2. Anzeige der Messkanäle**

Standardmäßig zeigt die Startseite die Messkanäle Verbindungen an:

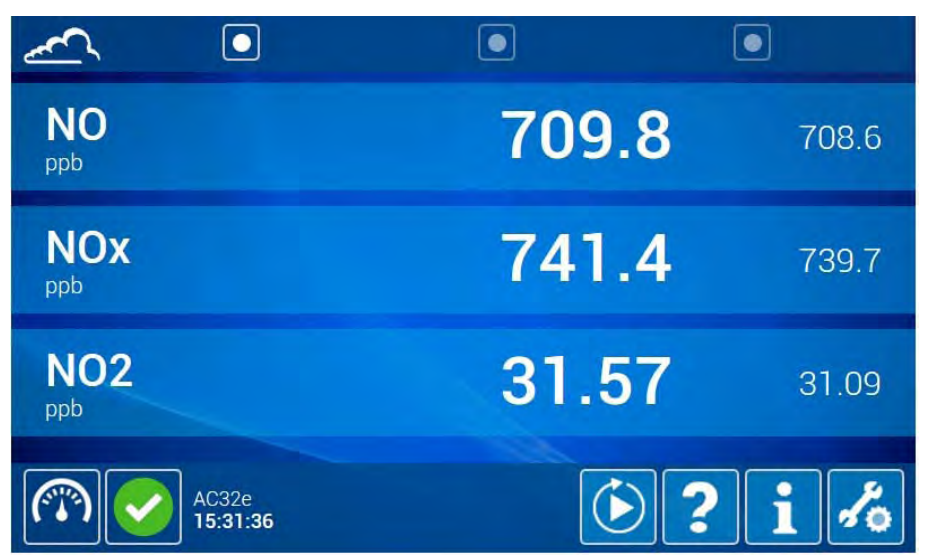

Um zusätzliche Messkanäle anzuzeigen, müssen sie zuerst im Bereich *"Messkanäle"* des folgenden Bildschirms *"Allgemeine Konfiguration"* ausgewählt werden (siehe Rahmen mit Pfeil):

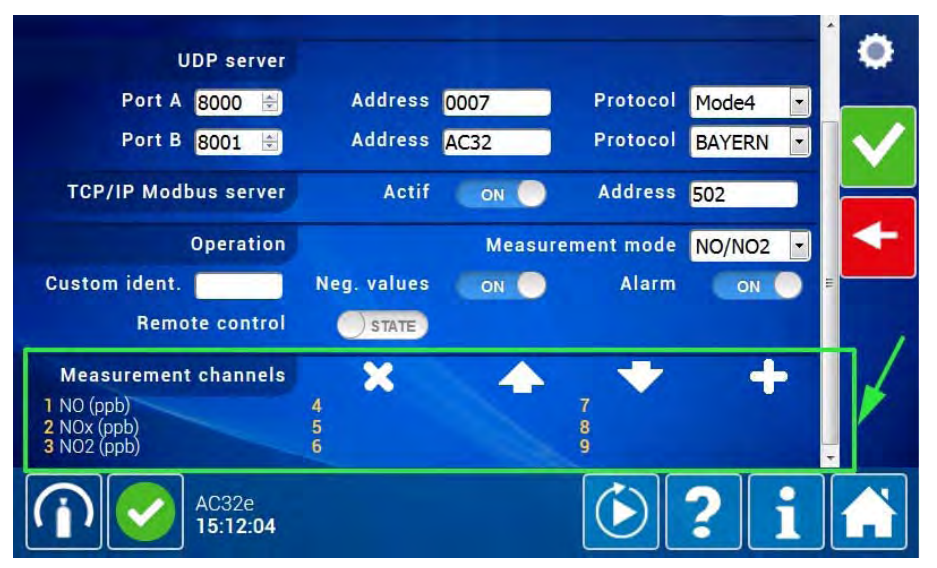

## **Definition der spezifischen Tasten für diesen Bereich:**

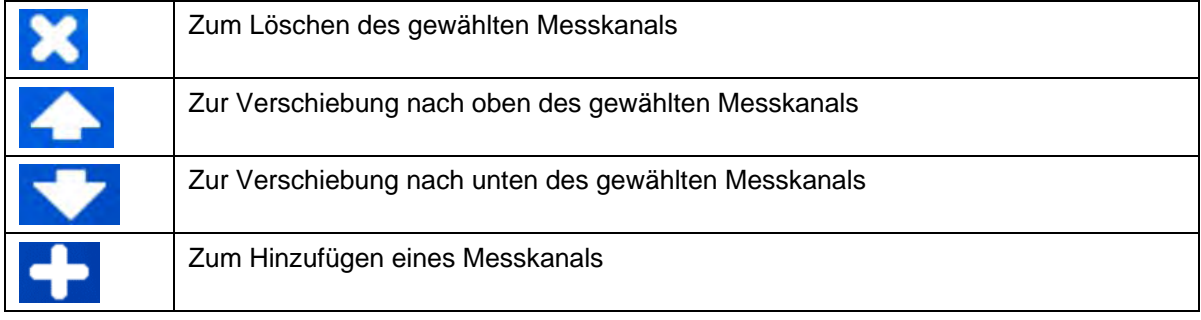

Um zusätzliche Kanäle auszuwählen, aktivieren Sie **und öffnen Sie das Auswahl-Pop-up.** Die Kanäle lassen sich in fünf Familien aufteilen: Verbindung, Spannung, Sensor, Berechnung, Analogeingänge.

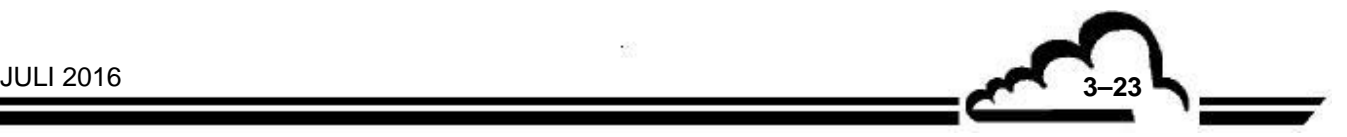

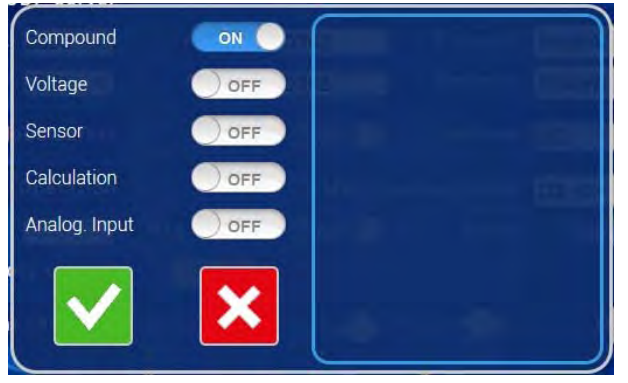

Aktivieren Sie anschließend eine der Tasten OFF in ON O, um die Elemente der entsprechenden Familie anzuzeigen, und berühren Sie das/die zu wählenden Element(e) oder klicken Sie diese(s) an: Sie werden blau hervorgehoben.

Sobald sie ausgewählt worden sind, erscheinen die Kanäle nicht mehr in der Liste. So wird sichergestellt, dass derselbe Kanal nicht zweimal ausgewählt wird.

Aktiveren Sie dann im Pop-up, um diese Auswahl zu bestätigen und das Pop-up zu schließen.

Gehen Sie für die anderen Kanalfamilien genauso vor: Es können alle verfügbaren Kanäle wie im Folgenden gezeigt ausgewählt werden.

Auswahl der Kanäle "Spannung":

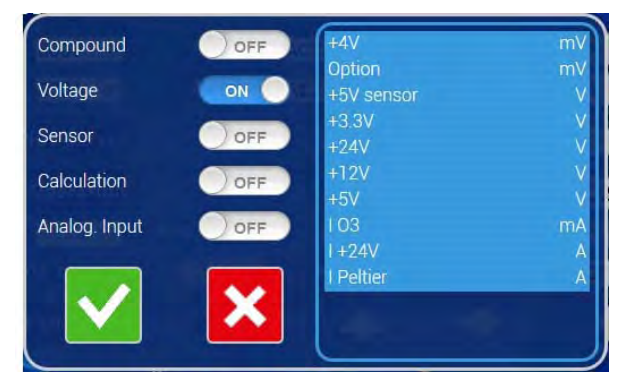

Auswahl der Kanäle "Sensoren":

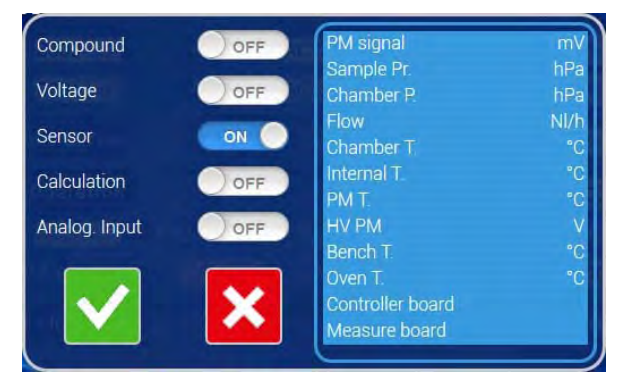

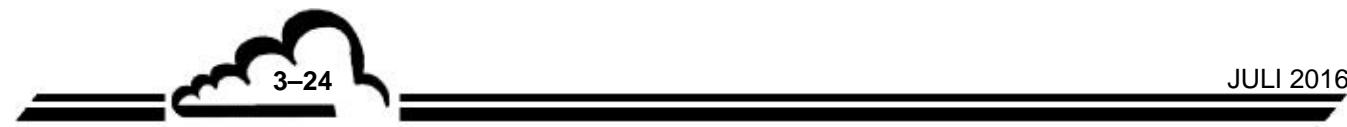
Auswahl der Kanäle "Berechnungen":

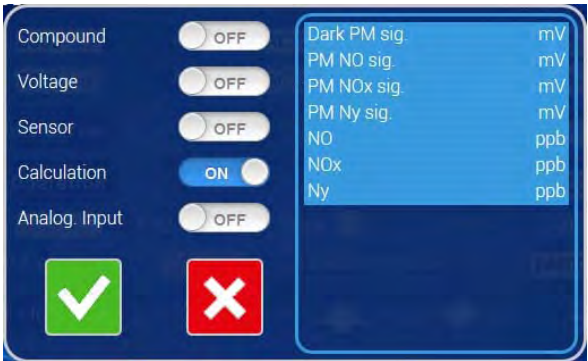

Die ausgewählten Messkanäle werden in den nummerierten Feldern angeordnet (siehe Rahmen mit Pfeil weiter unten):

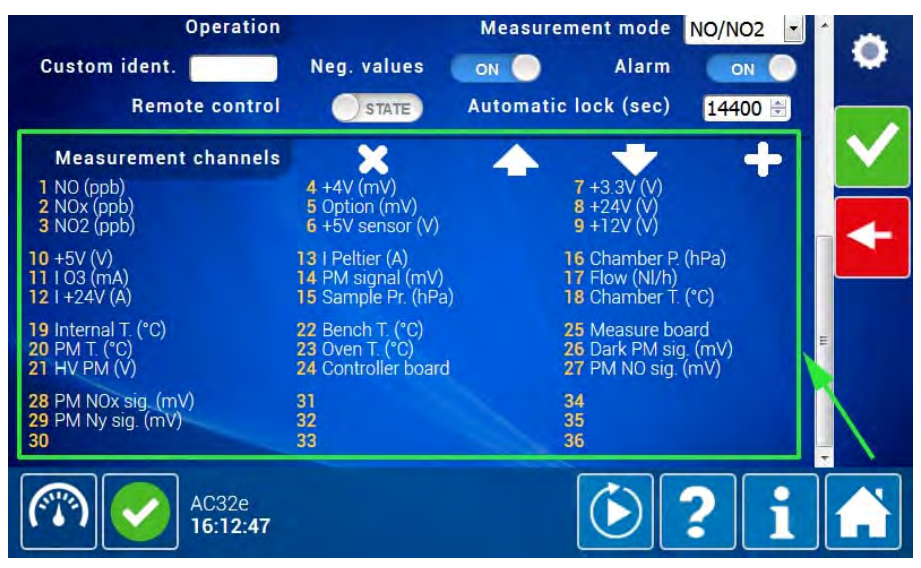

Am Ende der Auswahl aktivieren Sie **Auf der rechten Seite des Bildschirms**, um die gesamte alle Auswahl zu bestätigen, aktivieren Sie anschließend , um die Messkanäle im Bildschirm der Standardfunktionen anzuzeigen:

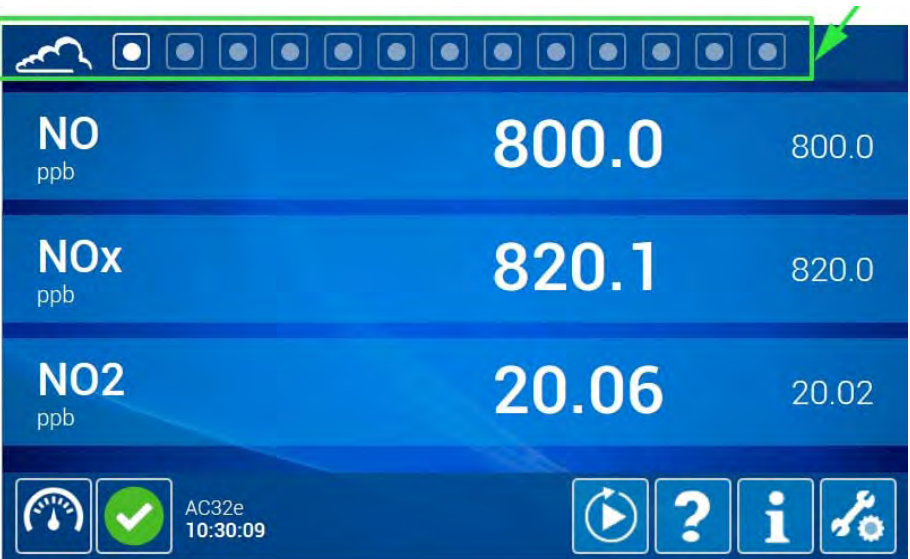

**3–25** JULI 2016

Drei Kanäle werden pro Seite angezeigt. Um alle gewählten Kanäle anzuzeigen, erstellt die grafische Bedieneroberfläche so viele Seiten wie notwendig. Diese zusätzlichen Seiten werden durch die Tasten **and an der Oberseite des Bildschirms symbolisiert (siehe Rahmen mit Pfeil weiter oben). Der** Nutzer zeigt die Seiten nacheinander durch Berühren/Anklicken dieser Tasten an.

#### **3.4.1.3. Anzeige der Kurven der Messkanäle**

Der Nutzer visualisiert die Grafen der Messkanäle durch Berühren/Anklicken der vorletzten Taste der Navigationsleiste auf der Oberseite des Bildschirms (siehe Pfeil im folgenden Rahmen). Wurde vorab kein Kanal ausgewählt, erscheint die folgende Meldung:

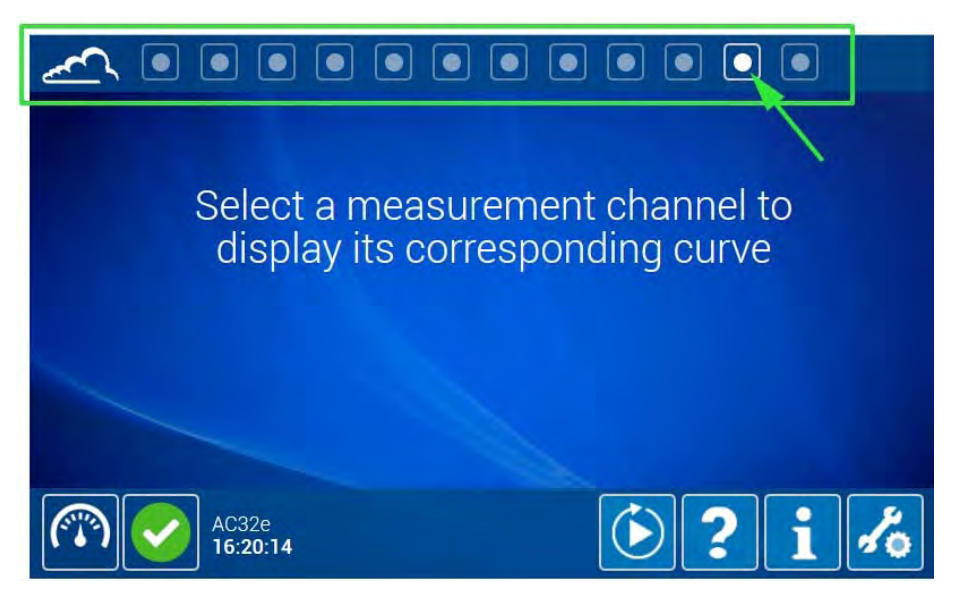

Berühren Sie/klicken Sie auf den Namen des/der anzuzeigenden Kanals/Kanäle, um ihn/sie auszuwählen: Sie wechseln die Farbe und werden grün angezeigt, wie im folgenden Bildschirm gezeigt:

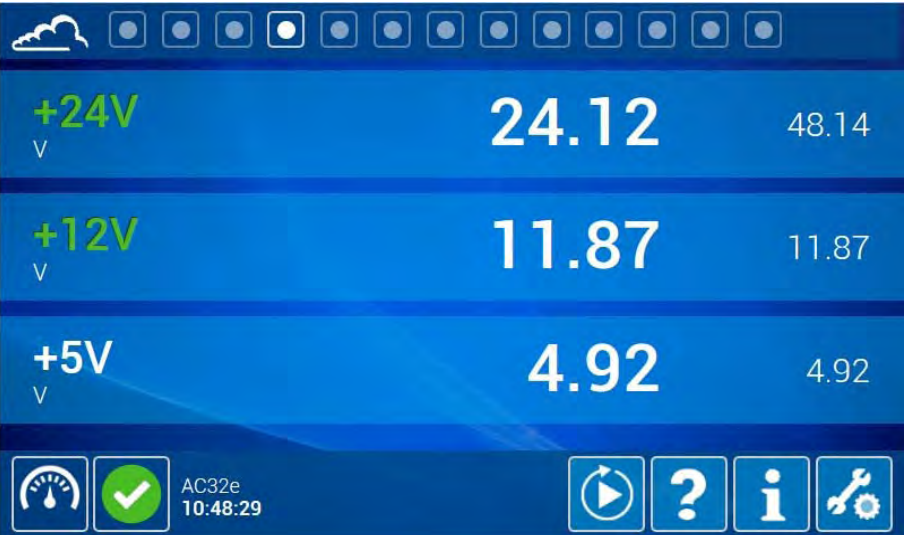

Kehren Sie zur vorletzten Seite zurück, um die entsprechenden Kurven anzuzeigen:

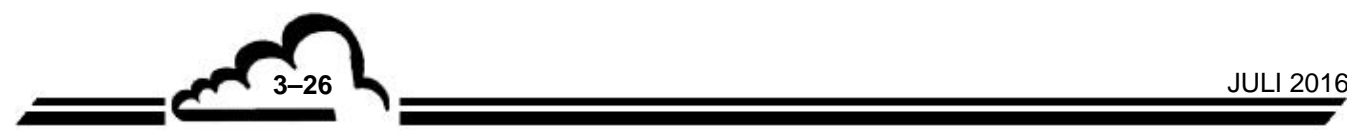

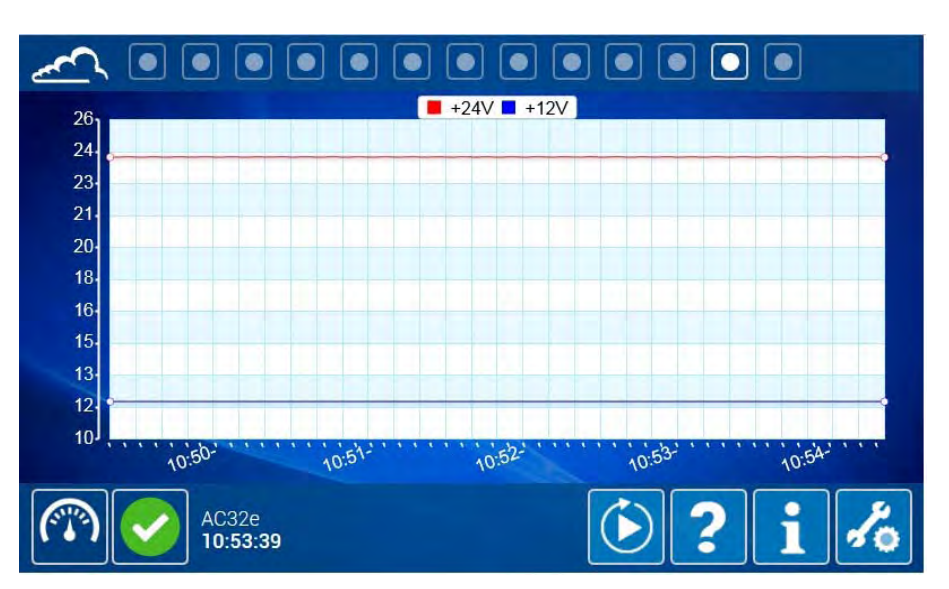

Die Parametrierung des Maßstabs der Ordinaten erfolgt automatisch und wird für eine maximale Optimierung der laufenden Anzeige in Echtzeit angepasst.

Es können maximal sechs Kurven gleichzeitig angezeigt werden.

Durch Berühren / Anklicken in der Grafik aktiviert der Nutzer die Zoomfunktion mit dem automatischen Maßstab, wie im folgenden Bildschirm gezeigt:

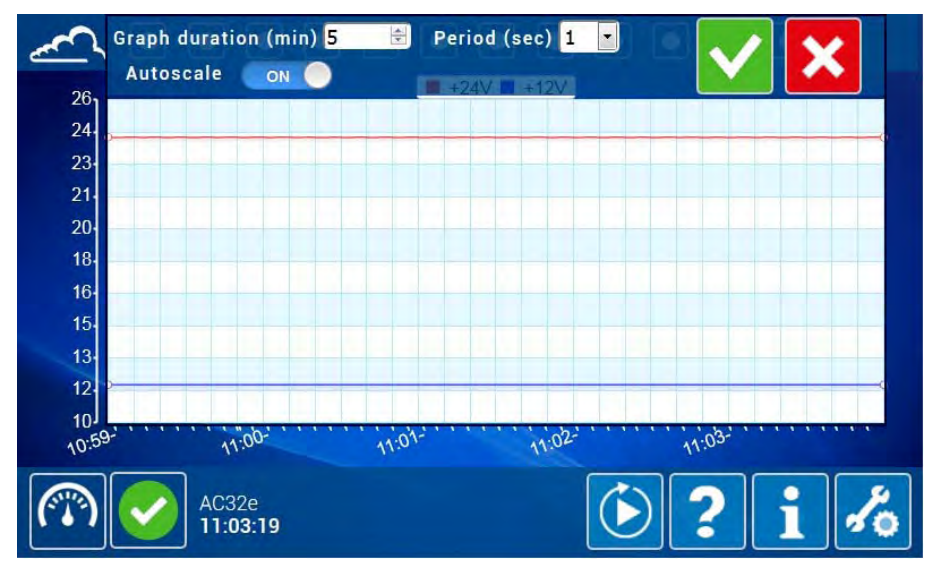

Die Änderung des Felds "Autom. Maßstab" von EIN auf AUS aktiviert die Zoomfunktion mit dem manuellen Maßstab, was es dem Nutzer ermöglicht, den Maßstab der Y-Achse nach Wunsch zu ändern. Der Nutzer wählt den Bereich aus, den er zoomen möchte:

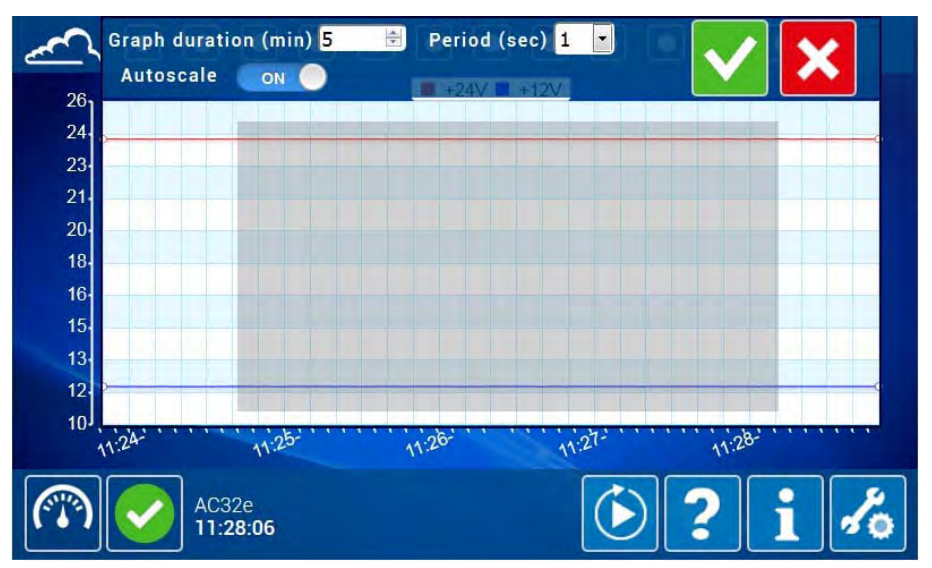

Dann klickt er auf / berührt er zur Bestätigung: Der gewählte Bereich wird im Bildschirm vergrößert:

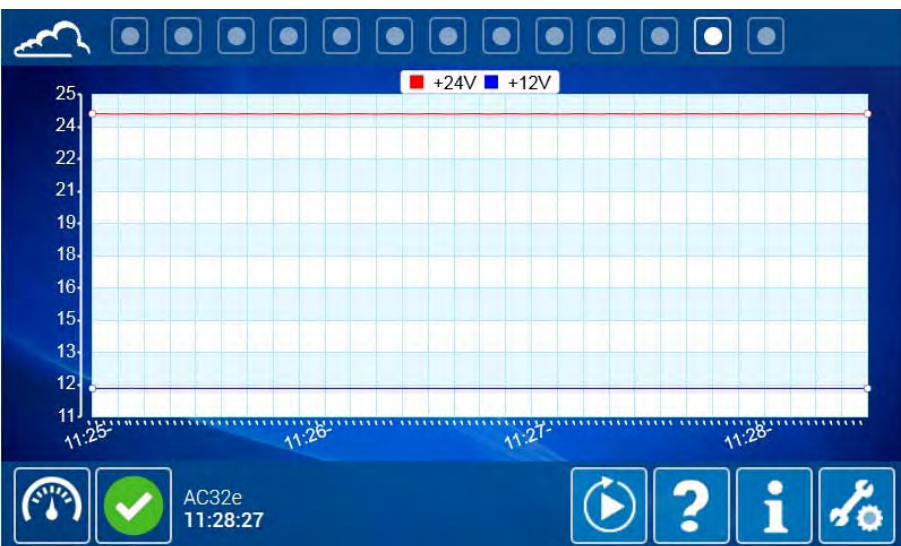

Um die Zoomfunktion zu verlassen, klickt der Nutzer in den Bildschirm. Diese Zoomfunktion ist für die X- und die Y-Achse verfügbar.

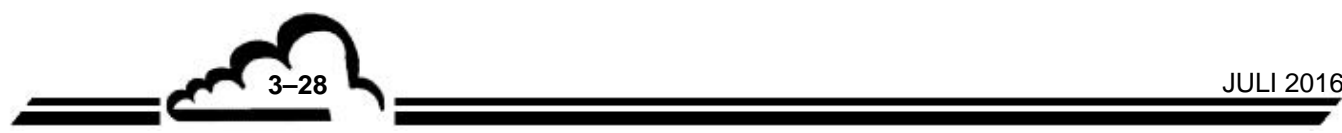

## **3.4.1.4. Synoptische Darstellung des Analysators**

Der Nutzer visualisiert die synoptische Darstellung des Analysators durch Berühren/Anklicken der letzten Taste der Navigationsleiste auf der Oberseite des Bildschirms (siehe Pfeil im folgenden Rahmen). Dieser Bildschirm ermöglicht die Visualisierung des gesamten Fluidkreislaufs und der relevanten Werte der Betriebsparameter.

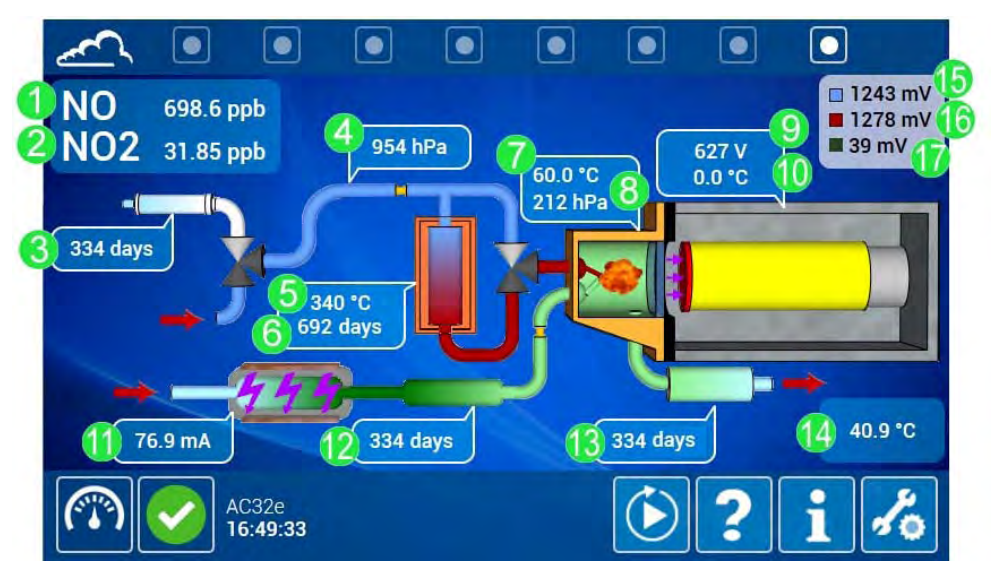

Legende dieses Bildschirms:

- (1): Messung von NO,
- (2): Messung von NO2,
- (3): Standzeit des Nullgasfilters,
- (4): Probendruck,
- (5): Temperatur des NOx-Konverterofens,
- (6): Standzeit des NOx-Konverterofens,
- (7): Temperatur der Reaktionskammer,
- (8): Druck in der Reaktionskammer,
- (9): Hochspannung des Photomultiplierrohrs,
- (10): Temperatur des Photomultiplierrohrs,
- (11): Stromstärke des Ozonisators,
- (12): Standzeit des Ozonreinigers,
- (13): Standzeit des Ozonvernichters (Ozonscrubbers),
- (14): Innentemperatur des Analysators,
- (15): Signal des Photomultiplierrohrs für den NO-Zyklus,
- (16): Signal des Photomultiplierrohrs für den NOx-Zyklus,
- (17): Signal des Photomultiplierrohrs für den Nullref-Zyklus.

### **3.4.2. DIE ERWEITERTEN FUNKTIONEN**

Der Nutzer gelangt zur Plattform der Erweiterten Funktionen durch Berühren/Anklicken von ...

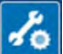

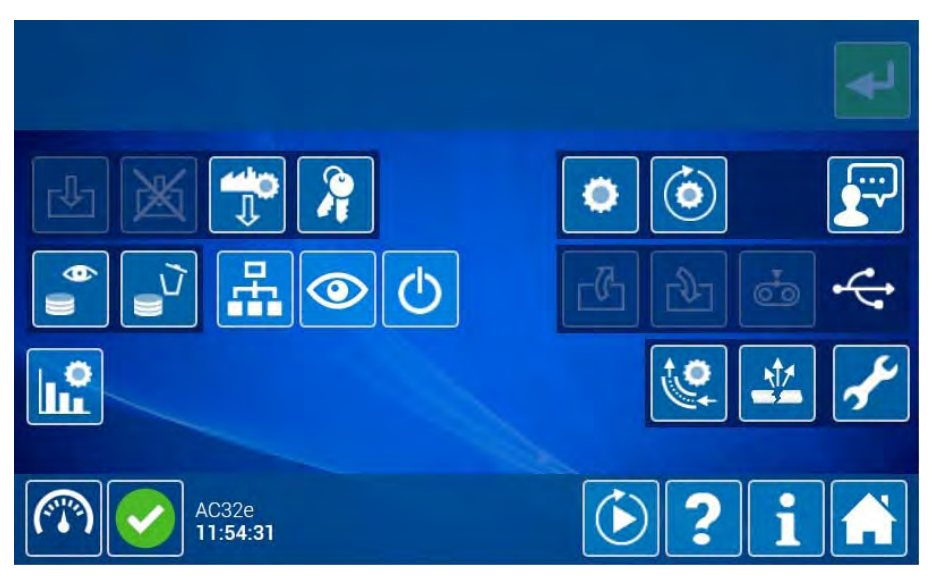

Die Erweiterten Funktionen sind nur für Passwortinhaber zugänglich. Es gibt drei verschiedene Autorisierungsebenen zur Gewährung der selektiven Zugänge: Nutzerebene, erweiterte Ebene, Expertenebene.

Alle für Nutzer mit Expertenpasswort zugänglichen Erweiterten Funktionen werden im Folgenden beschrieben.

## **3.4.2.1. Passwortverwaltung**

Nur der Nutzer auf "Expertenebene" kann **diese Funktion durch Berühren/Doppelklicken der**  Taste **Paktivieren, um das** Pop-up der Passwortverwaltung anzuzeigen.

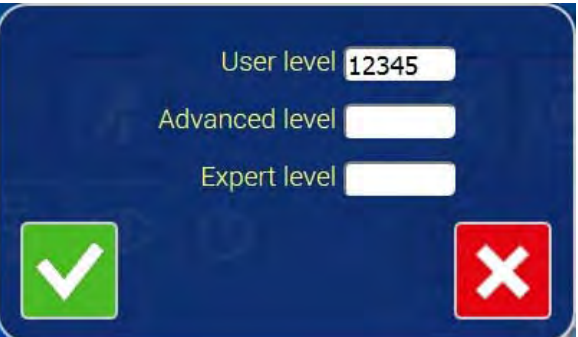

Um die Passwörter zu ändern, füllen Sie die entsprechenden Felder aus und berühren Sie anschließend oder klicken Sie darauf, um die Änderungen zu bestätigen und das Fenster zu schließen.

Berühren Sie/klicken Sie auf **Stelle um das Fenster ohne Bestätigung der Änderungen zu schließen.** 

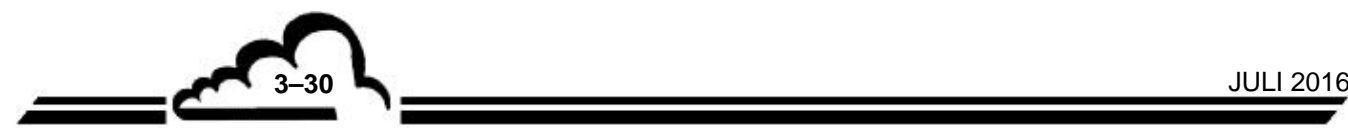

## **3.4.2.2. Allgemeine Konfiguration**

Der Bediener gelangt zu dieser Bildschirmanzeige durch Anklicken/Berühren der Taste .

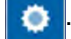

Mit diesem Bildschirm lassen sich die für die Kommunikation erforderlichen Adressen und Protokolle und die Messkanäle konfigurieren.

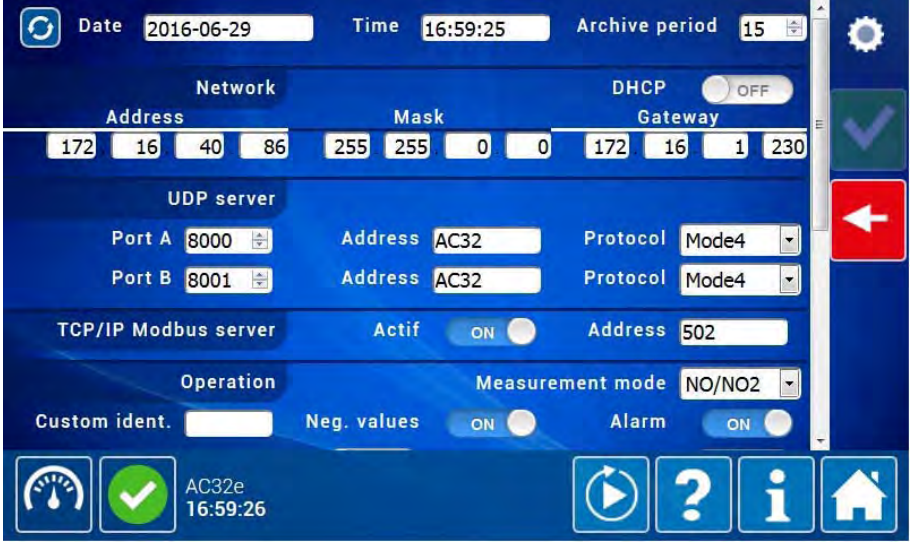

Felder DATUM und UHRZEIT: Sie geben das aktuelle Datum und die aktuelle Uhrzeit des Analysators an und ermöglichen es dem Passwortinhaber der Ebene "Experte", sie zu ändern.

**:** Dieses Symbol wird angezeigt, wenn der Analysator mit einem PC oder einem Tablet verbunden

ist. Durch Klick darauf aktualisiert der Nutzer das Datum und die Uhrzeit des Rechners oder des Tablets.

Feld PERIODE ARCHIV: gibt die Archivierungsperiode des Analysators an und ermöglicht es dem Passwortinhaber der Ebene "Experte", sie zu ändern.

Feld DHCP: Zur Aktivierung der automatischen Netzkonfiguration.

Steht das Feld DHCP auf EIN, ermöglicht es den Anschluss des Analysators an ein TC-/IP-Netz, dessen Adresse von einem DHCP-Server erstellt wird.

Steht das Feld DHCP auf AUS, öffnen sich die Felder ADRESSE, MASKE und GATEWAY, damit der Inhaber des Expertenpassworts die TCP-/IP-Adresse, die Maske und das Gateway für die Verbindung definieren kann.

Feld WIFI/WPA: Gibt den WPA-Schlüssel des WLAN an und ermöglicht es dem Inhaber des Expertenpassworts, ihn zu ändern (8 bis 63 Zeichen lang, 0-9 und A-F als Zeichen zulässig).

Bereich UDP-SERVER: Er ermöglicht die Konfiguration der 2 verfügbaren UDP-Anschlüsse, Anschluss A und Anschluss B.

- Die Anschlussnummern können im Bereich von 1000 bis 9999 festgelegt werden.
- Die Adresse des Analysators für die Kommunikation wird nur für Mode4 (4 alphanumerische Zeichen) und JBUS (Zahl von 0000 bis 0255) verwendet. Sie ist vom Inhaber des Expertenpassworts änderbar.

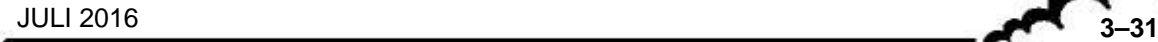

ے⇒

Bereich BETRIEB:

- Das Feld NEGATIVWERTE EIN/AUS gibt dem Analysator an, ob Negativwerte erlaubt sind oder nicht.
- Das Feld ALARM EIN/AUS aktiviert oder deaktiviert die Alarmverwaltung.
- Das Feld MESSMODUS definiert den Betriebszyklus des Analysators. Der Analysator kann je nach seinen Optionen 3 Arten an Messzyklen durchführen:
	- NO-Zyklus: Die Probe strömt direkt in die Reaktionskammer.
	- NOx-Zyklus: Die Probe strömt durch den NOx-Konverterofen, bevor sie in die Reaktionskammer gelangt.
	- NOy-Zyklus: Die Probe strömt durch den CNH3-Ofen und dann den NOx-Konverterofen, bevor sie in die Reaktionskammer gelangt.

Die Kombination dieser Zyklen führt zu folgenden Messmodi: NO, NO/NO<sub>2</sub>, NH<sub>3</sub>, NO/NO<sub>2</sub>/NH<sub>3</sub>. Der Standardmodus ist NO/NO<sub>2</sub>.

In der folgenden Tabelle sind diese Messmodi schematisch dargestellt:

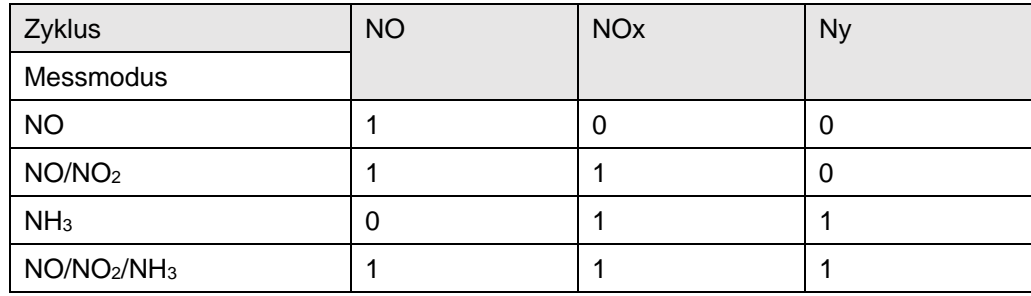

Bereich MESSKANÄLE: Ermöglicht die Parametrierung der Anzeige der Messkanäle.

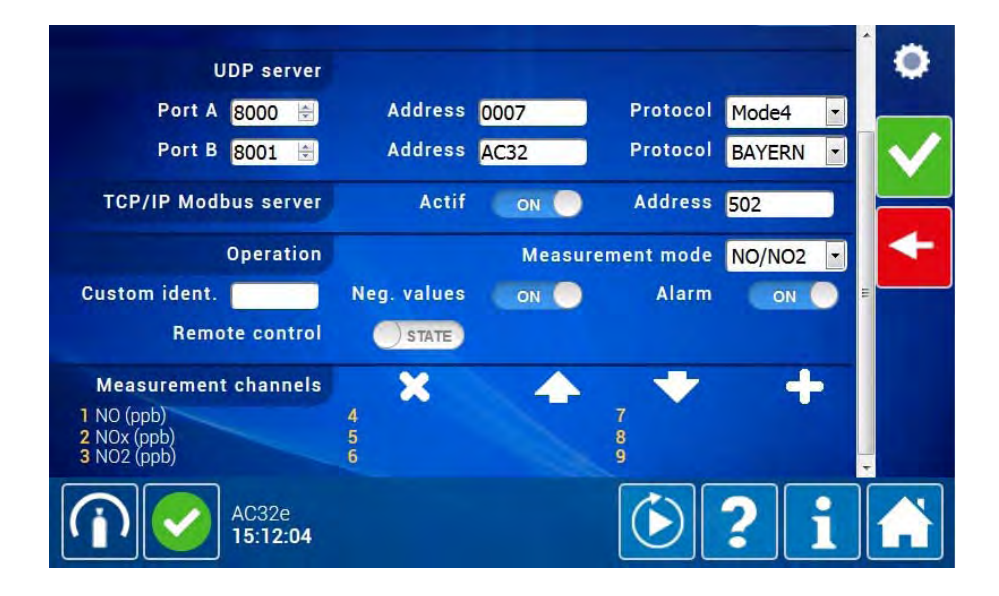

#### **3.4.2.3. Konfiguration der automatischen Zyklen**

Der Bediener gelangt zu dieser Bildschirmanzeige durch Anklicken/Berühren der Taste .

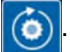

In dieser Bildschirmanzeige können die vier periodischen Zyklen des Analysators konfiguriert werden: Null, Prüfgas, Nullreferenz, Kalibrierung. Diese Zyklen können automatisch oder manuell gestartet werden.

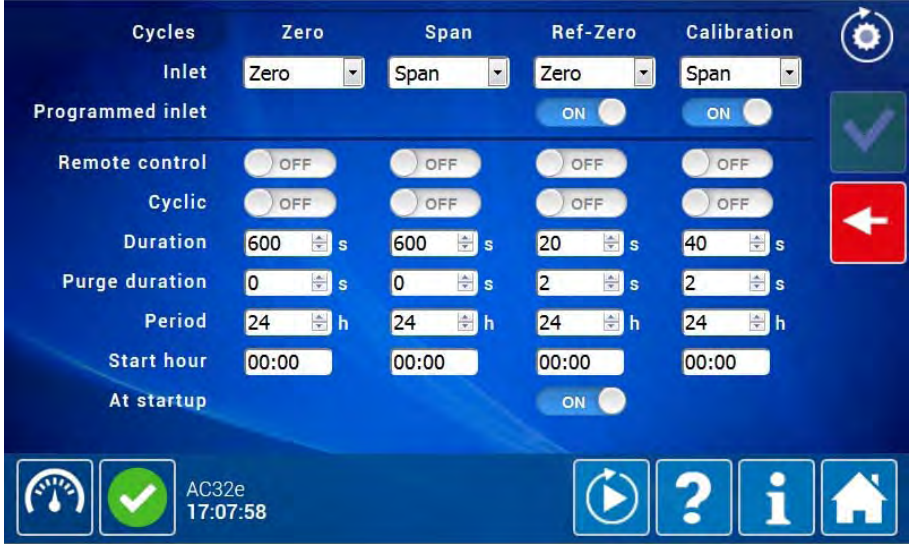

Feld EINGANG: Zur Auswahl des für den Zyklus verwendeten Kanals (Null, Prüfgas, Nullref, Kalibrierung).

Feld PROGRAMMIERTER EINGANG: Steht dieses Feld auf EIN, verwendet der Analysator den im Feld EINGANG programmierten Eingang bei Auslösung des Zyklus im manuellen Modus. Steht es auf AUS, verwendet der Analysator den aktiven Eingang.

Feld FERNBEDIENUNG: autorisiert das Auslösen des Zyklus über einen Fernbedienungseingang (optionale ESTEL-Karte).

Feld ZYKLISCH: zur Aktivierung oder Deaktivierung der Auslösung eines Zyklus um Automatikmodus.

Feld DAUER: zur Festlegung der Zyklusdauer.

- Feld DAUER SPÜLEN: zur Festlegung der Spüldauer. Das Spülen erfolgt je nach Analysator vor oder nach dem Zyklus.
- Feld PERIODE: zur Festlegung der Häufigkeit der automatischen Auslösung.
- Feld UHRZEIT und START: zur Festlegung der Startzeit für die automatische Auslösung der Zyklen. Befinden sich mehrere Zyklen im Automatikmodus, werden sie in dieser Reihenfolge durchgeführt: Nullref, Kalibrierung, Null, Prüfgas.
- Feld BEIM START: Dieses Feld ist optional und ermöglicht die Forcierung der Auslösung eines Nullrefzyklus beim Start des Analysators (am Ende seines Vorheizzyklus).

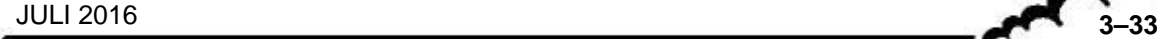

### **3.4.2.4. Sprachauswahl**

Als Sprachen stehen Englisch und Französisch zur Verfügung.

Der Bediener berührt/doppelklickt auf **Der Jum das Pop-up für die Auswahl der Sprache anzuzeigen.** 

Die Fahne mit einem roten Rahmen symbolisiert die gerade verwendete Sprache. Der Bediener berührt/klickt auf die andere Fahne, um die andere Sprache auszuwählen und das Pop-up zu schließen. Im Rahmen an der Oberseite des Bildschirms wird die Meldung "Choix de la langue" angezeigt, wenn die neu ausgewählte Sprache Französisch ist, und "Language selection", wenn die neu ausgewählte Sprache Englisch ist.

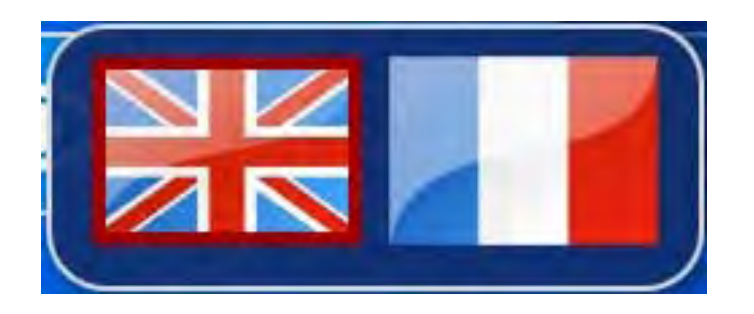

## **3.4.2.5. Suche nach und Anzeige der gespeicherten Mittelwerte**

Dieser Bildschirm ist zugänglich durch Anklicken/Berührung der Taste , er ermöglicht die Definition der Periode der Daten, die der Nutzer ansehen möchte, und die Anzeige dieser Daten.

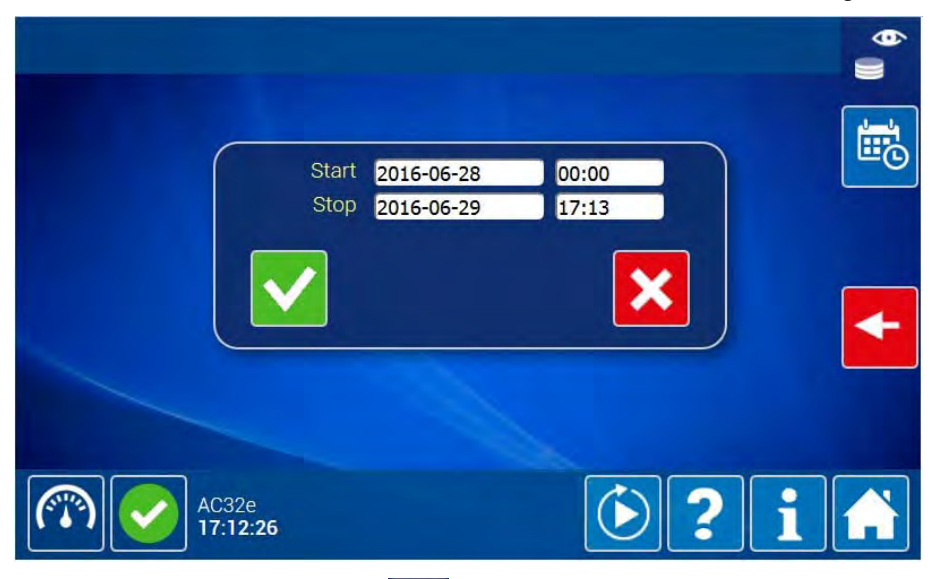

Durch Berühren/Anklicken von **bestätigt der Nutzer die Auswahl, schließt das Pop-up und zeigt** den Bildschirm der Visualisierung der vom Gerät gespeicherten Mittelwerte für die entsprechende Periode an.

Berühren Sie/klicken Sie auf **Der Steiller um das Pop-up zu schließen**, ohne die Änderungen von Datum und Uhrzeit zu bestätigen.

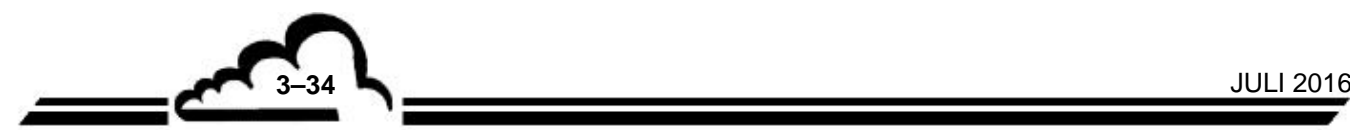

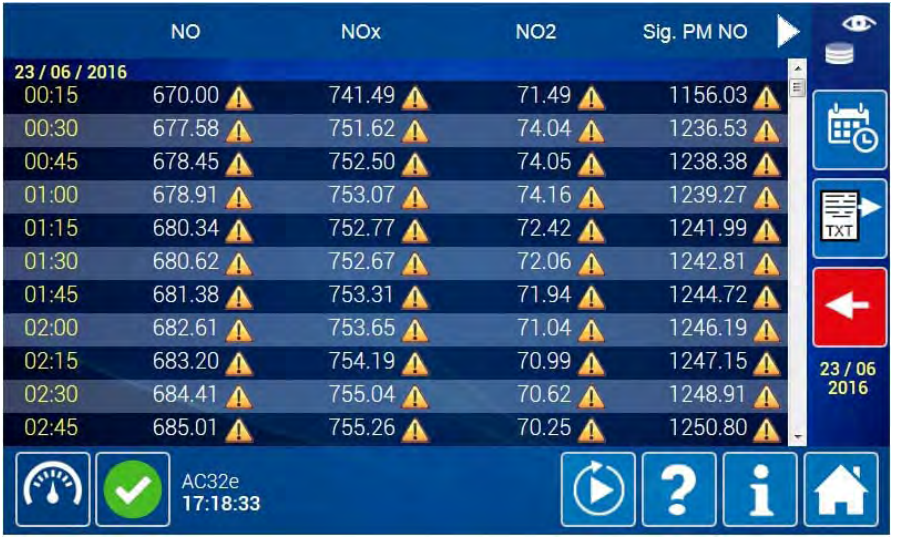

### **Definition der bildschirmspezifischen Tasten**

Mit dieser Taste lassen sich die angezeigten Daten als TXT-Datei exportieren.

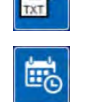

Mit dieser Taste lässt sich das Pop-up für die Auswahl der Daten und Zeiten des Starts und des Endes der Periode auswählen, im Laufe derer der Nutzer die Daten ansehen möchte.

#### **Bedeutung der Anzeigesymbole**

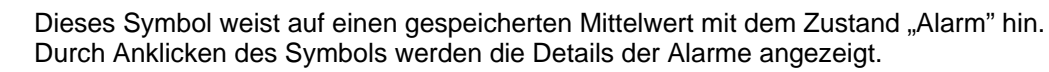

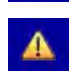

Dieses Symbol weist auf einen gespeicherten Mittelwert mit dem Zustand "Kontrolle" hin. Durch Anklicken des Symbols werden die Details der Warnungen angezeigt.

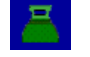

Dieses Symbol weist auf einen gespeicherten Mittelwert mit dem Zustand "Kalibrierung" hin. Durch Anklicken des Symbols werden die Details der Kalibrierungen (Null, Prüfgas) angezeigt.

## **3.4.2.6. Löschen aller gespeicherten Mittelwerte**

Mit der Taste  $\overline{\mathcal{V}}$  werden alle gespeicherten Mittelwerte gelöscht.

### **ACHTUNG: Dieser Vorgang kann nicht rückgängig gemacht werden.**

## **3.4.2.7. Liste der angemeldeten Clients**

Der Bediener berührt/doppelklickt auf **Find**, um das Pop-up mit den IP-Adressen der gerade mit dem Gerät verbundenen Clients anzuzeigen. :

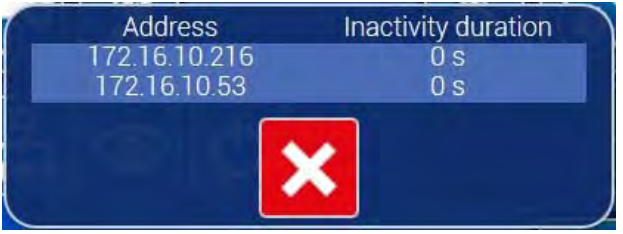

Klicken Sie auf/berühren Sie **Staat ist eine**, um das Pop-up zu schließen.

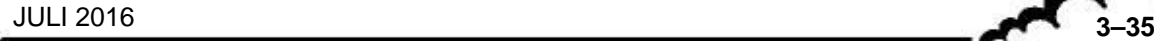

### **3.4.2.8. Diagnosefunktionen**

Dieser Bildschirm ist zugänglich durch Anklicken/Berühren der Taste . Er umfasst vier Seiten, die

durch Anklicken/Berühren der weißen Punkte in der Navigationsleiste an der Oberseite des Bildschirms zugänglich sind.

Auf der ersten Seite befindet sich die Liste der laufenden relevanten Alarme und Ereignisse. Von hier gelangt man zur Seite 4 der Alarmlösung:

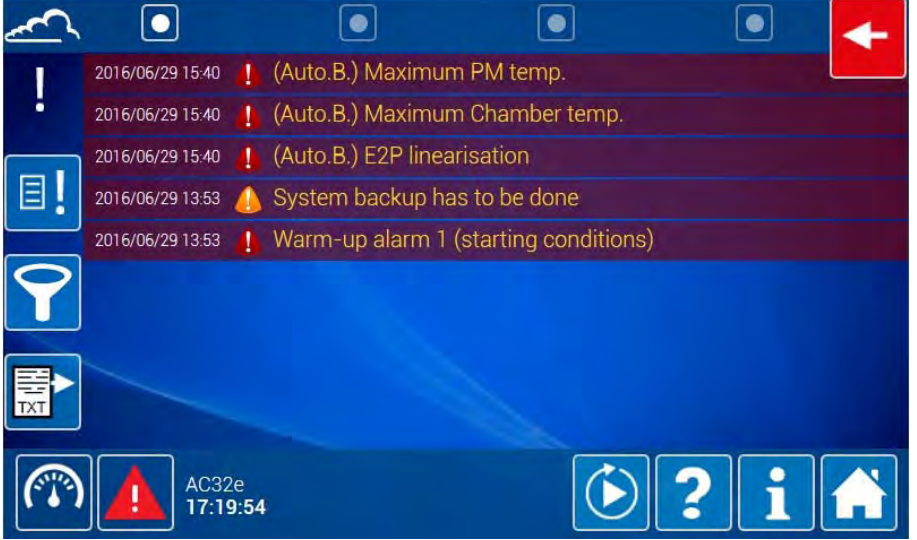

## **Definition der bildschirmspezifischen Tasten**

Mit dieser Taste lassen sich alle archivierten Ereignisse anzeigen oder ausblenden.

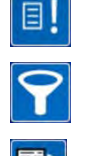

Mit dieser Taste lassen sich einfache Ereignisse anzeigen oder ausblenden. Sie dient als Filter.

Mit dieser Taste lassen sich die angezeigten Daten als TXT-Datei exportieren.

Auf der zweiten Seite befinden sich die Werte der Signale des Analysators:

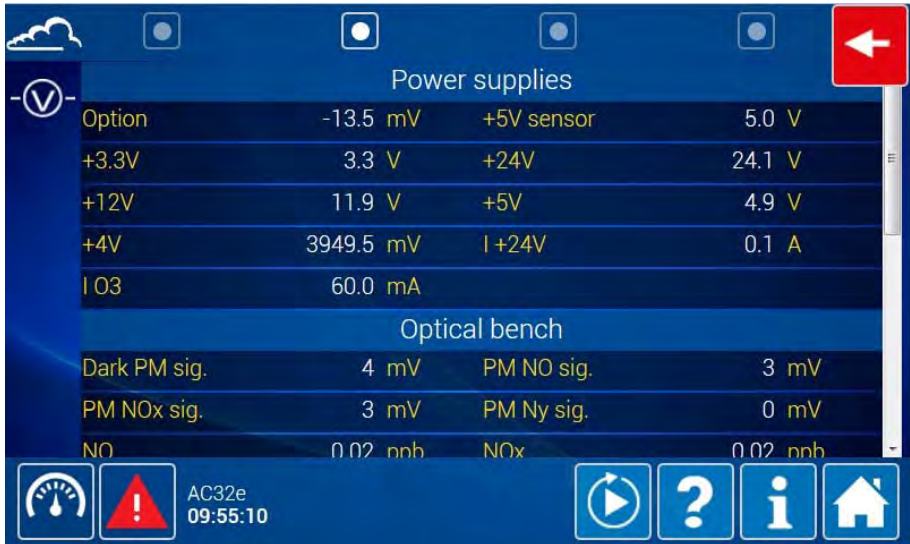

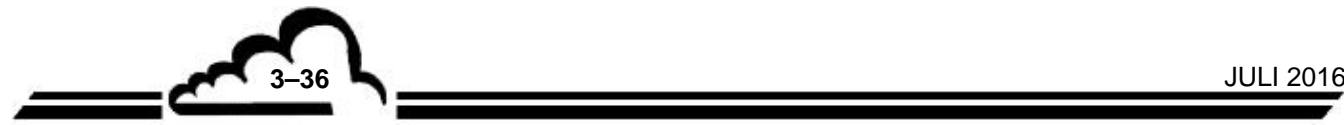

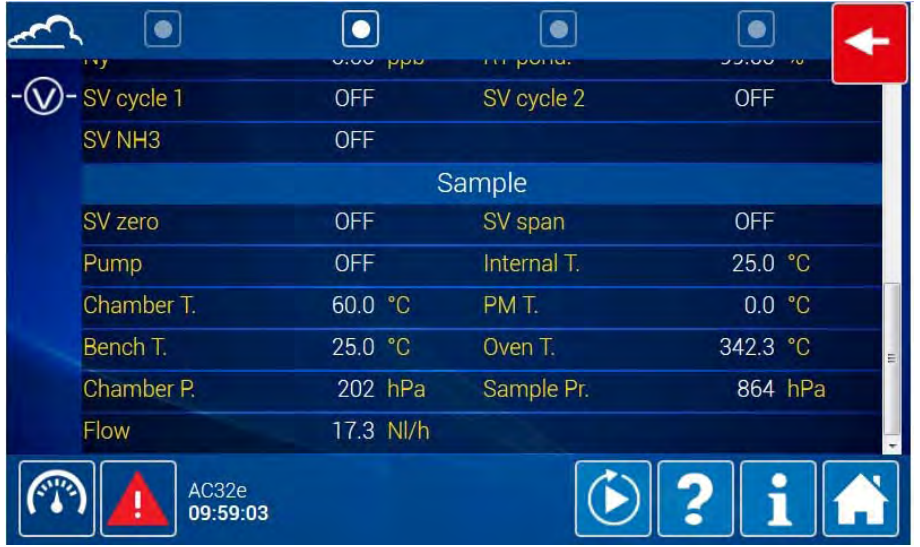

Auf der dritten Seite befinden sich der Status der Bedienelemente, die Liste der Komponenten und deren Status, sofern sie beim Start des Analysators erkannt werden. Die Tasten EIN / AUS werden verwendet, um zu überprüfen, ob die entsprechenden Elemente korrekt funktionieren. Verlässt der Benutzer den Bildschirm, kehren die Elemente zu ihrem Standardstatus zurück.

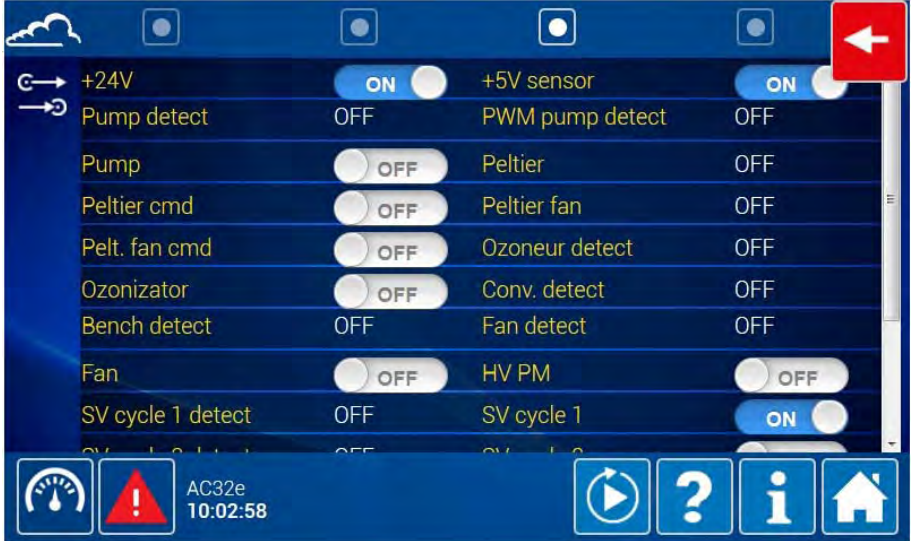

#### Lösung der erfassten Alarme:

Wird ein Alarm ausgelöst, wird das Symbol des Alarmzustands unten rechts auf dem Bildschirm der Standardfunktionen angezeigt. Durch Berühren/Anklicken dieses Symbols gelangt der Nutzer zur ersten Seite des Diagnosebildschirms mit der Liste der aktuellen relevanten Alarme und Ereignisse (siehe die folgende Abbildung). Durch Anklicken/Berühren des Symbols des Alarmfelds mit Angabe der Art des Fehlers und der Uhrzeit seiner Auslösung gelangt der Nutzer zu Seite 4 der Diagnosefunktion.

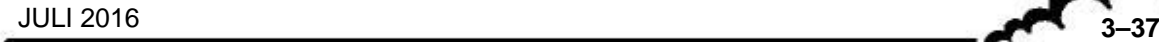

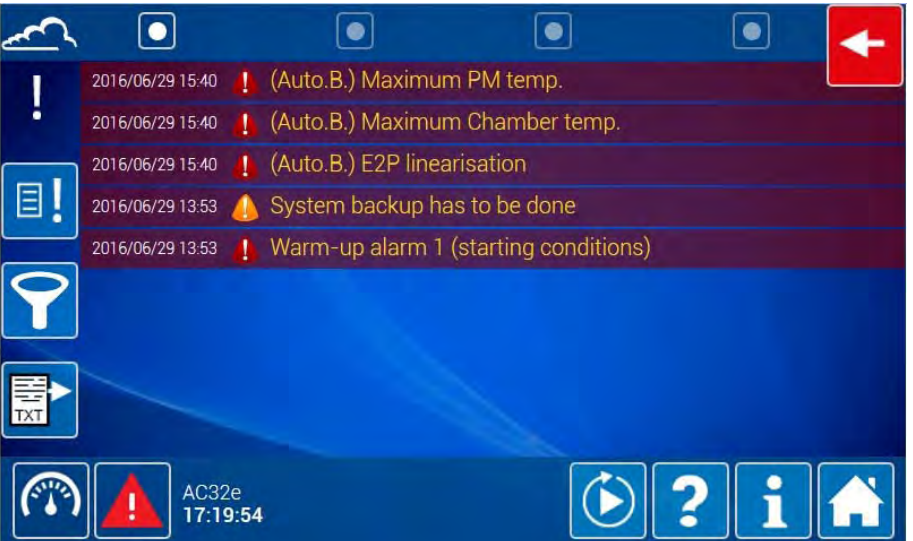

### **3.4.2.9. Aktivierung des Standby-Modus**

Um den Standby-Modus zu aktivieren, doppelklickt der Nutzer auf/berührt er (1), was zu (1) wird.

Der Standby-Modus wird verwendet, um die Pumpe anzuhalten, während alle anderen Einstellungen in Betrieb bleiben. Um den Messmodus zu reaktivieren, doppelklicken Sie auf/berühren Sie

Wird das Gerät in den Standby-Modus geschaltet, ändert sich das Zustandssymbol des Informationsbereichs des Bildschirms (unten links) und zeigt den Standbyzustand **(db)** an. Die Meldung von Alarmen oder Kontrollen hat allerdings Vorrang.

Außerdem wird das Symbol (Alarm) oder (Kontrolle) weiterhin angezeigt, wenn das Gerät in den Standby versetzt wird, während es sich im Alarm- oder Kontrollzustand befindet; das Symbol für den Standbyzustand (1) wird dann nicht angezeigt. Bei diesen Bedingungen erkennt der Bediener daran, ob in der Plattform der erweiterten Funktionen die Taste (1) rot umkreist ist oder nicht, ob sich das Gerät im Mess- oder im Standbyzustand befindet.

#### **3.4.2.10. Aktivierung des Wartungsmodus**

Um den Wartungsmodus zu aktivieren, doppelklickt der Bediener auf/berührt er , was zu wird.

Die Aktivierung des Wartungsmodus ermöglicht die Angabe in den Flags, dass sich das Gerät im Wartungsmodus befindet. Die während des Wartungsmodus gespeicherten Daten erhalten eine Wartungszustandsangabe: Neben den entsprechenden Daten erscheint bei ihrem Herunterladen "Wartung". Um den Messmodus zu reaktivieren, doppelklicken Sie auf/berühren Sie

Wird das Gerät in den Wartungsmodus geschaltet, ändert sich das Zustandssymbol des Informationsbereichs des Bildschirms (unten links) und zeigt den Wartungszustand an. Die Meldung von Alarmen oder Kontrollen hat allerdings Vorrang.

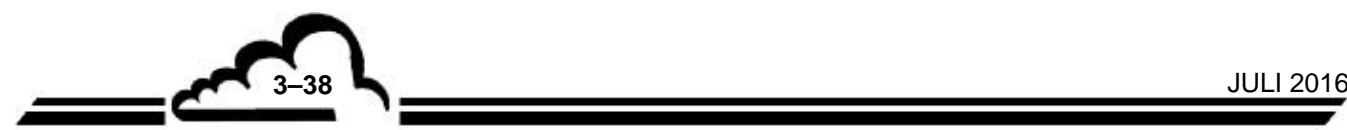

Außerdem wird das Symbol (Alarm) oder (Kontrolle) weiterhin angezeigt, wenn das Gerät in den Wartungszustand versetzt wird, während es sich im Alarm- oder Kontrollzustand befindet; das Symbol für den Wartungszustand wird dann nicht angezeigt.

Bei diesen Bedingungen erkennt der Bediener daran, ob in der Plattform der erweiterten Funktionen die Taste rot umkreist ist oder nicht, ob sich das Gerät im Mess- oder im Wartungszustand befindet.

### **3.4.2.11. Erweiterte Konfiguration des Analysators**

12:05:49

Dieser Bildschirm ist zugänglich durch Anklicken/Berühren der Taste **. E**r ermöglicht die Konfiguration der Messparameter des Analysators.

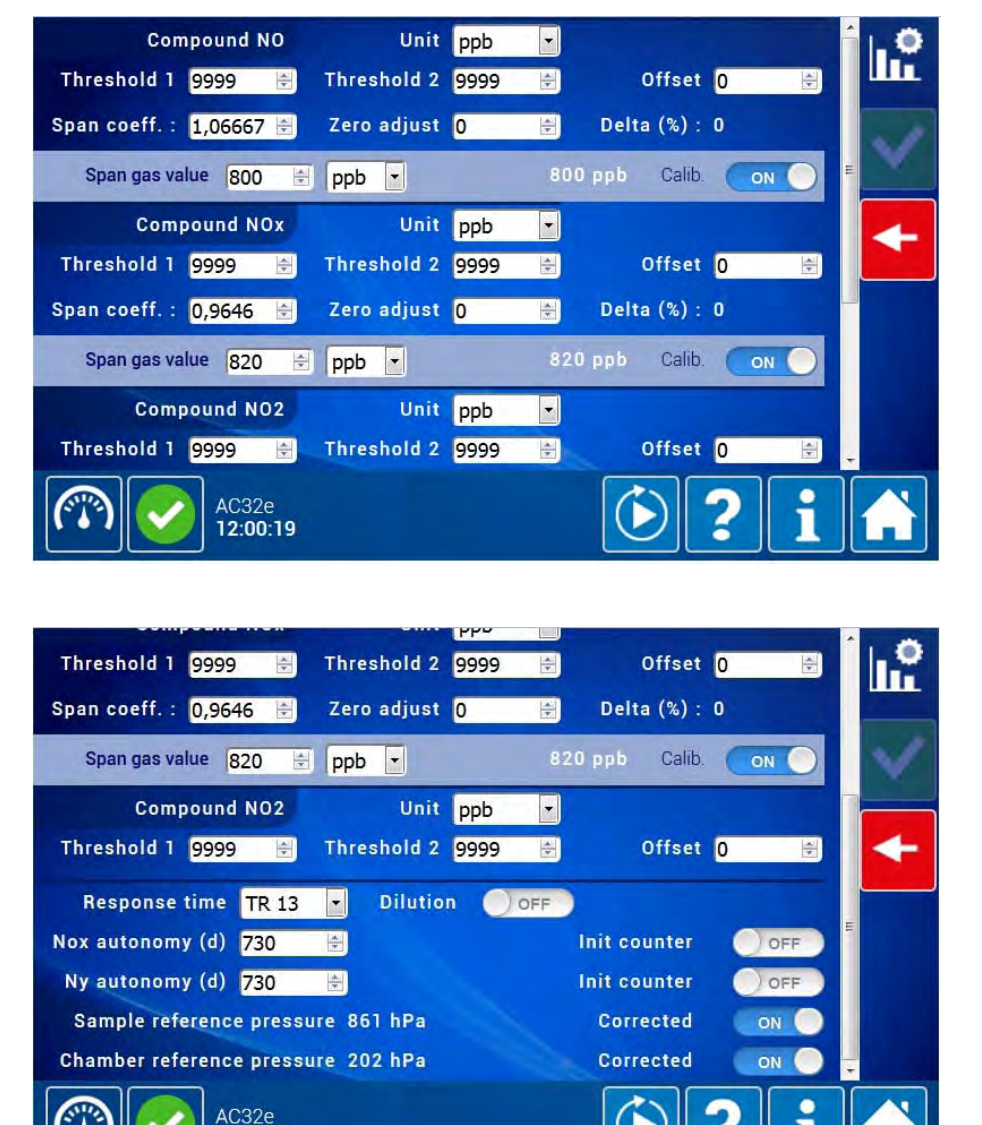

Abschnitte NO-Verbindung, NOx-Verbindung und NO2-Verbindung:

- Feld "Einheit": Hier kann die Maßeinheit der Verbindung ausgewählt werden.
- Felder "Grenzwert Nr. 1" und "Grenzwert Nr. 2": Hier kann für die Messung ein Grenzwert festgelegt werden. Bei Überschreiten dieses Wertes wird ein Alarm ausgegeben.
- Feld "Umrechnungskoeff": der für die Umrechnung der Einheit (z. B.: ppb in µg/Nm3) verwendete Koeffizient. Diese Funktionalität ist nur anwendbar, wenn die Einheit µg/m3, mg/m3, g/m3 ist.
- Felder "Offset" und "Kalibrierkoeff." : Diese beiden Werte werden für die Kalibrierung der Messung mit der Linearisierungskurve Y = Ax + B verwendet. A ist der Kalibrierkoeffizient, B ist der Offset. Der Kalibrierkoeffizient kann vom Nutzer oder nach einem Kalibrierzyklus geändert werden.
- Feld "Nullpunkteinstellung": Hier kann die Basislinie (Nullpunkt) der Verbindung manuell nachgeregelt werden.
- Feld "Delta (%)": Erfolgt die Änderung des Kalibrierkoeffizienten durch einen Kalibrierzyklus, gibt dieser Wert den Unterschied zwischen dem neuen und dem vorherigen Koeffizienten an. Ist der Wert > 50 %, wird ein Kalibrieralarm ausgegeben. Um diesen Alarm zu deaktivieren, muss der Kalibrierkoeffizient manuell erneut bestätigt werden. Befindet sich der Analysator im Alarmzustand, berücksichtigt er nicht den neuen, berechneten Kalibrierkoeffizienten, sondern behält den vorhergehenden Kalibrierkoeffizienten.

Feld *"Prüfgasgehalt"*: Konzentration der für die Durchführung der Kalibrierprüfung verwendeten Prüfgasquelle. Diese Konzentration stellt den zu erreichenden Referenzwert dar.

Feld "Kalib. EIN/AUS": Dieses Feld ist nützlich, wenn das Gerät mehrere Gase messen kann. Es ermöglicht eine Kalibrierung Gas für Gas ohne Beeinflussung der anderen Gase. Es inaktiviert oder nicht die Autokalibrierung für das entsprechende Gas.

Feld *"Ansprechzeit"*: Dieses Feld gibt den Wert der Ansprechzeit an. Weitere Details entnehmen Sie Kapitel 2 dieses Handbuchs.

Feld *"Standzeit Filter (j)"*: gibt die Standzeit des neuen Nullgasfilters (in Tagen) an. Der Analysator zählt täglich von diesem Wert runter (siehe die synoptische Darstellung der Bildschirme der Standardfunktionen). Wenn eine Standzeit von 120 Tagen bleibt, wird eine Kontrolle ausgelöst, wenn eine Standzeit von einem Tag bleibt, wird ein Alarm ausgelöst.

Feld *"Init. Zähler AUS/EIN"*: zur Initialisierung der Standzeit des Filters auf den programmierten Wert nach einem Filterwechsel.

Feld *"Verdünnung AUS/EIN"*: zur Aktivierung der Verdünnungsfunktion und zur Festlegung des Verdünnungskoeffizienten.

## **3.4.2.12. Automatische Linearisierung des Durchflusses**

Dieser Bildschirm ist zugänglich durch Berühren/Anklicken von **QO**. Er ermöglicht die Linearisierung des Durchflusswerts abhängig vom entsprechenden Sollwert der Pumpe.

Vor Start der Linearisierung muss der Nutzer ein Durchflussmessgerät (0-100 nl / h) am entsprechenden Fluideingang anschließen. Anschließend berührt/ klickt er auf die Taste des entsprechenden Fluideingangs  $\mathcal{C}^0$  oder  $\mathcal{C}^1$  oder  $\mathcal{C}^1$  und gibt im Feld "Nennwert" den am Durchflussmessgerät angezeigten Wert ein. Anschließend startet er die Linearisierung durch Berühren / Anklicken von  $\mathbb{Z}$ . Anschließend geht der Analysator 5 Minuten lang in den Wartungsmodus.

**HINWEIS**: Der werkseitig eingestellte Sollwert der Pumpe ist standardmäßig 100 %.

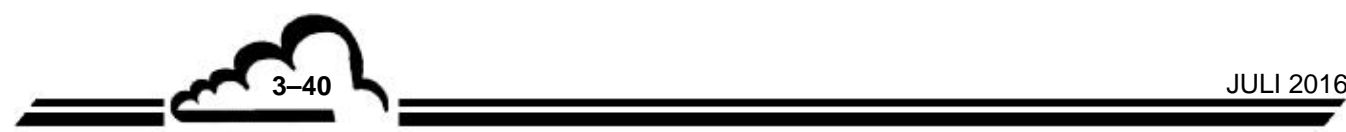

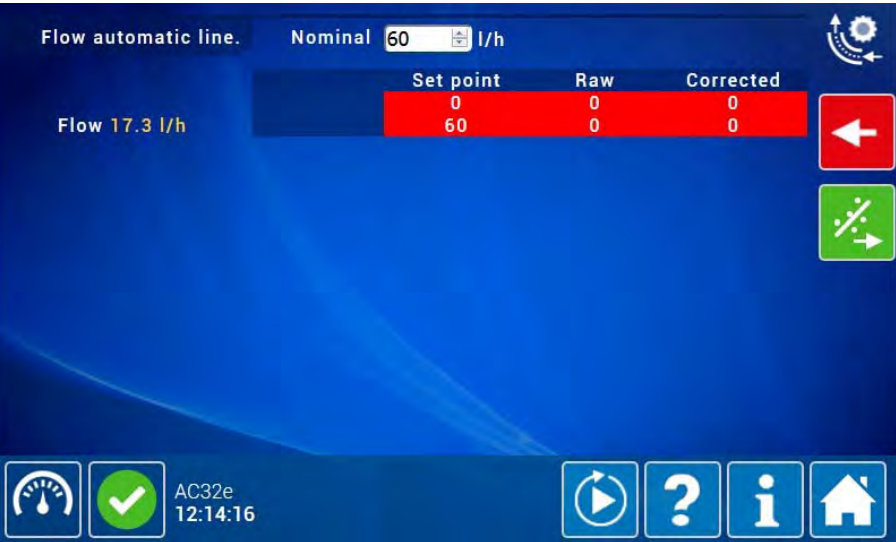

### **3.4.2.13. Dichtheitsprüfung**

Dieser Bildschirm ist zugänglich durch Berühren/Anklicken von **. Er erläutert das Vorgehen zur** Durchführung der Dichtheitsprüfung des Fluidkreislaufs des Analysators. Der Nutzer muss die detaillierten Anweisungen im weißen Rahmen befolgen.

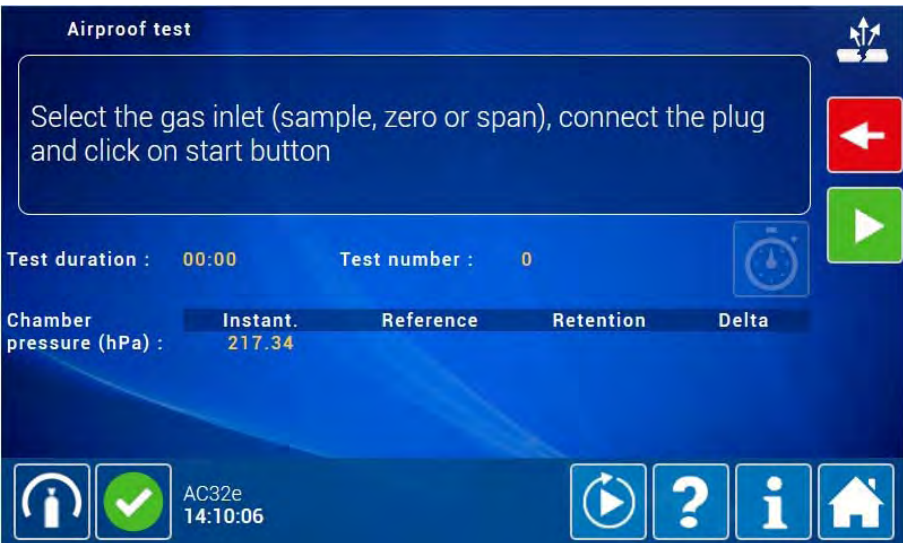

Startet der Nutzer eine Dichtheitsprüfung, schaltet der Analysator in den Wartungsmodus.

# 3.5. KALIBRIERUNG

#### **WICHTIGER HINWEIS:**

Die Verwendung des Analysators als äquivalente Methode für die EPA-Berichte erfordert eine periodische Kalibrierung an mehreren Punkten (die so genannte Mehrpunktkalibrierung) und spätere Nullpunkt-/Kalibrierpunktprüfungen, wie im Folgenden beschrieben. Alle für die Kalibrierung verwendeten Gase müssen auf eine Referenz des National Institute of Standards and Technology (NIST) rückführbar sein.

#### **3.5.1. ÜBERSICHT ÜBER DIE KALIBRIERUNG UND TERMINOLOGIE**

Um sich von der Exaktheit der mit dem Analysator AC32e durchgeführten Messungen zu vergewissern, muss dieser regelmäßig, unter Einhaltung des Qualitätssicherungsplans des Nutzers, überprüft, kalibriert und justiert werden.

– Nullpunkt- und Kalibrierprüfung:

Dieser Vorgang besteht im Vergleich der Reaktion des Analysators am Nullpunkt und am Kalibrierpunkt auf die verwendeten Prüfgase.

Diese Prüfung dient der Messung der Drift des Analysators in der Zeit ohne Änderung der Kalibrierkoeffizienten (Kalibrierkoeff.).

Diese Überprüfung kann unter Verwendung der internen Nullluft und des Prüfgases durchgeführt werden.

*Häufigkeit*: im Allgemeinen alle 24 Stunden, im Automatikzyklus.

Hinweis: Standardmäßig führt der Analysator einmal täglich (üblicherweise um 0:00 Uhr) einen automatischen Nullreferenzzyklus durch.

– 2-Punkt-Kalibrierung:

Dieses Verfahren dient der Überprüfung und der Korrektur der Reaktion des Analysators für die Null- und Kalibrierpunkte, die sich bei ungefähr 0 % und 80 % des Endwerts des verwendeten Messbereichs befinden.

*Häufigkeit*: jeden Monat oder häufiger, sofern dies die Installation erlaubt.

– Mehrpunktkalibrierung:

Dieses Verfahren ermöglicht die Erstellung einer vollständigen Bilanz der Linearitätsleistung des Analysators.

*Häufigkeit:* alle drei Monate oder nach Kalibrierprüfergebnissen außerhalb der Toleranz, die einen Eingriff am Gerät erfordern.

Hinweis bezüglich der Anschlüsse von unter Druck stehenden Gasflaschen:

Der Analysator ist mit einem internen Nullgasfilter ausgestattet. Um ihn an eine externe Nullgasquelle anzuschließen, verwenden Sie den Prüfgas- oder den Probeneingang.

Ist der Analysator mit einer internen Permeationsquelle ausgestattet, müssen die Kalibriergasquellen am Probeneingang angeschlossen werden.

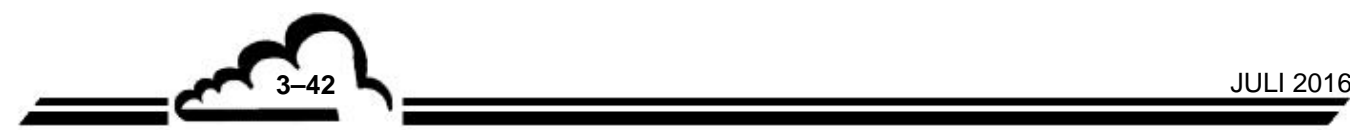

# *Hinweis zu den Gasgenerierungsgeräten:*

Für die Vorrichtungen, die unter Druck stehendes Gas liefern, muss ein Überschusssystem vorgesehen werden, damit das Gas bei Atmosphärendruck an den Analysatoreingang geliefert wird. Die Materialien, aus denen diese Vorrichtung besteht, müssen für das verwendete Gas neutral sein. Im Fall der Verwendung eines automatischen Zyklus mit einer Flasche ist ein vom Analysator fernsteuerbares Abschaltventil vorzusehen (siehe Abbildung 3-3).

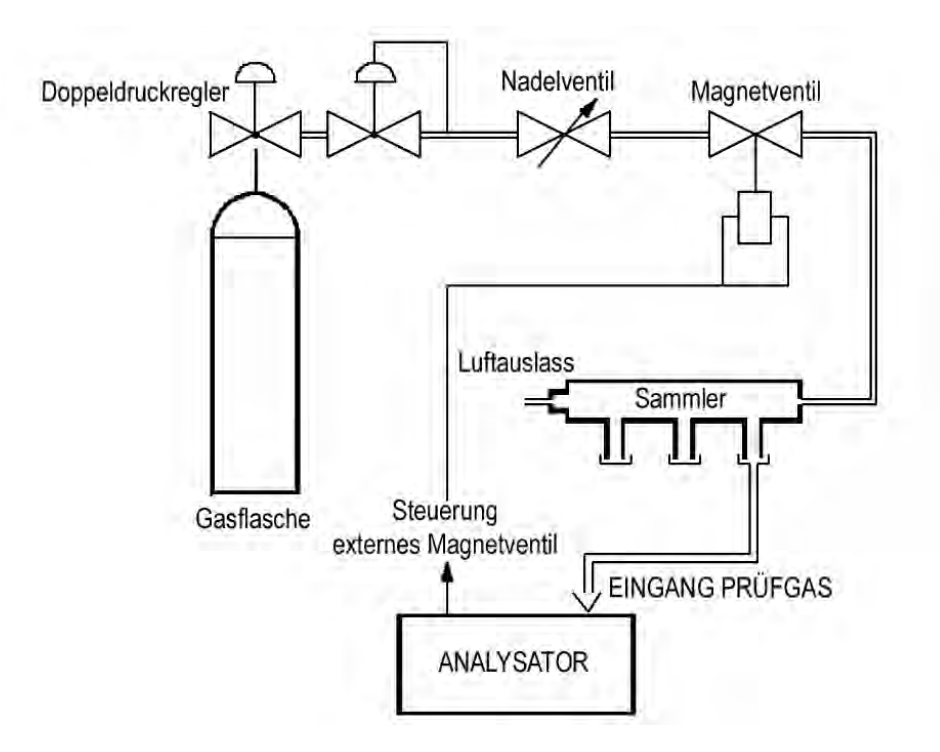

**Abbildung 3-3 – Anschlussbeispiel für unter Druck stehendes Gas** 

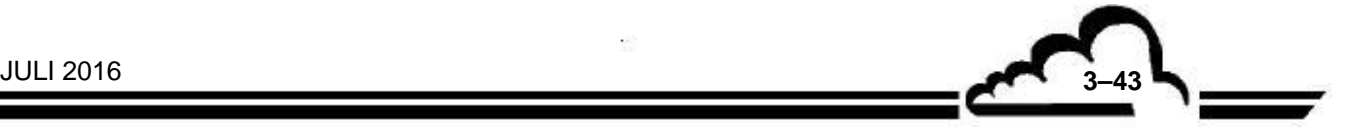

### **3.5.1.1. Nulllufterzeugung**

Die Nullluft kann für die Nullpunktprüfung oder als Verdünner in einem Gasverdünner verwendet werden. Es sind mehrere Quellen denkbar:

**Interner Nullgasfilter**. Der interne Nullgasfilter (Purafil) ist geeignet, NO zu NO2 zu oxidieren, was ausreichend ist für die Durchführung der Nullreferenz im NO-Zyklus. Dieser Filter entfernt jedoch das NO2 nicht vollständig, so dass er nicht für die Nullpunktprüfung des NOx-Kanals verwendet werden kann.

**Externer Nullgasfilter**. Die NOx-Moleküle können eliminiert werden durch Kombination von:

- Purafil am Eingang für die Oxidierung von NO zu NO2,
- Aktivkohle am Ausgang für die Absorption des NO2.

Ein Volumen von 1/4 l für jedes Absorptionsmittel ist ausreichend für den Eingangsdurchfluss des Analysators.

Die Feuchtigkeit kann entzogen werden, indem diesem Filter eine Patrone mit Silicagel vorgeschaltet wird.

**Eine Flasche mit synthetischer Luft**. Es handelt sich um ein Gemisch aus 80 % Stickstoff und 20 % Sauerstoff.

**Eine Stickstoffflasche** mit einer Qualität von mindestens 5.0. Achtung: Stickstoff ist nicht als Verdünner für die GPT (Gasphasentitration) geeignet.

**Ein Nullgasgenerator.** Ein Nullgasgenerator umfasst einen Luftkompressor und mehrere Filtersysteme zur Entziehung der Feuchtigkeit und der vom Analysator gemessenen Gase. Die Nullluft wird unter Druck geliefert und kann einen Verdünner speisen.

In jedem Fall muss die Nullluft weniger als 0,5 ppb NOx enthalten

Die folgende Tabelle zeigt die Verwendungsmöglichkeiten der verschiedenen Nullluftquellen.

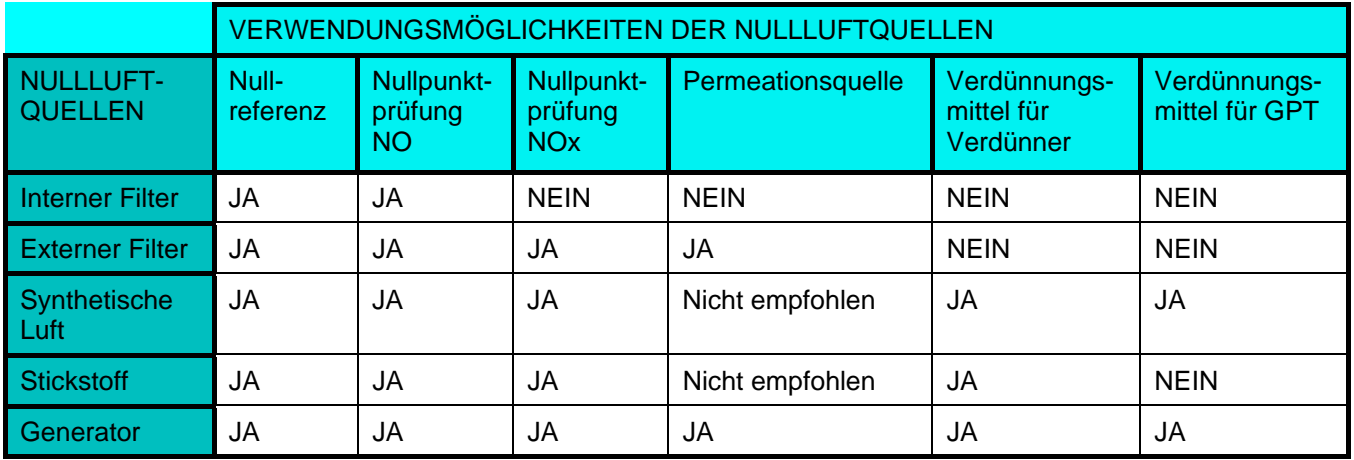

**HINWEIS** : Eine Permeationsquelle erfordert einen permanenten Durchfluss von Nullgas für die Spülung des Rohrs, wodurch eine fest installierte Flasche mit synthetischer Luft oder mit Stickstoff schnell leer werden kann.

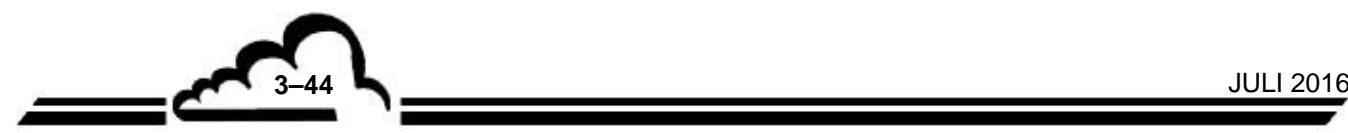

## **3.5.1.2. Prüfgaserzeugung (NOx)**

Als Quelle kommt Folgendes in Betracht:

- **Eine NO-Flasche**. Die Konzentration von NO entspricht 80 % des Endwerts, d. h. 800 ppb. Die Messung der Konzentration von NOx muss durchgeführt werden, um zu überprüfen, dass die Konzentration des eventuell in der Flasche enthaltenen  $NO<sub>2</sub>$  unter 1 ppb liegt (Norm EN14211).
- **Eine Permeationsquelle** (intern oder extern) mit einem NO2-Rohr und gespeist von einer Quelle mit trockener Nullluft.
- **Ein Gasverdünner**, der an eine Flasche mit in Stickstoff vorverdünntem NO (üblicherweise 50 ppm) (mit NOx-Titration) und an einen Nullluftgenerator angeschlossen ist. Der Verdünner kann mit einem Ozongenerator für die GPT (Gasphasentitration) ausgestattet werden.

Folgende Sicherheitsmaßnahmen sind einzuhalten:

- Die Gasflaschen müssen mit einem zweistufigen Druckminderer ausgestattet sein, um einen stabilen Ausgangsdruck zu garantieren.
- Während der Installation des Druckminderers an einer Flasche mit einem Gemisch von NO und Stickstoff ist eine Spülprozedur einzuhalten, um zu vermeiden, dass die ursprünglich im Druckminderer enthaltene Luft in die Flasche zurückgelangt, in der sie das NO oxidieren und somit seine Konzentration verändern würde.
- Die Verbindung zwischen der Flasche mit dem vorgemischten NO und dem Verdünner hat vorzugsweise mit einem Metallrohr (typischerweise Edelstahl) zu erfolgen. Kunststoffrohre (insbesondere aus PTFE) sind sauerstoffdurchlässig und können die Konzentration des NO am Eingang des Verdünners verfälschen.
- Die Verbindung zwischen Verdünner und Analysator kann mit einer PTFE- oder einer PFA-Leitung ausgeführt werden.
- Alle Anschlüsse, Ventile, Pneumatikleitungen und andere Elemente, die in Kontakt mit Prüfgas gelangen können, müssen aus höchst NOx-beständigen (d. h. PTFE, PFA, Glas oder Edelstahl ) Materialien hergestellt werden.
- Die folgende Tabelle zeigt die Verwendungsmöglichkeiten der verschiedenen Nullluftquellen.

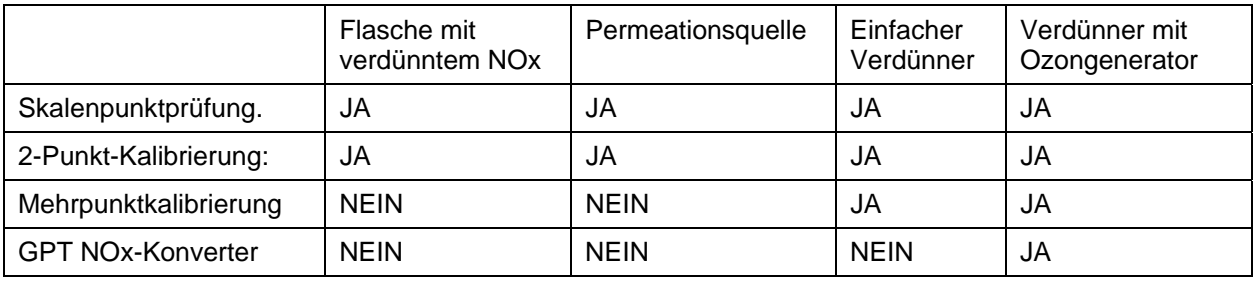

**HINWEIS:** Die verwendeten Prüfgasflaschen müssen gemäß einem Qualitätssicherungsplan des Nutzers zertifiziert sein.

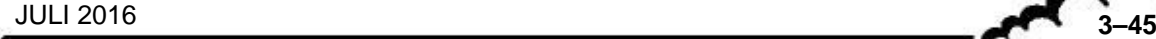

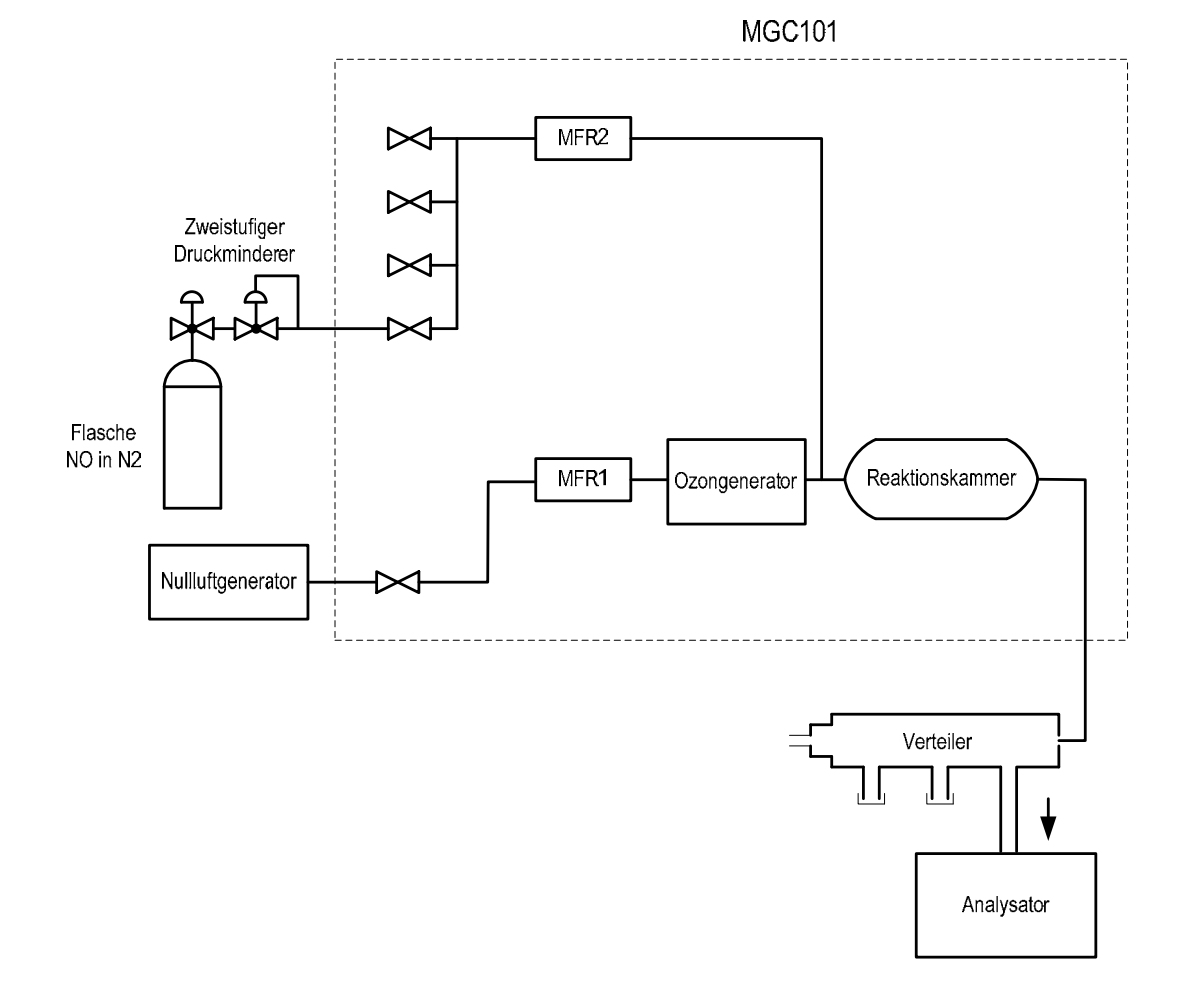

**Abbildung 3-4 – Anschlussplan des Kalibrators** 

#### **3.5.1.3. Interne Magnetventile**

Der AC32e ist mit einem Eingangsselektor mit 2 Magnetventilen ausgestattet, der die Auswahl eines Eingangs des zu analysierenden Gases unter 3 Eingangsanschlüssen ermöglicht:

Der Nulllufteingang besteht aus der internen Nullluftpatrone (Purafil). Dieser Eingang wird automatisch vom automatischen Nullreferenzzyklus gewählt.

Der Prüfgaseingang ist auf der Rückseite verfügbar.

Der Probeneingang ist auf dem Filterträger auf der Rückseite verfügbar.

Die Proben- und Prüfgaseingänge können für die Nullpunkt- und Kalibrierprüfungen verwendet werden. Der Nutzer muss überprüfen, dass die Reaktion des Analysators an den beiden Eingängen identisch ist. Ansonsten müssen die internen Magnetventile gereinigt oder ausgetauscht werden.

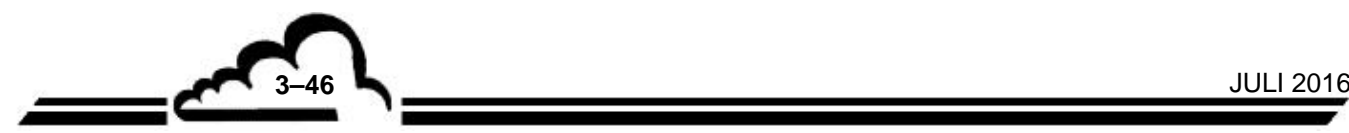

# **3.5.2. NULL- UND SKALENPUNKTPRÜFUNG:**

## **3.5.2.1. Notwendige Hardware**

– Nullpunktprüfung:

Verwenden Sie den internen Nullluftfilter oder schließen Sie die Nullluft am Proben- oder Prüfgaseingang ein.

– Kalibrierpunkt:

Schließen Sie die Prüfgasquelle am Prüfgaseingang an.

## **3.5.2.2. Verfahren**

– Nullpunktprüfung:

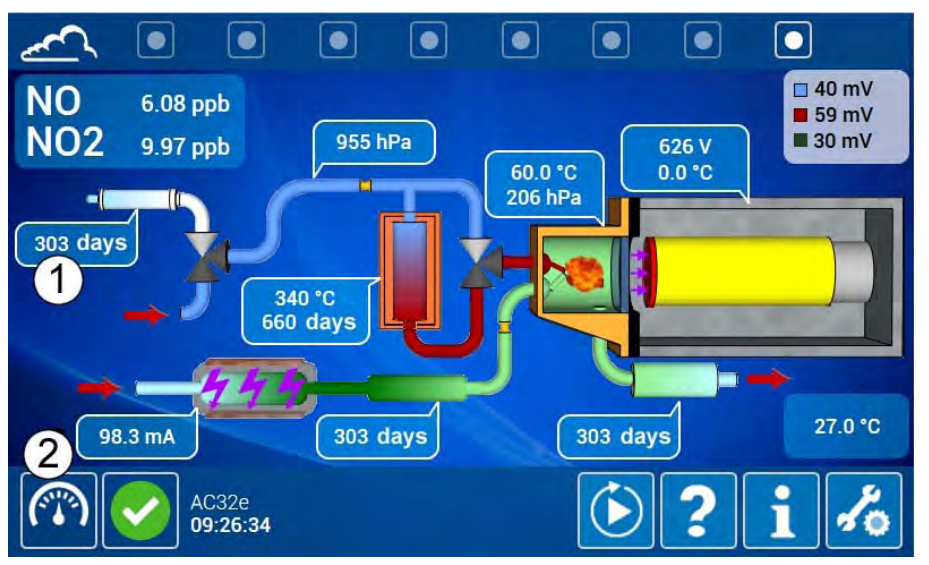

Überprüfen Sie auf dem synoptischen Bildschirm (1), dass die Standzeit über 30 Tage beträgt, drücken sie die Taste unten links (2), um die Auswahl des Eingangsanschlusses  $\overline{0}$ 

anzeigen zu lassen, und drücken Sie **Folle** für die Auswahl des Nulllufteingangs.

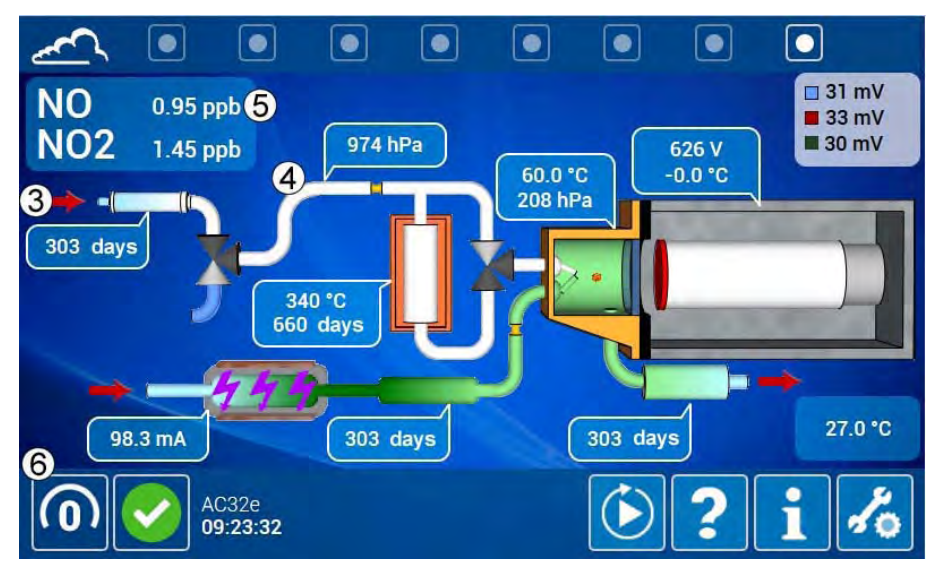

Der Pfeil des Gaseingangs auf der synoptischen Übersicht bewegt sich vor den Nullgasfilter (3), die Farbe des Fluids verändert sich von blau zu weiß (4) und das Symbol des Nulllufteingangs erscheint unten links auf dem Bildschirm (6).

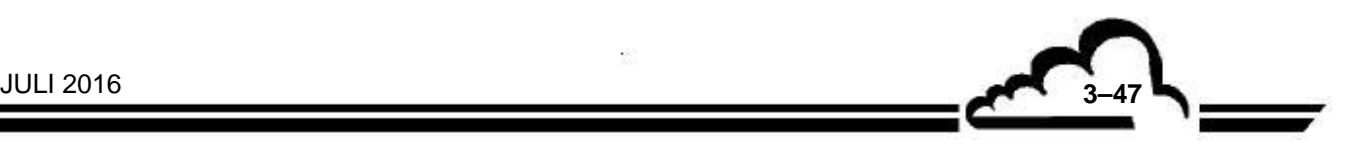

Warten Sie die Stabilisierung der Messung ab. Der NO-Messwert (5) muss zwischen ± 2 ppb liegen (unter Berücksichtigung des Offsets, sofern einer programmiert wurde). Ansonsten muss eine Nullreferenz durchgeführt werden.

– Kalibrierprüfung:

Überprüfen Sie, dass der Prüfgaseingang korrekt mit der Prüfgasquelle verbunden ist, drücken Sie die Taste unten links (2), um die Auswahl des Eingangsanschlusses **, anzeigen zu anzeigen zu** 

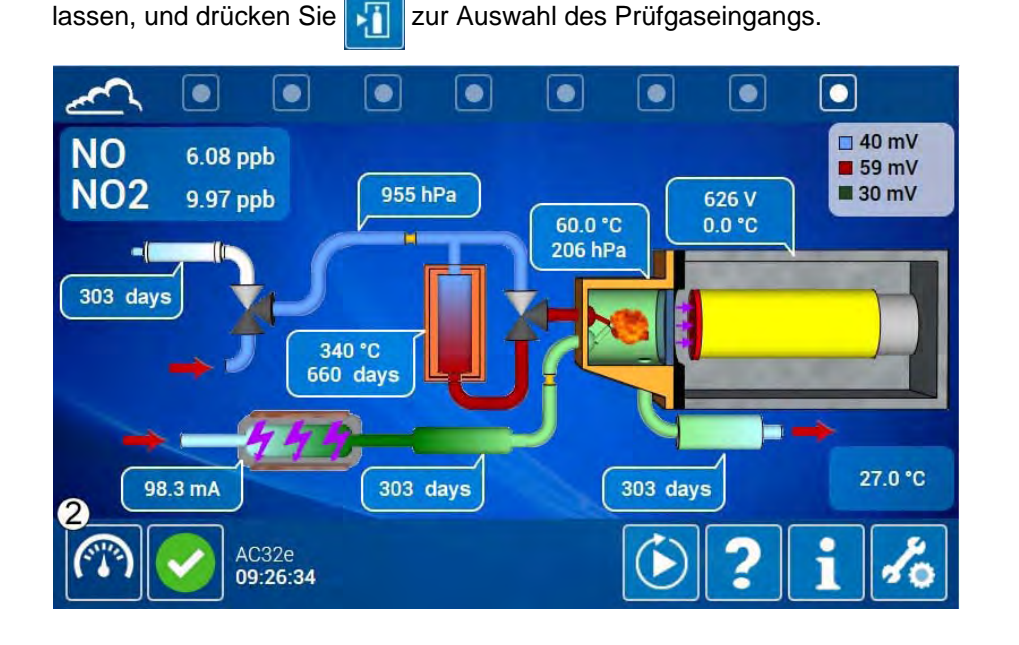

Das Symbol des Prüfgaseingangs erscheint unten links auf dem Bildschirm (7).

Warten Sie die Stabilisierung der Messung ab. Das Ergebnis (8) wird mit der vom verwendeten Gerät erzeugten Konzentration verglichen, unter Berücksichtigung seiner Präzision sowie eines gegebenenfalls programmierten Offsets.

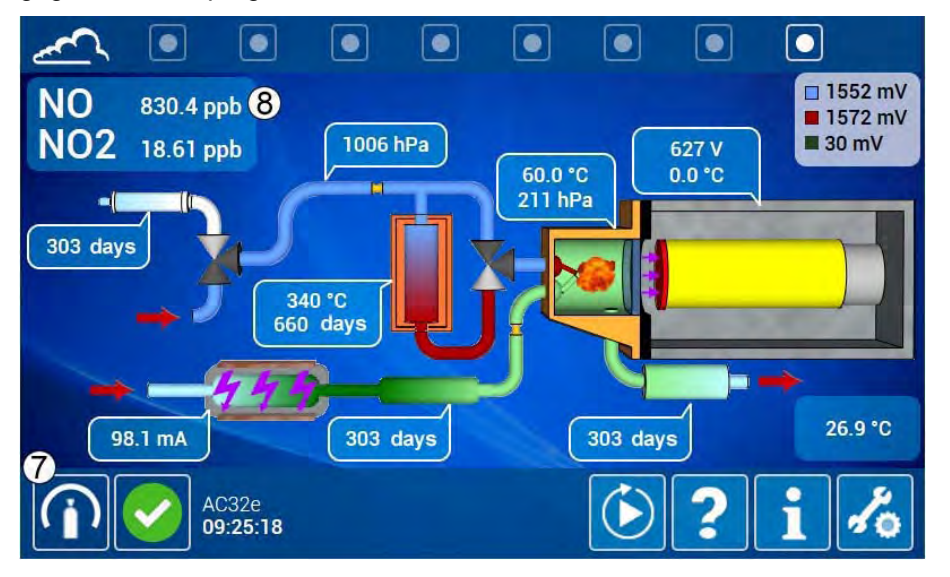

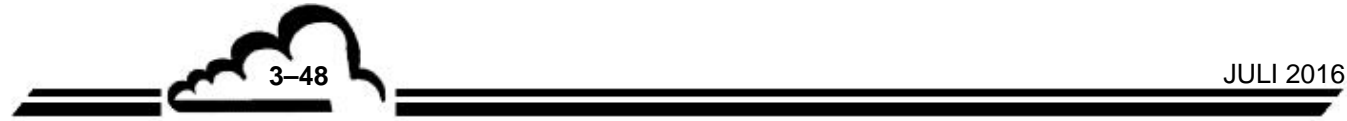

## **3.5.2.3. Verwendung der automatischen Zyklen**

Um die Zyklen zu programmieren, berühren Sie / klicken Sie auf die Taste (O), um zum Bildschirm *"Konfiguration der automatischen Zyklen"* zu gelangen (siehe Abschnitt 3.4.2.3).

– Nullreferenzzyklus:

Der Nullgasfilter ist permanent am Nulllufteingang des Analysators angeschlossen. Die empfohlene Dauer für die Nullpunktprüfung beträgt 60 Sekunden und 30 Sekunden Spülen, wie es im Feld "Dauer" der Spalte "Zyklen / Null" des folgenden Bildschirms angegeben ist.

Steht der programmierte Eingang auf "EIN" (8), wird der Analysator dazu gezwungen, den programmierten Eingang (9) zu verwenden, im folgenden Bildschirm der Nullluftanschluss.

Achtung: Steht der programmierte Eingang auf "AUS", verwendet der Analysator den Anschluss, der vor dem Zyklus in Betrieb war (10), d. h. im folgenden Beispiel den Probeneingang.

Steht der Reiter zyklisch auf "EIN" (13), wird der Analysator dazu gezwungen, täglich um 0:00 Uhr eine Nullreferenz durchzuführen.

Steht der Reiter beim Start auf "EIN" (14), wird der Analysator dazu gezwungen, bei jedem Neustart eine Nullreferenz durchzuführen.

– Kalibrierzyklus:

Die Vorrichtung der Prüfgasgenerierung muss permanent mit dem Prüfgaseingang des Geräts verbunden sein. Die empfohlene Dauer für den Kalibrierzyklus beträgt 120 Sekunden und 60 Sekunden Spülen, wie es im Feld "Dauer" der Spalte "Zyklen / Kalibrierung" des folgenden Bildschirms angegeben ist.

Achtung: Diese Dauern berücksichtigen nur die Ansprechzeit des Analysators. Ist die Gasquelle entfernt und benötigt sie eine Stabilisierungszeit, muss diese Zeit in die Spüldauer integriert werden.

Steht der programmierte Eingang auf "EIN" (11), wird der Analysator dazu gezwungen, den programmierten Eingang (12) zu verwenden, im folgenden Bildschirm der Prüfgasanschluss.

Achtung: Steht der programmierte Eingang auf "AUS", verwendet der Analysator den Anschluss, der vor dem Zyklus in Betrieb war (10), d. h. im folgenden Beispiel den Probeneingang.

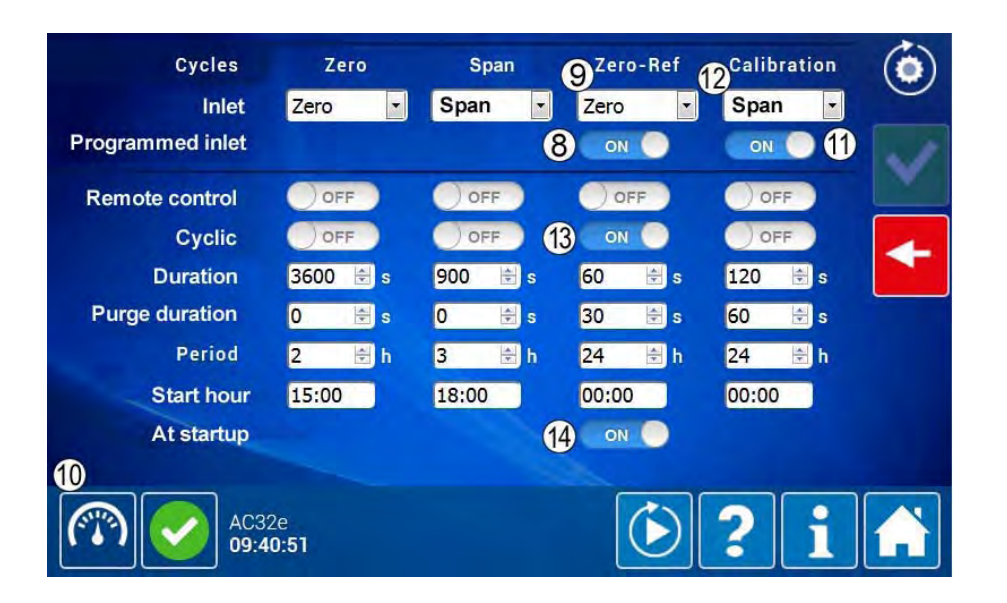

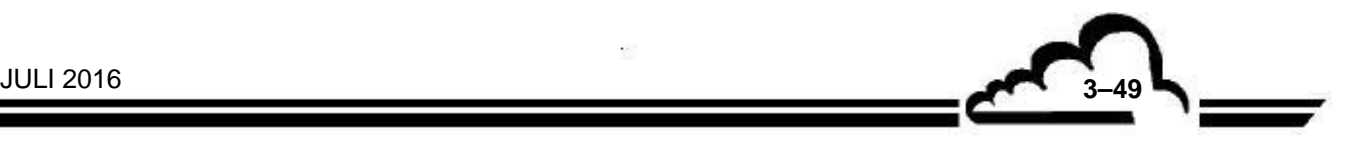

## **3.5.3. ZWEI-PUNKT-KALIBRIERUNG**

## **3.5.3.1. Notwendige Hardware**

Siehe Abschnitt 3.5.2.1.

# **3.5.3.2. Verfahren**

– Nullreferenz:

Drücken Sie die Taste (15), um die Bedienelemente des automatischen Zyklus (6) und anzeigen zu lassen

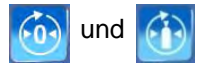

Starten Sie mit der Taste **(6)** einen Nullreferenzzyklus in Übereinstimmung mit der Tabelle der Bedienelemente in Abschnitt 3.4.1.1.

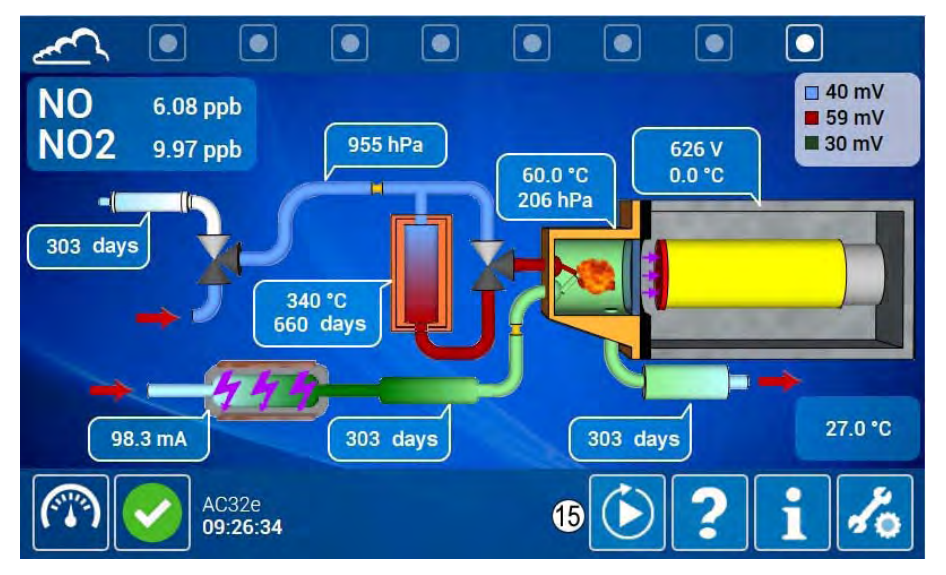

Der Pfeil des Gaseingangs auf der synoptischen Übersicht bewegt sich vor den Nullgasfilter (17), die Farbe des Fluids wechselt von blau zu weiß (18) und das Symbol des Nulllufteingangs erscheint unten links auf dem Bildschirm (16).

Auf dem Bildschirm wird ein Fortschrittsbalken (19) angezeigt.

Das NO-Signal (20) wird kleiner und stabilisiert sich, das Dunkelsignal speichert diesen Wert (21).

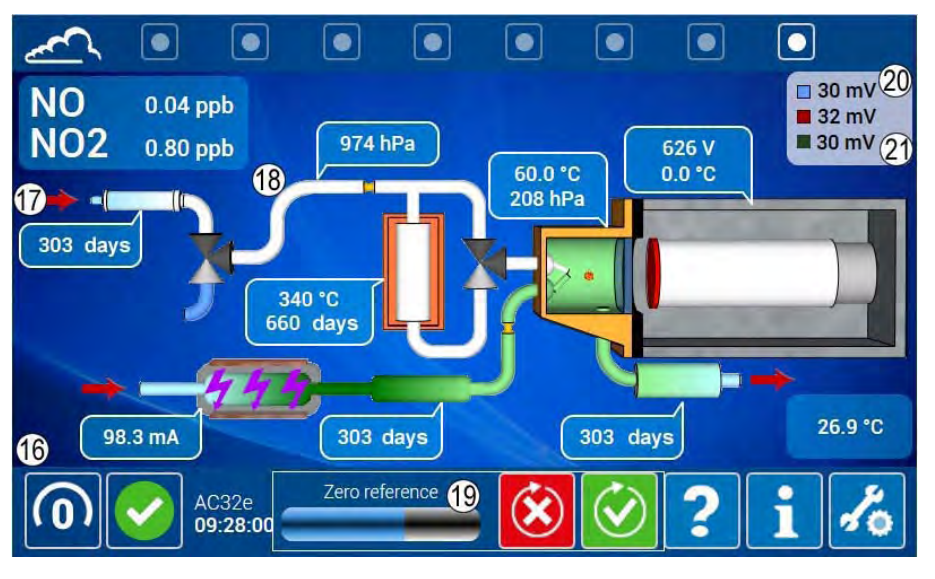

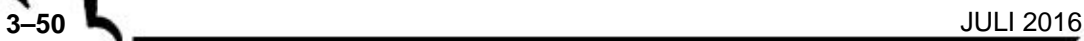

Der NO-Messwert (5) muss zwischen ± 0,5 ppb liegen (unter Berücksichtigung des Offsets, sofern einer programmiert wurde).

Am Ende des Zyklus kehrt der Analysator automatisch zur ursprünglichen Messkonfiguration zurück.

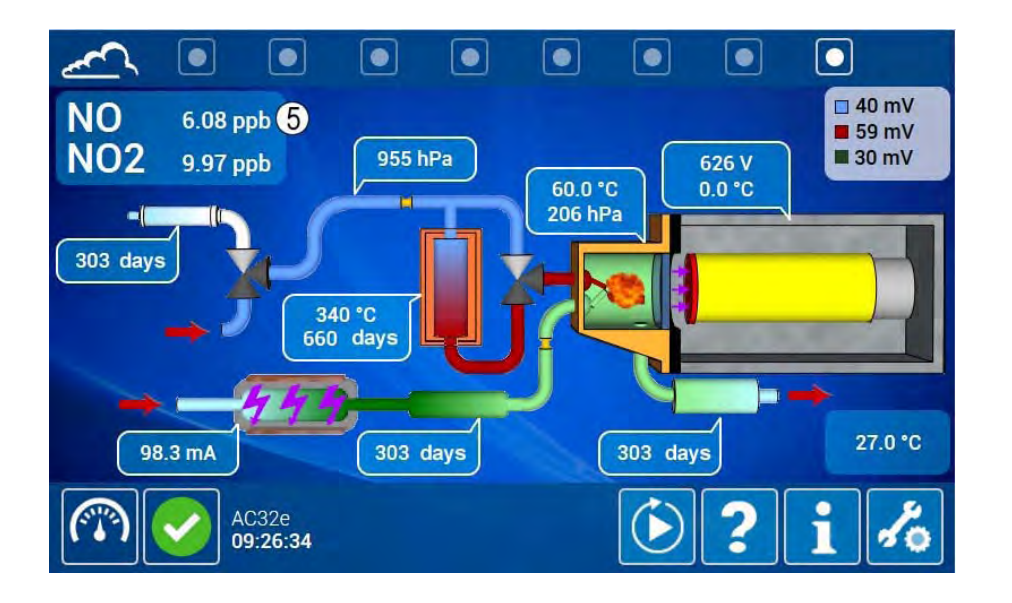

– Kalibrierung am Skalenpunkt.

Überprüfen Sie, dass der Prüfgaseingang korrekt mit der Prüfgasquelle verbunden ist. Drücken Sie die Taste (15), um die Bedienelemente des automatischen Zyklus  $\left|\left\langle n\right\rangle\right|$  und  $\left|\left\langle n\right\rangle\right|$  anzeigen zu lassen

Starten Sie mit der Taste **(4)** einen Kalibrierzyklus.

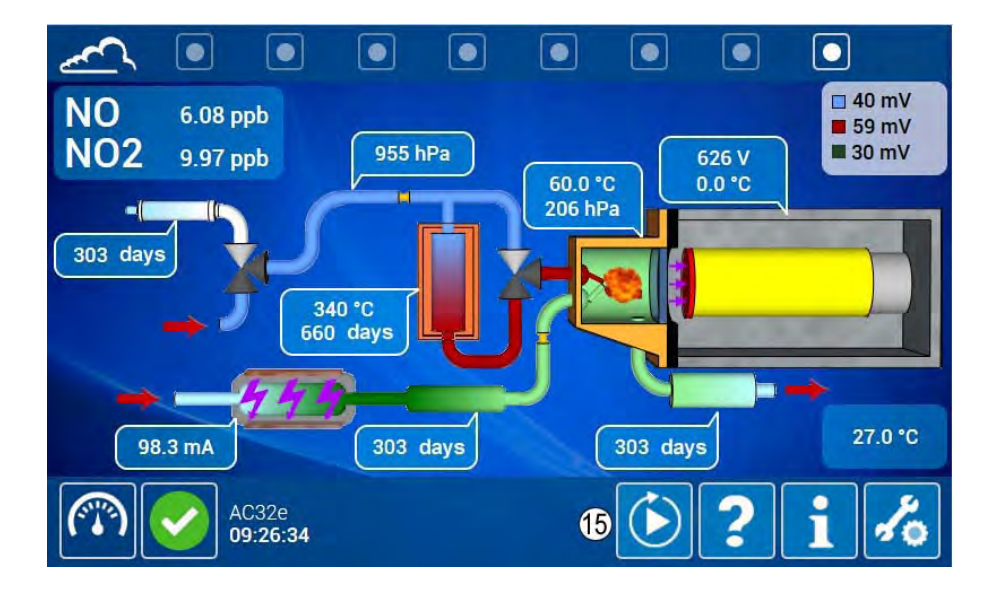

Das Symbol des Prüfgaseingangs erscheint unten links auf dem Bildschirm (22), entsprechend der Kalibrierkonfiguration. Auf dem Bildschirm wird ein Fortschrittsbalken (23) angezeigt.

Am Ende des Zyklus kehrt der Analysator automatisch zur ursprünglichen Messkonfiguration zurück (in unserem Beispiel zur Messung Probeneingang)

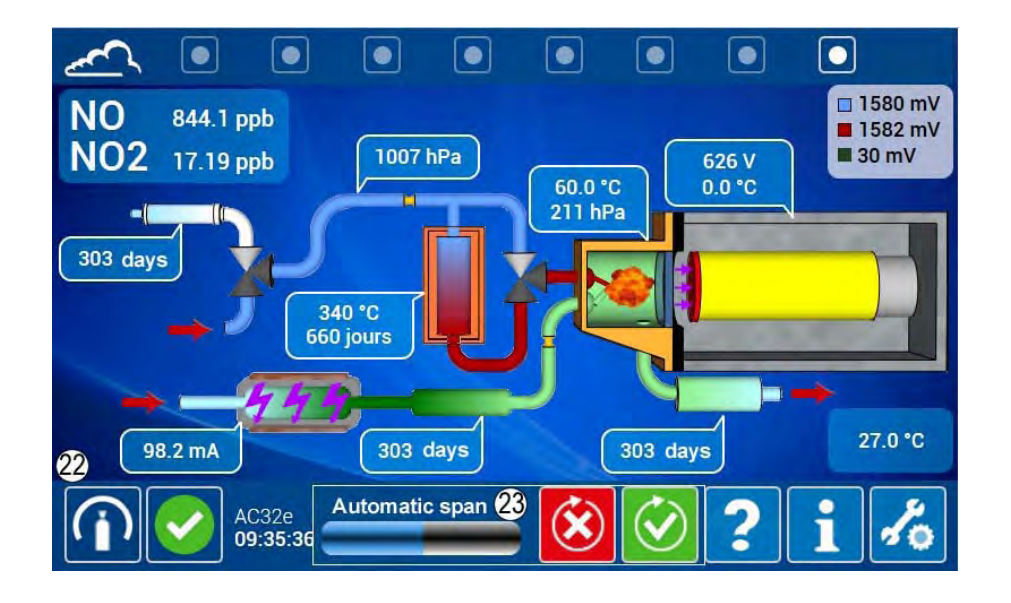

Die Kalibrierung lässt sich durch erneute Auswahl des Prüfgaseingangsanschlusses (24) überprüfen.

Überprüfen Sie also, dass der NO-Messwert (25) der injizierten Konzentration +/-2 ppb entspricht.

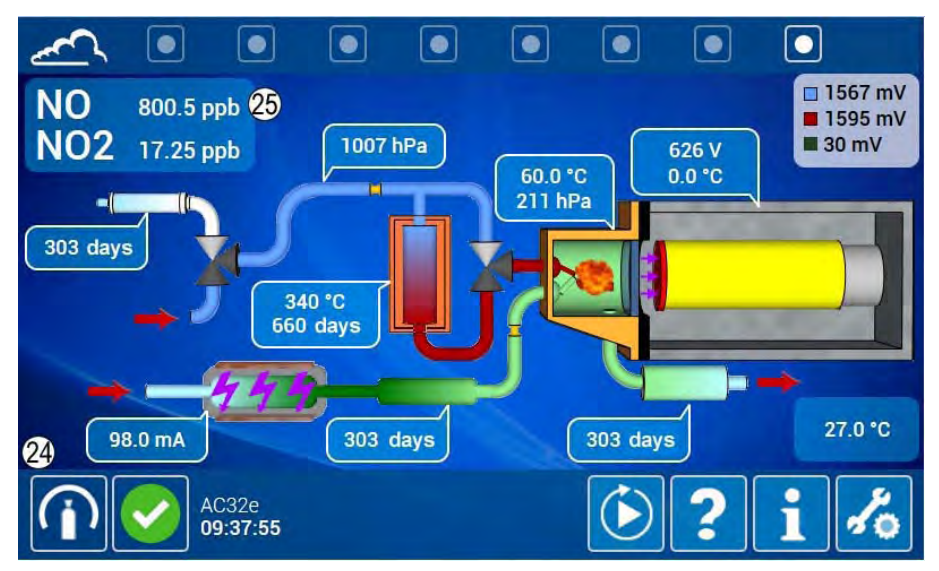

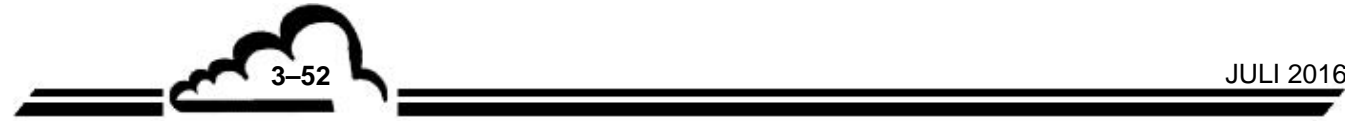

Diese Konzentration entspricht der Konzentration (26) in der erweiterten Konfigurationsseite der Kalibrierung.

Auf dieser Seite werden die neuen Kalibrierkoeffizienten für NO (27) und NOx (28) nach der automatischen Kalibrierung angegeben.

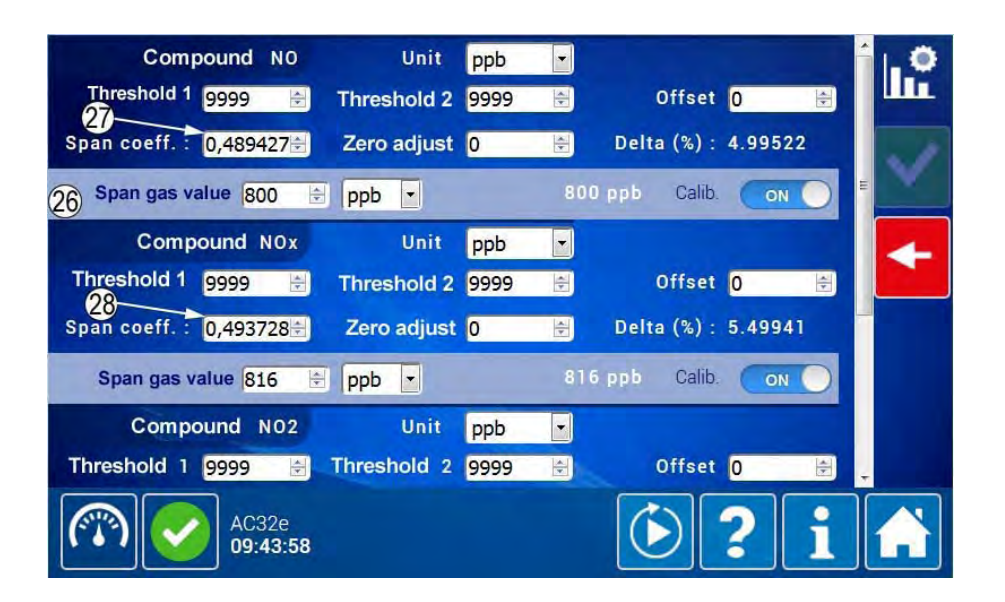

#### **3.5.4. MEHRPUNKTKALIBRIERUNG**

# **3.5.4.1. Darstellung**

Eine geeignete Vorrichtung ist mit einem Verdünner (Typ MGC101), einer zertifizierten Prüfgasflasche (NO) mit einer Genauigkeit von 1% mit NOx-Titration und einem Nullluftgenerator ausgestattet. Die Kalibrierung der zertifizierten Prüfgasflasche lässt sich auf Referenzmaterialien des National Institute of Standards and Technology (NIST) für die Kalibrierung im Messfeld der US EPA zurückführen. Siehe Abbildung 3-4.

Die Gase werden am Probeneingang des Analysators unter Atmosphärendruck angelegt. Der Durchfluss am Ausgang des Verdünners muss mindestens zweimal höher sein als der vom Analysator entnommene Durchfluss.

Die Kalibrierung des Analysators erfordert die Erzeugung von 7 Punkten, einschließlich des Nullpunkts (Beispiel: 0, 15, 30, 45, 60, 75 und 90 % des Endwerts des verwendeten Messbereichs). Das Verdünnungsgas muss dasselbe Gas sein wie bei der Nullmessung.

# **3.5.4.2. Verfahren**

Führen Sie zuerst eine 2-Punkt-Kalibrierung durch (siehe § 3.5.3). Stellen Sie dabei die vom Verdünner generierte [NO]-Konzentration auf 90 % des Endwerts der verwendeten Bereiche ein.

HINWEIS: Überprüfen Sie, dass die generierten NOx-Konzentrationen (NO + NO<sub>2</sub>-Verunreinigungen) + ein möglicher programmierter Offset den für NOx programmierten Endwert nicht übersteigen, bzw. verringern Sie, falls dies der Fall ist, die NO-Konzentration, bis eine NOx-Konzentration von 95 % des für NOx programmierten Endwerts erreicht wird.

Generieren Sie mehrere zusätzliche Konzentrationen (mindestens 5 Punkte mit gleichem Abstand über die verbleibende Skala sind für die Überprüfung der Linearität empfohlen) und warten Sie die Stabilisierung (10 min) zwischen 2 Punkten ab.

Für jede generierte Konzentration speichern Sie die vom Verdünner gemessenen Werte (NO, NOx) und die entsprechend vom Analysator gelieferten Werte (NO, NOx).

Vergleichen Sie die Reaktionen des Analysators mit den generierten Konzentrationen. Überprüfen Sie, dass sich diese Reaktionen innerhalb der generierten Konzentrationen ±0,4 ppb oder der generierten Konzentrationen ±1 % (unter Berücksichtigung der Präzision des Gasgenerators) befinden.

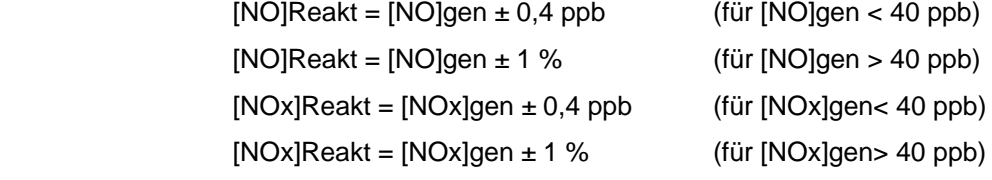

Wobei [NO]Reakt und [NOx]Reakt die Reaktionen des Analysators in ppb und

[NO]gen und [NOx]gen die generierten Konzentrationen in ppb sind.

Liegen die Reaktionen des Analysators außerhalb der Grenzen, muss eine vollständige Wartung durchgeführt werden.

**HINWEIS:** Nähere Informationen zum Kalibrierverfahren finden sich im Anhang F, Teil 50, des Dokuments EPA CFR40.

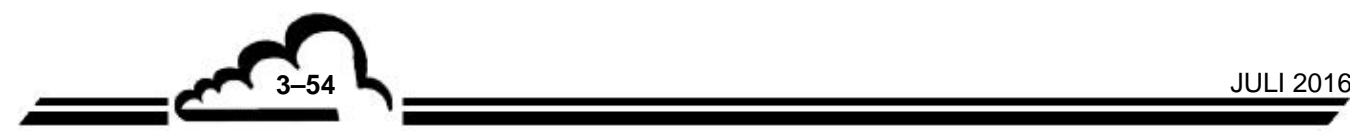

## **3.5.5. ÜBERPRÜFUNG DER KONVERTIERUNGSLEISTUNG DES MOLYBDÄNOFENS DURCH GPT**

Die Methode der Gasphasentitration (GPT) mit NO-Überschuss ermöglicht die Prüfung der Leistung des NO2/NO-Konverters ausgehend von einer Referenz-NO-Konzentration.

Sie verwendet die folgende Reaktion: NO+O3→NO2+O2, was die Dosierung von NO2 in Abhängigkeit von der Schwankung der NO-Konzentration ermöglicht.

#### **3.5.5.1. Vorrichtung**

- **Nullluftgenerator**
- Flasche mit NO in N2. Die Konzentration wird so gewählt, dass nach Verdünnung eine NO-Konzentration von ungefähr 90 % des für die Messung verwendeten Endwerts erreicht wird.
- Verdünner mit O3-Photolysen-Generator (Typ MGC101) siehe Abbildung 3-4.
- Analysator seit mindestens 2 h in Betrieb.

#### **3.5.5.2. Verfahren**

Führen Sie zuerst eine 2-Punkt-Kalibrierung durch (siehe Abschnitt 3.5.3). Stellen Sie dabei die vom Verdünner generierte [NO]-Konzentration auf 90 % des Endwerts der verwendeten Bereiche ein.

Erstellen Sie einen Konzentrationspunkt [NO] bei 80 % des Endwerts von NO2 (400 ppb für den Endwert von NO2 bei 500 ppb). Lesen Sie nach der Stabilisierung die am Analysator angezeigten Konzentrationen [NO]Anfang und [NOx]Anfang ab.

Unter Beibehaltung derselben Einstellungen am Verdünner (NO-Konzentration und Durchfluss am Ausgang) aktivieren sie den Ozongenerator des Verdünners, so dass er eine Ozonkonzentration von ungefähr 80 % der vorhergehenden [NO]-Konzentration (320 ppb O3 für 400 ppb NO) erzeugt. Lesen Sie nach der Stabilisierung die am Analysator angezeigten Konzentrationen [NO]<sub>Ende</sub> und [NO<sub>x</sub>]<sub>Ende</sub> ab.

Überprüfen Sie, dass [NO]Ende > 40 ppb (Überschuss an NO). Ist dies nicht der Fall, verringern Sie die Ozonkonzentration und führen Sie den Vorgang erneut durch.

Berechnen Sie die Leistung R des Konverters wie folgt:

 $R (%) = 100 \times (1 - ([NO_x]_{\text{Antang}} - [NO_x]_{\text{Ende}}) / ([NO]_{\text{Antang}} - [NO]_{\text{Ende}}))$ 

Die Leistung muss über 98 % liegen.

#### **Hinweise**:

- Die Aktivierung des Ozongenerators ändert weder den Durchfluss am Ausgang noch den Betriebspunkt der Massenduchflussregler (MFR) des Verdünners.
- Die NOx-Konzentration (= NO + NO2) bleibt während der GPT konstant, es ändert sich lediglich das Verhältnis NO / NO2 durch Zufuhr von Ozon.

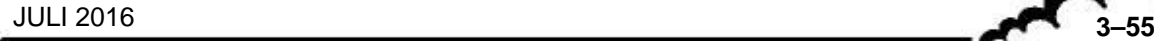

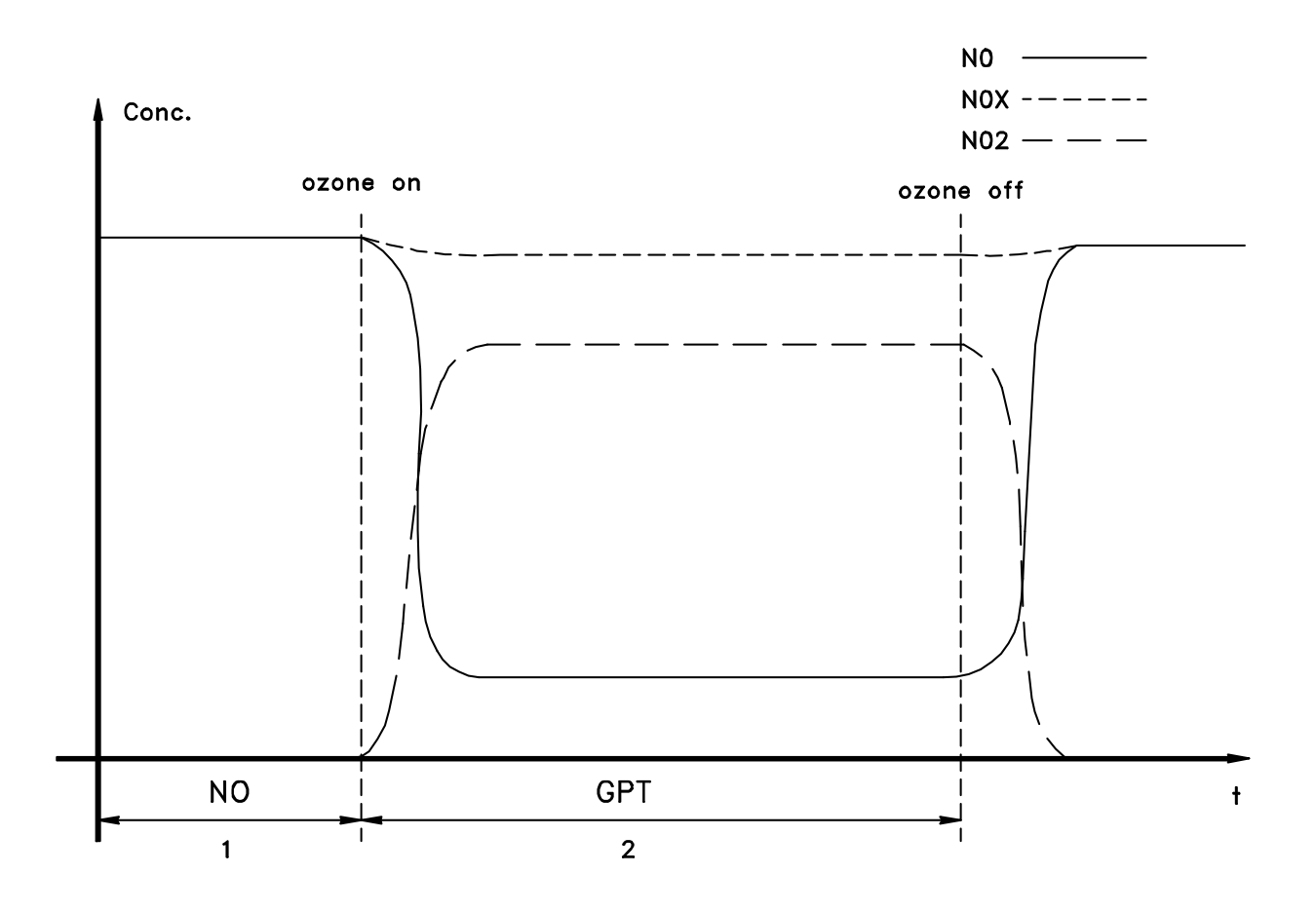

**Abbildung 3-5 – Typische Gasphasentitrationskurve** 

Die obige Kurve zeigt die Entwicklung der verschiedenen Konzentrationen während der GPT.

Ein idealer Konverter (R = 100 %) wandelt 100 % an O in NO um, was zu [NO<sub>x</sub>]Anfang = [NO<sub>x</sub>]<sub>Ende</sub> und damit zu einer während der GPT stabilen NOx-Messung führt.

Umgekehrt führt ein wahrnehmbarer Abfall des NOx-Messwerts während der Aktivierung des Ozongenerators des Verdünners zu einem Leistungsfehler des Konverters.

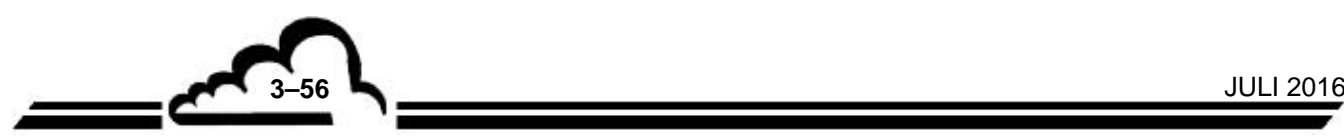